900 Series HP 3000 Computers

# HP Symbolic Debugger/iX User's Guide

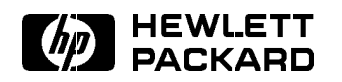

HP Part No. 31508-90003 Printed in U.S.A. June 1992

Third Edition E0692

The information contained in this document is sub ject to change without notice.

HEWLETT-PACKARD MAKES NO WARRANTY OF ANY KIND WITH REGARD TO THIS MATERIAL, INCLUDING, BUT NOT LIMITED TO, THE IMPLIED WARRANTIES OF MERCHANTABILITY AND FITNESS FOR A PARTICULAR PURPOSE. Hewlett-Packard shall not be liable for errors contained herein or for incidental or consequential damages in connection with the furnishing, performance or use of this material.

Hewlett-Packard assumes no responsibility for the use or reliability of its software on equipment that is not furnished by Hewlett-Packard.

This document contains proprietary information which is protected by copyright. All rights are reserved. No part of this document may be photocopied, reproduced or translated to another language without the prior written consent of Hewlett-Packard Company.

**Print History** The following table lists the printings of this document, together with the respective release dates for each edition. Many product releases do not require changes to the document. Therefore, do not expect a one-to-one correspondence between product releases and document editions.

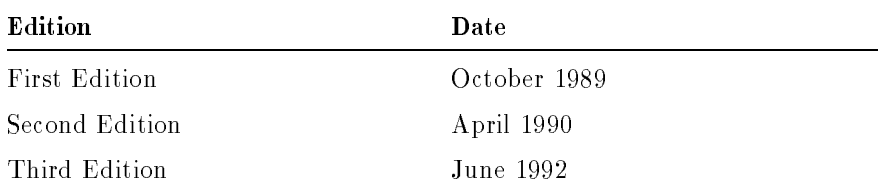

.

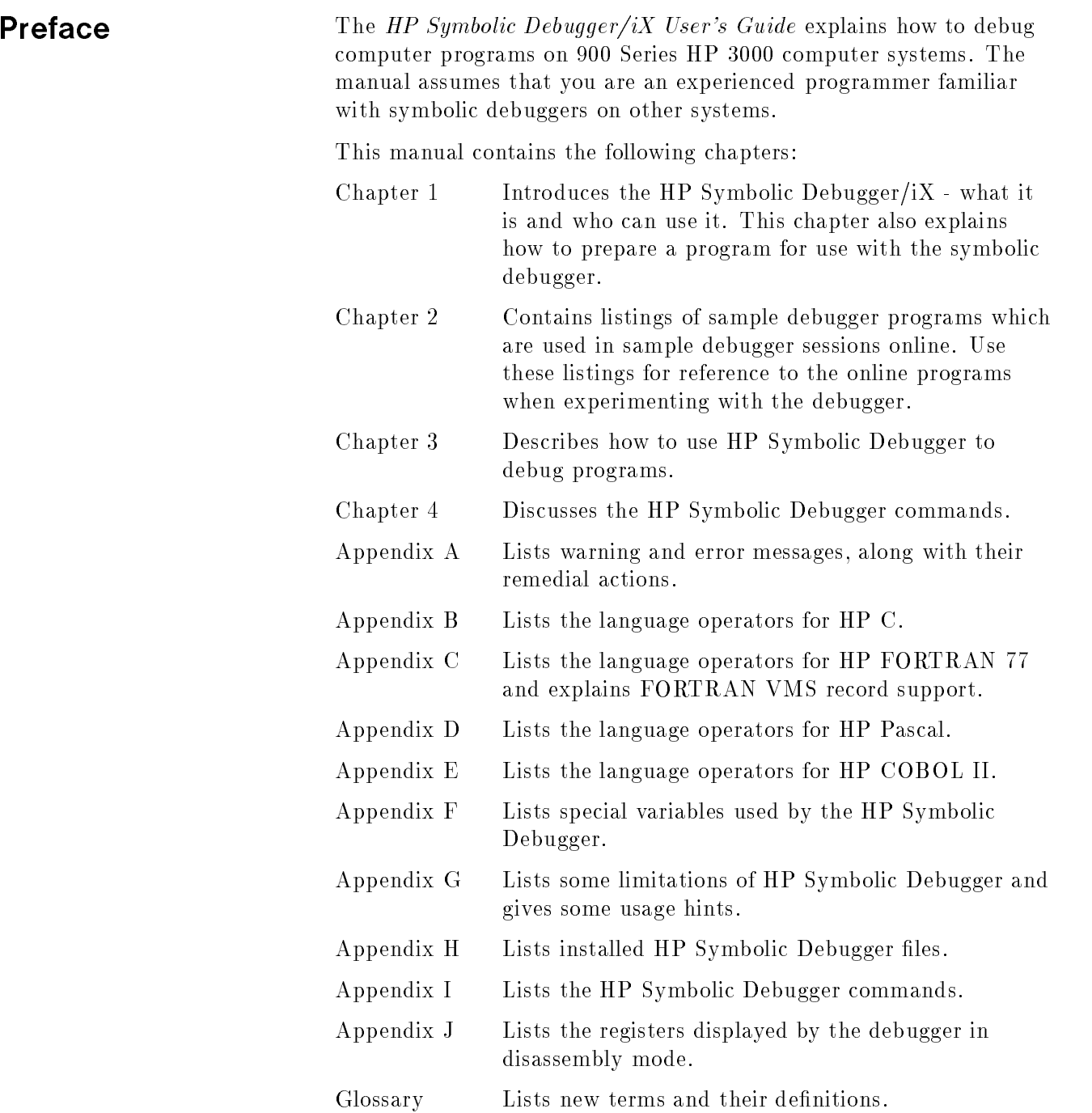

## Additional Documentation

This manual does not discuss the MPE/iX operating system in detail. Only those aspects relevant to HP Symbolic Debugger are mentioned. Similarly, details about compiling a program using HP COBOL II, HP FORTRAN 77, HP Pascal, and HP C are only discussed to the extent that they affect how you use HP Symbolic Debugger. See the appropriate operating system or language manual for complete information about those sub jects. The following is a partial list of the operating system and language manuals:

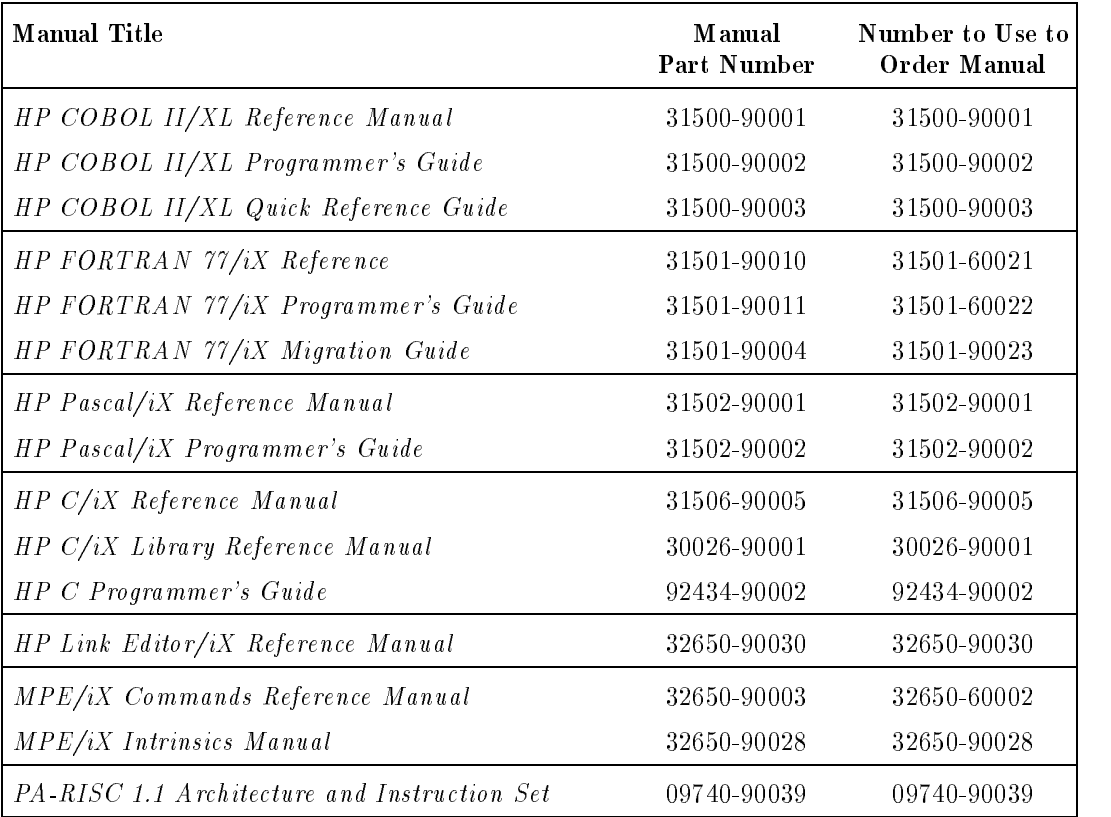

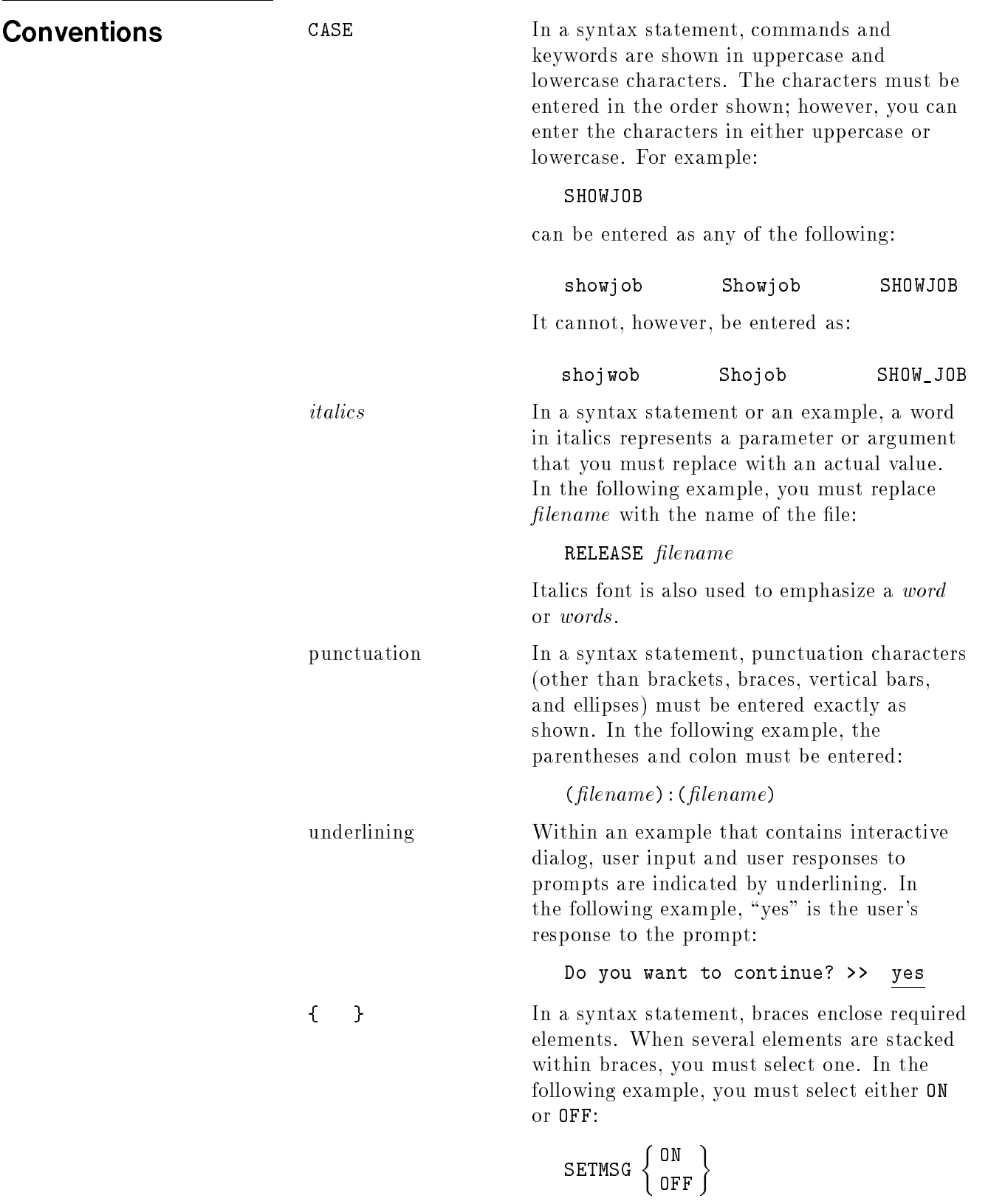

Commands listed in braces are called command lists throughout this manual.

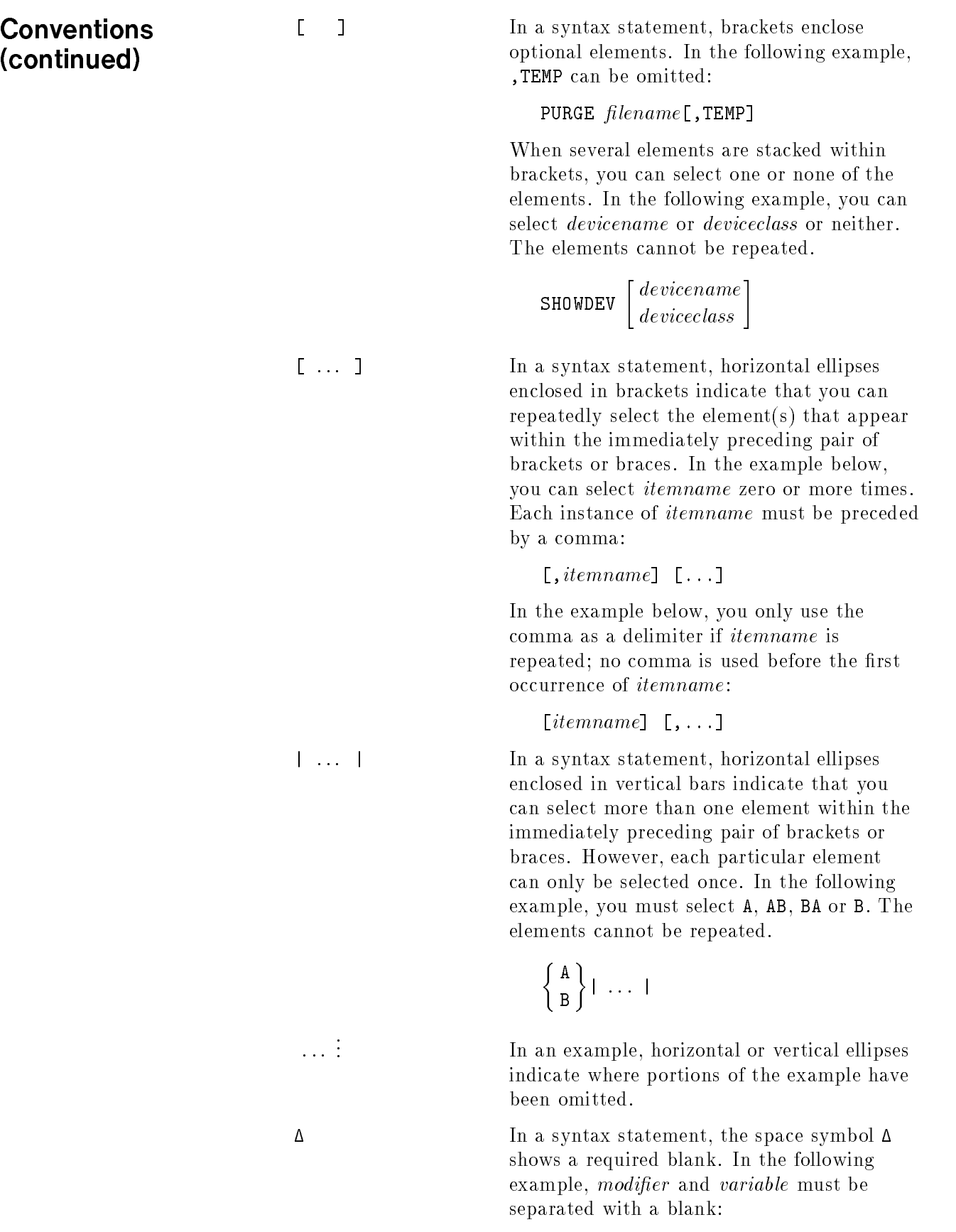

SET  $\lbrack$  (modifier) ]  $\Delta$  (variable);

The symbol  $\mathbf{r}$  is a symbol  $\mathbf{r}$  indicate a symbol  $\mathbf{r}$  in the symbol  $\mathbf{r}$ keyboard. For example, RETURN represents the carriage return key.

## **Conventions** (continued)

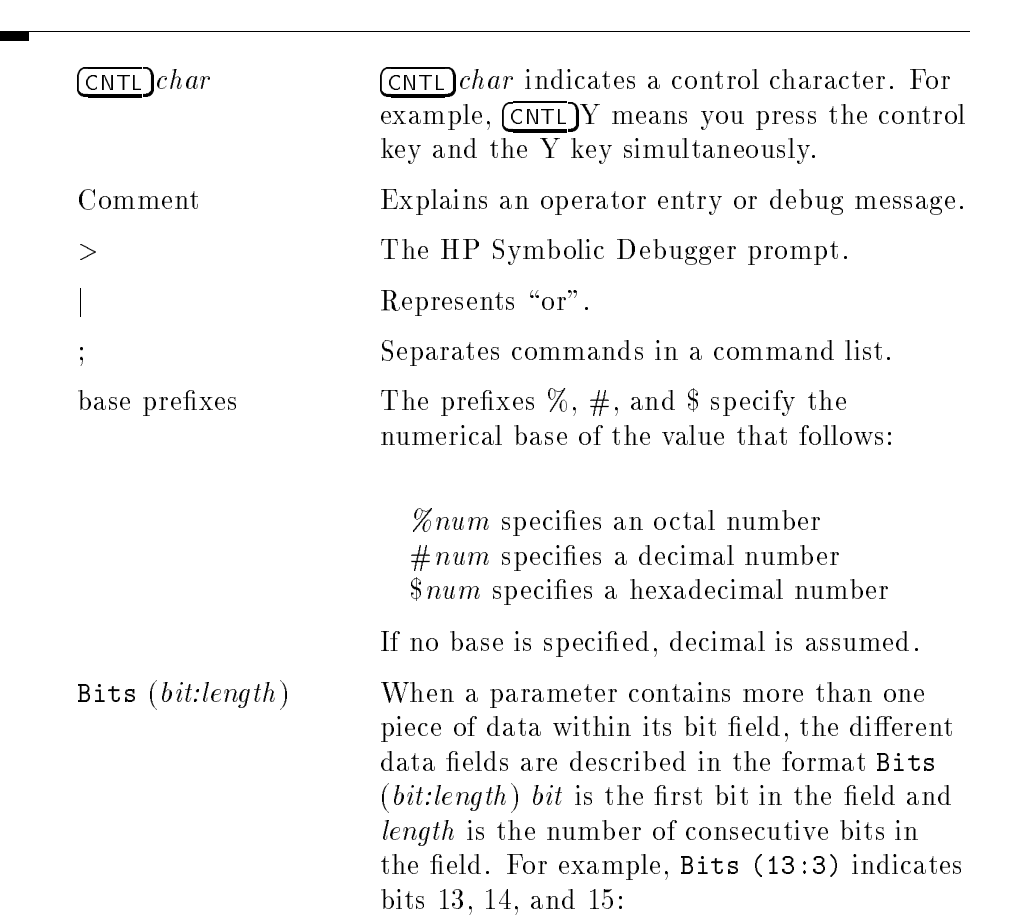

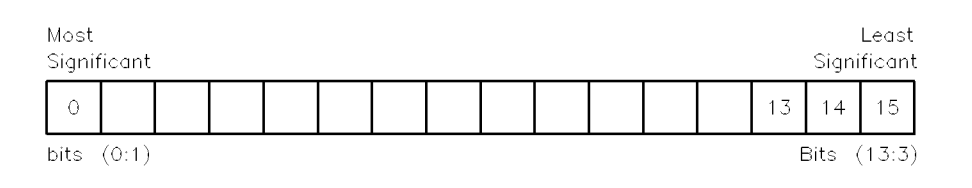

# **Contents**

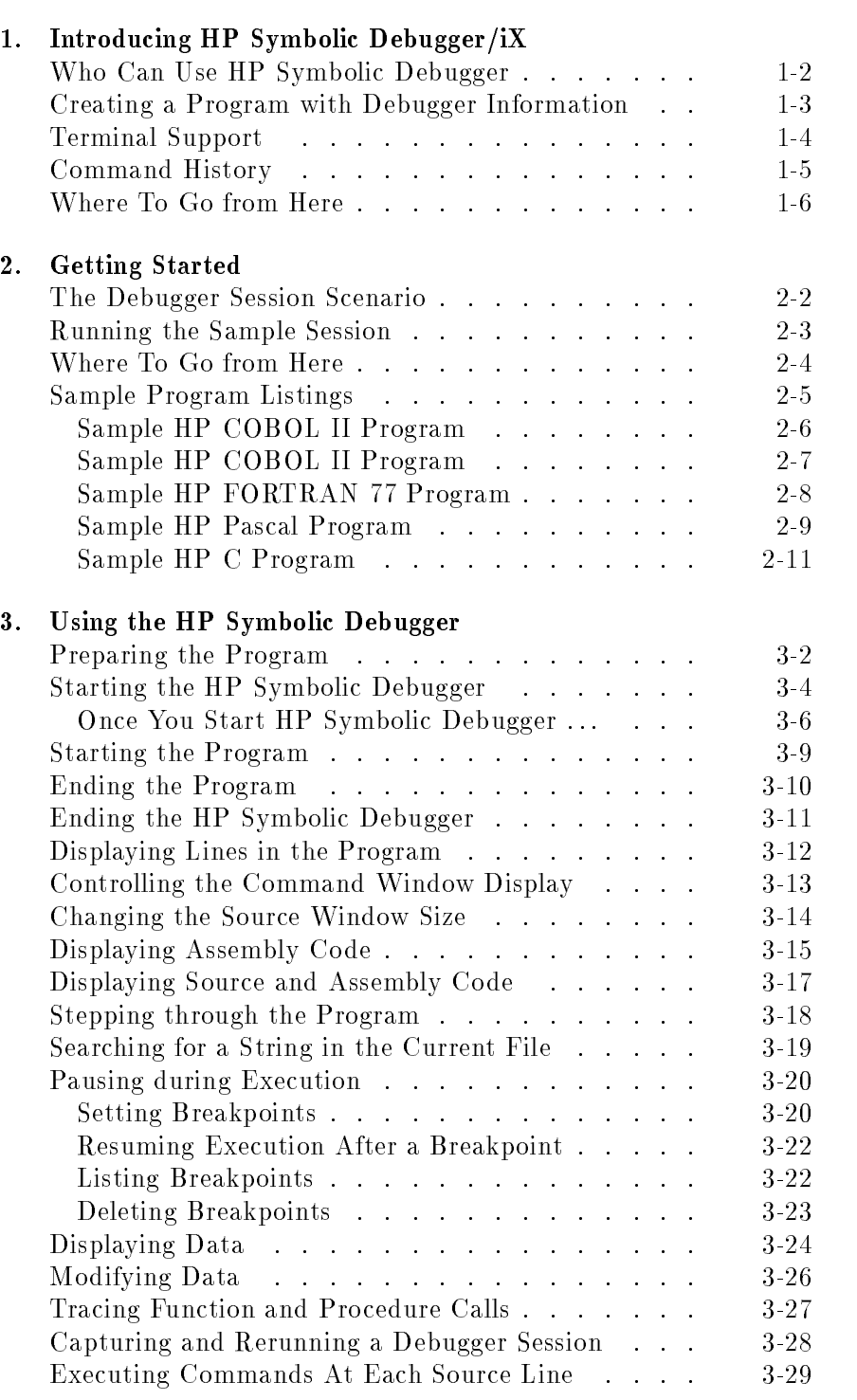

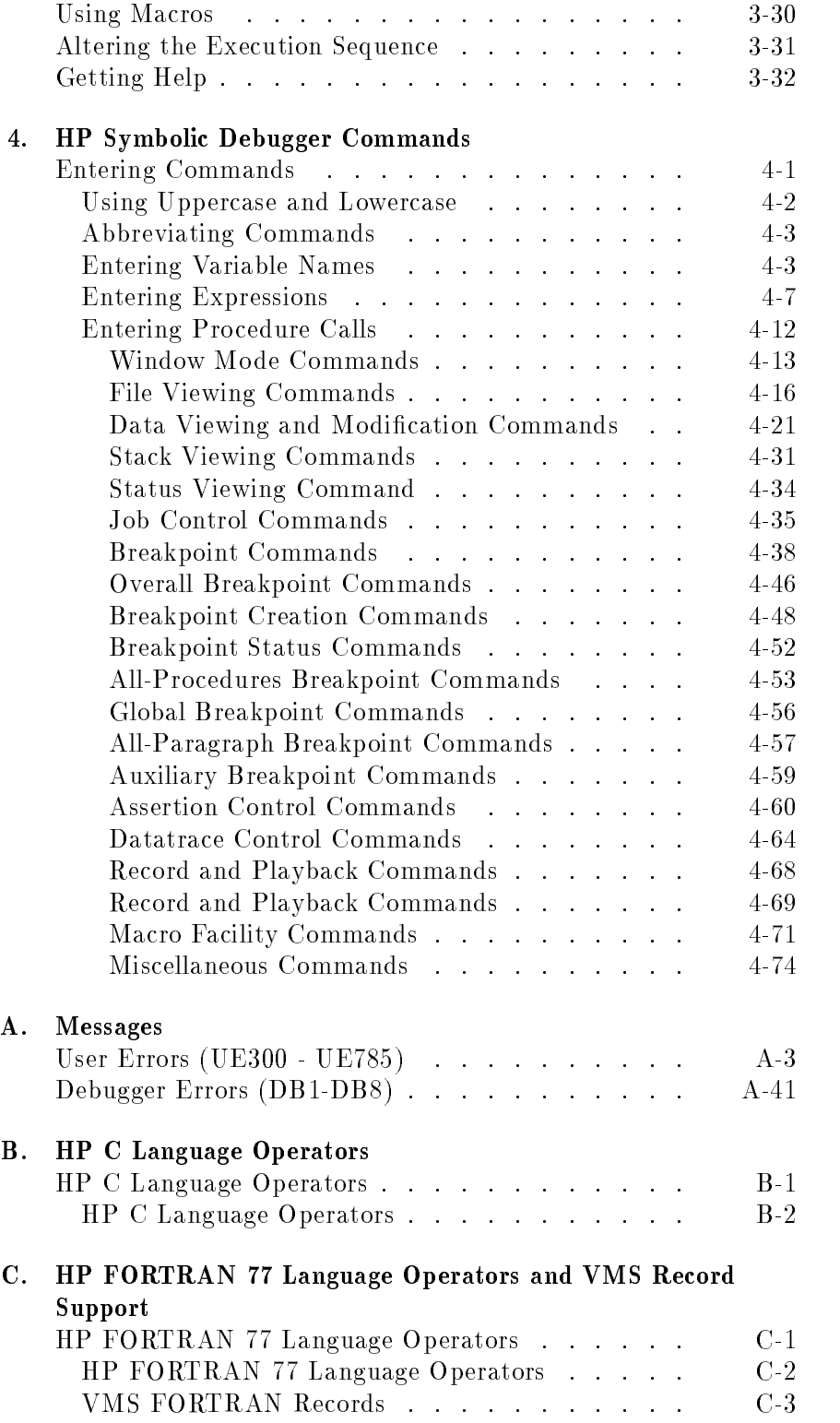

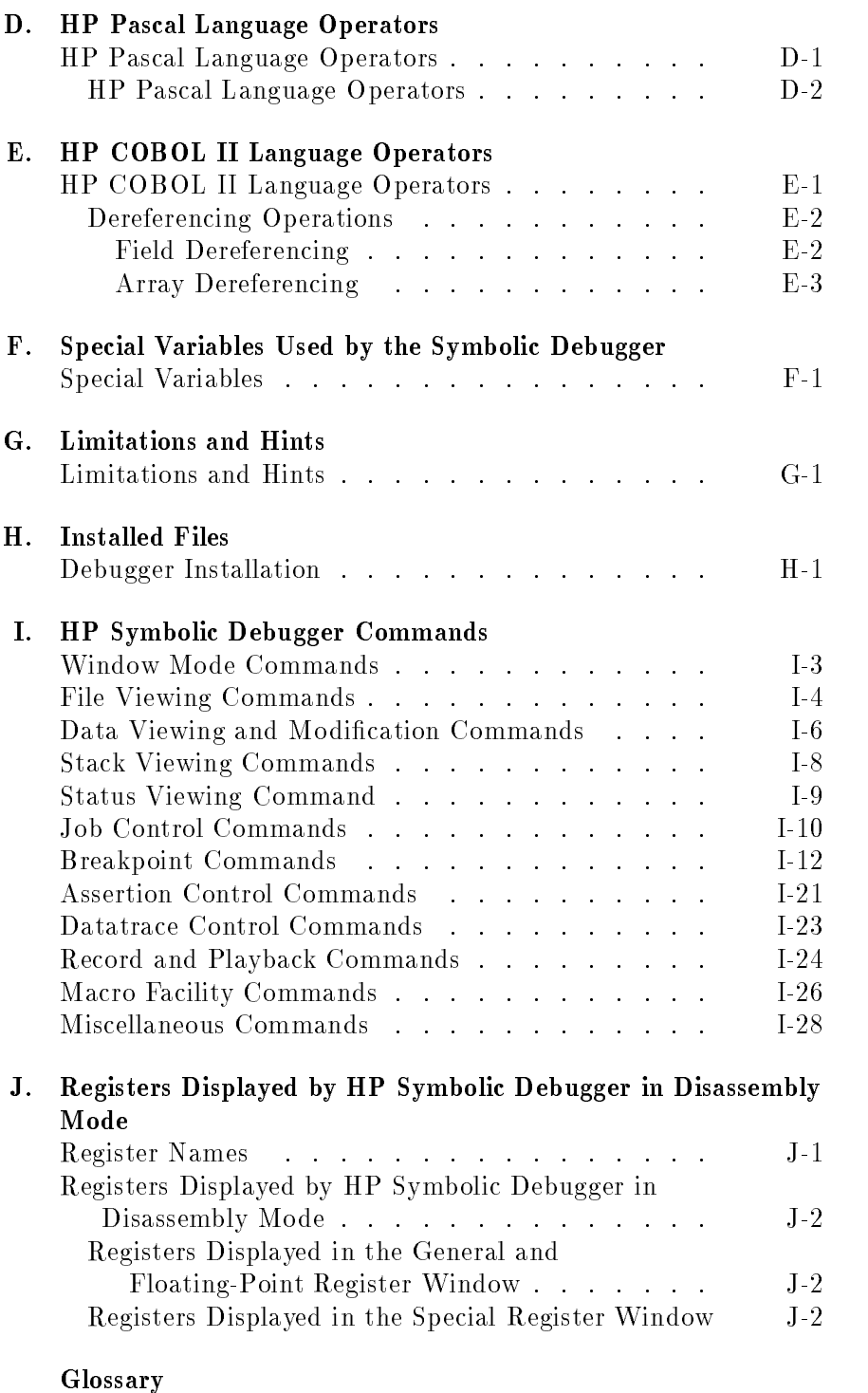

Index

# Figures

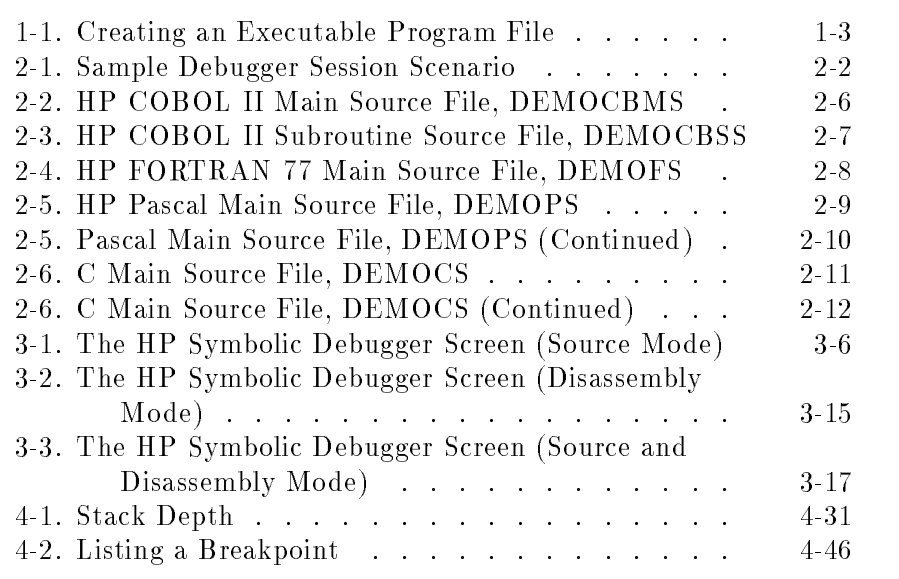

# Tables

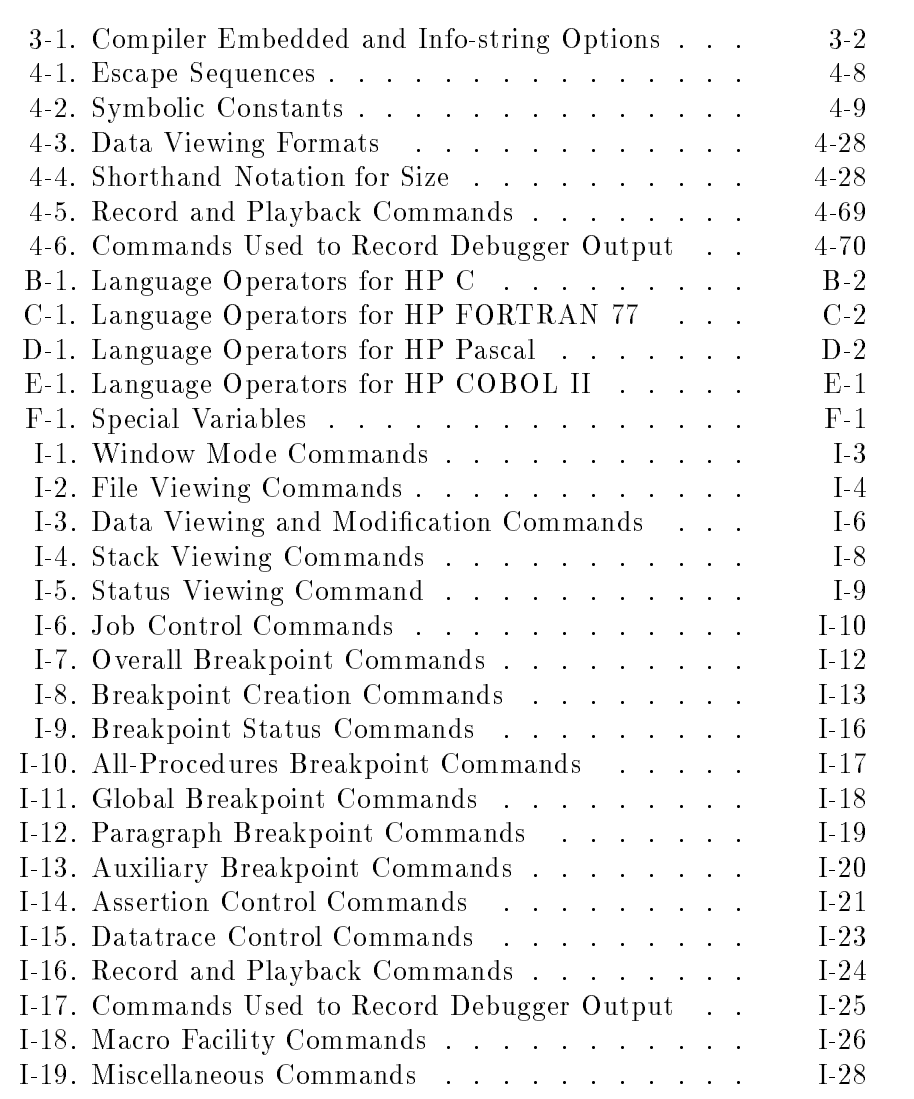

# Introducing HP Symbolic Debugger/iX

The HP Symbolic Debugger is an interactive tool that assists you in finding errors in programs written in high-level programming languages.

On most terminals, the HP Symbolic Debugger uses the full screen. The screen is divided into areas that let you view source code, commands that you enter and command and program output. When you work with the debugger, you use the same language constructs that are used in the program you're debugging.

The HP Symbolic Debugger lets you:

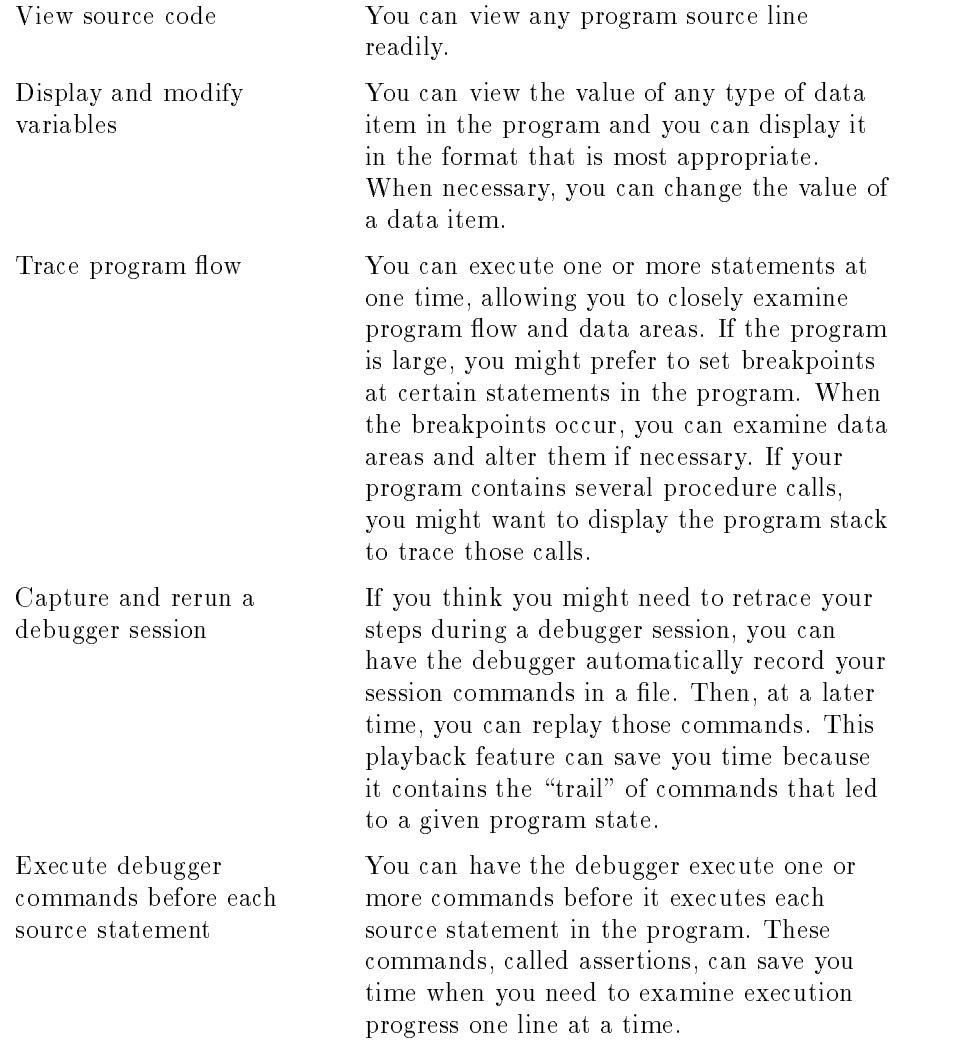

Who Can Use HP Symbolic Debugger HP Symbolic Debugger can be used by programmers who program in HP COBOL II, HP C, HP Pascal, and HP FORTRAN 77.

## Creating a Program with Debugger Information

To debug a program on the symbolic level, you must compile and link the source program with debugger information to create an executable program file. Figure 1-1 illustrates the process of creating an executable program file containing debugger information. If you do not compile and link your program with debugger information, the debugger can only display the register values, absolute addresses, and labels.

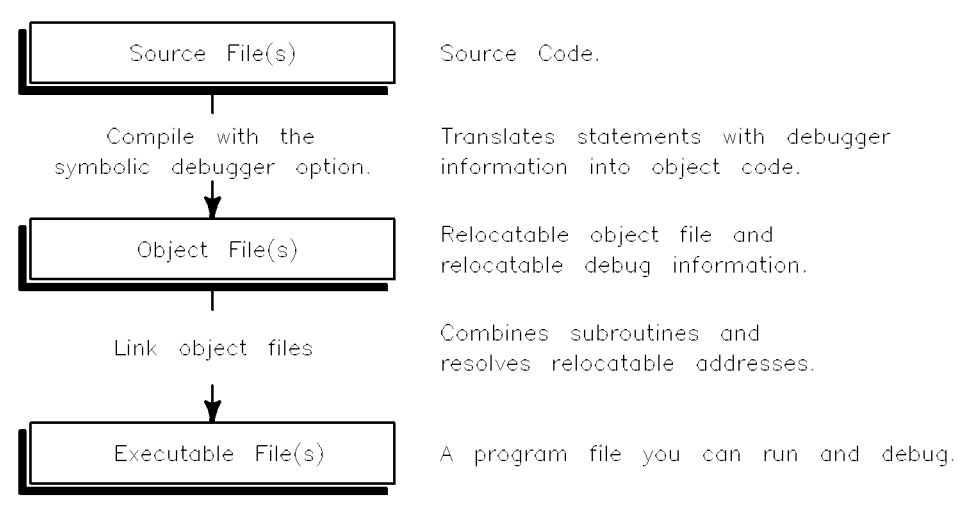

Figure 1-1. Creating an Executable Program File

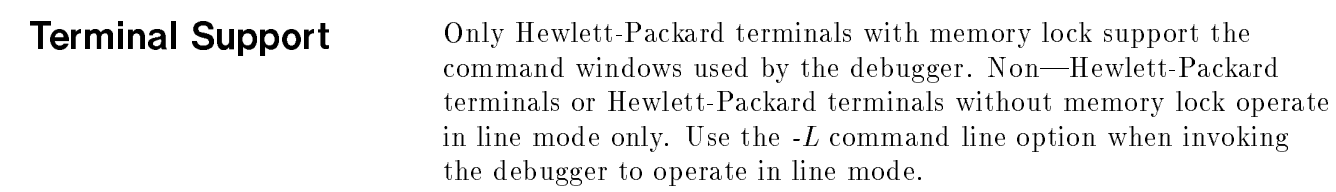

Command History The symbolic debugger has a command history mechanism modeled after MPE/iX's command interpreter. The symbolic debugger recognizes the following history commands:

```
do
```

```
redo
```
listredo

The differences between MPE/iX's command interpreter and the symbolic debugger's command history mechanism are as follows:

- The symbolic debugger has a default redo stack size of 20.
- The redo stack size is set to whatever size you want by changing the value of the variable XDBREDOSIZE before invoking the symbolic debugger.
- The symbolic debugger only uses lower case editing directives.

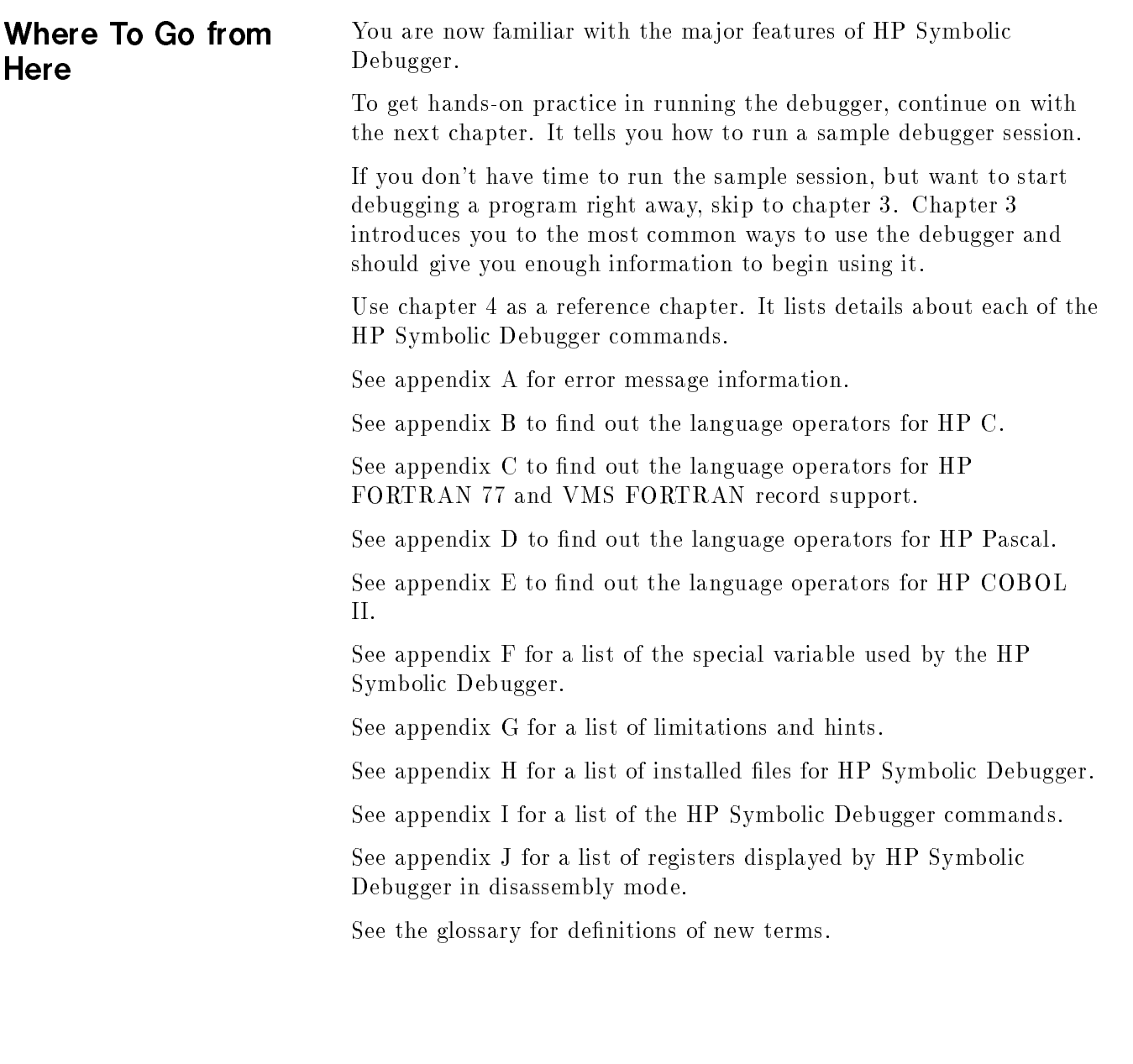

# Getting Started

HP Symbolic Debugger/iX comes with a sample debugger session for each of the supported native mode languages, HP COBOL II, HP FORTRAN 77, HP Pascal, and HP C. You can run it without knowing anything about the debugger; the debugger guides you through each step. The session takes only a few minutes to run. When you're finished, you will have a good overview of how the debugger works and some important ways it can be used.

When running the sample session, follow the instructions explained at the beginning of the session. The program used in the debugger session is listed at the end of this chapter.

### The Debugger **Session Scenario** Session Scenario

The following explains the scenario under which the sample debugger session runs.

You're developing a program to read and process rainfall data. Proceeding in stages, you're developing the user input section and the portion that fills in an array with data from the rainfall file.

During tests, you've encountered program aborts with messages indicating that access to memory outside your program's allotment has occurred. This type of error most frequently results from bad pointer arithmetic or bad array subscripts, especially in a loop. This program does no explicit pointer arithmetic, so you've decided to use HP Symbolic Debugger to check the loops in your program.

### Figure 2-1. Sample Debugger Session Scenario

## Running the Sample **Session**

To run the sample debugger session, log on to your account. Then enter the command below that corresponds to the language you're most familiar with:

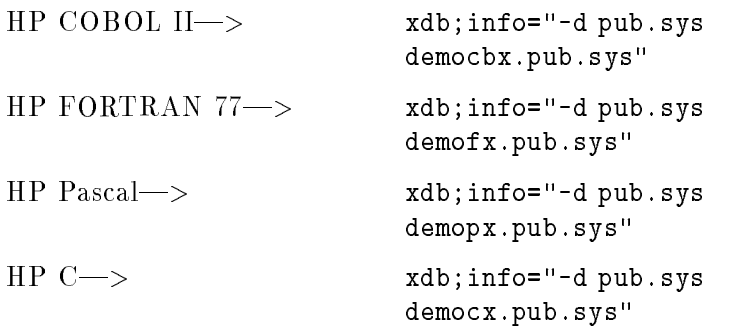

This will get you inside HP Symbolic Debugger. You used the  $-d$  option to specify the directory where the source file is. (This corresponds to the  $D$  (Directory) command which you can use inside the debugger for the same purpose).

Now to run the sample session, type the command below that corresponds to your language:

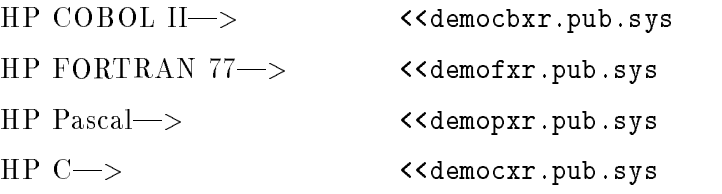

You will now be in the debugger session. Follow the instructions on the screen to continue. When the session ends, you will still be in the debugger. To get out, enter:

>q

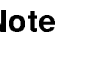

**Note**  $\text{...}$  The sample session is really a playback file which was created with the debugger. If you want to know more about the Record and Playback Facility of the debugger, refer to the section "Record and Playback Commands" in Chapter 4 "HP Symbolic Debugger Commands".

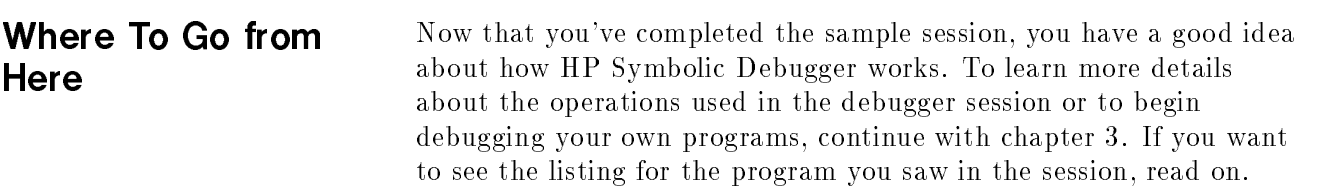

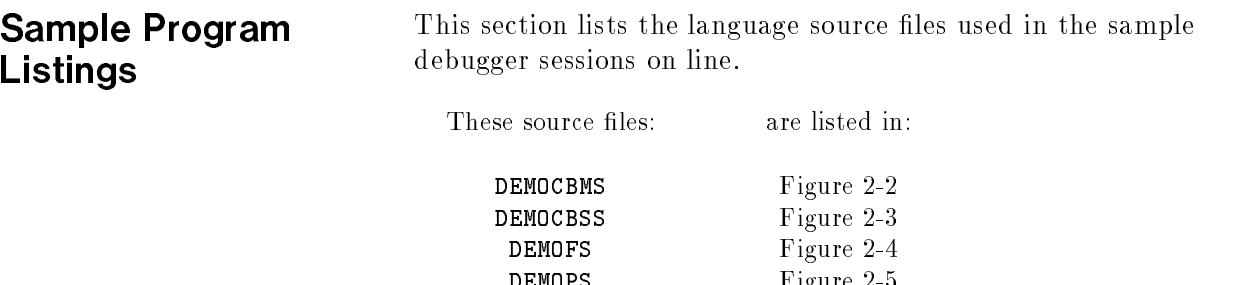

DEMOPS Figure 2-5  $\blacksquare$ 

### Sample HP COBOL II Program

\$CONTROL BOUNDS, VERBS, MAP, CROSSREF IDENTIFICATION DIVISION. PROGRAM-ID. RAIN-REPORT. ENVIRONMENT DIVISION. DATA DIVISION. WORKING-STORAGE SECTION. <sup>77</sup> NUMBER-YEARS PIC 9.  $77$  FIRST-YEAR PIC 9(4). <sup>01</sup> YEAR-INDEX PIC 9(4) COMP. 01 NUM-OF-MONTHS PIC 9(4) COMP. <sup>01</sup> MONTH-TOTALS VALUE ZEROS. <sup>05</sup> MT-TABLE PIC 9(6)V99 OCCURS 60 TIMES. PROCEDURE DIVISION. 100-MAIN-ROUTINE. PERFORM 200-GET-INPUT. PERFORM 300-CALCULATE. PERFORM 400-PRINT-REPORT. PERFORM 500-STOP-RUN. 200-GET-INPUT. DISPLAY "ENTER THE FIRST YEAR YOU WISH TO REPORT ON:". ACCEPT FIRST-YEAR. IF (FIRST-YEAR < 1950) OR (1988 < FIRST-YEAR) THEN GO 200-GET-INPUT. DISPLAY "ENTER THE # OF YEARS YOU WISH TO CONSIDER (1-5):". ACCEPT NUMBER-YEARS. IF (NUMBER-YEARS < 0) OR (5 < NUMBER-YEARS) THEN GO 200-GET-INPUT. 300-CALCULATE. COMPUTE YEAR-INDEX =  $(FIRST-YEAR - 1950) * 12$ . COMPUTE NUM-OF-MONTHS = NUMBER-YEARS \* 122. CALL "LOADMT" USING YEAR-INDEX, NUM-OF-MONTHS, MONTH-TOTALS. 400-PRINT-REPORT. 500-STOP-RUN. STOP RUN.

Figure 2-2. HP COBOL II Main Source File, DEMOCBMS

Sample HP COBOL II Program

```
$CONTROL SUBPROGRAM, BOUNDS, VERBS, MAP, CROSSREF
IDENTIFICATION DIVISION.
PROGRAM-ID. LOADMT.
AUTHOR. ANON.
ENVIRONMENT DIVISION.
INPUT-OUTPUT SECTION.
FILE-CONTROL.
  SELECT RAINFILE ASSIGN TO "RAINFALL.pub.sys".
DATA DIVISION.
FILE SECTION.
  FD RAINFILE.
  01 INCHES-PER-MONTH PIC 9(6)V99.
WORKING-STORAGE SECTION.
  77 77-INDEX PIC S9(4) COMP.
LINKAGE SECTION.
  01 YEAR-INDEX PIC 9(4) COMP.
  01 NUM-OF-MONTHS PIC 9(4) COMP.
  01 MONTH-TOTALS.
      05 MT-TABLE PIC 9(6)V99 COMP
                               OCCURS 60 TIMES.
PROCEDURE DIVISION USING YEAR-INDEX,
                       NUM-OF-MONTHS,
                       MONTH-TOTALS.
100-MAIN-SUBROUTINE.
    OPEN INPUT RAINFILE.
    PERFORM 200-READ-RAINFILE YEAR-INDEX TIMES.
    MOVE 1 TO 77-INDEX.
    PERFORM 300-LOAD-MT-TABLE NUM-OF-MONTHS TIMES.
    CLOSE RAINFILE.
    PERFORM 500-GOBACK.
200-READ-RAINFILE.
    READ RAINFILE AT END GO 500-GOBACK.
300-LOAD-MT-TABLE.
    PERFORM 200-READ-RAINFILE.
    MOVE INCHES-PER-MONTH TO MT-TABLE (77-INDEX).
    ADD 1 TO 77-INDEX.
500 - GOBACK.
    GOBACK.
```
Figure 2-3. HP COBOL II Subroutine Source File, DEMOCBSS

## Sample HP FORTRAN

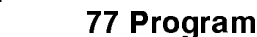

\$CONTROL RANGE, CODE\_OFFSETS, TABLES PROGRAM RAIN\_REPORT INTEGER\*2 NUMBER\_YEARS,  $\overline{2}$ FIRST\_YEAR, <sup>3</sup> YEAR\_INDEX,  $\overline{4}$ NUM\_OF\_MONTHS REAL MONTH\_TOTALS(60) 100 PRINT \*,'ENTER THE FIRST YEAR YOU WISH TO REPORT ON: '  $READ | (5,*)$  FIRST\_YEAR IF ((FIRST\_YEAR .LT. 1950).OR.(FIRST\_YEAR .GT. 1988)) THEN GOTO 100 ENDIF 110 PRINT \*,'ENTER THE # OF YEARS YOU WISH TO CONSIDER (1-5): '  $READ | (5,*)$  NUMBER YEARS IF ((NUMBER\_YEARS .LT. 1).OR.(NUMBER\_YEARS .GT. 5)) THEN GOTO 110 ENDIF  $YEAR$  INDEX = (FIRST YEAR - 1950) \* 12 NUM\_OF\_MONTHS = NUMBER\_YEARS \* 122 CALL LOADMT (YEAR\_INDEX, NUM\_OF\_MONTHS, MONTH\_TOTALS) PRINT \*,'PROGRAM ENDS' stop is a series of the state of the state of the state of the state of the state of the state of the state of the state of the state of the state of the state of the state of the state of the state of the state of the sta END END SUBROUTINE LOADMT (YEAR\_INDEX, NUM\_OF\_MONTHS, MONTH\_TOTALS) INTEGER\*2 YEAR\_INDEX,  $\overline{2}$ NUM\_OF\_MONTHS, 3 <sup>3</sup> TABLE\_INDEX REAL MONTH\_TOTALS(60), <sup>2</sup> HOLD\_RAINFALL OPEN (UNIT=10, FILE='RAINFALL.pub.sys') DO I=1, YEAR\_INDEX READ (10,\*) HOLD\_RAINFALL END DO DO TABLE\_INDEX = 1,NUM\_OF\_MONTHS READ (UNIT=10, FMT=10, END=900) HOLD\_RAINFALL MONTH\_TOTALS(TABLE\_INDEX) = HOLD\_RAINFALL END DO 900 RETURN endo en la construcción de la construcción de la construcción de la construcción de la construcción de la construcción de la construcción de la construcción de la construcción de la construcción de la construcción de la co

Figure 2-4. HP FORTRAN 77 Main Source File, DEMOFS

### Sample HP Pascal Program

```
$RANGE ON, CODE_OFFSETS ON, TABLES ON$
program RainReport (INPUT, OUTPUT, RainFall);
type
 YearType = 1900..2000;
 NumYearsType = 0.0200;MonthTotalType = REAL;
 ArrayType = ARRAY [1..60] of MonthTotalType;
var
 NumYears
              NumYears : NumYearsType;
  FirstYear | : YearType;
 YearIndex | : INTEGER;
  NumOfMonths | : INTEGER;
 MonthTable : ArrayType;
 RainFall | : TEXT;
procedure GetInput;
{
This procedure prompts the user for the initial year and number of
years for the report. It also checks to see that the year and number
of years are within range.
J.
}
const
 YearPrompt | = 'Enter the first year on which to report: ';
 NumYearsPrompt = 'Enter the # of years to consider (1 - 5): ';
procedure GetFirstYear;
begin {GetFirstYear statements};
  writeln (OUTPUT);
  prompt (OUTPUT, YearPrompt);
  readln (INPUT, FirstYear);
  IF (FirstYear < 1950) or (FirstYear > 1988) THEN
    GetFirstYear;
end {GetFirstYear statements};
```
Figure 2-5. HP Pascal Main Source File, DEMOPS

```
procedure GetNumYears;
begin {procedure GetNumYears statements};
  writeln (DUTPUT);
  prompt (OUTPUT, NumYearsPrompt);
  readln (INPUT, NumYears);
  IF (NumYears < 1) or (NumYears > 5) THEN
     GetNumYears;
end;
begin {level 1 procedure};
  GetFirstYear;
  GetNumYears;
  YearIndex := (FirstYear - 1950) * 12;
  NumOfMonths := NumYears * 122;
end {level | procedure};
procedure LoadMonthTable;
var
  ArrayIndex : INTEGER;
  HoldRainFall : INTEGER;
begin {LoadMonthTable statements};
  HoldRainFall := 0;
  reset (RainFall, 'RAINFALL.pub.sys');
  FOR Array Index := 1 to YearIndex DO
£.
{\color{blue} \bullet} . The contract of the contract of the contract of the contract of the contract of the contract of the contract of the contract of the contract of the contract of the contract of the contract of the contract of 
     This loop will perform dummy reads to get the file to the start
     of the requested data.
J.
}
     readln (RainFall, HoldRainFall);
  FOR ArrayIndex := 1 to NumOfMonthlybegin {FOR loop}
       readln (RainFall, HoldRainFall);
       MonthTable[ArrayIndex] := HoldRainFall / 100
     end {FOR loop}
end {LoadMonthTable statements};
begin {main program}
  GetInput;
  LoadMonthTable
end {of program}.
```
Figure 2-5. Pascal Main Source File, DEMOPS (Continued)

### Sample HP C Program

```
#include <stdio.h>
#define YEAR_PROMPT "\nEnter the first year on which to report: "
#define NUM_YEARS PROMPT "\nEnter the # of years to consider (1 - 5): "
typedef int year_type;
typedef int num\_years\_type;typedef double | month_total_type;
typedef month_total_type array_type[60];
num_years_type hum_years;
year_type first_year;
int year_index;
int hum_of_months;
array_type month_table;
FILE *rain_fall,
              *fopen();
void get_first_year()
{
  printf (YEAR_PROMPT);
  scanf ("%d", &first_year);
  if ((first_year < 1950) || (first_year > 1988))
     get_first_year();
ι
}
void get_num_years()
{
  printf (NUM_YEARS_PROMPT);
  scanf ("%d", &hum_years);
  if ((num\_years \mid < 1) \mid | (num\_years \mid > 5))get_num_years();
}
```
Figure 2-6. C Main Source File, DEMOCS

```
void get_input()
{\color{blue} \bullet} . The contract of the contract of the contract of the contract of the contract of the contract of the contract of the contract of the contract of the contract of the contract of the contract of the contract of 
    /*
      * This function prompts the user for the initial year and number of
      * years for the report. It also checks to see that the year and number
      * of years are within range.
      */
   get_first_year();
   get_num_years();
   year\_index = (first\_year - 1950) * 12;num_of_months = n | um_years * 122;ኑ
\overline{a} , and the state of \overline{a}void load_month_table()
{
    int array_index;
    int hold\_rain_fall = 0;rain_fall = fopeh("RAINFALL.pub.sys", "r");/* This loop will perform dummy reads to get the file to the start
      * of the requested data.
      \ast/
      \mathbf{r} . The state of the state \mathbf{r}for (\text{array_index} = 1; \text{array_index} \leftarrow \text{year_index}; \text{array_index++})fscanf (rain_fall, "%d", &hold_rain_fall);
    for (array_index = 1; array_index <= num_of_months; array_index++) {
        fscanf (rain_fall, "%d", &hold_rain_fall);
        month_table[array\_index] = hold\_rain_fall / 100;}
}
\overline{a} , and the state of \overline{a}main()
{
    get_input();
    load_month_table();
Ϋ́,
}
```
Figure 2-6. C Main Source File, DEMOCS (Continued)

## Using the HP Symbolic Debugger

This chapter shows you how to start HP Symbolic debugger and how to use its major features. The first sections of the chapter list the steps you must perform to begin using the debugger and familiarize you with the screen display. The last sections of the chapter show you how to perform various tasks. You do not perform these tasks necessarily in the same order as they are listed; pick and choose the tasks depending on your requirements.

To get started with HP Symbolic Debugger, read and perform these sections in order:

- **Preparing the Program**
- **Starting the HP Symbolic Debugger**
- **Starting the Program**

Once you start the program, read and perform the sections below that correspond to the tasks you need to perform:

- **Ending the Program**
- Ending the HP Symbolic Debugger
- Displaying Lines in the Source Program
- Controlling the Command Window Display
- Changing the Source Window Size
- Displaying Assembly Code
- **Displaying Source and Assembly Code**
- Stepping through the Program
- Searching for a String in the Program
- Pausing during Execution
- Displaying Data
- Modifying Data
- Tracing Function and Procedure Calls
- Capturing and Rerunning a Debug Session
- Executing Commands at Each Source Line
- Using Macros
- Altering the Execution Sequence
- Getting Help

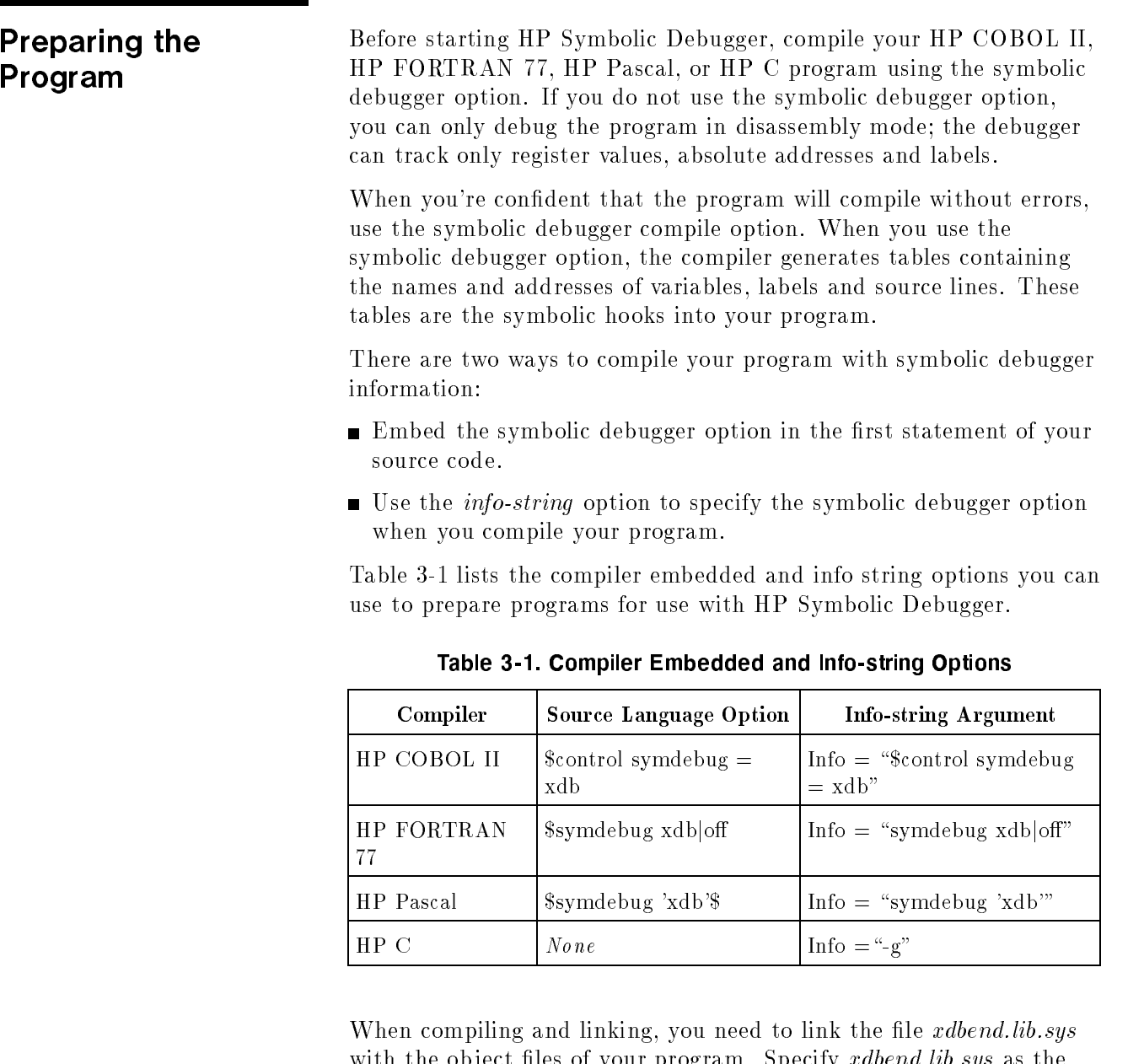

with the object files of your program. Specify *xdbend.lib.sys* as the last file in your link list. *xdbend.lib.sys* provides space in the user process for the debugger and is required.

The example below compiles and links the HP C program  $test1c$ producing the executable object program TEST1P:

```
:CCXL TEST1C, TEST1O;INFO="-g"
:LINK FROM=TEST1O, XDBEND.LIB.SYS; TO=TEST1P; RL=LIBCINIT.LIB.SYS
```
For HP COBOL II programs only, HP Symbolic Debugger uses the listing file *cobxdb* rather than the source files for the source viewing inside the debugger. Therefore, when you are debugging HP COBOL II programs derived from more than one source file, you must equate the default listing file *cobxdb* to a permanent listing file name before you compile each source file. You do not link the listing files with the object files.

For example, suppose you have an HP COBOL II program comprised of the source files  $\cosh 1$  and  $\cosh 2$ . When you compile each file, use the  $xdb =$  parameter to name your listing file. The following example compiles  $\cosh 1$  into the object file  $\cosh 1$ , naming the listing file  $\cosh 1$ .

:COB85XL COB1, COB1O; XDB=LCOB1

Do the same with each additional program file.

:COB85XL COB2, COB2O; XDB=LCOB2

Alternatively, you can use the MPE file command to equate *cobxdb* to the listing file name. For example, to compile the same program files using this method, start by equating  $\alpha$ *bxdb* to the listing file name *lcob1*.

:FILE COBXDB=LCOB1;SAVE

Then, compile *cob1* into the object file named *cob1o*. After compiling, you should be able to see the file  $lcoh1$  when you do a listf .

:COB85XL COB1, COB1O

When you are ready to compile the second source file, change the  $\emph{cobxdb}$  file equation:

:FILE COBXDB=LCOB2;SAVE

Then, compile  $\cosh 2$  into an object file named  $\cosh 2\theta$ . Again, you should be able to see the file  $\ell \circ b \circ \ell$  when you perform a *listf*.

:COB85XL COB2, COB2O

Repeat this procedure for each source file comprising the program.

Once you have compiled all your source files by using one of the two previous methods, link the object files and the *xdbend.lib.sys* file together into an executable file named  $\textit{cobs}:$ 

:LINK FROM=COB1O, COB2O, XDBEND.LIB.SYS;TO=COBX

The debugger information in the object files know about the listing files  $lcoh1$  and  $lcoh2$  so you do not need to link these files. Once you've linked your program, you are ready to start HP Symbolic Debugger.

# Starting the HP Symbolic Debugger

When using HP Symbolic Debugger, the debugger is the parent process and the program that you're debugging becomes a child process. The debugger controls only the child process and can debug only one child process at a time.

You can use HP Symbolic Debugger with sharable code, but you should be the only person using it at one time. (If someone else is using it also, they will encounter the same breakpoints, for example.)

Enter the following command to start the debugger:

run xdb.pub.sys <sup>2</sup> <sup>6</sup> <sup>6</sup> <sup>6</sup> <sup>6</sup> <sup>6</sup> <sup>6</sup> <sup>4</sup> ;info=" <sup>2</sup> <sup>6</sup> <sup>6</sup> <sup>6</sup> <sup>6</sup> <sup>6</sup> <sup>6</sup> <sup>4</sup> -d group-.acct -r le -p le objectle <sup>3</sup> <sup>7</sup> <sup>7</sup> <sup>7</sup> <sup>7</sup> <sup>7</sup> <sup>7</sup> <sup>5</sup> -... " <sup>3</sup> <sup>7</sup> <sup>7</sup> <sup>7</sup> <sup>7</sup> <sup>7</sup> <sup>7</sup> <sup>5</sup>

You can run the debugger without options by entering:

xdb objectfile

You can also just type xdb and you will be prompted for the objectfile.

The HP Symbolic Debugger options are described below:

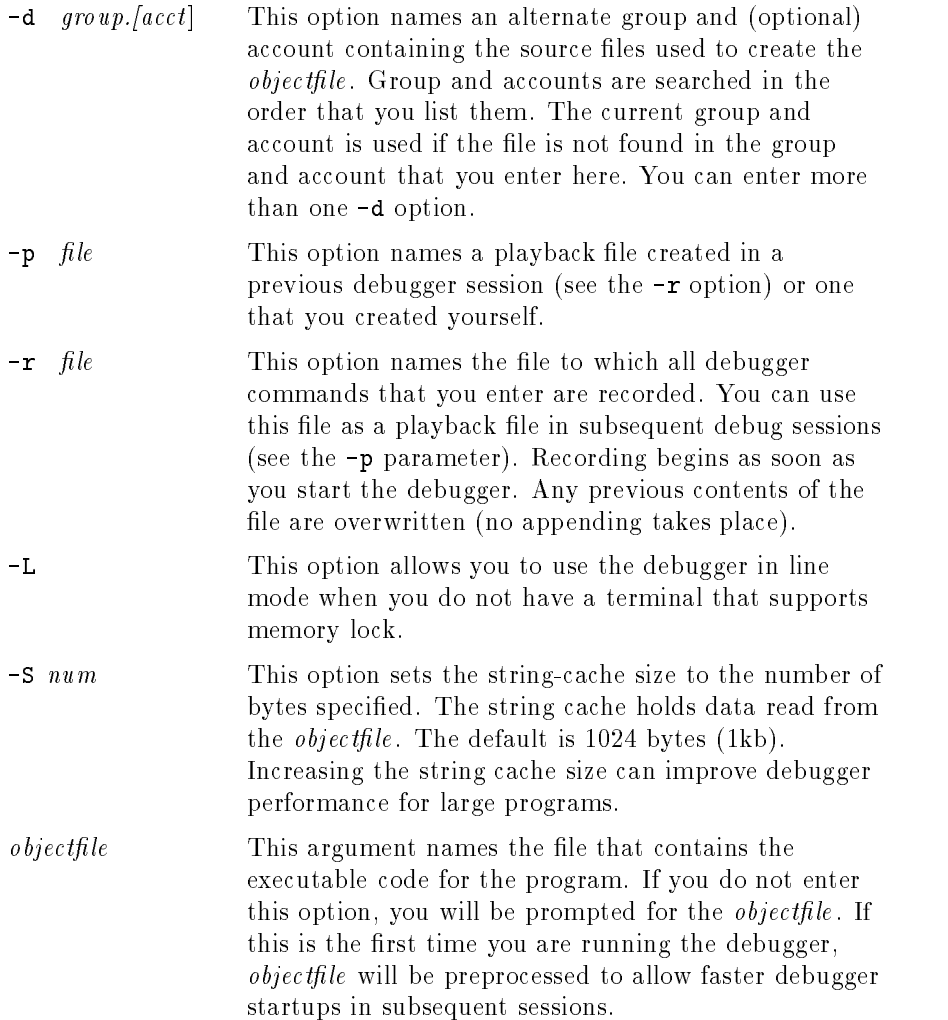

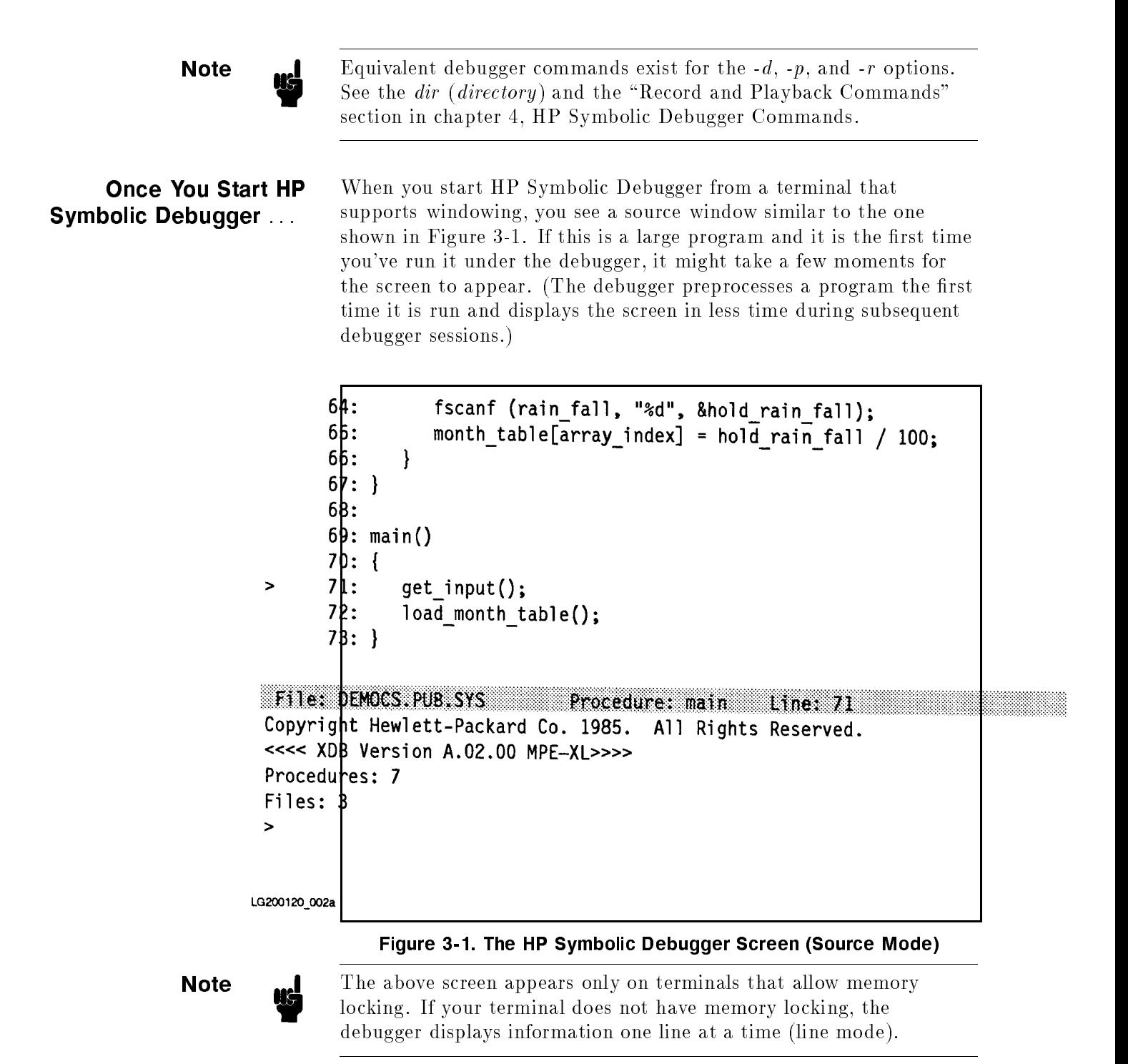

The screen has three parts, which are described below. This is the screen you see when debugging in symbolic (source) mode.

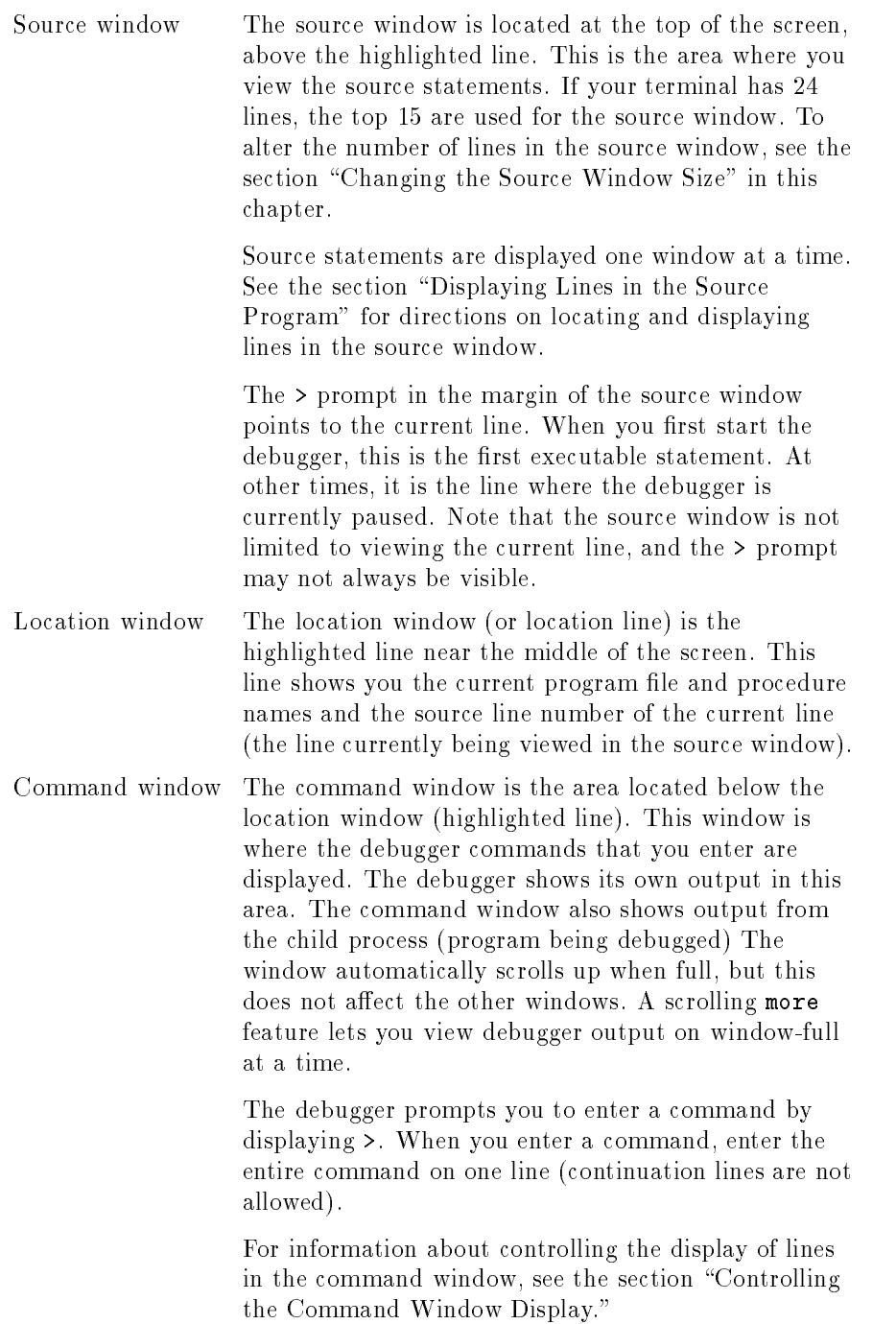

At this point, before starting program execution, you might want to set breakpoints in the program, or change the source window size. The remaining sections in this chapter describe how you can accomplish these tasks and others as well (the tasks can also be performed during any execution pause). The sections are not listed in any particular order. You need to determine which are relevant to the debugging session at hand and perform only those.

Starting the Program Once you start the debugger and you are ready to begin debugging your program, enter either an r (run), R  $(Run)$ , s (step) or S (Step) command. The <sup>r</sup> (run) command starts execution of the program and allows you to enter arguments with it. The  $R(Run)$  command, as shown below, starts executing the program, but does not allow you to enter run-time arguments:

#### >R

To execute one statement (or one step of a Pascal statement) at a time, enter either the s (step) or  $S$  (Step) command. The initial step command executes the first statement of the program. The following s (step) command allows single-stepping through the program and any procedures that it contains:

#### >s

The following  $S(Step)$  command allows single-stepping through the program, stepping over procedure calls-A procedure call is treated as a single statement.

>S

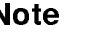

Note HP Symbolic Debugger commands are case sensitive; you must type them exactly as documented. To see command syntax, refer to each command's listing in chapter 4 "HP Symbolic Debugger Commands".

Ending the Program If you want to terminate your program before it normally completes, enter the  $k$  (*kill*) command:

>k

You will be prompted to confirm this request. To have the debugger ignore the request,

enter n; otherwise, enter y.

At this time, you can restart the program, quit the debugger, or enter other commands.

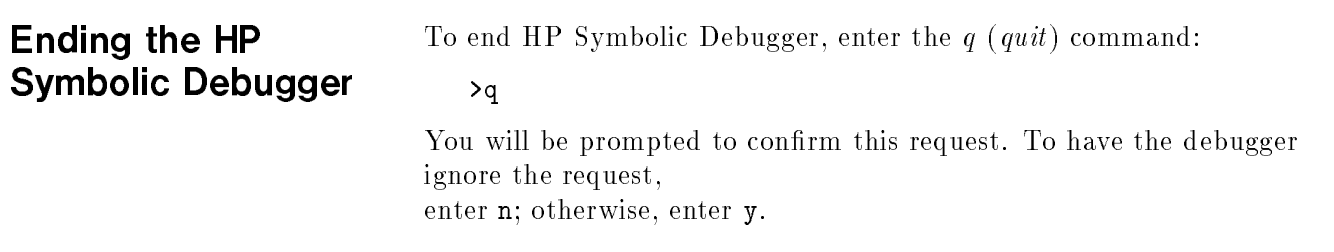

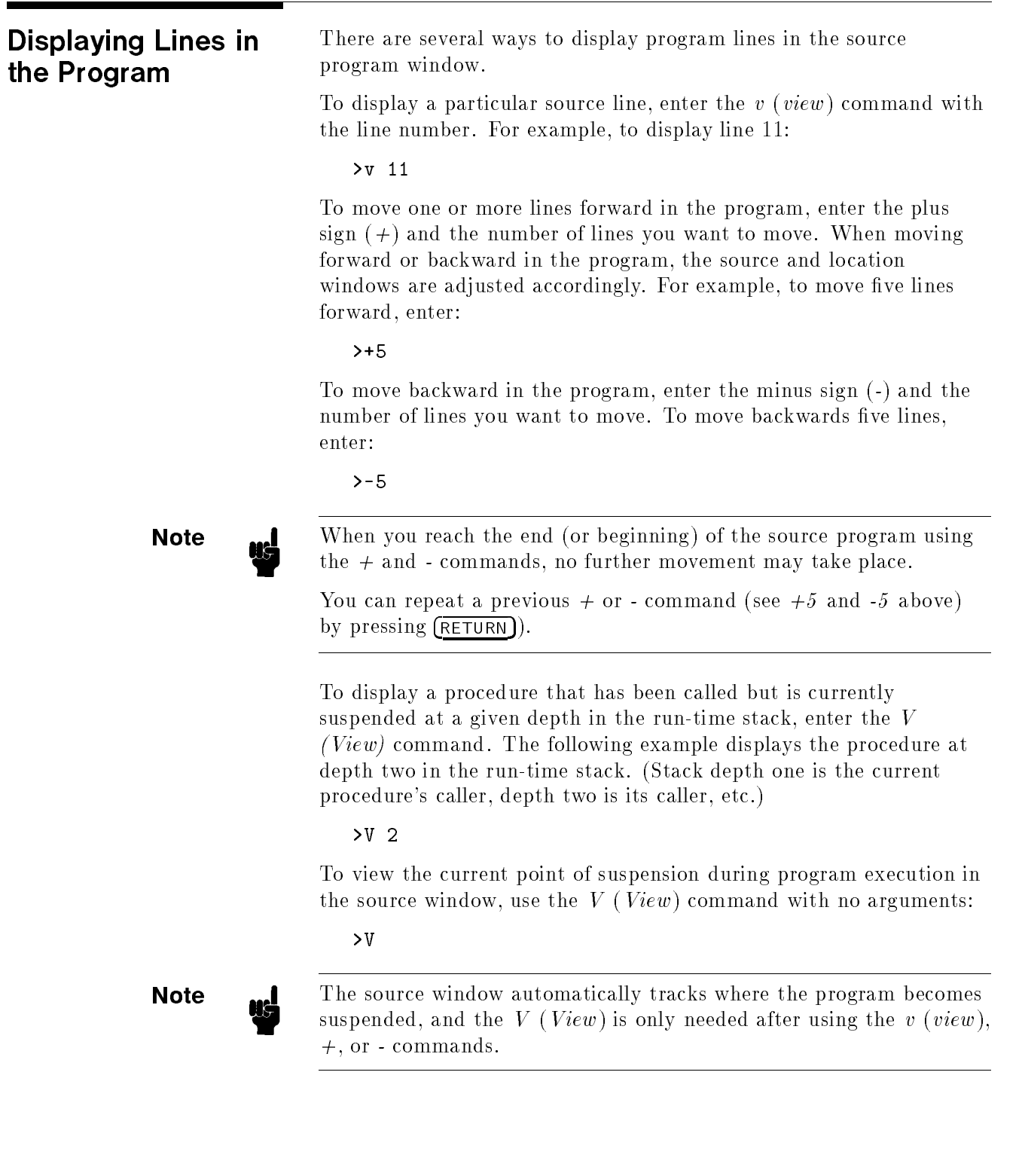

 $\mathbf{r}$ 

# Controlling the Command Window Display

Command and program output is displayed one screen at a time in the command window. You can use the terminal keys  $PgUp$ ,  $PgDn$ , Home, End and the  $\overline{CTRL}$ arrow keys (or the equivalent scroll keys on your terminal) to scroll the command window. When you enter a command that requires more than the number of lines in the command window to display, the debugger displays enough lines to fill the command window then displays --More--at the bottom.

Use one of the following commands to continue.

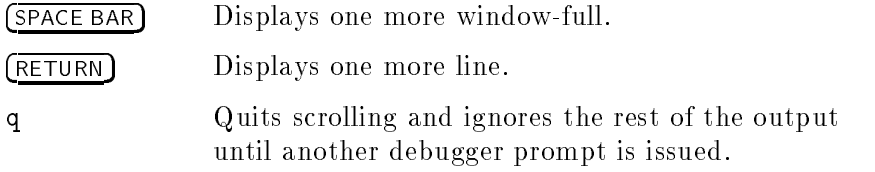

To view command window output in a continuous stream, use the  $sm$ (suspend more) command to suspend the more feature.  $[cnTL]$ S may be used to temporarily suspend scrolling when the more feature is suspended. Use  $\overline{\text{CNTL}}$ Q to continue scrolling.

To return to single-window output, enter the am (activate more) command.

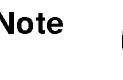

**Note ...** Output from the child process (program being debugged) also appears in the command window, but it is *not* controlled by the more feature.

# Changing the Source Window Size

To change the size of the source window, use the  $w$  ( $window$ ) command and specify the number of lines you want for this window. For example, to change the size of the source window to 12 lines enter:

```
>w 12
```
The number of lines for the source window range from one to 21 for a 24-line terminal (the default is 15). Changing the size of the source window also changes the size of the command window.

| <b>Displaying</b><br><b>Assembly Code</b> | If you didn't use the symbolic debugger option when compiling the<br>program, you will be debugging in disassembly mode and will see a<br>screen similar to the one shown in Figure 3-2. Even if you compiled<br>with the symbolic debugger option, you can debug in disassembly<br>mode by entering the td (toggle disassembly) command as follows:                                                     |
|-------------------------------------------|----------------------------------------------------------------------------------------------------|
|                                           | $>$ td                                                                                                    |
|                                           | In disassembly mode, the program is debuggable at the machine<br>instruction level. Note that corresponding source-line numbers are<br>displayed along with the absolute and symbolic address of each<br>instruction. The values of all hardware registers are also shown in<br>disassembly mode. A highlighted register value indicates its contents<br>were modified by the last instruction executed. |
| r8                                        | r@ 00000000 48455200 00005abf 40372128 r4 826371e0 00000001 c0000000 0000000<br>0000000<br>0000000<br>124 00000000 40372240 00000001 40231008 128 402355cb 00000003 403732bD<br>0000000                                                                                                    |
|                                           | pc = 000003b9.000058ac<br>$priv = 3$<br>psw = jthinxbCVmrQPDI<br>$sar = 08$                                                                                                    |
|                                           | 0x00005898<br>load mon+00f4<br><b>LDW</b><br>$-76(0, 30)$ , 2                                                                                                    |
|                                           | 0x0000589c<br>load mon+00f8<br>BV<br>0(2)                                                                                                    |
|                                           | 0x000058a0<br>load mon+00fc<br>$-56(30), 30$<br>LD <sub>0</sub>                                                                                                    |
|                                           | 0x000058a4<br>main<br><b>STW</b><br>$2, -20(0, 30)$<br>0x000058a8                                                                                                    |
| ⋗                                         | main<br>$+0004$<br>LD <sub>0</sub><br>48(30), 30<br>71: 0x000058ac<br>main<br>$+0008$                                                                                                    |
|                                           | <b>BL</b><br>get input, 2<br>0x000058b0<br>main<br>$+000c$<br>0R<br>0, 0, 0                                                                                                    |
|                                           | 72: 0x000058b4<br>main<br>$+0010$<br>BL<br>load_month_table,2                                                                                                    |
|                                           | 0x000058b8<br>main<br>$+0014$<br>0R<br>0, 0, 0                                                                                                    |
|                                           | 73: 0x000058bc<br>main<br>$+0018$<br><b>OR</b><br>0, 0, 0                                                                                                    |
|                                           | File: DEMOCS.PUB.SYS<br>Procedure: main<br>Line: 71                                                                                                    |
|                                           | Copyright Hewlett-Packard Co. 1985.<br>All Rights Reserved.                                                                                                    |
|                                           | <<<< XDB Version A.02.00 MPE/XL>>>>                                                                                                    |
| Procedures: 7                             |                                                                                                    |
| Files: 3                                  |                                                                                                    |
| >                                         |                                                                                                    |
| >td                                       | Starting process 45: "ex1cx"                                                                                                    |
| LG200120_003a                             |                                                                                                    |

Figure 3-2. The HP Symbolic Debugger Screen (Disassembly Mode)

To return to source mode, enter td again.

Disassembly mode can also be used when only parts of your program were compiled with the symbolic debugger option. Libraries linked in with your program are generally not debuggable unless disassembly mode is used, regardless of whether your program was compiled with the symbolic debugger option. Refer to appendix  $F$  "Registers Displayed by HP Symbolic Debugger" to see the registers displayed by the debugger in disassembly mode.

# Displaying Source and Assembly Code

To view both the source code and its matching assembly code, enter the ts (toggle screen) command. When you do this, the source window is divided into two windows, the top for source code and the bottom for assembly code as shown in Figure 3-3.

To view source and assembly code, enter:

>ts

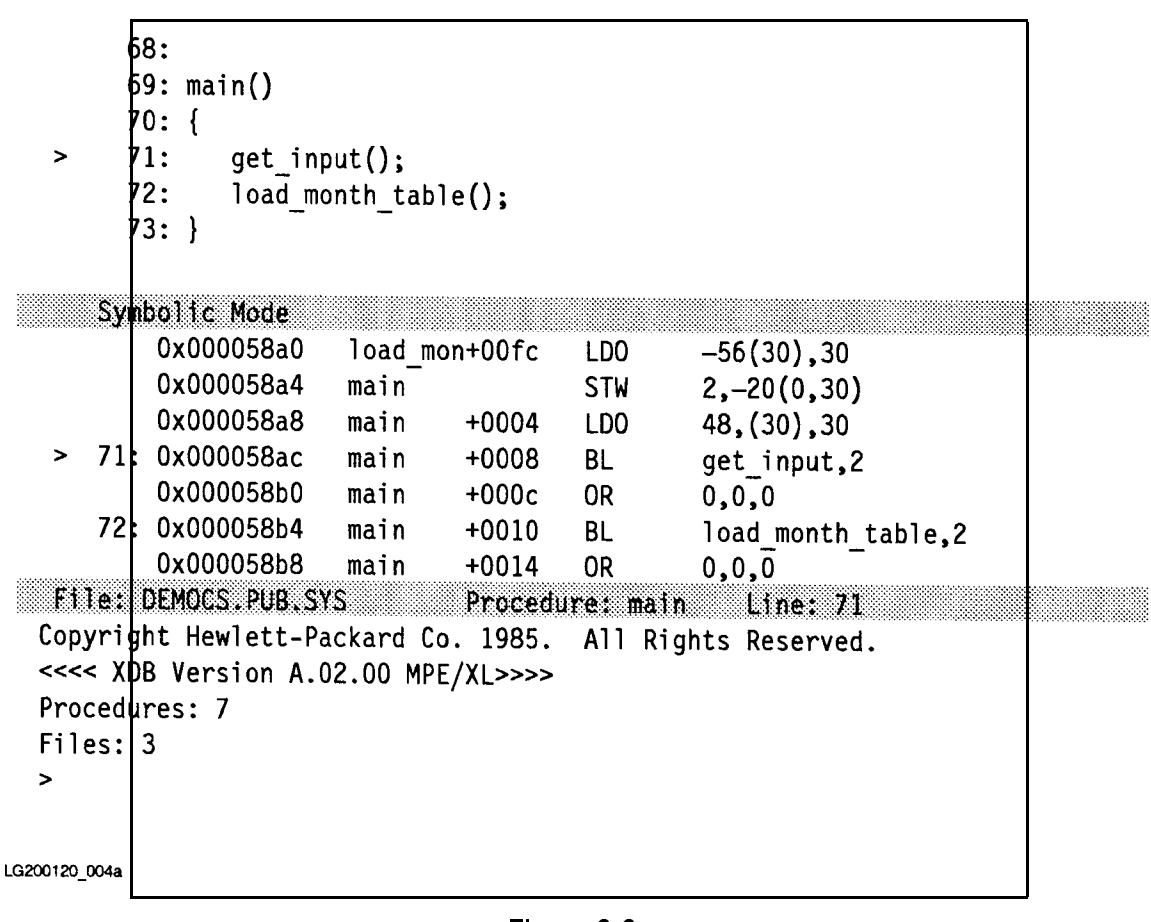

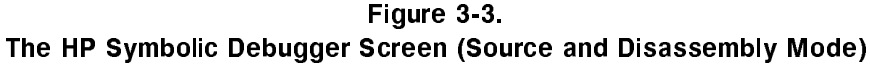

To return to source mode, enter ts again.

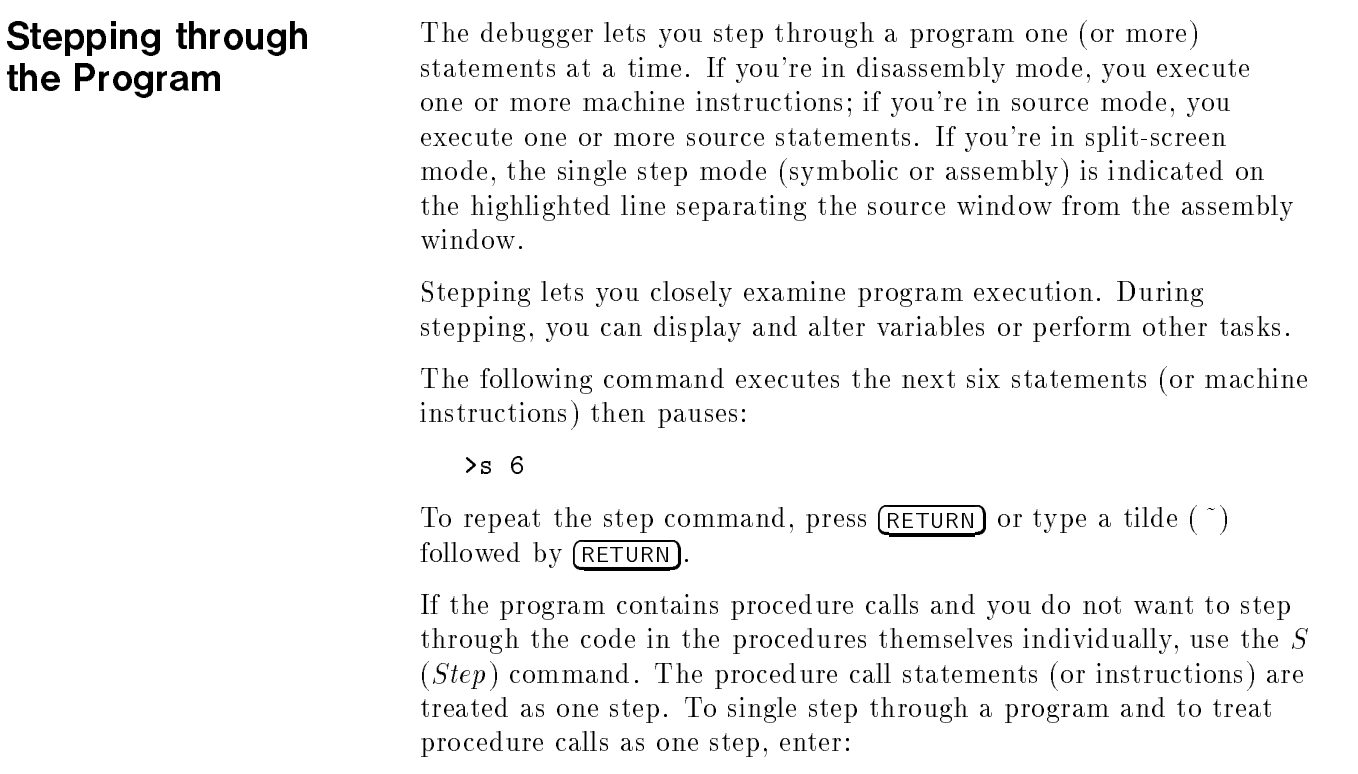

>S

#### Searching for a String in the Current File File of the second contract of the second contract of the second contract of the second contract of the second contract of the second contract of the second contract of the second contract of the second contract of the sec

This section explains how to locate certain text elements in the current source file. For example, you can search for array elements and pointers by name or you can search for arithmetic expressions. You can search forward or backward in the current file for any text string. When you reach the end of the current file, searching starts again at the beginning. Likewise, when searching backwards and you reach the beginning of the current file, searching continues at the end of the file.

The following example searches forward in the program for the string  $r = 0$  and stops at the first occurrence of it.

 $> /r := 0$ 

To search backward in a program for the string const  $n = 10$ , enter:

 $\frac{?const}{ }$  n = 10

String searches can be case sensitive or case insensitive. Use the tc (toggle case) command to control case sensitivity.

Search strings will be matched exactly (possibly disregarding case). All characters are signicant, including blank spaces. If no match is found, the current viewing location does not change. Note that after locating an occurrence of the search string, the debugger may not always know what procedure the string was found in and will display Procedure: Unknown in the location window.

**Note ...** To repeat a previous search command searching in the same direction, enter the  $n$  (next) command. To repeat the previous search command but search in the opposite direction, enter the  $N(Next)$ command.

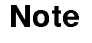

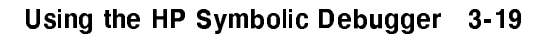

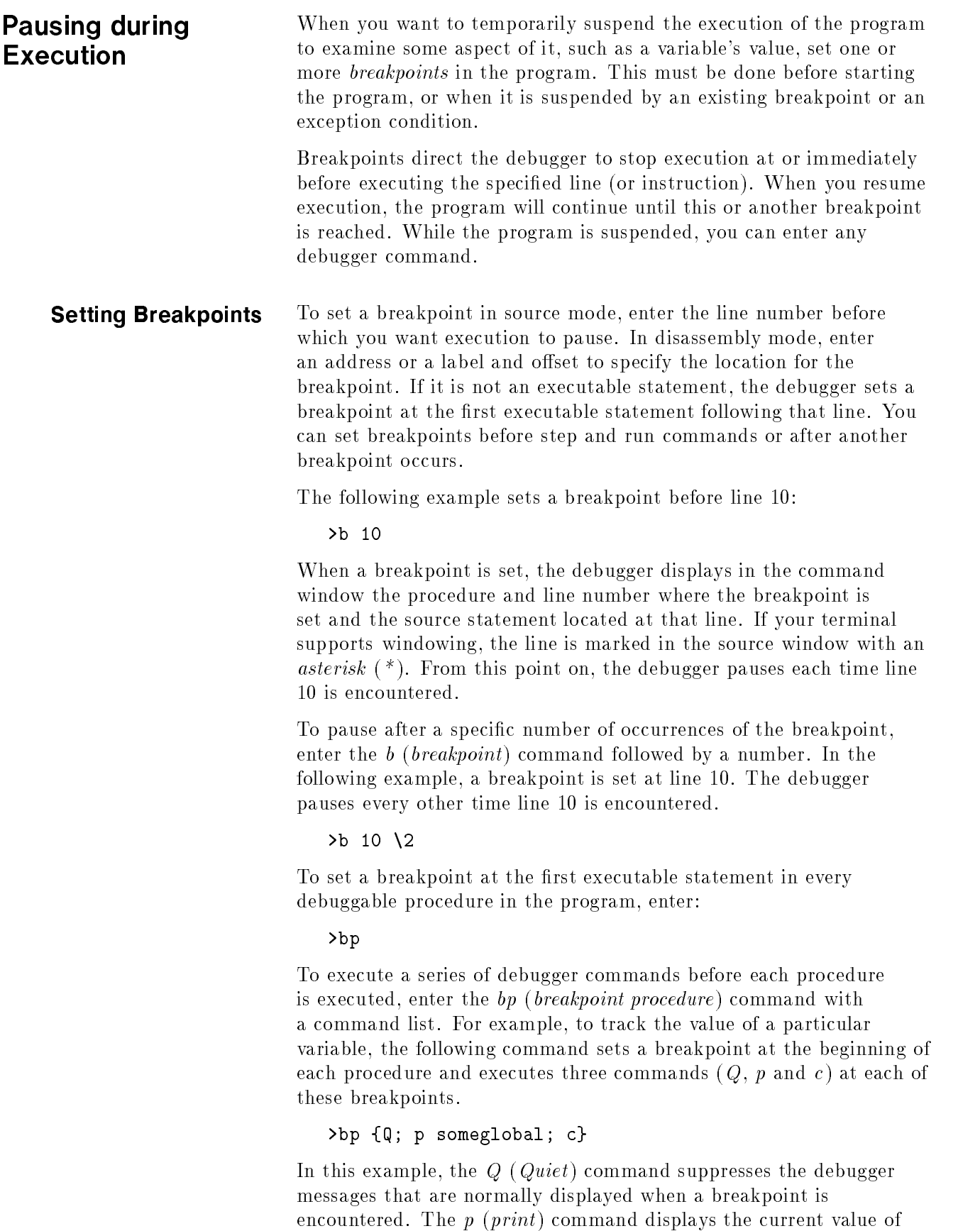

the global variable someglobal. The  $c$  (continue) command resumes execution of the program.

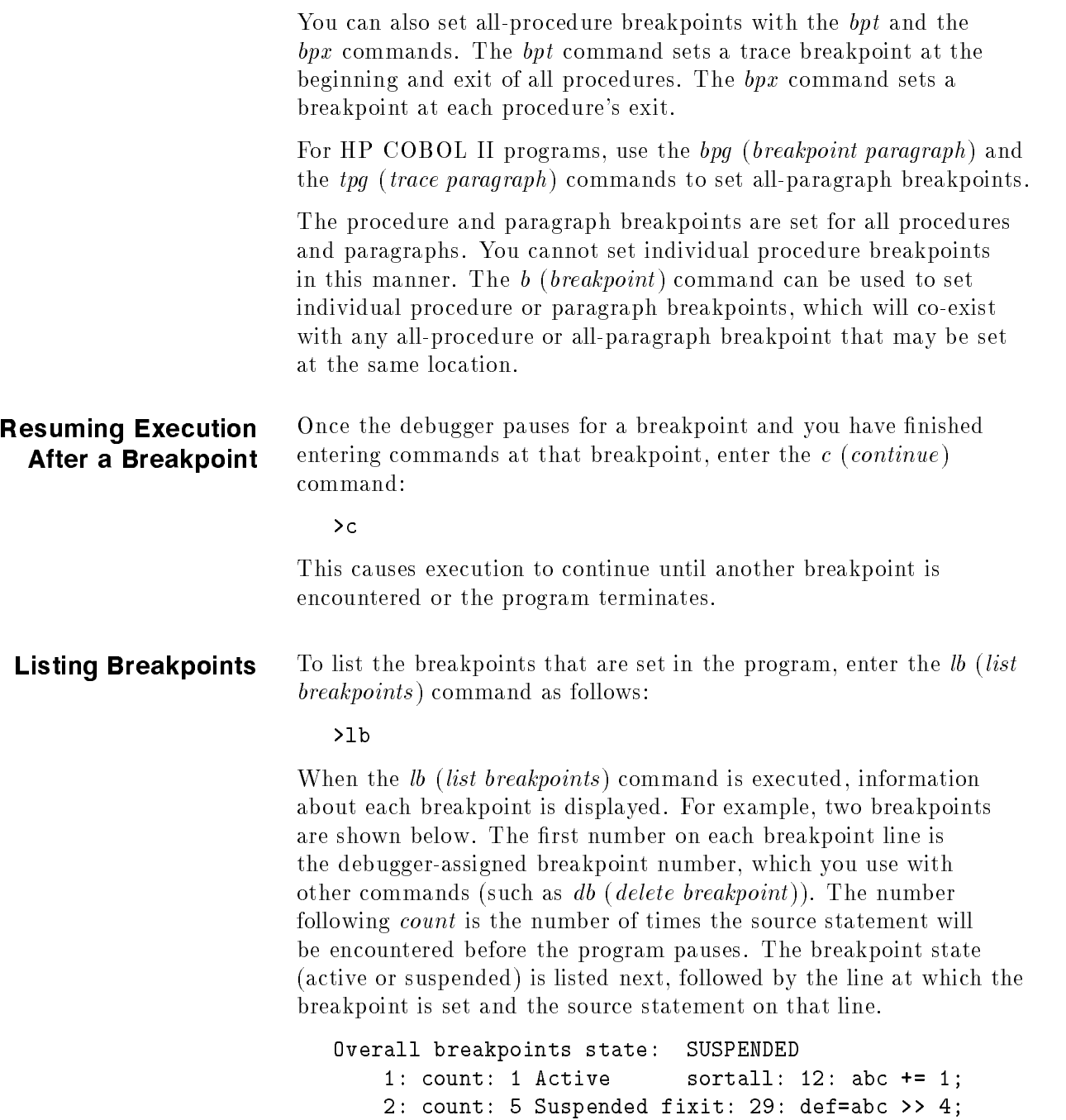

### **Deleting Breakpoints** To delete a breakpoint, enter the debugger-assigned number of the breakpoint (see the previous section "Displaying Breakpoints") with the db (delete breakpoint) command.

For example, to delete the breakpoint whose number is 2, enter:

>db 2

If you do not enter the breakpoint number, the breakpoint at the current line, if any, is deleted. If there is no breakpoint at the current line, the debugger displays all of the breakpoints.

To delete all breakpoints, enter:

>db \*

To delete all-procedure breakpoints (only those breakpoints set by the bp (breakpoint procedure), bpt (breakpoint trace), or  $bpx$  (*breakpoint exit*) commands), enter the following respective commands:

>dp

>Dpt

>Dpx

To delete all-paragraph breakpoints (breakpoints set by the bpg (*breakpoint paragraph*) or tpg (trace paragraph) commands), use the dpg (delete paragraph) command:

>dpg

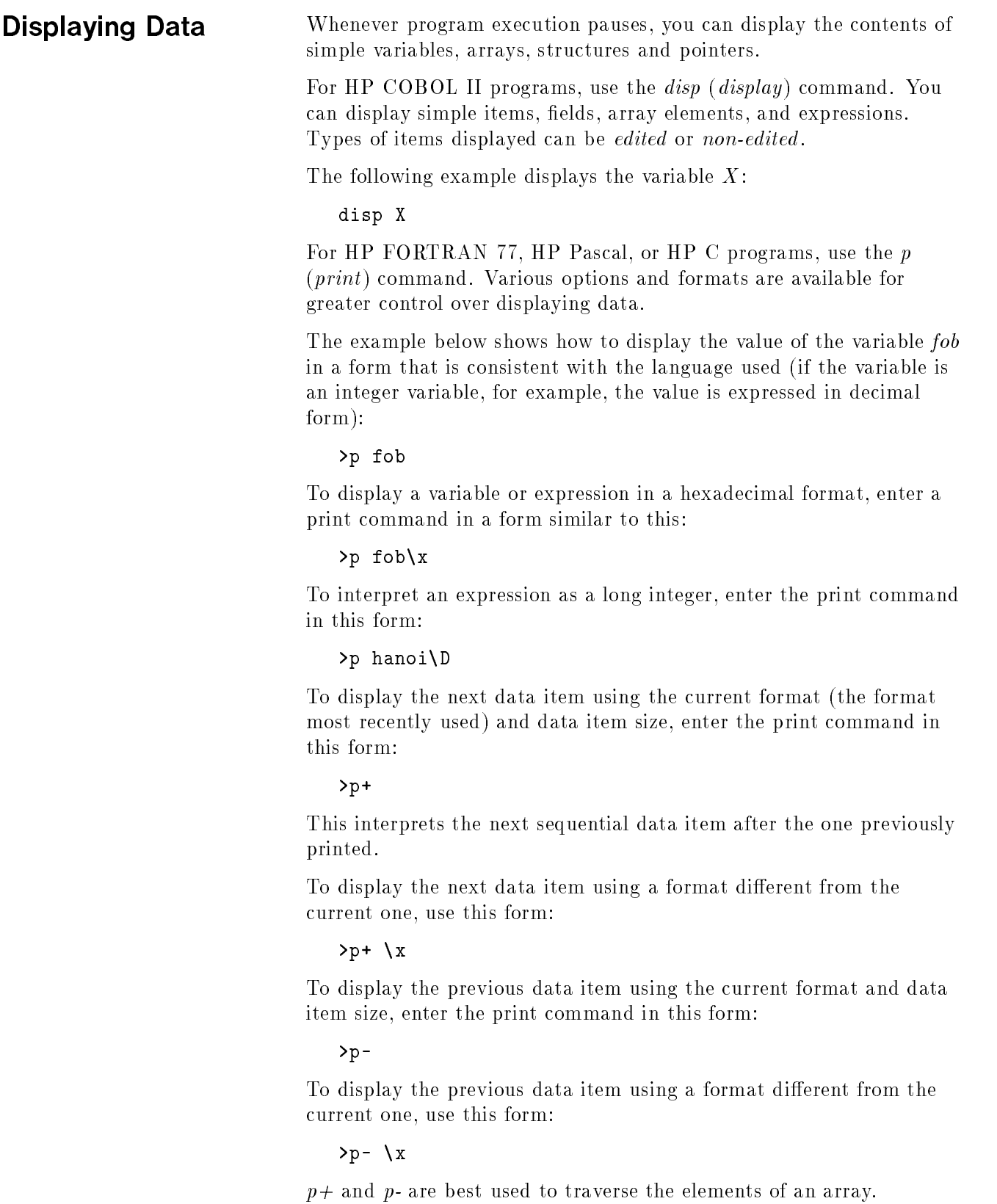

To display the variable used with the last command, enter:

 $\mathcal{P} \mathbf{p}$  .

To display the contents of the location that is 30 bytes ahead of the last displayed data item in memory (HP C), enter:

### >p \*(&.+30)

This assumes the specified location begins a data item of the same type and size.

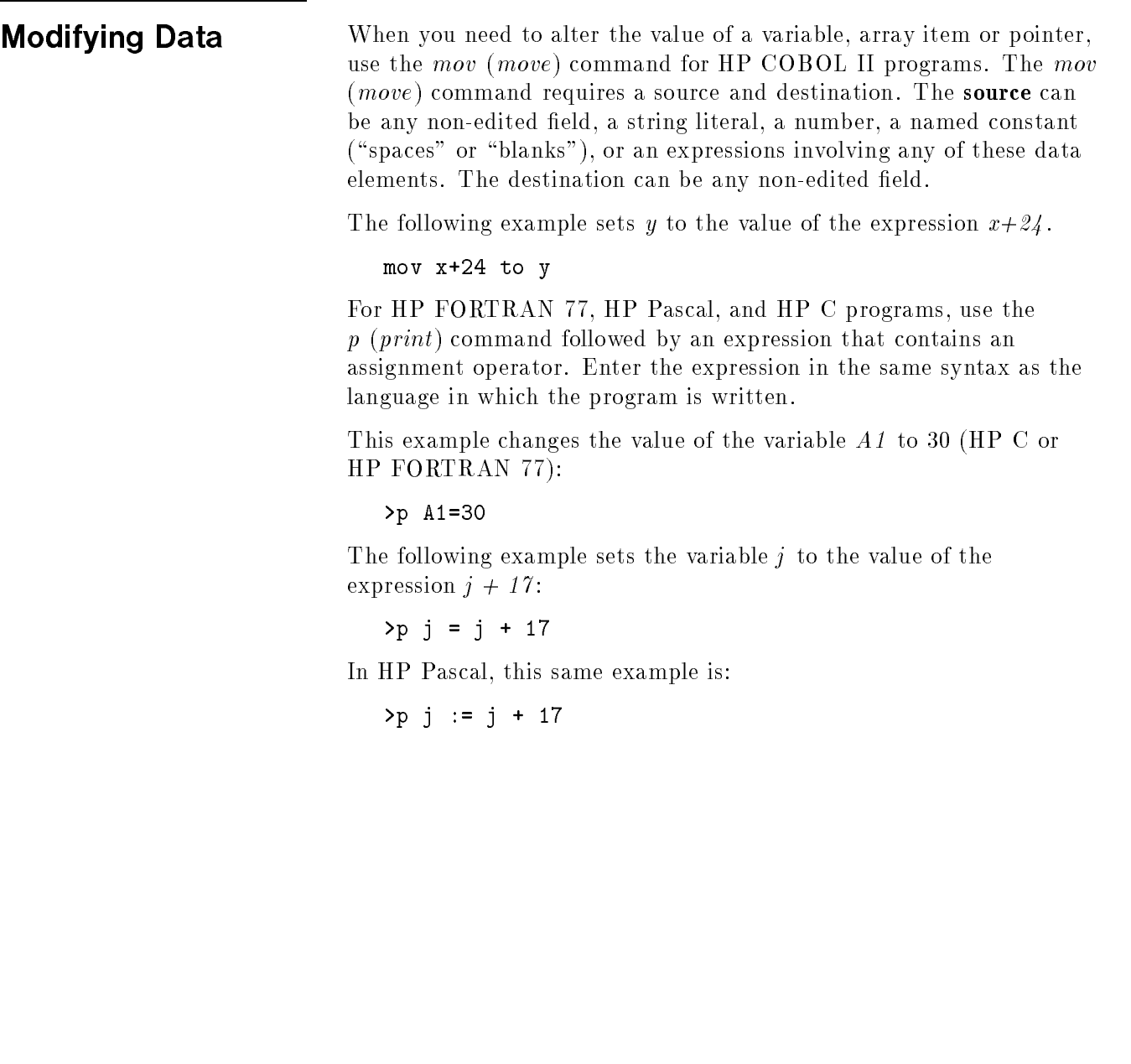

# Tracing Function and Procedure Calls

When a program contains several functions or procedure calls, you might need to know the sequence of calls that led to the current point of suspension. Displaying this sequence is called "viewing the stack". To view the stack, enter the  $t$  (trace) command:

```
>t
0 f2 (i = 3) [t.c: 17]
1 f1 (i = 2) [t.c: 11]
2 main () [t.c: 5]
```
The debugger lists the current (depth  $0$ ) procedure first.

# Capturing and Rerunning a Debugger Session

If, before a debugging session, you think you might need to retrace your steps, you can capture the debugger commands you used during the session. You can save the debugger commands in a file and "play them back" during a subsequent session.

To write the debugger commands to a file, start the debugger using the -r option. The example below starts the debugger and directs it to write all commands to the file *acdebug*:

```
XDB;INFO="-r ACDEBUG TEST1P"
```
To play back the file in subsequent debugger sessions, enter this command:

XDB;INFO="-p ACDEBUG TEST1P"

This file may also be played back from inside the debugger using the <sup>&</sup>lt; command:

>< ACDEBUG

# Executing Commands At Each Source Line

When you suspect that bugs might be occurring at several places in a program, or you have a bug that is especially difficult to track down, you can direct the debugger to execute one or more commands before every source statement is executed. For example, you might want to track the value of one or more variables through a series of detailed calculations.

The commands that you execute are called assertions. Assertion command lists must be enclosed in braces.

The following example shows how to display the variables payw8 and paynet before each source statement is executed:

### >a {p payw8; p paynet}

The *if* command is very useful in assertion and breakpoint command lists. For example, if paynet should always be less than 23000, but its value becomes greater, the assertion:

```
>a {if (paynet >=23000) {x}}
```
will stop the program when *paynet* exceeds the legal value.

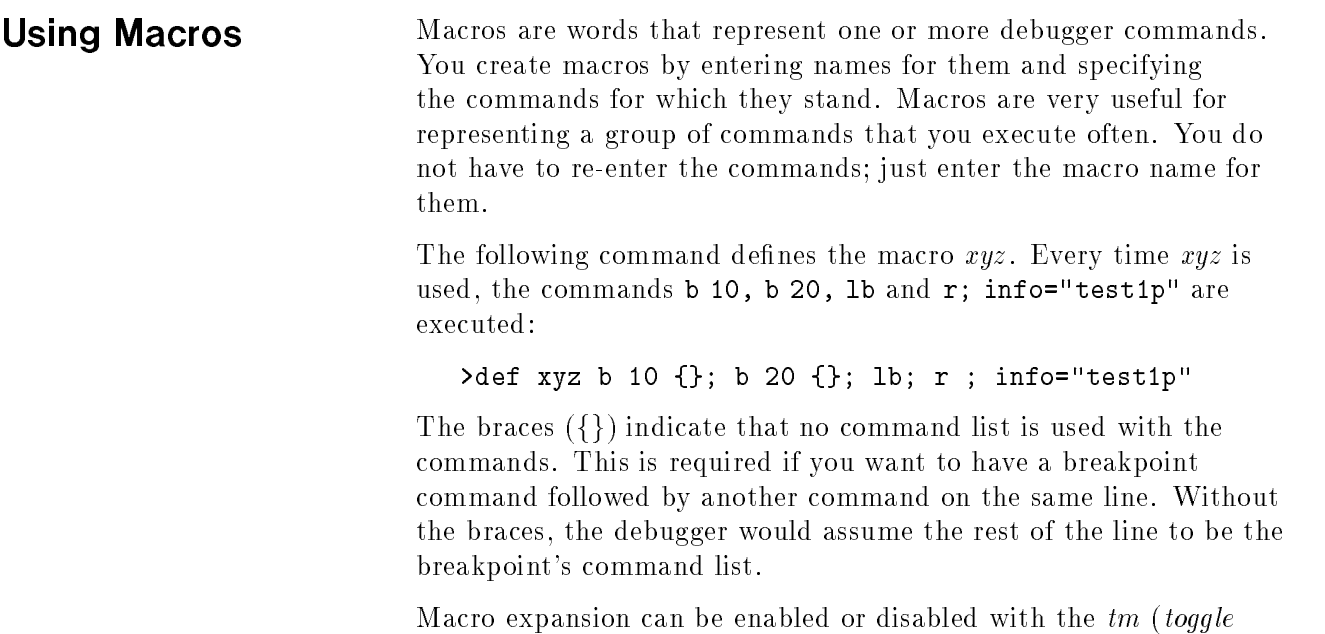

macros ) command. Initially, macro expansion is disabled.

3-30 Using the HP Symbolic Debugger

#### Altering the Execution Sequence When the program is paused at a breakpoint or you are stepping through it, you can change the normal execution sequence of the program and cause it to resume at a different line. To resume execution of a program at a specific line, use the  $q$  ( $qoto$ ) command with the appropriate line number. The new line must be in the same procedure or paragraph as the current one. The following example directs the debugger to change the next line to execute to be line 600:

>g 600

Use a continue or step command to begin execution at line 600.

>c

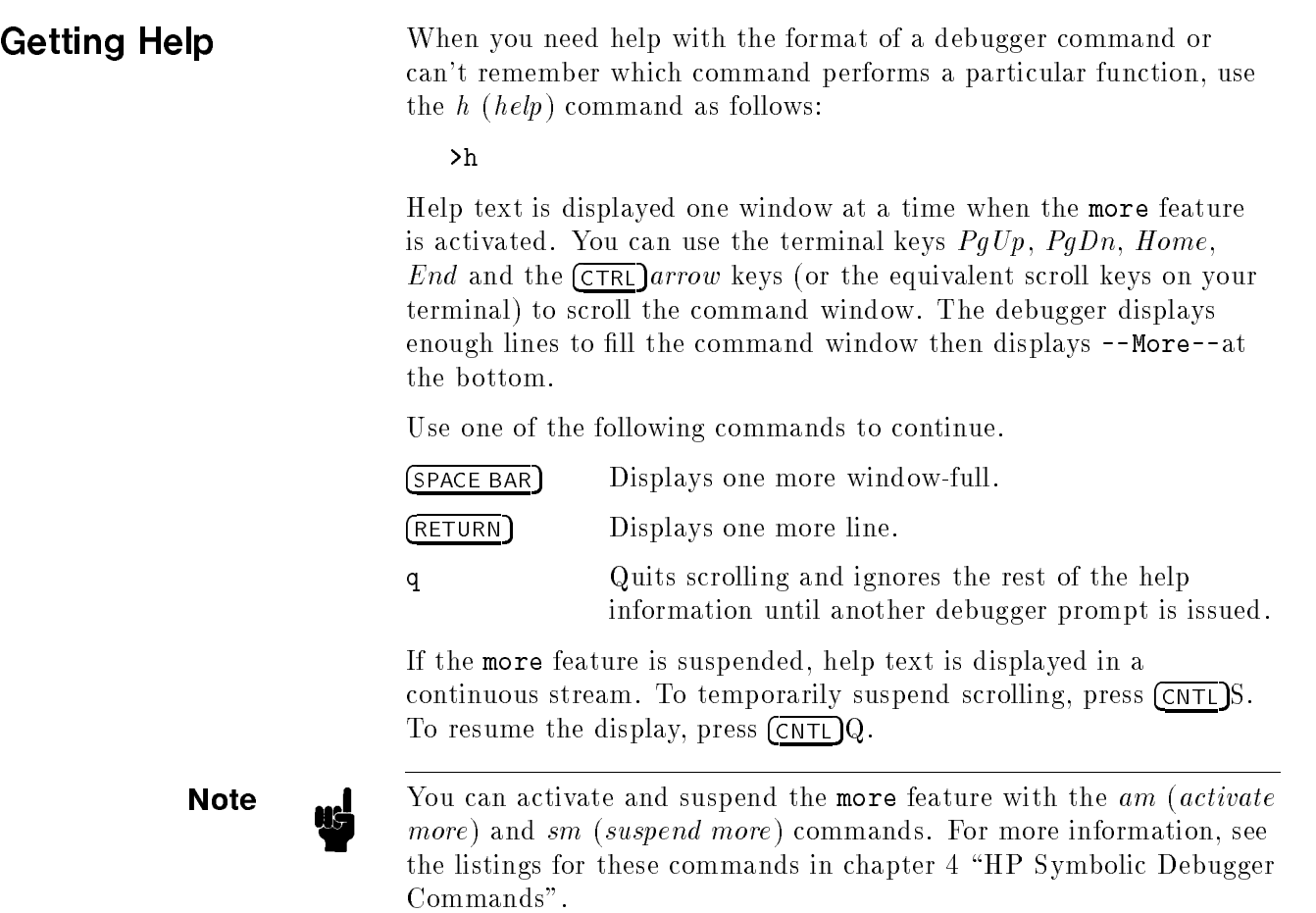

# HP Symbolic Debugger Commands

This chapter describes the commands recognized by the HP Symbolic Debugger. These commands are arranged by function in alphabetical order and can be entered in short form (abbreviated) or long form (spelled out). If you use the long form, space between command words is optional.

**Entering Commands** The HP Symbolic Debugger keeps track of the current file, procedure, line and data locations of the executing program. The current file, procedure, and line are always displayed in the source and location windows, but their values do not necessarily correspond to the point at which execution is suspended. However, the debugger always knows at any point in time where to continue execution. For example, you can stop execution to view a different source file, then continue where you left off.

> Most debugger commands assume that the command applies to the current location and its scope. For example, if you stop in procedure abc and then view procedure def and ask for the value of a local variable that exists in both, the debugger returns the value of that variable as it exists in def .

**Note**  $\text{and}$  def must be a caller of abc, or the variable must be statically declared, for its value to be meaningful.

The general format of most debugger commands is:

command [ location] [ command arguments] [ command-list]

Commands are one- or two-word names or abbreviations for these names. A *location* is a particular line, procedure or file. (It can also be an address in some instances). Command arguments are explained in the description of each command, in this chapter and a command list is a sequence of commands separated by semicolons.

### Using Uppercase and Lowercase

Some HP Symbolic Debugger commands are case-sensitive. The two cases are treated differently by the debugger. For example:

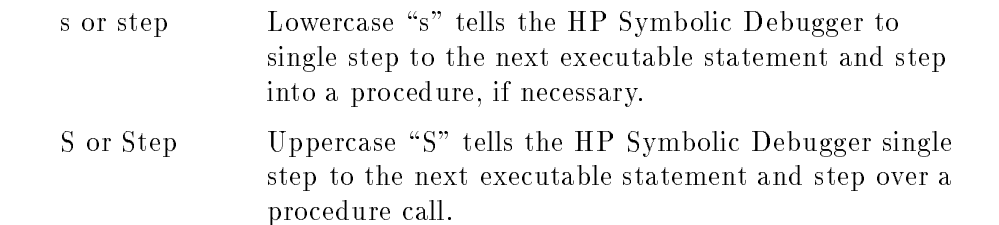

# Abbreviating

You can enter commands in their complete spelled-out form (long form) or in an abbreviated form (short form). Generally, you can abbreviate one-word commands using the first character of the word. Abbreviate two-word commands using the first character of each word in the command (do not leave a space between the two characters). If you use the long form, you can leave a space between words. For example:

$$
\begin{cases}\n\texttt{w} \\
\texttt{window}\n\end{cases}\n\text{number} \n\begin{cases}\n\text{Change the size of the source window.} \\
\text{deltet } \texttt{delete} \texttt{breakpoint}\n\end{cases}
$$
\n\nDeletes the selected breakthrough number.

Some debugger commands are not abbreviated by following the previous rules. Refer to the individual command syntax in this chapter to find abbreviations for these commands.

Names

When using HP Symbolic Debugger, use the same names for variables as are used in the source program. Global variables may be preceded by a colon to distinguish them from local variables of the same name. In the following example, the global variable gvar is preceded by a colon to distinguish it from a local variable gvar .

p :gvar

-

**Note**  $\qquad \qquad \blacksquare$  Use of variable names in debugger commands is normally case insensitive; for example, *gvar* is the same variable as  $GVAR$ . This may be changed with the tc (toggle case) command.

> In addition to program variables the debugger allows you to use special variables. Special variables are used like regular program variables, but are maintained by the debugger. You assign values to them using the assignment operator of the language you're using. You can only assign integer values to special variables.

Special variables have names that are prefixed by a  $\$ . Some special variable are predefined and have special meaning. Other special variables are user-defined, variables to which the user can assign values. Special variable names can be up to 98 characters long, but it is recommended that you limit the names of special variables to 80 characters long for display purposes. The first time you reference special variables, they are created and set to their initial values. Special variables can be used for the duration of the debugging session or you can redefine them.

For example, if you enter the following command (in HP FORTRAN 77 or HP C),

# Entering Variable

# p \$xyz = 3\*4

the special variable \$xyz is created and assigned the value of 12.

To view special variables (except hardware registers), use the ls (list specials) command. There are several special variables that are available; all but user-defined special variables are predefined by the debugger. The special variables are:

 $\blacksquare$  \$ var \$var

> Represents user-defined variables. They are of type long integer and do not take on the type of any expressions assigned to them.

■ Hardware Registers

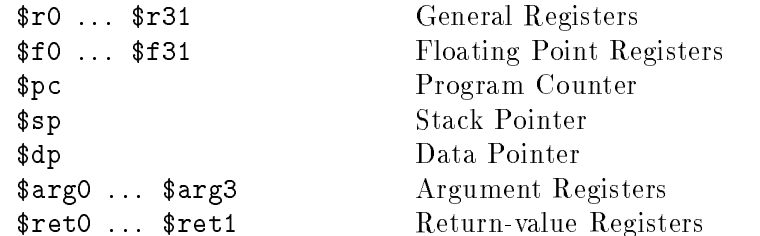

Represents the HP-PA registers. Some registers have both a register number and a "register use" name. For example,  $\frac{3}{2}$  and  $\frac{3}{2}$  refer to the same register. The lr (list registers) command provides a list of accessible registers and their contents. See the section "Data Viewing and Modification Commands" in this chapter for more information. For example:

> >p \$sp\x  $$sp = 0x68023208$

For more information on the HP-PA registers, refer to the HP Precision Architecture and Instruction Reference Manual and the HP Procedure Calling Conventions Manual.

#### ■ \$result

References the return value from the last procedure called from the command line. \$short and \$long are used as other ways of viewing \$result. Where possible, \$result takes on the type of the procedure. \$*result* is only meaningful if an integer value is returned.

#### ∎ \$lang

Allows you to view and modify the current source language flag for expression evaluations. Valid values for \$lang are COBOL,  $FORTRAN$ , Pascal, C, and default. For example, if \$lang is set to C, the debugger expects HP C syntax, regardless of the language you are debugging.

When  $\frac{1}{2}$ lang is set to "default", any language expression syntax is expected to be the same as the source language of the procedure currently being viewed.

#### $\blacksquare$  \$line **\*** = === =

Displays the current source line number (the next statement to be executed).

#### **s** \$malloc

Allows you to see the amount of memory (in bytes) currently

allocated by the debugger for its own use. This does not reflect memory-use of the program being debugged.

### ■ \$step

Allows you to see and change the number of machine instructions the debugger steps through while in a non-debuggable procedure, before setting an uplevel breakpoint and free-running to it. (this is where a breakpoint is set immediately after the return location in the non-debuggable procedure's caller). This situation occurs only when the program is executing in a single step or assertion mode.
#### Entering Expressions An expression is a symbolic or mathematical representation. Expressions consist of variables, constants and operators, or any syntactically correct combination of these items. The HP Symbolic Debugger evaluates user expressions as if they are part of the high-level language being debugged and, therefore, uses the same operators and assignment rules as the high-level language.

See Appendices B, C, D, and E for a list of operators that you can use with each language. Note that the symbolic debugger tries as much as possible to let you write expressions with the same syntax as the current language. You can change the current language by setting the value of the special variable  $\frac{1}{2}$  and By default, this variable is set to the language of the program you are debugging.

The  $\sin$  operator, a special unary operator, evaluates to true (1) if the operand is a debuggable procedure and if  $p_c$  (the current child process program location) is in that procedure; otherwise,  $\sin$  is false (0). For example, \$in load\_month\_table is true if the child process is currently suspended in *load\_month\_table*. Also,  $\text{\$addr}$ , the unary operator for retrieving the address of a variable and \$sizeof , another unary operator for retrieving the byte size of a variable, are available for all languages.

The rules in each language for character and string constants are as

- **For HP COBOL II, HP FORTRAN 77 and HP Pascal, string** constants are represented by one or more characters, enclosed by single quotation marks ( ' ) or double quotation marks  $(\n$ " ).
- For HP C, single quotation marks enclose single characters for character constants. Double quotation marks enclose zero or more characters for string constants.
- Character and string constants can contain standard backslashed escapes as understood by the HP C compiler, including those shown in table 4-1.

| Character       | Description                    |
|-----------------|--------------------------------|
| backspace       | $\setminus b$                  |
| form feed       | $\setminus f$                  |
| carriage return | $\setminus r$                  |
| horizontal tab  | $\setminus t$                  |
| vertical tab    | \ v                            |
| backslash       | $\backslash$                   |
| single quote    | Λ,                             |
| double quote    | $\left($ "                     |
| bit pattern     | $\setminus$ nnn (octal digits) |
| new line        | ∖n                             |

Table 4-1. Escape Sequences

**Expressions can also contain the symbolic constants listed in table** 4-2.

| Language      | Constants     |
|---------------|---------------|
| HP COBOL II   | <b>SPACES</b> |
|               | ZEROS         |
| HP Pascal     | NIL           |
|               | <b>MAXINT</b> |
|               | <b>MININT</b> |
|               | TRUE          |
|               | <b>FALSE</b>  |
| HP FORTRAN 77 | .TRUE.        |
|               | FALSE.        |
| HPC           | NONE          |

Table 4-2. Symbolic Constants

If you do not have an active child process, you can only evaluate expressions containing constants.

Floating point constants must be of the form:

$$
digits. \text{ digits} \begin{bmatrix} e \\ E \\ d \\ D \\ 1 \\ L \\ 1 \\ + \end{bmatrix} \text{ digits}
$$

For example, any of the following is in the correct form:

3.14e8

26.62D-31

One or more leading digits is required to avoid confusion with .  $(dot)$ . A decimal point and one or more following digits is required to avoid confusion for some command formats. If the exponent does not exactly fit the pattern shown, it is not taken as part of the number, but as separate tokens. The <sup>d</sup> and <sup>D</sup> exponent forms are allowed for compatibility with HP FORTRAN 77. The <sup>l</sup> and <sup>L</sup> exponents forms are allowed for compatibility with HP Pascal.

In the absence of a suffix character, the constant is assumed to be of type double (8 byte IEEE real).

Expressions approximately follow the HP C language rules of promotion. In other words, char, short, and int become long and float becomes double. If either operand is a double, floating math is used. If either operand is unsigned, unsigned math is used. Otherwise, normal (integer) math is used. Results are then cast to proper destination types for assignments.

If a floating point number is used with an operator that does not normally permit it, the number is cast to long and used that way. For example, the HP C binary number  $\tilde{\phantom{a}}$  (bit invert) applied to the constant  $3.14159$  is the same as  $"3$ .

Note that = means *assign* in all languages but HP Pascal and HP COBOL II; to test for equality, use .EQ. for HP FORTRAN 77 and  $==$  for HP C.

In HP Pascal, <sup>=</sup> is a comparison operator; use := for assignments. For example, suppose you invoked the debugger on a C program, then set \$lang to Pascal using this command:

```
p $lang = Pascal
```
If you want to return to HP C, you must use the  $:=$  operator as follows:

 $p$  \$lang  $:= C$ 

If you invoked the debugger on an HP COBOL II program, then you would use the move command as follows to return to HP Pascal:

p move Pascal to \$lang

You can dereference any constant, variable, or expression result using the HP  $C \ast$  operator. If the address is invalid, an error is given.

Type casting is allowed. For simple types, the syntax is identical to HP C. For example:

```
(short) size
(double *) mass_ptr
```
These casts are limited to char, short, long, int, unsigned, float, double, approximate combinations of these keywords, and single level pointer types. Also supported are structure and union pointer type dereferences. For example:

```
bat_ptr = &bat
(struct fob) &bat
(struct fob) bat_ptr
```
Both of these casts treat bat as a struct of type fob during printing. Structure and union pointer casts can only include the keyword struct or union and an appropriate tag. No pointers (\*) are allowed. The argument of the cast is simply treated as an address.

Whenever an array variable is referenced without giving all its subscripts, the result is the address of the lowest element referenced. For example consider the following declared arrays:

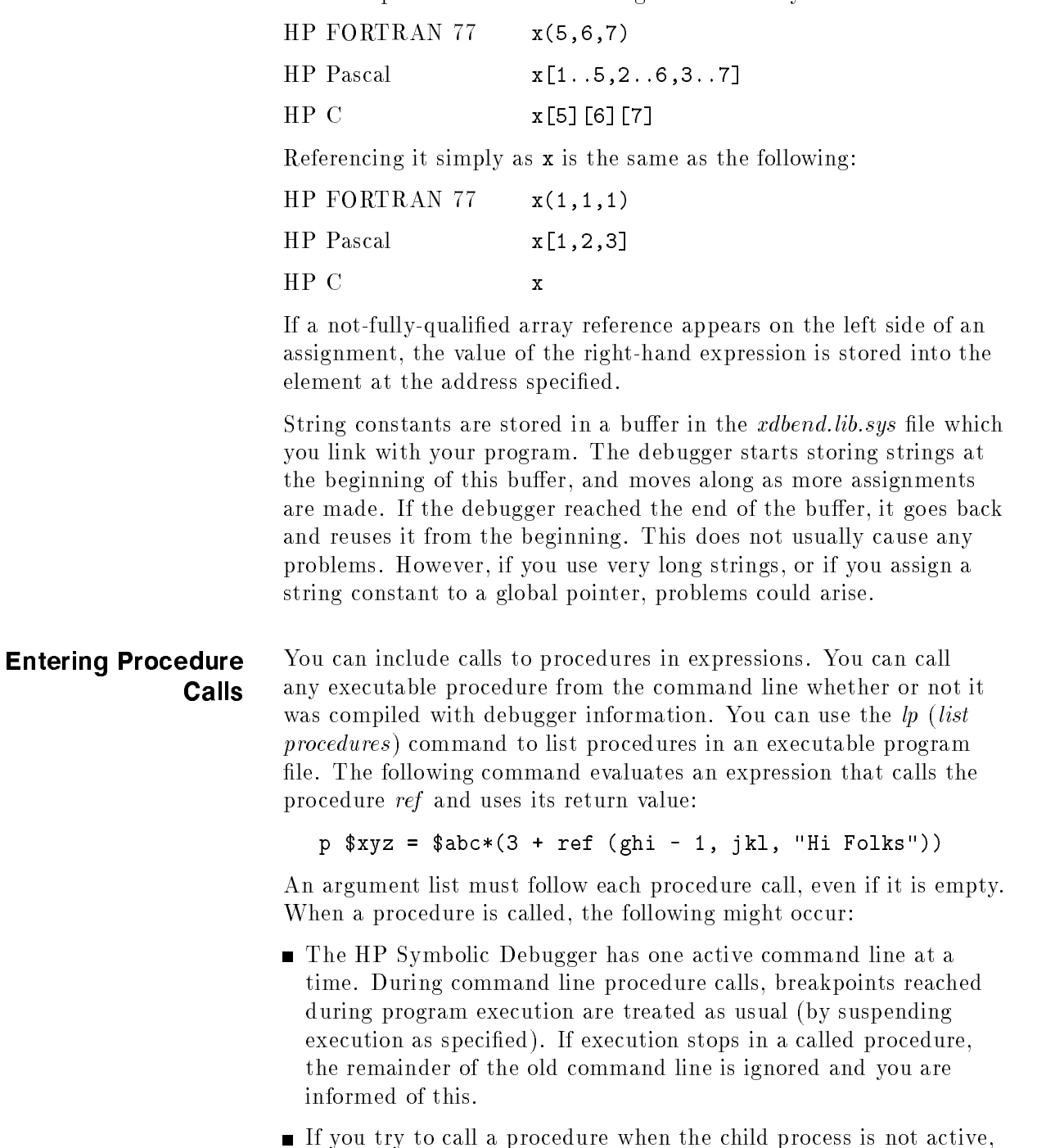

then a child process is started by the debugger. This process is similar to using the single step command after starting the debugger.

# Window Mode **Commands**

Window mode commands let you control what is displayed on the screen. The window mode commands are:

- $\blacksquare$  fr (floating point registers)
- $\Box$  gr (general registers)
- $\blacksquare$  sr (special registers)
- td (toggle disassembly)
- $\blacksquare$  ts (toggle screen)
- $\blacksquare$  u (update)
- $\blacksquare$  U (Update)
- $\blacksquare$  w (window)

The source window displays source lines in a program. In disassembly mode, the top five lines of the screen show the floating point, general or special registers (the register window) followed by assembly language instructions (the assembly window). In split-screen mode, the top part of the screen displays source code followed by the corresponding assembly language instructions.

fr floating point registers

# fr (floating point registers)

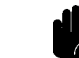

next command. Use the special variables  $$f0$  through  $$f15$  to modify these registers.

Displays the HP-PA floating point registers in the register window when the debugger is in disassembly mode. Each register appears as a two-word pair (two sets of eight hexadecimal digits). When the value of a register changes, that register is highlighted until after the

**Caution Modification of floating point registers is not recommended during** normal debugger usage.

> For more information about the HP-PA floating point registers. see appendix  $F$  "Registers Displayed by HP Symbolic Debugger in Disassembly Mode" or refer to the HP Precision Architecture and Instruction Reference Manual .

# gr (general registers)

gr general registers

Displays the HP-PA general registers in the register window when the debugger is in disassembly mode. When the value of a register changes, that register is highlighted until after the next command. Use the debugger's special variables  $\frac{6}{70}$  through  $\frac{6}{731}$  (or equivalent usage names such as  $\frac{2}{3}$  to modify these registers.

When displaying the general registers or the floating point registers. the line dividing the registers from the assembly code displays the current space number, pc offset, privilege level, sar and psw. The psw is displayed as a string of letters, with each letter representing one flag bit in the psw. For example, b stands for branch taken trap and <sup>n</sup> stands for nullify. A lower case letter indicates that the bit is OFF while upper case indicates it is ON . You cannot modify the *sar* or *psw* registers. For more information about the  $HP-PA$  general registers, see appendix  $F$  "Registers Displayed by HP Symbolic Debugger in Disassembly Mode" or refer to the HP Precision Architecture and Instruction Reference Manual .

### sr (special registers)

sr special registers

Displays the special registers (space and control) when the debugger is in disassembly mode. When the value of a special register changes, that register is highlighted until after the next command. You cannot modify the special registers. For more information about the  $HP-PA$  special registers, see appendix  $F$  "Registers Displayed by HP Symbolic Debugger in Disassembly Mode" or refer to the HP Precision Architecture and Instruction Reference Manual .

### td (toggle disassembly)

# td toggle disassembly

Toggles the source window between disassembly mode and source mode. When in disassembly mode, this command displays the assembly language instructions that correspond to the source code as well as one of the three sets of registers (floating point, general or special).

When in disassembly mode, the single step command steps one machine instruction at a time (rather than one source statement at a time). The assembly language display of each instruction consists of: the source line number, the address in hexadecimal, the address in the form of the nearest label plus the offset and the actual symbolic assembly instruction and operands.

#### ts (toggle screen)

$$
\left\{ \begin{array}{c} \texttt{ts} \\ \texttt{toggle screen} \end{array} \right\}
$$

Toggles the source window between all source or all assembly and split-screen mode. In split-screen mode, the source window displays both source code and corresponding assembly instructions. Single stepping occurs at either the source statement or the assembly instruction level, depending on the part of the split-screen in which you are single stepping. The stepping mode is displayed in the line separating the source and assembly windows.

### u (update)

<sup>u</sup> update

Updates the source and location windows to show the current location of the user program. This command is useful in an assertion. For example, this command:

a { u }

will continuously update the screen to show the execution of the program as it runs.

# U (Update)

<sup>U</sup> Update

Clears the screen of data and redraws the screen. Use this command if the screen gets corrupted by a system-wide announcement that overwrites your session.

### w (window)

 $\begin{bmatrix} \mathbf{w} \\ \mathbf{w} \end{bmatrix}$ number

If your terminal supports windowing, this command changes the size of the source window to the number of lines that you specify. Enter a number from 1 to 21 (the default is 15). Changing the size of the source window also changes the size of the command window.

If your terminal does not support windowing, this command prints the specied number of lines surrounding the current line. If no number is specified, the last number used with the  $w$  (window) command is used again. You can press (RETURN) to repeat this command. The next specied number of lines will be displayed.

# File Viewing Commands

The file viewing commands let you view program source code. The file viewing commands are:

- $+$
- 
- -/  $\blacksquare$
- D (Directory)  $\blacksquare$
- $\blacksquare$ ld (list directories)
- $\blacksquare$  If (list files)
- $\blacksquare$  L (Location)
- $\blacksquare$  n (next)
- $\blacksquare$  N (Next)
- $\bullet$  v (view)
- $\blacksquare$  V (View)
- va (view address)
- $+$  +  $+$  +  $+$  +  $+$  +  $+$  +  $+$  +  $+$  +  $+$  +  $+$  +  $+$  +  $+$  +  $+$  +  $+$  +  $+$  +  $+$  +  $+$  +  $+$  +  $+$  +  $+$  +  $+$  +  $+$  +  $+$  +  $+$  +  $+$  +  $+$  +  $+$  +  $+$  +  $+$  +  $+$  +  $+$  +  $+$  +  $+$  +  $+$  +  $+$  +  $+$  +  $+$  +  $+$  +  $\lceil$  number  $\rceil$

Moves forward in the current le the specied number of lines (or the specied number of instructions in disassembly mode). If you do not enter a number, the next line (or instruction) becomes the current line (or instruction).

You can press a (RETURN) to repeat this command. If your terminal supports windowing, a new group of lines are displayed. If it does not support windowing, only the new current line and its line number are displayed.

- -  $\lceil$  number  $\rceil$ 

> Moves the specied number of lines (or the specied number of instructions in disassembly mode) backward in the current file and updates the windows. The default is one line (or instruction) before the current line (or instruction).

You can press (RETURN) to repeat this command. If your terminal supports windowing, a new group of lines (or instructions) are displayed. If it does not support windowing, only the new current line and its line number are displayed.

/ /  $\lceil$  string  $\rceil$ 

> Searches forward in the file for the specified string. Searches wrap around the end of the file. If you do not enter a string, the last one that you entered is used again. The string must be literal; wild cards are not supported.

You can select case sensitivity for string searches with the  $tc$  (toggle case) command. Initially, searches are case insensitive.

#### File Viewing Commands

#### ? ?  $\lceil$  string

Searches backward in the current file for a specific pattern. Searches wrap around the beginning of the file. If you do not enter a string, the last search string is used again. The string must be literal; wild cards are not supported.

You can select case sensitivity for string searches with the  $tc$  (toggle case) command. Initially, searches are case insensitive.

### D (Directory)

D  $\Big\}$ " $dir$ " Directory  $\Big\}$ 

Adds the directory that you specify to the list of directory search paths for source files. You can add more that one directory, but only one can be added at a time. Directories are searched in the order that they are added.

ld (list directories)

ld list directories

Lists all the alternate directories that are searched when the debugger tries to locate the source files.

lf (list files)  $\left.\begin{matrix} 1 \ \texttt{f} \end{matrix} \right\}$   $\left[\begin{matrix} \textit{string} \ \end{matrix} \right]$ 

> Lists all source files containing executable statements that were compiled to build the executable file. Code address ranges are shown for each file. Only files containing executable code are shown. If a string is specified, only those files beginning with this string are listed.

This command also lists any include files containing executable code with their code addresses. A file can appear several times if it contains include files. An example of the output is:

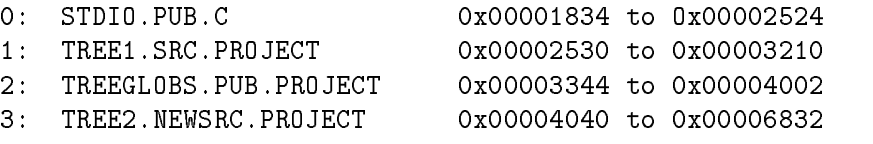

# L (Location)

$$
\left\{ \begin{array}{c} \rule{0pt}{2ex} \rule{0pt}{2ex} \rule
$$

Displays in the command window the current file, procedure, line number and the source text for the current point of execution. This command allows you to determine where you are in the program and is useful when included in an assertion or breakpoint command list. For example:

```
>L
doproc.c: eval_q: 8: if (qp != NULL) {
```
You cannot press (RETURN) to repeat this command.

$$
n \text{ (next)} \qquad \left\{ \begin{array}{c} n \\ n \text{ ext} \end{array} \right\}
$$

Repeats the previous search (/ or ?) command.

N (Next)

$$
\begin{matrix} \mathbb{N} \\ \mathbb{N} \in \mathbf{x} \mathbf{t} \end{matrix} \bigg\}
$$

Repeats the previous search  $($  or ?) command, searching in the opposite direction.

#### v (view)  $\mathbf{v}_{\text{new}}\bigg\}$  [location]

Displays one source window forward from the current source window. One line from the previous window is preserved for context. If your terminal does not support windowing, only the new source line is displayed.

A location can be a particular line, procedure, or any text file, whether used in the program or not. For COBOL, a location can also be a paragraph or section. Using the location option causes the specified location to become the current location, and the source at the specied location is then displayed in the source window. The source location window is adjusted accordingly.

If a procedure (proc) name is specied for the location, the procedure's first executable line becomes the current line.

You can press (RETURN) to repeat this command. If a location was given, subsequent RETURN's move forward from that point.

**Note**  $\bullet$  Filenames entered with the v (view) command cannot be qualified by a path name. This means the debugger must be able to determine where the file is either by using the  $-d$  option when running the debugger or by using the  $D$  (Directory) command. Note that the debugger uses the same pathnames for finding source as were used during compilation.

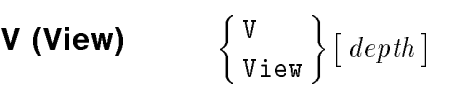

Displays the text for the procedure at the depth on the program stack that you specify. If you do not enter a depth, the current active procedure is used. This command is normally used to view the current point of suspension when the current viewing location is elsewhere in the program.

If your terminal supports windowing, the new lines are displayed in the window. Pressing (RETURN) lets you view successive windows. If your terminal does not support windowing, the current line (including its line number and description) is displayed. Pressing RETURN lets you view the next line in sequence.

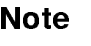

va (view address)

$$
\left\{\begin{array}{c}\verb!va!\\ \verb!view address! \end{array}\right\} address
$$

Displays in the source window assembly code at the specied address. A specied address can be an absolute address or symbolic code label with an optional offset (for example, \_start +  $0x20$ ). This command is used in disassembly mode only.

# Data Viewing and **Commands** Commands

Data viewing and modication commands allow you to view program data in a variety of formats and change the values of variables. The data viewing and modication commands are:

- $\blacksquare$  disp (display)
- $\blacksquare$  l (list)
- $\blacksquare$  lc (list common)
- $\blacksquare$  lg (list globals)
- $\blacksquare$ ll (list labels)
- $\blacksquare$  lm (list macros)
- lp (list procedures)
- $\blacksquare$  lr (list registers)
- $\blacksquare$  ls (list specials)
- $\blacksquare$  mov (move)
- $\blacksquare$  p (print)

# disp (display)

 $\left\{\begin{array}{c} \texttt{disp} \\ \texttt{displaw} \end{array}\right\} expression$ 

Used only with HP COBOL II programs to print COBOL variables or expressions. Simple items, fields, array elements, and expressions can be displayed. Items displayed can be of type "edited" or "non-edited". For example:

```
\lambdadisp z of y of x of w(3,7,11)0x40003028 345.67
```
This command is equivalent to the  $p$  (*print*) command for other source languages.

l (list)

$$
\left\{\frac{1}{\texttt{list}}\right\}[\textit{proc}[\textit{ :depth }]]
$$

Lists all parameters and local variables of the current procedure. You can optionally specify any active procedure and its depth on the stack. If a procedure name is given without a depth, then the most recent invocation of that procedure is used. If an invocation of that procedure other than the most recent is desired, then a depth must be specied. The following illustrates the use of this command.

If the current stack trace (generated with the command  $t$  5) is:

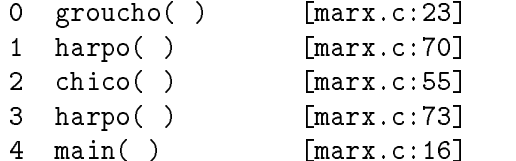

and groucho is the procedure currently viewed (where execution is currently suspended), then:

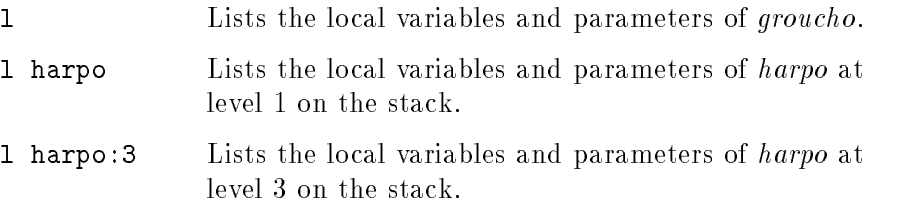

The  $n \cdot n$  (normal) format is used to display the procedures, parameters, and local data except for arrays and pointers, which are displayed as addresses.

$$
\begin{array}{ccc}\n\text{lc (list common)} & \begin{array}{c}\n1c \\
\text{list common}\n\end{array}\n\end{array}\n\end{array}\n\left\{\n\begin{array}{c}\n1c \\
\text{list common}\n\end{array}\n\right\}\n\left[\n\begin{array}{c}\nstring\n\end{array}\n\right]
$$

Used when debugging an HP FORTRAN 77 program, this command displays HP FORTRAN 77 common blocks and their associated variables. If a string is specied, only those common blocks whose names begin with that string are printed; otherwise, all common blocks within the current subroutine or function are printed.

Sample output is:

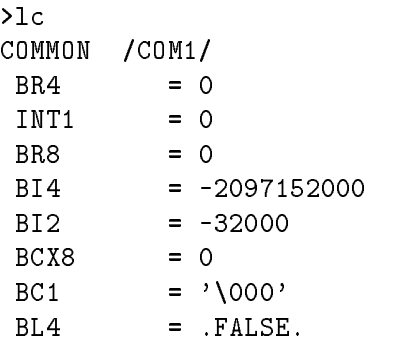

lg (list globals)  $\left.\begin{matrix} \frac{1}{g} \end{matrix}\right\}$   $\left[\begin{array}{c} \textit{string} \end{array}\right]$ 

> Lists all global variables and their values. If a string is specified, only those global variables whose names begin with this string are listed.

ll (list labels)  $\left.\begin{matrix} 11\ \text{list labels} \end{matrix}\right\} \left[\begin{matrix} \text{string} \end{matrix}\right] \quad .$ 

> Lists all labels and program entry points known to the linker. If a string is specified, only those symbolic addresses with this prefix are used.

lm (list macros)  $\begin{bmatrix} \texttt{lmm} \ \texttt{list}\ \texttt{macros} \end{bmatrix} \begin{bmatrix} \textit{string} \ \end{bmatrix}$ 

> Displays all user-defined macros and their definitions. If a string is specified, only those macros whose names begin with this string are listed.

Sample output is:

```
>1<sub>m</sub>pheadtuti ==> p flavor:list->head.tutifruti
unS ==> bu\t \{\}; c
Overall macros state: ACTIVE
```
lp (list procedures)

 $\left.\begin{matrix} 1 \ \texttt{p}\end{matrix}\right\}$   $\left[\begin{matrix} \textit{string} \ \texttt{p}\end{matrix}\right]$ 

Lists all procedure names and their aliases as well as their locations in memory. If a string is specied, only those procedures whose names begin with this string are listed.

Sample output is:

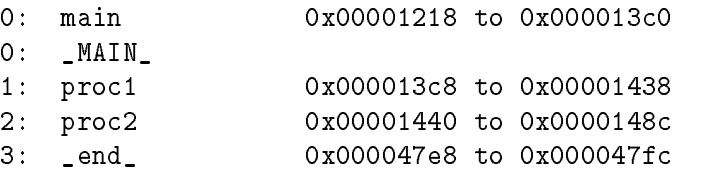

**Note I.** The following notes apply to when using the lp (list procedures command):

- Only subprograms are shown when using this command with HP COBOL II subprograms.
- $\blacksquare$  The procedure name *main* is used as the alias name for the main program in all supported languages. Do not use it for any debuggable procedures.
- For code that is not debuggable or does not have a corresponding source file, the debugger displays  $unknown$  for the unknown file and procedure names. The debugger cannot show code locations or interpret parameter lists and so on. However, procedure names are provided for most procedures, even if not debuggable.

# lr (list registers)

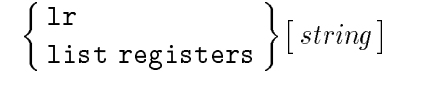

Lists all registers and their contents. This command displays all general and floating point registers, as well as the program counter, stack pointer registers, and other registers. If a string is specied, only those registers beginning with this string are listed (the \$ is signicant). All register values are printed in hexadecimal.

#### Data Viewing and Modification Commands

# ls (list specials)  $\Big\{$

$$
\begin{array}{c} \mathtt{ls} \\ \mathtt{list\,\,specials} \end{array}\Big\}\big[\, string\,\big]
$$

Lists all special variables and their values. Registers are not listed. If a string is specified, only those special variables whose names begin with this string are listed.

Sample output is:

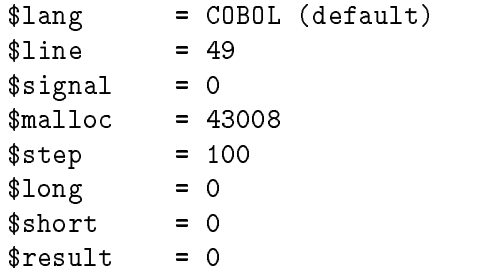

\$result is normally interpreted to be the same type as the last procedure call (if the call returns a structured type, \$result defaults to integer). Note that there are two alternate ways of looking at  $$result, as a 32 bit integer ($long) or as a 16 bit integer ($short).$ 

You can also list special variables defined by usage. For example:

 $p$   $$var = 10$ 

defines the variable  $\$var$  to be equal to 10. The *ls (list specials)* command will also display \$var and its current value.

#### mov (move)

 $\left.\begin{array}{c} \texttt{mov} \ \texttt{move} \end{array}\right\} expr1$  to  $expr2$ 

Used only with HP COBOL II programs to modify variables. The first expression is the *source*; the second is the *destination*. The source and destination cannot be an edited field. The source can be any non-edited COBOL field, a string literal, a number, or a named constant (such as SPACES or BLANKS). The destination can be any non-edited COBOL field. For example:

```
>mov zeros to n-comp-03-u
N-COMP-03-U = .000
```
This command is equivalent to *print expr2=expr1* in other source languages.

p (print)

$$
\left\{\begin{matrix} \texttt{p} \\ \texttt{print} \end{matrix}\right\} \left\{\begin{matrix} \texttt{expr} \ [\texttt{?format}] \\ \texttt{[ \cdot ]} \ [\ [\ \texttt{\\ \ \texttt{!} \ \texttt{format} \ ]} \end{matrix}\right\}
$$

Displays and optionally modifies program data. You can choose to display data in one of the formats shown in tables 4-3 and 4-4. The  $p$  (*print*) command is also used to evaluate arbitrary expressions involving constants and/or program data.

<sup>A</sup> format has the syntax:

 $\lceil \text{count} \rceil$  { formchar }  $\lceil \text{size} \rceil$ 

Formchar, which is required, specifies the actual format in which you choose to display the data. Count is the number of times to apply the format. Size is the number of bytes that are formatted for each data item, and overrides the default size for the given format. The count must be a decimal, octal, or hexadecimal number. The size must be a decimal number or the letters b, s, and l which are predened sizes of 1 byte (8 bits), 2 bytes (short), and 4 bytes (long) respectively. For example:

#### >p abc\4x2

prints four two-byte numbers in hexadecimal starting at the address designated by the variable abc. If abc is an array, you need to specify a subscript if you want to see the contents of consecutive array elements. For example:

#### >p abc[5]\4n

will display four elements of array *abc* starting with element 5.

Table 4-3 lists the possible data formats and corresponding formchars. Note that there is usually a difference between a lowercase and uppercase character.

For example, the <sup>d</sup> and <sup>D</sup> formats print in short and long decimal:

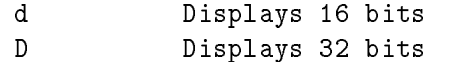

Short and long form apply only to the following formats:

#### Short Long

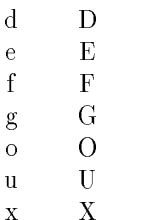

#### Data Viewing and Modification Commands

Many of the the data formats have a default size if the size is not given. For example,  $X$  has a default size of four bytes. There are also some shorthand notations for size . These shorthand notations are shown in table 4-4. Shorthand notations can be appended to formchar instead of a numeric size. For example:

xb

prints one byte in hexadecimal.

There is also a default for the format, if the format is not specied. For example:  $D$  is the default for a long integer variable or field,  $X$  is the default for a pointer or array variable or field, and  $S$  is the default for a structure variable. The  $n$  format specifies the default. In general, if the expression describes a named data object, the debugger will display its value in a manner consistent with the ob ject's declared type, even if it is a structured type. if the debugger cannot determine the type of an expression or data object,  $X$  is used.

The following example prints a dynamically allocated C structure that is local to procedure  $flavor$ .

```
>p *flavor:list->head
0x68023004 struct {
    chocolate = 1597845365;
    tutifruti = 2.21414e-10;
}
```

| Formchar | Description                                                                                                    |
|----------|----------------------------------------------------------------------------------------------------|
| a        | Prints a string using the expression as the address of the first<br>byte.                                                                                                    |
| (b B)    | Prints a byte in decimal.                                                                                                    |
| (c c)    | Prints a character.                                                                                                    |
| (d D)    | Prints in decimal as an integer or long integer, respectively.                                                                                                    |
| (e E)    | Prints in e floating point notation as a float or double,<br>respectively. (4 bytes, 8 bytes)                                                                                  |
| (f F)    | Prints in f floating point notation as a float or double,<br>respectively.                                                                                                    |
| (g G)    | Prints in g floating point notation as a float or double,<br>respectively.                                                                                                    |
| n        | Prints in normal (default) format, based on the type. (if<br>known)                                                                                                    |
| (o 0)    | Prints the expression $(expr)$ in octal as an integer or long<br>integer, respectively.                                                                                        |
| p        | Prints the name of the procedure containing the given address.<br>$(\exp r)$                                                                                                   |
| S        | Prints a string using an expression as the address of a pointer<br>to the first byte. In HP C, this is the same as specifying<br>* $\exp r\backslash a$ .                      |
| S        | Prints a formatted dump of structures, fields and their values.<br>The expression $(expr)$ must be the address of a structure, not<br>the address of a pointer to a structure. |
| t        | Shows the type of the expression $(expr)$ , usually a variable or<br>procedure name.                                                                                           |
| (u U)    | Prints the expression $(expr)$ in unsigned decimal as an integer<br>or long integer. If the quantity is known to be a full word, $u$<br>gives the same result as $U$ .         |
| (x   X)  | Prints in short and long hexadecimal, respectively. If the<br>quantity is known to be a full word, $x$ gives the same result as<br>$X$ .                                       |

Table 4-3. Data Viewing Formats

#### Table 4-4. Shorthand Notation for Size

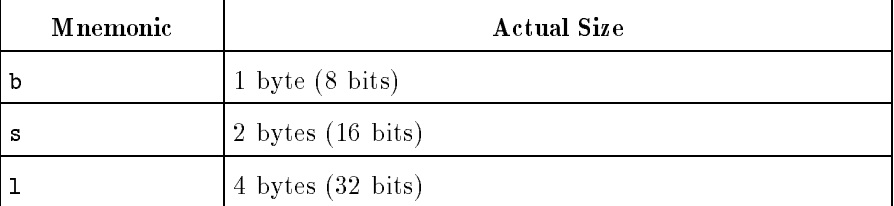

Use the  $\forall$ format option to display the value of the expression in a specific format. For example:

#### >print abc\x

prints the contents of abc in hexadecimal. If a format is not given, the expression is displayed in a format consistent with the type of the expression. For example:

#### >print (abc\*3/25)+2

prints the results of evaluating the given expression using the current value of abc in decimal. Use the ?format option to print the address of the evaluated expression in the selected format. For example:

#### >print abc?o

prints the address of abc in octal. If the expression is not a named data item,  $\ell$  is equivalent to  $\lambda$ .

Display absolute addresses with the  $p$  (print) command when you are debugging a program with no debugger information. For example:

#### >p \*0xC0000348

 $\overline{or}$ 

#### $\frac{\log x}{\sin x}$  (\$sp-36) $\frac{x}{x}$

 $p+$  prints the next element. Based on the size of the last item displayed,  $p+$  increments the current data address by the size of the previous format and then displays the contents of memory starting at the new address, using the format if it is supplied, or the previous format, if not supplied. This command is useful for displaying successive elements of an array. The initial  $p$  ( $print$ ) command can determine the array's format by its type.

p- prints the previous element. Based on the size of the last item displayed, p- decrements the current data address by the size of the previous format and then displays the contents of memory starting at the new address, using the format if it is supplied, or the previous format, if not supplied.

The  $p$  (*print*) command is also used to modify the value of a variable. Modication of variables is done by using the assignment operator in the expression  $(=$  in HP C, HP FORTRAN 77, and HP COBOL II, or  $:=$  in HP Pascal). For example:

#### >p fob=7

In the case of an assignment, the debugger will also show the name of the variable being modified or the address used if the expression is not a simple name.

Here are some symbol table dependencies:

- 1. When you try to display a variable which is an HP FORTRAN 77 format label, an HP Pascal file-of-text, or an HP Pascal set, with no display format or with normal format  $(\n)$ , the value is shown as  ${format-label}, {file-of-text}, or {set}, respectively. You$ can use other formats, such as  $x$ , to display the contents of such variables.
- 2. When a compiler does not know array dimensions, such as for some HP FORTRAN 77 and HP C array parameters, it uses 0: MAXINT or 1: MAXINT as appropriate. The \t format shows such cases with [] (no bounds specied), and subscripts from 0 (or 1) to MAXINT are allowed in expressions.
- 3. Even though the symbol table supports C structure, union, and enumeration tags, C typedefs, and Pascal types, the debugger does not know how to search for them, even for the  $\iota$  format. They are "invisible".
- 4. Some variables are indirect, so a child process must exist in order for the debugger to know their addresses. When there is no child process, the address of any such variable is shown as 0xfffffffe.

# Stack Viewing

Stack viewing commands trace the stack of a program. The stack viewing commands are:

- t (trace)
- $\blacksquare$  T (Trace)

Figure 4-1 illustrates the stack depth of a program and shows that A called B, B called C, C called D, D called E, E called F, and program execution is currently suspended in F. The procedure at which the program is currently stopped is always at depth zero.

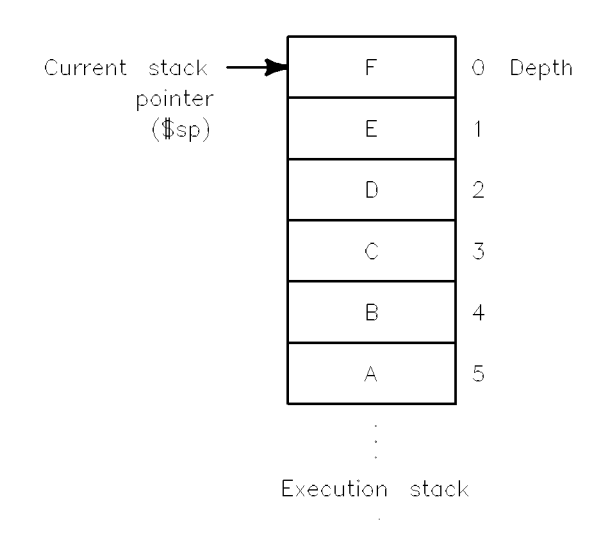

Figure 4-1. Stack Depth

t (trace)

$$
\left\{\frac{\mathtt{t}}{\mathtt{trace}}\right\}[\mathit{depth}]
$$

Prints a stack trace. You can optionally specify a depth. The default depth is 20 levels. If an optional depth is supplied, only the procedures up to this depth in the stack are displayed. For each procedure in the stack trace, the following is displayed:

- Stack depth
- Name of procedure at that depth
- Name of procedure parameters and their values (printed in *normal*  $(\langle n \rangle)$  format)
- Source file and line number where it is suspended (depth 0) or where a call to the next procedure (at the next lowest depth) occurred.

The following example is a NON-COBOL trace.

```
>t
 0 icecream (i = 7) [ice.c: 8]
 1 flavor (year = 1988) [flavors.c: 19]
 2 main () [main.c: 59]
```
The following example is an HP COBOL II trace. Note that this trace shows both stacked subprograms as well as paragraphs.

```
>t 3
 0 PROGRAM-9 () [LCBTST21.V.JOE: 74]
    0 Paragraph PARA-9x2
    1 Paragraph PARA-2y
 1 PROGRAM-8 () [LCBTST21.V.JOE: 48]
    0 Paragraph PARA-1C
 2 PROGRAM-7 () [LCBTST21.V.JOE: 43]
    0 Paragraph EVAL-CK
```
# T (Trace)

 $\left.\frac{\texttt{T}}{\texttt{Trace}}\right\}$  [depth]

Prints a stack trace. You can optionally specify a *depth*. The default depth is 20 levels. If an optional depth is supplied, only the procedures up to this depth in the stack are displayed. For each procedure in the stack trace, the following is displayed:

- Stack depth
- Name of procedure at that depth
- Name of procedure parameters and their values (printed in *normal*  $(\n\langle n \rangle)$  format)
- All local variables and their values (printed in *normal*  $(\n)$  format)
- Source file and line number where execution is suspended (depth 0) or where a call to the next procedure (at the next lowest depth) occurred.

All arrays, structures, and pointers are shown as addresses. Only the first word of a structure is shown.

The following example is a NON-COBOL Trace.

```
0 icecream (i = 7) [ice.c: 8]
c = 00000000
1 flavor (year = 1988) [flavors.c: 19]
harpo = 1995
list = 0x680235bc2 main () [main.c: 59]
i = 3j = 2987k = 1988
icecream = 0x00000000
buffer = 0x6802377e
```
When displaying a Trace of an HP COBOL II program, paragraph "stacking" is shown within the subprograms called (if any). Variables local to a given subprogram are shown. For example:

```
>T
0 PROGRAM-9 () [LCBTST21.V.JOE: 74]
   0 Paragraph PARA-9x2
   1 Paragraph PARA-2y
TALLY = 0Y = 4271 PROGRAM-8 () [LCBTST21.V.JOE: 48]
   0 Paragraph PARA-1C
2 PROGRAM-7 () [LCBTST21.V.JOE: 43]
   0 Paragraph EVAL-CK
CK-LBL = 6536-A
```
# Status Viewing

The status viewing commands display the state of the debugger and the program being debugged. Various list commands can be used. Refer to the section on Data Viewing and Modication for further information about list commands. The other ma jor status viewing command is:

**Inquire** 

I (Inquire)

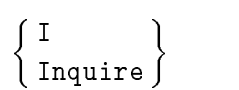

Prints the current status of the debugger. The output contains information such as the version number of the debugger, program name, number of source files and procedures, process ID of the child process, number of breakpoints, record and playback information and so on. A sample output is displayed:

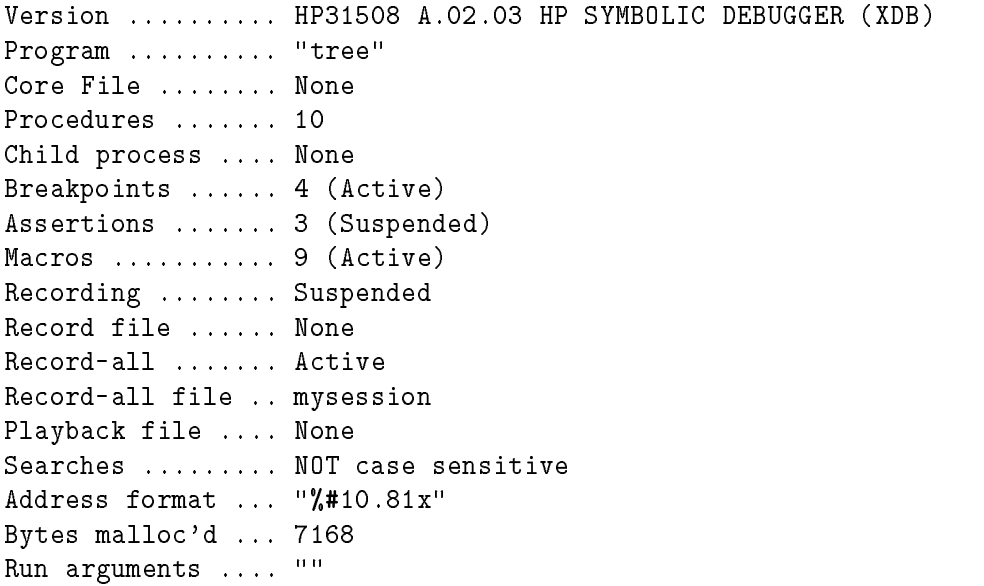

# Job Control **Commands**

The job control commands let you control execution of the program. The parent (HP Symbolic Debugger) and child (objectfile) processes take turns running. The debugger is only active while the child process is stopped, due to encountering a signal or a breakpoint, or by terminating.

The job control commands are:

- $\blacksquare$  c (continue)
- $\blacksquare$  C (Continue)
- $\blacksquare$  k (kill)
- $\mathbf{r}$  (run)
- $\blacksquare$  R (Run)
- s (step)
- $\blacksquare$  S (Step)

# c (continue)

 $\begin{bmatrix} c \\ \text{continue} \end{bmatrix}$  [*location*]

Resumes execution after a breakpoint has been encountered, ignoring the signal, if any. If a location is specied, a temporary breakpoint is set at that location. See "Breakpoint Commands" in this chapter for more information.

**C (Continue)** 
$$
\left\{ \begin{array}{c} C \\ \text{Continue} \end{array} \right\} [location]
$$

Resumes execution after a breakpoint has been encountered, allowing the signal, if any, to be received by the child process. If a location is specied, a temporary breakpoint is set at that location. See "Breakpoint Commands" in this chapter for more information.

**Note**  $\ldots$  Since signals are currently unsupported on the MPE/iX operating system, this command will operate exactly as the  $c$  (continue) command.

k (kill)

$$
\left\{\begin{array}{c}\mathtt{k}\\\mathtt{kill}\end{array}\right\}
$$

Terminates the current child process, if any. You are asked to confirm this command; this guards against accidental termination of the child process.

r (run)

$$
\left\{\begin{array}{l}\texttt{r} \\ \texttt{run}\end{array}\right\}[\texttt{~;info='}~info\text{-}string\text{'~}] [\texttt{~;parm='}~number\text{'~}]
$$

Lets you run a program as a new child process with an optional *info* string and run parm. If a child process already exists, the debugger asks if you want to terminate the child process first.

If you do not enter an info string , the debugger uses those supplied with the last  $r$  (run) command (if any). *info string* can contain a " $\lt$ " and/or a " $>$ " for redirecting standard input and standard output ( $$STDIN$ ) and ( $$STDOUT$ ).

R (Run)  $\left\{\begin{array}{c} \textrm{R} \ \textrm{R} \ \tex$ 

Lets you run a program as a new child process with no argument list. If a child process already exists, the debugger asks if you want to terminate the child process first. Use this command to explicitly indicate no arguments.

s (step)  $\left\{\begin{array}{c} \text{s} \\ \text{s} \text{ten} \end{array}\right\}$   $[\textit{number}]$ 

Single steps through a program, executing one source statement or machine instruction at a time before pausing and prompting for another command. In source mode, one source statement is executed (or one step of a multiple step statement in HP Pascal or HP C); in disassembly mode, one machine instruction is executed (several machine instructions might be equivalent to one source statement). If a procedure call is encountered, the procedure is single stepped in the same manner (stepped "into").

**Note**  $\bullet$  **I** One s (step) is required to go from the calling statement to the first statement of the called procedure.

> To execute more than one statement or instruction, enter that number as the *number* parameter. The debugger executes this number of statements or instructions before stopping unless it encounters a breakpoint.

**Note**  $\ldots$  Single stepping through a procedure for which there is no debugger information (for example, printf) can be slow. You might prefer to use the c (continue) or  $S$  (Step) command instead.

> If you accidentally step down into a procedure you don't care about, use the bu command to set a temporary "uplevel" breakpoint, and then continue using a continue command.

You can press (RETURN) to repeat this command.

### S (Step)  $\begin{array}{c} S \\ \text{Step} \end{array}$   $\begin{bmatrix} \textit{number} \end{bmatrix}$

Single steps through a program. In source mode, one source statement (or one step of a multiple step statement in HP Pascal or HP C) is executed; in disassembly mode, one machine instruction is executed (several machine instructions might be equivalent to one source statement). If a procedure call is encountered, it is not "stepped into". Instead, execution steps to the statement following the call. The procedure call is treated as a single statement. If a breakpoint is encountered in the procedure or any that is called, its commands are executed.

**Note**  $\ldots$  Using a *continue* command in a breakpoint command list within a procedure will cause the program to keep executing through the procedure! If the breakpoint does not explicitly continue, the current act of stepping "over" the procedure ceases. The command list

>bu\t  $\{\}$ ; c

continues back to the calling statement, effectively completing the  $S$ (Step) command.

The  $S$  (Step) command does not step "over" PERFORM statements in HP COBOL II programs, only CALL statements.

To execute more than one statement or instruction, enter that number as the *number* parameter. The debugger executes this number of statements or instructions unless it encounters a breakpoint.

You can press (RETURN) to repeat this command as a single step.

# Breakpoint <sup>A</sup> breakpoint, when encountered, suspends the execution of the program at a particular location. HP Symbolic Debugger provides Commands a number of commands for setting, deleting, and managing breakpoints. The breakpoint commands are: **Overall**  $\Box$  lb (list breakpoints)  $\Box$  tb (toggle breakpoints) ■ Creation  $\Box$  b (breakpoint)  $\Box$  ba (breakpoint address)  $\Box$  bb (breakpoint beginning)  $\Box$  bt (breakpoint trace)  $\Box$  bu (breakpoint uplevel)  $\Box$  bx (breakpoint exit) ■ Status  $\Box$  ab (activate breakpoint)  $\Box$  bc (breakpoint count)  $\Box$  db (delete breakpoint)  $\Box$  sb (suspend breakpoint) ■ All-Procedures  $\Box$  bp (breakpoint procedure) bpt bpx  $\Box$  dp (delete procedure)  $\Box$  Dpt Dpx Global abc dbc All-Paragraph (HP COBOL II only)  $\Box$  bpg (breakpoint paragraph)  $\Box$  dpg (delete paragraph)  $\Box$  tpg (trace paragraph) ■ Auxiliary  $\Box$  " any string"  $\Box$  i (if)  $\Box$  Q (Quiet)

Once a breakpoint has been encountered during program execution, you can examine the program state, unless the breakpoint command list includes a command that causes the child process to continue or terminate. Examples of these commands are the  $c$  (continue), r  $(run)$ , k (kill) and q (quit) commands. Individual breakpoints are identied by a unique number, which is assigned by the debugger.

Breakpoints can be activated or deactivated (suspended) individually. When a breakpoint is suspended, information for that breakpoint is retained, but it will not affect program execution. There is also an overall breakpoint mode for breakpoint activation and suspension, which is independent of the state of any individual breakpoint. Any given breakpoint will affect program execution only if it is individually activated and the overall mode is activated. Any active breakpoint whose location is visible in the source window will be marked with an asterisk  $(*)$  in the leftmost screen column. Note that only those breakpoints that are associated with a line number are marked in the source window in source mode. In disassembly mode, all breakpoints are displayed whether associated with a line or machine instruction.

Three parameters are associated with breakpoint commands, location, count and

command list. These parameters are described below:

Location You can set a breakpoint at the current **location** (where the prompt  $(>)$  appears in the source window) or at any other executable statement or instruction. You can specify the location of the breakpoint in a variety of ways:

- line number
- **procedure** name
- label
- symbolic address (with or without offset)
- absolute (numeric) address

Each of these ways of specifying a location is simply an alternate way to specify the breakpoint address. The breakpoint is encountered whenever the location is about to be executed, regardless of the path taken to get there. Only one breakpoint at a time of a particular type may be set at a given location. Setting a new breakpoint at the same location replaces the existing one.

Count The count is the number of times a breakpoint statement or instruction is executed before the program is stopped. If the count is positive, the breakpoint is

permanent. If the count is negative, the breakpoint is temporary and is cleared when the program stops there. When you enter a new breakpoint without a count, the breakpoint is permanent and a count of 1 is used. To change the count of an existing breakpoint, use the bc (breakpoint count) command.

An alternate way to enter a breakpoint is to enter  $t$  for a temporary breakpoint and  $p$  for a permanent breakpoint. Entering a  $t$  or  $p$  by itself sets the count to -1 or 1, respectively. You can precede a  $t$  or  $p$  with a positive integer for a count of more than one.

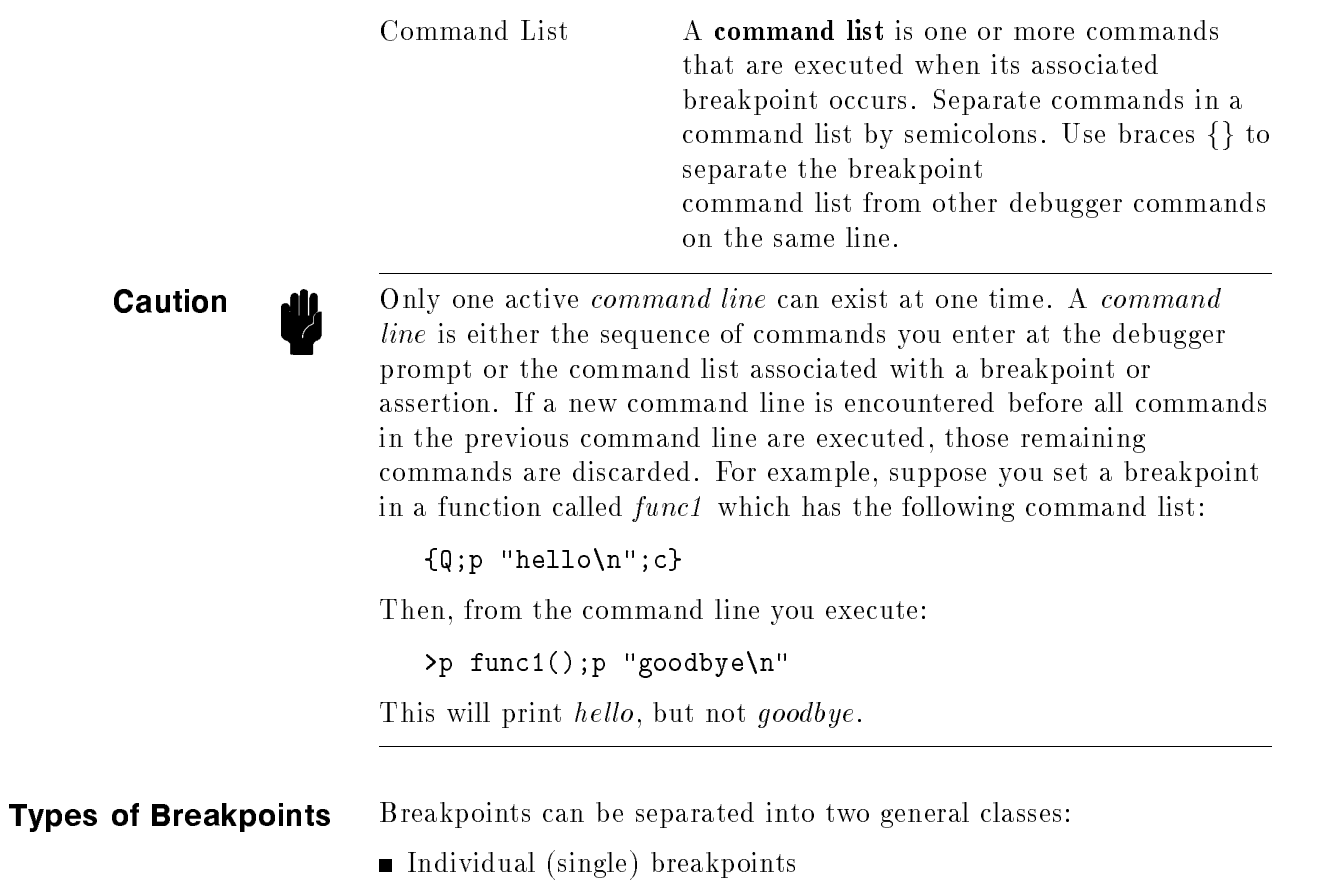

These are explicitly set by the user at a given location.

All-Procedure or All-Paragraph breakpoints

These are breakpoints attached to all debuggable procedures or paragraphs by a single command. They do not have a count or lifespan.

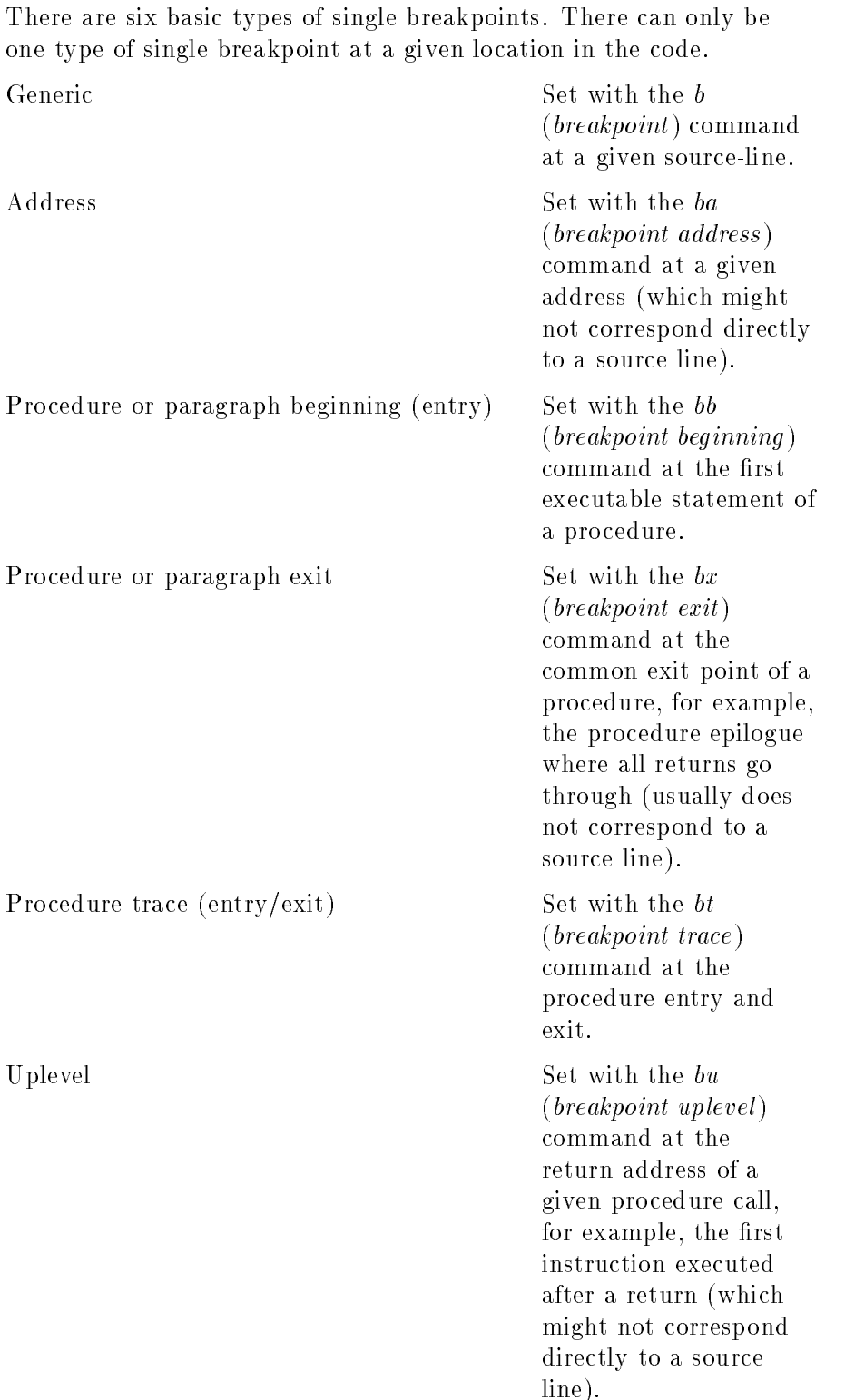

There are three basic types of all-procedure breakpoints. These may co-exist with other all-procedure breakpoints and/or a single breakpoint at a given location.
### Breakpoint Commands

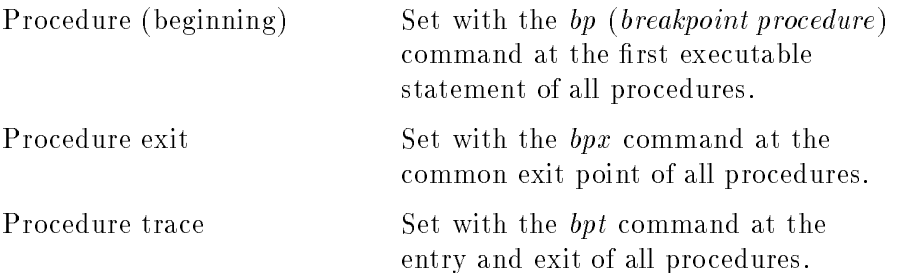

#### Breakpoint Commands

At a given procedure entry, up to four command lists can be associated with the location:

Global breakpoint command list

Set with the abc command.

- Individual procedure beginning breakpoint command list Set with the bb (breakpoint beginning) command.
- All-procedure beginning breakpoint command list Set with the bp (breakpoint procedure) command.
- All-procedure trace breakpoint command list

Set with the bpt command.

Also, at a given procedure exit, up to four command lists can be associated with the location:

Global breakpoint command list

Set with the abc command.

- Individual procedure exit breakpoint command list Set with the  $bx$  (breakpoint exit) command.
- All-procedure exit breakpoint command list Set with the bpx command.
- All-procedure trace breakpoint command list Set with the bpt command.

There are two basic types of all-paragraph breakpoints. These may co-exist with other all-paragraph breakpoints and/or a single breakpoint at a given location.

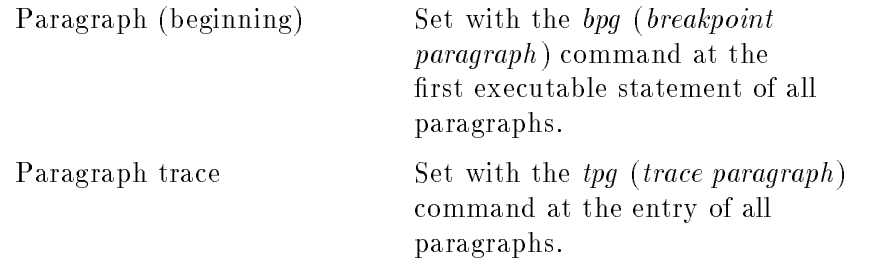

At a given paragraph entry, up to four command lists can be associated with the location:

Global breakpoint command list

Set with the abc command.

- Individual paragraph beginning breakpoint command list Set with the bb (breakpoint beginning) command.
- All-paragraph beginning breakpoint command list Set with the bpg (breakpoint paragraph) command.
- All-paragraph trace breakpoint command list Set with the tpg command.

At a given paragraph exit, up to two command lists can be associated with the location:

Global breakpoint command list

Set with the abc command.

Individual paragraph exit breakpoint command list

Set with the bx (breakpoint exit) command.

# Overall Breakpoint

# lb (list breakpoints)

lb list breakpoints

Displays all breakpoints in the program, both active and suspended, and the overall breakpoint state.

The display shows the number, count, status and commands for each breakpoint. Figure 4-2 gives an example of the information that is displayed for a typical breakpoint. This information is also displayed whenever a breakpoint is added or deleted.

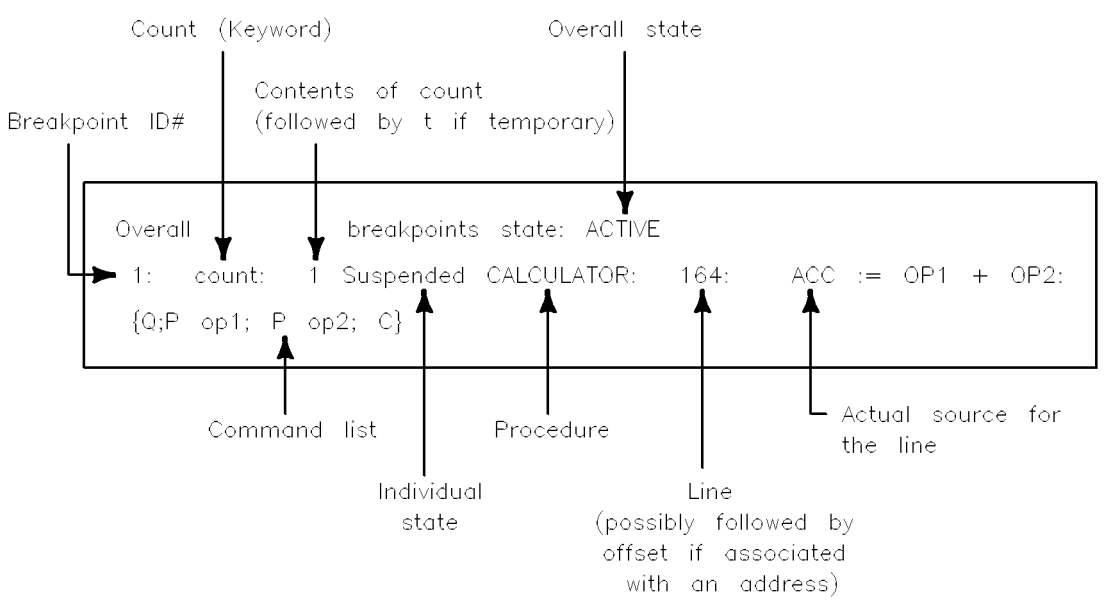

Figure 4-2. Listing a Breakpoint

# tb (toggle breakpoints)

# tb toggle breakpoints

Toggles the overall breakpoint state from active to suspended or vice versa. The state of the individual breakpoints remains unchanged.

# Breakpoint Creation Commands

b (breakpoint)

 $\left\{\bm{\lambda} \in \mathbb{R}^d \mid \mathcal{L}_{\text{coul}}\right\}$  [ location]  $\left[\bm{\lambda_{count}}\right]$  [command-list]

Sets a breakpoint at the location that you specify. If you do not enter a location, the current line in the source window is used. The breakpoint is executed on each occurrence (count) that you specify. You can enter a list of commands to be executed at the breakpoint by entering the command list. The command list will be executed when the breakpoint is reached and its count is zero. See the definition for *location*, count, and command list at the beginning of this section, "Breakpoint Commands".

In the following example, a breakpoint is set at the current location in the source window and is executed every fourth execution of the source statement. Since there is no command list, no commands are executed when the breakpoint is reached. Instead, the debugger will just enter command mode at that point.

 $> b \sqrt{4}$ 

To set a breakpoint in a different file, procedure, or HP COBOL II subprogram, use the  $v$  (view) command to display the file, procedure, or subprogram in the current viewing location window and search for the line on which to set the breakpoint. If you know where to set the breakpoint in another file, procedure, or subprogram enter this command with the procedure and line. For example, the following command sets a breakpoint at line 355 in procedure cmp80.

>b cmp80:355

To set a breakpoint using a label instead of a line number, enter the label name instead of the line number. For example,

```
>b cmp80#totsls
```
## ba (breakpoint address)

```
ba_{\tt break point\; address} \Big\} address\;[\,\text{\texttt{count}}\,]\; command\text{-}\texttt{list}]
```
Sets a breakpoint at the specied address. Note that the address can be specied by giving the name of a procedure, subprogram, or an expression containing such a name. The breakpoint is executed on each occurrence (count) that you specify. You can enter a list of commands to be executed at the breakpoint by entering the command list. See the definition for *address* (location), count, and *command list* at the beginning of this section, "Breakpoint Commands".

The following is an example:

```
>ba printf+0x0018
Overall breakpoints state: ACTIVE
Added:
 2: count: 1 Active printf +0x00000018: (line unknown)
             1
```
**Caution di** Be sure the address given in the ba (breakpoint address) command is a code address in the child process or errors might ensue.

# bb (breakpoint beginning)

 $\left\{\begin{array}{c} \texttt{bb}\ \texttt{h} \end{array}\right\}$   $\left\{ \begin{array}{c} \texttt{depth} \end{array} \right\}$   $\left\{ \begin{array}{c} \texttt{down} \end{array} \right\}$   $\left\{ \begin{array}{c} \texttt{command-list} \right\}$ 

Sets a breakpoint at the first executable statement of the procedure or subprogram at the specied depth on the program stack. If you do not enter a depth, the procedure or subprogram shown in the source window is used (this might not be the same as the procedure or subprogram at depth zero in the stack).

The breakpoint is executed on the occurrence (count) that you specify. You can enter a list of commands to be executed at the breakpoint by entering the command list. See the definitions for count and command list at the beginning of this section, "Breakpoint" Commands".

# bt (breakpoint trace)

bt $\texttt{breakpoint trace} \left\{\begin{bmatrix} proc \ depth \end{bmatrix} \begin{bmatrix} \setminus count \end{bmatrix} \begin{bmatrix} command-list \end{bmatrix} \end{bmatrix} \right\}$ 

Sets a trace breakpoint at the current or named procedure or subprogram or at the procedure or subprogram that is at the specied depth on the program stack. A breakpoint is set at the entry and exit point of the procedure or subprogram. The breakpoint is executed on the occurrence (count) that you specify. You can enter a list of commands to be executed at the breakpoint by entering the command list. See the definitions for *count* and *command list* at the beginning of this section, "Breakpoint Commands".

If you include a command list, it is executed at the beginning of the procedure or subprogram. The following command list will be executed at the end of the procedure or subprogram.

# $\{0:p \text{ $$ret0\ddot{d}$:} c\}$

If you omit a command list, the following two command lists are executed at the beginning and end of the procedure or subprogram, respectively.

 $\{0: t\; 2: c\}$   $\{0: p\; \$ \text{ret0}\backslash d:c\}$ 

The first (entry) command list above displays the two procedures at the top of the stack (the current procedure and the procedure which called it) and their parameters, then continues. The exit command list prints the return value of the procedure, then continues.

### Breakpoint Creation Commands

To enter a different command list for the exit point of the procedure or subprogram, use the  $bx$  (breakpoint exit) command.

#### bu (breakpoint uplevel)

bu $\left.\texttt{breakpoint upper}\right\} [ \textit{depth} ] \big[\textit{bound} ] \big[\textit{command-list}\big]$ 

Sets an uplevel breakpoint to occur immediately on return from the procedure or subprogram at the specied depth on the program stack. This command is useful for examining values returned from procedures or subprograms. For example, when execution pauses in procedure B (called from procedure A), you can set an uplevel breakpoint so that a breakpoint occurs when execution returns to procedure A.

If you omit depth, one is used (zero is the current location). The following example sets a permanent breakpoint at the current level in the stack (the current level is the value of the program counter \$pc):

#### >bu 0

If \$pc corresponds to the beginning of a source line, this is equivalent to:

>b

The breakpoint is executed on the occurrence (count) that you specify. You can enter a list of commands to be executed at the breakpoint by entering the command list. See the definitions for count and command list at the beginning of this section, "Breakpoint" Commands".

### bx (breakpoint exit)

 $\left\{\begin{array}{l} \texttt{b} \texttt{x} \ \texttt{b} \texttt{reakpoint exit} \end{array} \right\} \left[ \textit{depth} \right] \left[ \textit{bound} \right] \left[ \textit{command-list} \right]$ 

Sets an *exit* breakpoint at the epilogue code of the procedure or subprogram at the specied depth on the program stack. The breakpoint is set at a point such that all returns go through it. If you do not enter a depth, the procedure shown in the source window is used (this might not be the same as the procedure at depth zero in the stack).

The breakpoint is executed on the occurrence (count) that you specify. You can enter a list of commands to be executed at the breakpoint by entering the command list. See the definitions for count and command list at the beginning of this section, "Breakpoint" Commands".

# $\mathbf{B}$ reakchours Status Status Status Status Status Status Status Status Status Status Status Status Status Status Status Status Status Status Status Status Status Status Status Status Status Status Status Status Status

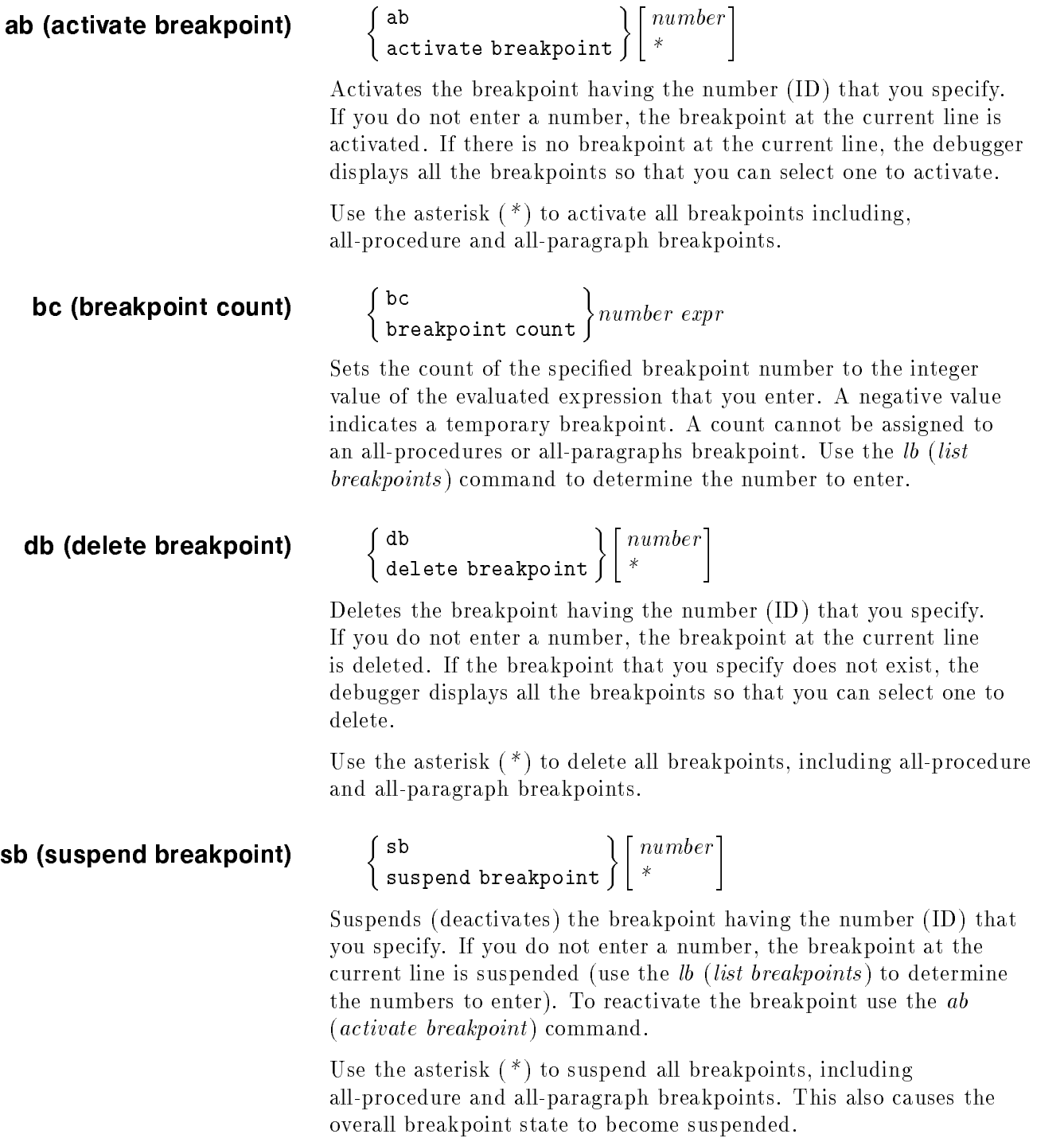

# All-Procedures Breakpoint Commands

#### bp (breakpoint procedure)

 $\left\{\begin{matrix} \texttt{bp} \\ \texttt{breakpoint procedure} \end{matrix}\right\}$  [*command-list*]

Sets permanent *procedure* breakpoints at the first executable statement of every procedure for which debugger information is available (this is equivalent to executing a bb (breakpoint beginning) for every procedure. The breakpoint is encountered each time the procedure is entered. When any entry procedure breakpoint is encountered, the command list is executed. See the definition for *command list* at the beginning of this section, "Breakpoint" Commands".

This command is useful for stepping through and tracing an HP FORTRAN 77, HP Pascal, or HP C program. Refer to the bpg  $(breakpoint\ paragraph)$  command in this chapter for HP COBOL II programs.

The following example sets breakpoints at the beginning of each procedure. The command list causes the name of the procedure and the values of its arguments to be displayed before continuing.

bp {Q; t 1; c}

You can set other breakpoints, either permanent or temporary, at the same locations as the procedure breakpoints without replacing them. However, if an all-procedure and nonprocedure breakpoint are set at the same location, the nonprocedure breakpoint is executed first.

You cannot alter the count of a procedure breakpoint. You also cannot set or delete procedure breakpoints individually. To delete procedure breakpoints, use the dp command.

#### bpt bpt  $[command-list]$

Sets permanent *procedure trace* breakpoints at the first and last executable statement of every procedure for which debugger information is available. The breakpoints are encountered each time the procedure is entered and exited. The command list, if any, is associated with the entry breakpoint. See the definition for command list at the beginning of this section, "Breakpoint Commands".

If no command list is specied, the entry command list defaults to:

{Q;t 2;c}

where:

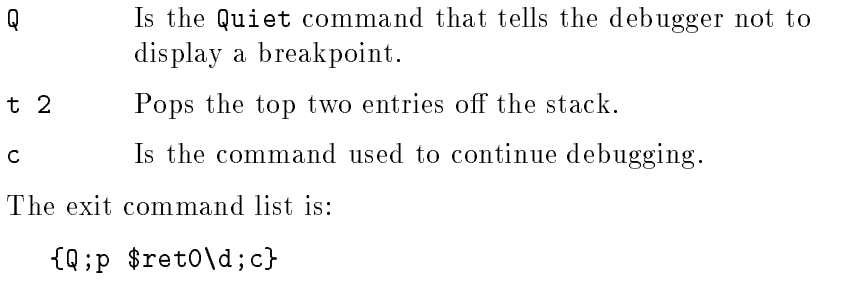

where:

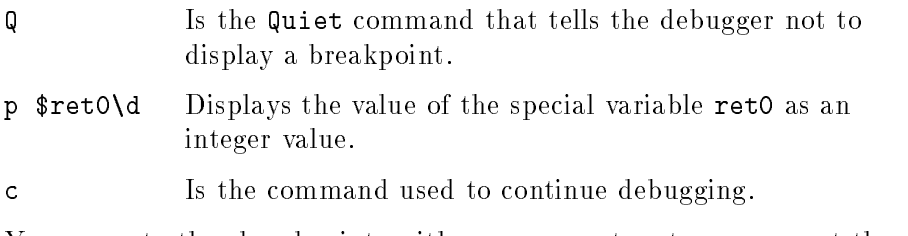

You can set other breakpoints, either permanent or temporary, at the same locations as the procedure breakpoints without superceding them. However, if an all-procedure and nonprocedure breakpoint are set at the same location, the nonprocedure breakpoint is executed first.

You cannot alter the count of a procedure trace breakpoint. You also cannot set or delete procedure breakpoints individually. To delete procedure trace breakpoints, use the dpg command.

#### bpx  $[command-list]$

Sets permanent procedure exit breakpoints after the last executable statement of every procedure for which debugger information is available. The breakpoint is encountered each time the procedure is exited. When any procedure exit breakpoint is encountered, the command list is executed. See the definition for *command list* at the beginning of this section, "Breakpoint Commands".

You can set other breakpoints, either permanent or temporary, at the same locations as the procedure breakpoints without superceding them. However, if an all-procedure and nonprocedure breakpoint are set at the same location, the nonprocedure breakpoint is executed first.

You cannot alter the count of a procedure exit breakpoint. You also cannot set or delete procedure exit breakpoints individually. To delete procedure exit breakpoints, use the Dpx command.

### dp (delete procedure)

dp delete procedure

Deletes all procedure breakpoints set with the bp (breakpoint procedure) command. All breakpoints set by commands other than the bp command will remain set.

You cannot delete procedure breakpoints individually.

#### Dpt Dpt

Deletes all *procedure trace* breakpoints at the first and last executable statement of every procedure. All breakpoints set by commands other than the  $bpt$  command will remain in effect.

You cannot delete procedure trace breakpoints individually.

#### Dpx Dpx

Deletes all procedure exit breakpoints at the last executable statement of every procedure. All breakpoints set by commands other than the  $bpx$  command will remain in effect.

You cannot delete procedure exit breakpoints individually.

# Global Breakpoint

#### abc abc command-list

Defines a global breakpoint command list which will be executed whenever any user-defined breakpoint is encountered. This includes single, procedure, procedure trace, procedure exit, paragraph, or paragraph trace breakpoints. These commands will be executed before any commands associated with the breakpoint. See the definition for *command list* at the beginning of this section, "Breakpoint Commands".

This example suppresses the breakpoint at *address* message normally printed for all breakpoints.

>abc Q

#### dbc dbc

Deletes the global breakpoint command list.

#### All-Paragraph **Breakpoint** Commands Commands

#### bpg (breakpoint paragraph)

 $\left\{\begin{array}{c} \texttt{bpg} \\ \texttt{breakpoint paragraph} \end{array}\right\}$  [*command-list*]

Sets permanent *paragraph* breakpoints at the first executable statement of every HP COBOL II paragraph and section for which debugger information is available. The breakpoint is encountered each time the paragraph or section is entered. When any entry paragraph breakpoint is encountered, the command list is executed. See the definition for *command list* at the beginning of this section, "Breakpoint Commands".

This command is useful for stepping through and tracing an HP COBOL II program. Refer to the bp (breakpoint procedure) command for HP FORTRAN 77, HP Pascal, and HP C programs.

The following example sets breakpoints at the beginning of each paragraph and section. The breakpoints are traced quietly without suspending the program.

>bpg {Q; t 1; c}

You can set other breakpoints, either permanent or temporary, at the same locations as the paragraph breakpoints without superceding them. However, if a paragraph and nonparagraph breakpoint are set at the same location, the nonparagraph breakpoint is executed first.

You cannot alter the count of a paragraph breakpoint. You also cannot set or delete paragraph breakpoints individually. To delete all-paragraph breakpoints, use the *dpg* command.

# dpg (delete paragraph)

dpg delete paragraph

Deletes all paragraph breakpoints set with the bpg (breakpoint paragraph ) or tpg (trace paragraph) commands. Breakpoints set with other commands will remain in effect.

You cannot delete individual paragraph breakpoints.

#### tpg (trace paragraph)

```
\left\{\begin{array}{c} \texttt{trpg} \\ \texttt{trace paragraph} \end{array}\right\} [command-list]
```
Sets permanent *paragraph trace* breakpoints at the first executable statement of every HP COBOL II paragraph and section for which debugger information is available. The breakpoints are encountered each time the paragraph or section is entered. The command list, if any, is associated with the entry breakpoint. See the definition for *command list* at the beginning of this section, "Breakpoint Commands".

If no command list is specied, the entry command list defaults to:

 ${Q; t 2; c}$ 

where:

<sup>Q</sup> Is the Quiet command that tells the debugger not to display a breakpoint.

t 2 Pops the top two entries off the stack.

<sup>c</sup> Is the command used to continue debugging.

You can set other breakpoints, either permanent or temporary, at the same locations as the trace paragraph breakpoints without superceding them. However, if a paragraph and nonparagraph breakpoint are set at the same location, the nonparagraph breakpoint is executed first.

You cannot alter the count of a trace paragraph breakpoint. You also cannot set or delete trace paragraph breakpoints individually. To delete trace procedure breakpoints, use the *Dpt* command.

This command is very similar to the  $bpt$  command, but differs in the following ways:

- $\blacksquare$  bpt is targeted at HP FORTRAN 77, HP Pascal, or HP C procedures. tpg operates on all HP COBOL II paragraphs and
- $\bullet$  bpt, by default, prints results upon exiting a procedure. tpg does not.

# Auxiliary Breakpoint **Commands**

Although the *any string*, *if*, and *Quiet* commands are not actually breakpoint commands, they are used almost exclusively in breakpoint and assertion command lists. Consequently, they are documented here.

 $\alpha_{any}$  string" "any string"

Causes any string that is enclosed in quotation marks to be echoed to the screen. The string command is useful for labeling breakpoint output, particularly for recording a debugger session. You can include character escape sequences in the string (for example,  $\setminus t$ ). See table 4-1 "Escape Sequences" for more information.

In the following example, the "any string" command is used to label the display of a data-item which otherwise doesn't have a name (the debugger just prints an address in such cases). Note the use of the character escape  $n$  (new line).

```
>"flavor_list head =>\n"; p *flavor:list->head
flavor_list head =>
0x68023004 struct {
    chocolate = 1597845365;
    tutifruti = 2.21414e-10;
}
```
i (if)  $\left\{\begin{array}{c} \text{i} \\ \text{if} \end{array}\right\}$  expr command-list  $\left[\text{command-list}\right]$ 

Lets you conditionally execute commands in a command list. If the expression evaluates to a non-zero value, the first group of commands is executed. If the expression evaluates to zero, the second command list, if it exists, is executed. The  $i$  (if) command can be nested in other command lists.

The following b (breakpoint) command (set at entry to procedure proc) uses the  $i$  (if) command to conditionally print a value only if a certain condition is true.

>b proc {Q; if (list->head.fld > 0) {p list->head.name}; c }

Q (Quiet)

```
Q
Quiet
```
Suppresses the breakpoint at *address* debugger messages that are normally displayed when a breakpoint is encountered. This enables you to display variable values without cluttering the command window. The  $Q$  (*Quiet*) command must be the first command in a command list; otherwise, it is ignored.

# Assertion Control **Commands**

An **assertion** is a list of one or more debugger commands that are executed before each source statement. Assertions are useful for tracing serious software defects, such as corrupt global variables, or mysterious side effects. The assertion control commands are:

- **a** (assert)
- aa (activate assertion)
- da (delete assertion)
- $\blacksquare$ la (list assertions)
- sa (suspend assertion)
- ta (toggle assertions)  $\blacksquare$
- $\blacksquare$  x (exit)

Assertions can be activated or inactivated (suspended) individually. When an assertion is suspended, information for that assertion is retained, but it will not be evaluated during program execution. There is also an overall assertion mode for assertion activation and suspension which is independent of the state of any individual assertion. Any given assertion will be evaluated during program execution only if it is individually activated and the overall mode is activated.

The if, Quiet and "any string" commands are useful in assertion command lists. For more information about these commands, see the subsection called "Auxiliary Breakpoint Commands" in the "Breakpoint Commands" section.

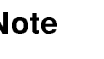

Note **Assertions slow program execution because the commands for all** active assertions are executed before each source statement. If you use the assertion commands in a breakpoint command list, you will be able to limit the regions of slowed execution to your actual areas of interest in the program.

a (assert)

a<br>assert *command-list* 

Creates an assertion consisting of the command list that you enter. You can enclose an assertion command list in braces to separate it from other commands on the same line. Errors in assertion command lists are not identied until the assertion is executed. If there is an error, an error message is displayed, but execution continues. Assertions, like breakpoints, are identied by a unique number assigned by the debugger. They also have an overall state, whereby all assertions can be activated or suspended as a group. Use the la (*list assertions*) command to see a list of assertions, their identifying numbers (ID), and the overall state.

**Caution In** an assertion command list, you can use the following job control commands only after an  $x$  (exit) command, which suspends execution of the program.

- $\blacksquare$  r (run)
- $\blacksquare$  R (Run)
- $\blacksquare$  c (continue)  $\blacksquare$  C (Continue)
- $\blacksquare$  s (step)
- $\blacksquare$  S (Step)
- 
- $\blacksquare$  k (kill)

Also, job control commands cannot be used in an assertion command list unless all assertions are suspended first. The following is an example of a typical command list command sequence.

{l; x 1; c}

The following examples show how to use this command.

a {L}

This "assert list" command traces program execution one line at a time until the program stops. (The program stops on normal termination, when a breakpoint is encountered or when  $\overline{\text{CNTR}}$  is pressed).

a {L; if (xyz> (def-9) \*10) {ta;x 1; c} {p abc -= 10}}

This assertion displays the line that will be executed next, then checks the if statement condition. If it is true, assertion mode and all assertions are suspended, and the program continues executing. If the condition is false, the value of abc is decremented by 10, the next source line is executed, and the command list is executed again. The number after the *exit* command  $(x 1)$  enables the debugger to recognize the continue command which follows it. If just x or  $(x, \theta)$ was used, the remainder of the command would not be executed, and the debugger would again prompt for commands as if a breakpoint was reached. Note that the ta (toggle assertions) command is used to toggle assertions to suspend them because the  $c$  (continue) command cannot be used while assertions are active.

a  $\{if (abc .NE. $abc) \{p $abc = abc; if (abc .GT. 9)  $\{x\}$  } p abc\}$ 

This command list displays the value of the global variable, abc, and suspends program execution if the variable exceeds a certain value.  $$abc$$  is a special variable that keeps track of when the value of abc changes.

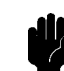

**Caution If** you single step or run with assertions through a call to longimp (on setjmp(LIBC)), the child process will probably take off free-running as the debugger sets but never hits an uplevel breakpoint.

#### aa (activate assertion)

```
aa \left\{\begin{bmatrix} number \  \  \, \end{bmatrix}\right\}
```
Activates the assertion having the number (ID) that you enter. Use the la (list assertions ) command to determine the number associated with an assertion. Using the \* option causes all assertions to be activated.

Overall assertion mode is activated if the last suspended assertion is activated.

da (delete assertion) da $_{\texttt{delete assertion}}\Big\{\Big[\begin{smallmatrix} number \ * \end{smallmatrix}\Big] \end{smallmatrix}.$ the contract of the contract of the contract of

> Deletes the assertion having the number (ID) that you enter. Use the la (list assertions) command to determine the number associated with an assertion. Using the \* option causes all assertions to be deleted.

la (list assertions)

la list assertions

Lists the number, the state (active or suspended) and the command list for each assertion, as well as the overall assertion state (active or suspended).

Use this command to find the number of a particular assertion before using the aa (activate assertion), da (delete assertion) and sa (suspend assertion) commands.

The following example lists the status of two assertions:

```
Overall assertion state: ACTIVE
```
- 1: Active  $if(abc.ME.\$abc){\$abc = abc;p abc/d; if(abc.GT.9){x}}$
- 2: Suspended L;if(xyz.GT.(def-9)\*10) {ta;x 1;c} {p abc-=10}}

## sa (suspend assertion)

sa $\sup$  suspend assertion  $\Big\{\small\Big[\begin{array}{c} number \ * \end{array}\Big]$ 

Suspends the assertion having the number (ID) that you enter. Use the *la* (*list assertions*) command to determine the number associated with an assertion. Using the \* option causes all assertions to be suspended.

Suspended assertions continue to exist but are not evaluated until activated again. Overall assertion mode is suspended if the last active assertion is suspended.

ta (toggle assertions)

ta toggle assertions

Toggles the overall assertion state between active and suspended. The overall assertion state does not affect the state of individual assertions.

**x** (exit)  $\left\{\begin{array}{c} x \\ y \\ z \end{array}\right\}$  [expr]

Causes program execution to stop as if a breakpoint has been reached. A message like the following will be printed:

```
Hit on assertion 1: command-list
Last line executed was:
   file: source text
Next line to execute is:
   file: source text
```
If the expression  $(expr)$  is not given or it evaluates to zero, the debugger returns to command mode, ignoring any remaining commands in the assertion command list. If expr evaluates to non-zero, any remaining commands in the command list are executed.

**Note**  $\ldots$  This command can only be used in an assertion command list.

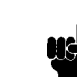

# Datatrace Control Commands

<sup>A</sup> datatrace is used to monitor the value of one or more variables. When the value changes, commands specified in a command list are executed. Datatraces are useful for tracing serious software defects, such as corrupt global variables, or mysterious side effects. The datatrace control commands are:

- ndt
- adt (activate datatrace)
- $\blacksquare$ ddt (delete datatrace)
- $\blacksquare$  ldt (list datatraces)
- sdt (suspend datatrace)
- $\blacksquare$  tdt (toggle datatraces)
- $\blacksquare$  x (exit)

Datatraces can be activated or inactivated (suspended) individually. When a datatrace is suspended, information for that datatrace is retained, but it will not be evaluated during program execution. There is also an overall datatrace mode for datatrace activation and suspension which is independent of the state of any individual datatrace. Any given datatrace will be evaluated during program execution only if it is individually activated and the overall mode is activated.

The *if* , *Quiet* and "*any string*" commands are useful in datatrace command lists. For more information about these commands, see the subsection called "Auxiliary Breakpoint Commands" in the "Breakpoint Commands" section.

**Note ...** Datatraces slow program execution because the value of the monitor variables are checked before each source statement. If you use the datatrace commands in a breakpoint command list, you will be able to limit the regions of slowed execution to your actual areas of interest in the program.

## ndt (datatrace)

 $\begin{cases} \texttt{data} \\ \texttt{var} \end{cases} \begin{cases} \texttt{command-list} \\ \texttt{is} \\ \texttt{left} \end{cases} \end{cases}$ 

Creates a datatrace for the specied variable var consisting of the command list that you enter. You can enclose a datatrace command list in braces to separate it from other commands on the same line. Errors in datatrace command lists are not identied until the datatrace is executed. If there is an error, an error message is displayed, but execution continues. Datatraces, like breakpoints, are identied by a unique number assigned by the debugger. They also have an overall state, whereby all datatraces can be activated or suspended as a group. Use the *ldt (list datatraces)* command to see a list of datatraces, their identifying numbers (ID), and the overall state.

**Caution In** a datatrace command list, you can use the following job control commands only after an  $x$  (exit) command, which suspends execution of the program.

- $\blacksquare$  r (run)
- $\blacksquare$  R (Run)
- $\blacksquare$  c (continue)
- $\blacksquare$  C (Continue)
- $\blacksquare$  s (step)
- $\blacksquare$  S (Step)
- $\blacksquare$  k (kill)

Also, job control commands cannot be used in a datatrace command list unless all datatraces are suspended first. The following is an example of a typical command list command sequence.

{l; x 1; c}

The following examples show how to use this command.

ndt i

This sets a datatrace on variable i. The symbolic debugger will display the current value of <sup>i</sup> and stop when that value changes. The default command list {L} will be used.

ndt i { if(i < 10) {c} }

This sets a datatrace on the variable i, but stops execution only when the new value reaches or exceeds 10.

```
ndt i { if(i \le 10) {c} {"i is greater than 10"} } silent
```
This sets a datatrace on the variable i. When the value of <sup>i</sup> exceeds 10, the message:

```
i is greater than 10
```
is printed. The silent option prevents the symbolic debugger from printing the standard messages.

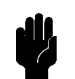

**Caution If** you single step or run with datatraces through a call to longjmp (on  $setimp(\text{LIBC})$ ), the child process will probably take off free-running as the debugger sets but never hits an uplevel breakpoint.

### adt (activate datatrace)

$$
\left\{\begin{array}{l}\mathtt{adt} \\ \mathtt{active}\mathtt{ dattrace}\end{array}\right\}\left[\begin{array}{l} number \\ * \end{array}\right]
$$

Activates the datatrace having the number (ID) that you enter. Use the ldt (list datatraces) command to determine the number associated with a datatrace. Using the \* option causes all datatraces to be activated.

Overall datatrace mode is activated if the last suspended data trace is activated.

ddt (delete datatrace)  $\texttt{ddt} \hspace{1.5em} \left\{\begin{bmatrix} \textit{number} \ \textit{s} \end{bmatrix} \right\}$ the contract of the contract of the contract of

> Deletes the datatrace having the number (ID) that you enter. Use the ldt (list datatraces) command to determine the number associated with a datatrace. Using the \* option causes all datatraces to be deleted.

ldt (list datatraces)

ldt list datatraces

Lists the number, the state (active or suspended) and the command list for each datatrace, as well as the overall datatrace state (active or suspended).

Use this command to find the number of a particular datatrace before using the adt (activate datatrace), ddt (delete datatrace) and sdt (suspend datatrace) commands.

# sdt (suspend datatrace)

sa $\sup_{\texttt{subsend} \text{ datatrace}} \left\{\left[\begin{smallmatrix} number\\ * \end{smallmatrix}\right]\right\}$ 

Suspends the datatrace having the number (ID) that you enter. Use the ldt (list datatraces) command to determine the number associated with a datatrace. Using the \* option causes all datatraces to be suspended.

Suspended datatraces continue to exist but are not evaluated until activated again. Overall datatrace mode is suspended if the last active datatrace is suspended.

ta (toggle datatraces)

tdt toggle datatraces

Toggles the overall datatrace state between active and suspended. The overall datatrace state does not affect the state of individual datatraces.

**x** (exit)  $\left\{\begin{array}{c} x \\ y \\ z \end{array}\right\}$  [expr]

Causes program execution to stop as if a breakpoint has been reached. A message like the following will be printed:

```
Hit on datatrace 1: command-list
Last line executed was:
   file: source text
Next line to execute is:
   file: source text
```
If the expression  $(expr)$  is not given or it evaluates to zero, the debugger returns to command mode, ignoring any remaining commands in the datatrace command list. If expr evaluates to non-zero, any remaining commands in the command list are executed.

**Note**  $\ldots$  This command can only be used in a datatrace command list.

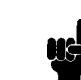

#### Record and The record and playback commands allow reproduction of an HP Symbolic Debugger session by saving debugger commands in a file, Playback which can later be used to execute the commands. The record and Commands playback commands are useful for finding bugs that require many Commands debugger actions to isolate or reproduce. The *record-all* command is useful for saving a log of the entire session. The record and playback commands do not: ■ Save debugger responses to commands in the record file. An exception to this is the *record-all* command that logs all debugger output as well as user input to the debugger. Note that a record-all file cannot be used as a playback file. Record commands in command lists for breakpoints and assertions as they are executed. Copy command lines that begin with  $> 0, 1, 2, ...$  or ! to the current record file. However, this limitation can be overridden by beginning those lines with blanks. Record output from the user program (child process). This may be done using output redirection  $(>)$  in the r (run) command line. The only commands recorded are those read from the keyboard or a playback le. Commands in a breakpoint or assertion command list are *not* recorded as they are evaluated. Table 4-5 lists the record and playback commands and table 4-6 lists the record-all commands. These are used to log all of the output generated in the command window by the debugger. Output generated by the child process is not recorded.

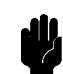

**Caution All** Be careful not to try to play back from a file currently opened for recording or record from a file currently opened for playback. This could cause problems with your debugger session.

# Record and Playback **Commands**

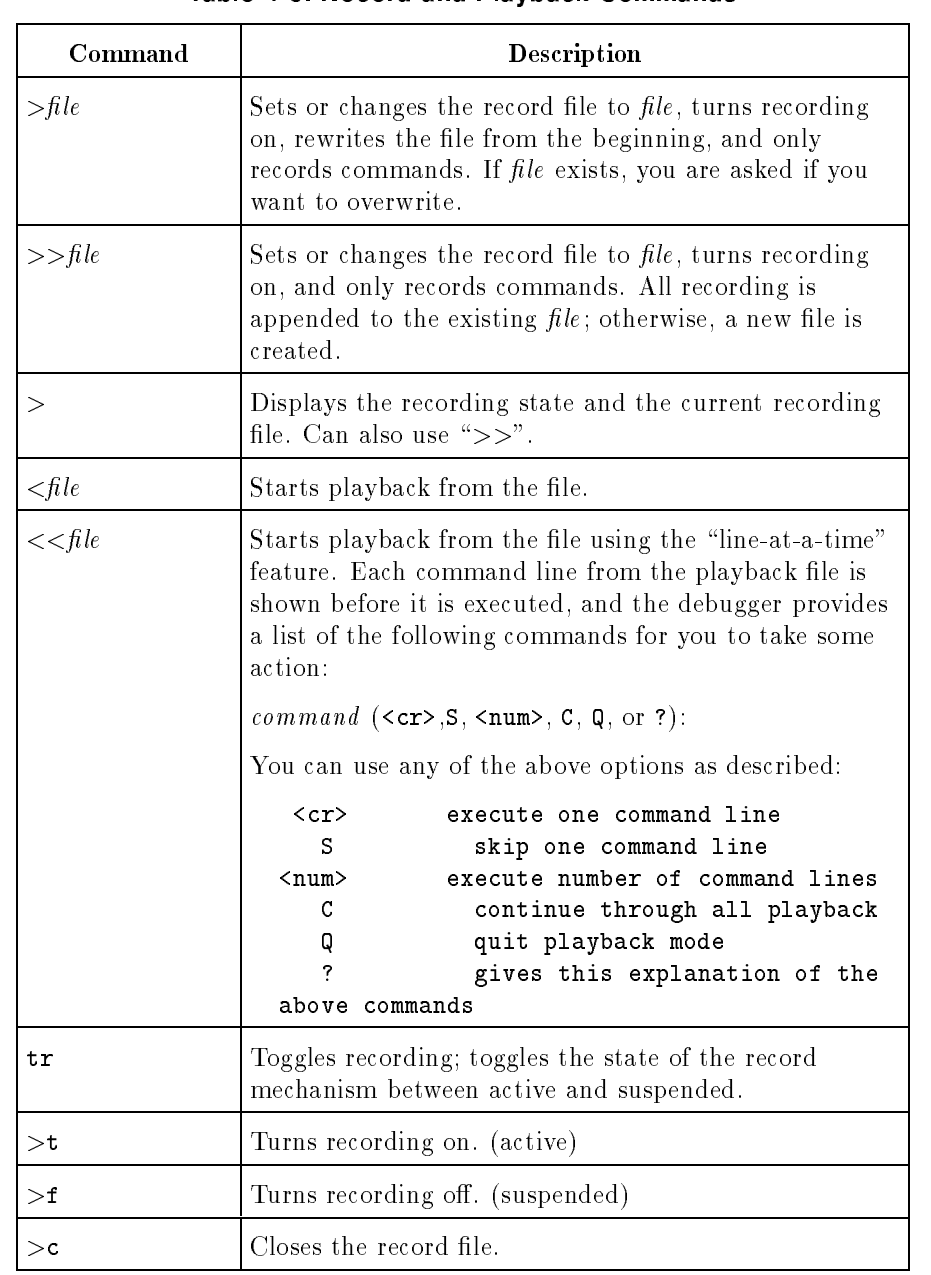

### Table 4-5. Record and Playback Commands

| Command         | Description                                                                                                    |
|-----------------|----------------------------------------------------------------------------------------------------|
| $>\otimes$ file | Sets or changes the <i>record-all</i> file to <i>file</i> , rewrites from<br>the beginning, and turns recording on. If file exists, you<br>are asked if you want to overwrite. Captures all input<br>to and output from the debugger command window,<br>except user program output. |
| >>@file         | Sets or changes the <i>record-all</i> file to <i>file</i> , and turns<br>recording on. Appends <i>record-all</i> output to the existing<br><i>file</i> . Captures all input to and output from the<br>debugger command window.                                                      |
| ≫@              | Displays the current <i>record-all</i> state and file. Can also<br>use ">> $@$ ".                                                                                                    |
| tr @            | Toggles the state of the <i>record-all</i> mechanism between<br>active and suspended.                                                                                                    |
| > 0t            | Turns <i>record all</i> on.                                                                                                    |
| $>\,$ ©f        | Turns record-all off.                                                                                                    |
| >0c             | Closes the record-all file.                                                                                                    |

Table 4-6. Commands Used to Record Debugger Output

# Macro Facility **Commands**

The macro facility allows you to substitute your own names for debugger commands or sequences of debugger commands. To do so, you simply define the text to be used as a straight replacement for the macro name. Thereafter, you can use your newly defined macro name to represent the debugger commands while inside a debugger session.

**Note ...** Macros do not allow argument substitution and are only recognized when used where a command is valid. They cannot be used to modify debugger command syntax.

> When defining a macro, replacement text is not immediately scanned for additional macro invocations. Rather, macro substitutions are performed as late as possible by HP Symbolic Debugger. This means that when a macro is referenced and has been evaluated, its replacement text is rescanned to determine if the replacement text contains any additional macros. Macros are not recognized inside character constants, strings, or comment  $(\#)$  commands during command line processing.

> Debugger commands can be redefined by a macro. However, redefining a debugger command does not redefine its abbreviation. Each must be redened separately to change the meaning of both. For example, redefining the *list breakpoints* command as *bplist* has no effect on the  $lb$  abbreviation.

> The invocation of recursive macros is trapped and terminates with an error message. Recursive macros are macros whose replacement text contains another reference to the same macro, or to a macro whose expansion eventually references the same macro. For example,

#### define a a

is 
agged as an error.

Macros are not recognized unless the state of the macro mechanism is activated with the tm (toggle macros) command. If you want to see a list of your macros and their current state (active or suspended), use the lm (list macros ) command.

#### def def name replacement-text

Defines a macro substitution (user-defined command) for HP Symbolic Debugger commands. Name can be any string of letters or digits, beginning with a letter. Replacement-text can be any string of letters, blanks, tabs or other printing characters that represent one or more debugger commands. The string begins with the first non-white-space character following *name* and ends with the first RETURN. For example, executing this command:

>def myprint p flavor:list->head.tuttifrutti myprint ==> p flavor:list->head.tuttifrutti

### Macro Facility Commands

creates a macro called myprint which can be entered at the debugger prompt in the place of typing:

```
p flavor:list->head.tuttifrutti
```
Note If a macro can be defined with the same name as a previous macro, The new definition will replace the old one, until it is undefined with the *undef* command, at which point the old definition is active.

### tm (toggle macros)

tm toggle macros

Toggles the state of the macro mechanism between active and suspended. When macros are suspended, the currently defined macros continue to exist, but are not replaced in the command line by their definitions. Additional macros can be defined while the macro state is suspended.

#### undef

undef  $\{name\}$ 

Removes the macro defined by  $name$ . Using the  $*$  option causes all macros to become undefined.

# **Miscellaneous Commands**

The miscellaneous commands perform a variety of individual tasks. The miscellaneous commands are:

- Ē  $\blacksquare$  $\ddot{\phantom{1}}$ # RETURN  $\blacksquare$ am (activate more)  $\blacksquare$ debug П  $\blacksquare$  f (format) g (goto)  $\blacksquare$ h (help)  $\blacksquare$ q (quit)  $\blacksquare$
- 
- sm (suspend more)
- $\bullet$  tc (toggle case)

! ! [*MPE command*]

> Escapes out of the debugger into the operating system. If a command is specied, it is automatically executed. Otherwise, a session is invoked and must be explicitly ended before the debugger can resume. When you execute the ! command interactively, return to the debugger by hitting the **RETURN** key. When you use this command in an assertion or breakpoint command list, control returns to the debugger automatically.

A command can be enclosed in braces  $({})$  to delimit it from debugger commands on the same line. For example:

```
b 14 {!{SHOWTIME}; continue}; trace; list assertions
```
If you use the escape without giving a list of commands, you are given a colon prompt. You can now execute any MPE/iX operating system command. You can return to the debugger by typing exit at the colon prompt.

**Note I** It is recommended that you return to the debugger when finished with your session.

This command is synonymous with the : command.

: : [*MPE command*]

> Escapes out of the debugger into the operating system. If a command is specied, it is automatically executed. Otherwise, a session is invoked and must be explicitly ended before the debugger can resume. When you execute the : command interactively, return to the debugger by hitting the  $RETURN$  key. When you use this command in an assertion or breakpoint command list, control returns to the debugger automatically.

A command can be enclosed in braces  $({})$  to delimit it from debugger commands on the same line. For example:

```
b 14 {:{SHOWTIME}; continue}; trace; list assertions
```
If you use the escape without giving a list of commands, you are given a colon prompt. You can now execute any MPE/iX operating system command. You can return to the debugger by typing exit at the colon prompt.

**Note I** It is recommended that you return to the debugger when finished with your session.

This command is synonomous with the ! command.

#### # #

Causes the text to be interpreted as a comment. This command can be used to document the contents of record and playback files. The number symbol  $(\#)$  must be the first nonblank character on the line. The rest of the line is treated as a comment and is written to the record file if the recording is on. Otherwise, it is ignored.

#### (RETURN) (RETURN)

 $\lceil \text{text}\rceil$ 

Repeats the previous command. You can use this command with the following commands:

- $-$
- $\blacksquare$
- $\blacksquare$  p (print)
- $\bullet$  v (view)
- $\blacksquare$  s (step)
- $\blacksquare$  S (Step)

This command is synonomous with the  $\tilde{ }$  command.

Repeats the previous command. You must use the (RETURN) key after typing the  $\tilde{\ }$ . You can use this command with the following commands:

- $\blacksquare$  + the contract of the contract of the contract of the contract of the contract of the contract of the contract of
- 
- $\blacksquare$  p (print)
- $\bullet$  v (view)
- $\blacksquare$  s (step)
- $\blacksquare$  S (Step)

This command is synonomous with the **RETURN** command, but is more "visible" in a record or playback file.

## am (activate more)

am activate more

Activates (enables) the more feature. (Active is the initial state). When activated, all command window output following a debugger command is presented to you a window-full at a time, and you are prompted before displaying successive windows.

Use one of the following commands to continue.

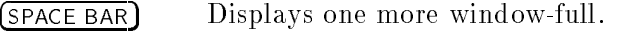

- (RETURN) Displays one more line.
- <sup>q</sup> Quits scrolling and ignores the rest of the output until another debugger prompt is issued.

To view command window output in a continuous stream, use the sm (suspend more) command to suspend the more feature.  $[CHTI]$ S may be used to temporarily suspend scrolling when the more feature is suspended. Use  $\overline{\text{CNTL}}$  to continue scrolling.

**Note ...** Output from the child process (program being debugged) also appears in the command window, but it is *not* controlled by the more

#### debug debug

Transfers control to the MPE NMdebugger by causing the child process to call the "DEBUG" entry point. When you exit, control returns to the HP Symbolic Debugger.

**f (format)** 
$$
\begin{Bmatrix} f \\ f \text{ormat} \end{Bmatrix} \begin{bmatrix} \text{``} \text{print} \text{--} \text{style} \end{bmatrix}
$$

Sets the printing format used by the debugger to print an address. Only the first 19 literal and formatting characters are used (see the section on printf in the HP  $C/XL$  Library Reference Manual for a discussion of valid formats). If the format is set incorrectly, an error message appears.

Using the  $f$  (format) command without an argument will reset the format to the default format: 8 hexadecimal digits, preceded by " $0x$ ".

Note  $\Box$  This command is generally not needed for typical debugger use.

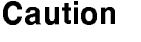

**Caution If** you set the address printing format to something *printf* does not like, you might get an error (usually memory fault) each time you try to print an address, until you fix the format with another  $f$  (format) command.

# g (goto)  $\left\{ \begin{array}{c} g \ \text{for} \end{array} \right\} \left\{ \begin{array}{c} line \ line \end{array} \right\}$

Moves the current point of execution suspension to the specied line or label. The specied line or label must be within the same procedure (or HP COBOL II paragraph) where execution is currently suspended (at depth zero on the stack). This is not necessarily in the procedure currently being viewed. The program counter will change so that the given line number or the line that  $\#label$  appears on becomes the next executable line. Execution does not automatically resume.

**Note All Formand**, the main program is treated as a procedure.

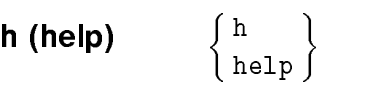

Prints a command summary, called the  $Help$  file which describes the syntax and use of each command. This facility references the short form of the command only, not the long form.

The *more* facility can be used to view the file. When activated, all command window output following a debugger command is presented to you a window-full at a time, and you are prompted before displaying successive windows.

Use one of the following commands to continue.

 $(SPACE BAR)$  Displays one more window-full. (RETURN) Displays one more line. <sup>q</sup> Quits scrolling and ignores the rest of the help information

To view help information in a continuous stream, use the sm (suspend more) command to suspend the more feature.  $\overline{\text{CNTL}}$  may be used to temporarily suspend scrolling when the more feature is suspended. Use  $\overline{\text{CNTL}}$ Q to continue scrolling.

q (quit)  $\left\{\begin{array}{c} q \ q \ \text{quit} \end{array}\right\}$ 

Quits the debugger and asks for conrmation: enter <sup>y</sup> (yes) or <sup>n</sup> (no). This command returns control to the operating system and terminates the debugging session. All files are closed and the terminal is restored to a normal mode.

## sm (suspend more)

sm suspend more

Suspends the more feature and lets you view the output in a continuous stream. (CNTL)S and (CNTL)Q can be used to temporarily suspend scrolling.

Use this command when you do not want the debugger to pause at the end of each window of output waiting for a continuation command. This command is particularly useful for viewing a large amount of output containing many breakpoints. To view the command window output one window-full at a time, use the  $\emph{am}$ (*activate more*) command to activate the **more** feature.
#### tc (toggle case)

# tc toggle case

Toggles case sensitivity; determines whether or not searches or names are case sensitive (Initially, they are case insensitive.) This command affects file and procedure names, variables, and search strings used with the  $/$  or  $?$  commands.

Note Case insensitive searches equate some non-letters with other non-letters. For example, [ and { are equal, as are @ and `.

### **do** do  $[$  *cmdid* $]$   $[$  *, editstring*  $]$

Re-executes the command identied by cmdid after applying editstring. The optional *cmdid* can be a positive or negative number or a string that will be searched in the history stack. If no parameters are specified, do executes the most recently executed command.

### $\mathsf{redo} \qquad \mathsf{redo} \, \lceil \, \mathit{cmdid} \rceil \rceil$  ,  $\mathit{editstring} \rceil$

Allows you to edit and re-execute the command identified by cmdid. The optional *cmdid* can be a positive or negative number or a string that will be searched in the history stack. If no parameters are specied, redo allows you to edit the most recently executed command.

### ${\sf listredo} \qquad {\sf listredo} \; \; [\; start] \; [\; , end]$

Lists commands from the redo stack between start and end inclusive. The optional *start* and end can be positive or negative numbers.

## Messages

This appendix lists messages that you may encounter while using HP Symbolic Debugger. Self-explanatory messages and those which relate to syntax errors, such as missing or extraneous characters in commands, are not listed in this appendix.

To assist you in finding the solution to a problem, several messages may be displayed. Look up each message in this appendix to get complete information about the action to take.

Messages are preceded by unique reference numbers that indicate the error type. Messages, with their message reference numbers, are listed in this order:

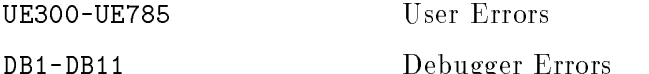

Internal error messages, which are in the range of IE500 to IE825, should not occur with normal debugger use. If they do occur, report them to your HP representative.

Child process (program) errors result in signals which are communicated to the debugger. If a program error occurs while executing a procedure call from the command line, it is handled like any other error (in other words, you can investigate the called procedure). To recover from this, or to abort a procedure call from the command line, press  $\overline{\text{CTRL}}$ Y.

The following example message has a reference number of UE313 and is listed below as it appears in this appendix:

UE313 MESSAGE Invalid breakpoint type "TEXT"

A list of abbreviations that are used throughout this appendix and their meanings follow. Note that in all explanations, commands are given in long form, but the short form may also be used. See the chapter "HP Symbolic Debugger Commands" for further details.

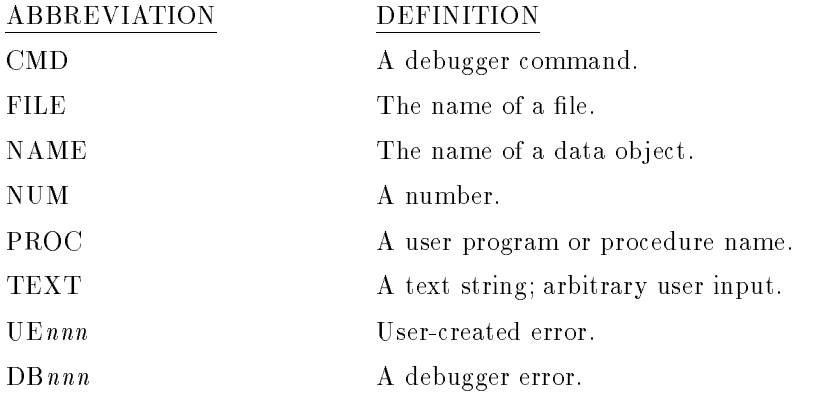

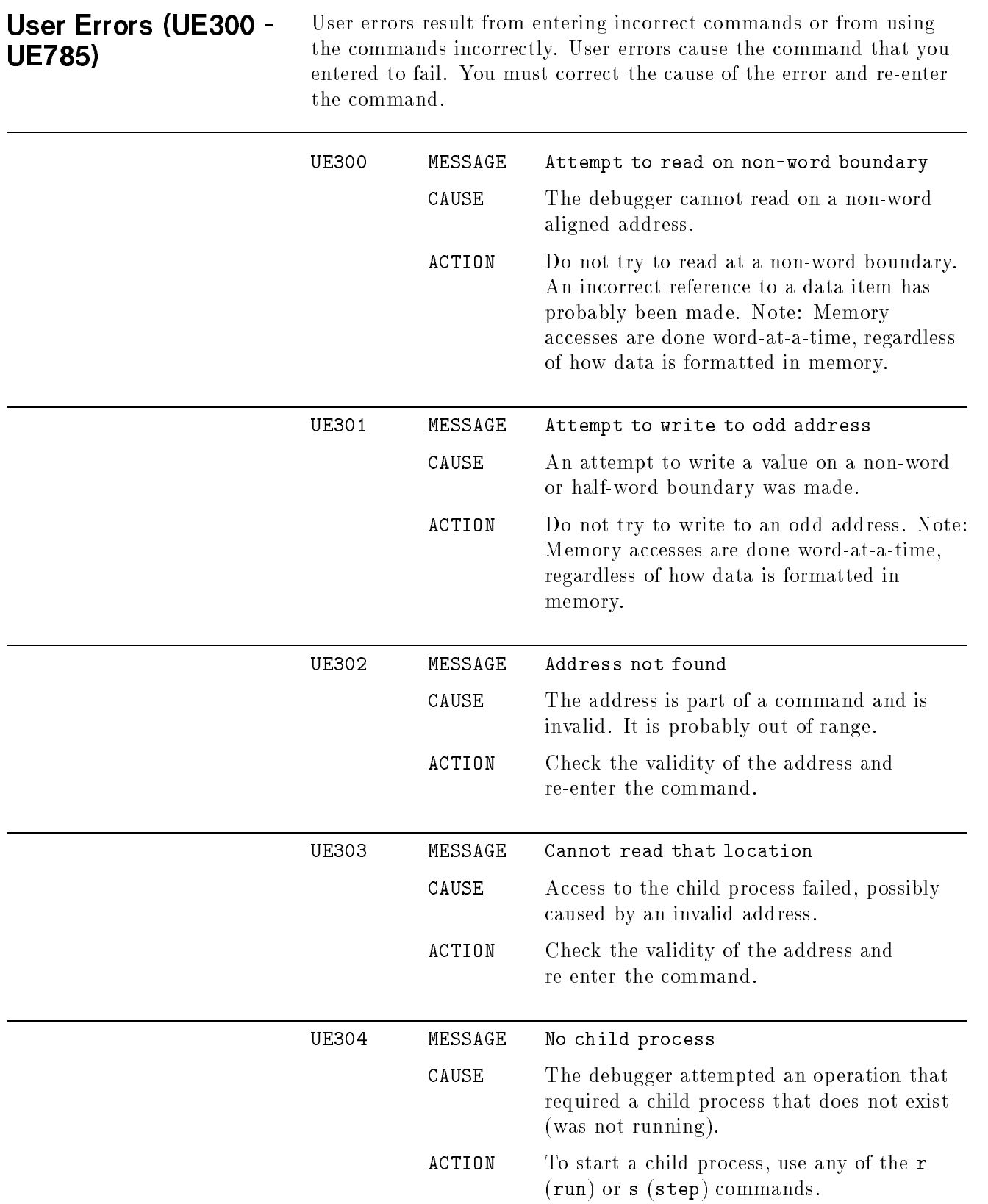

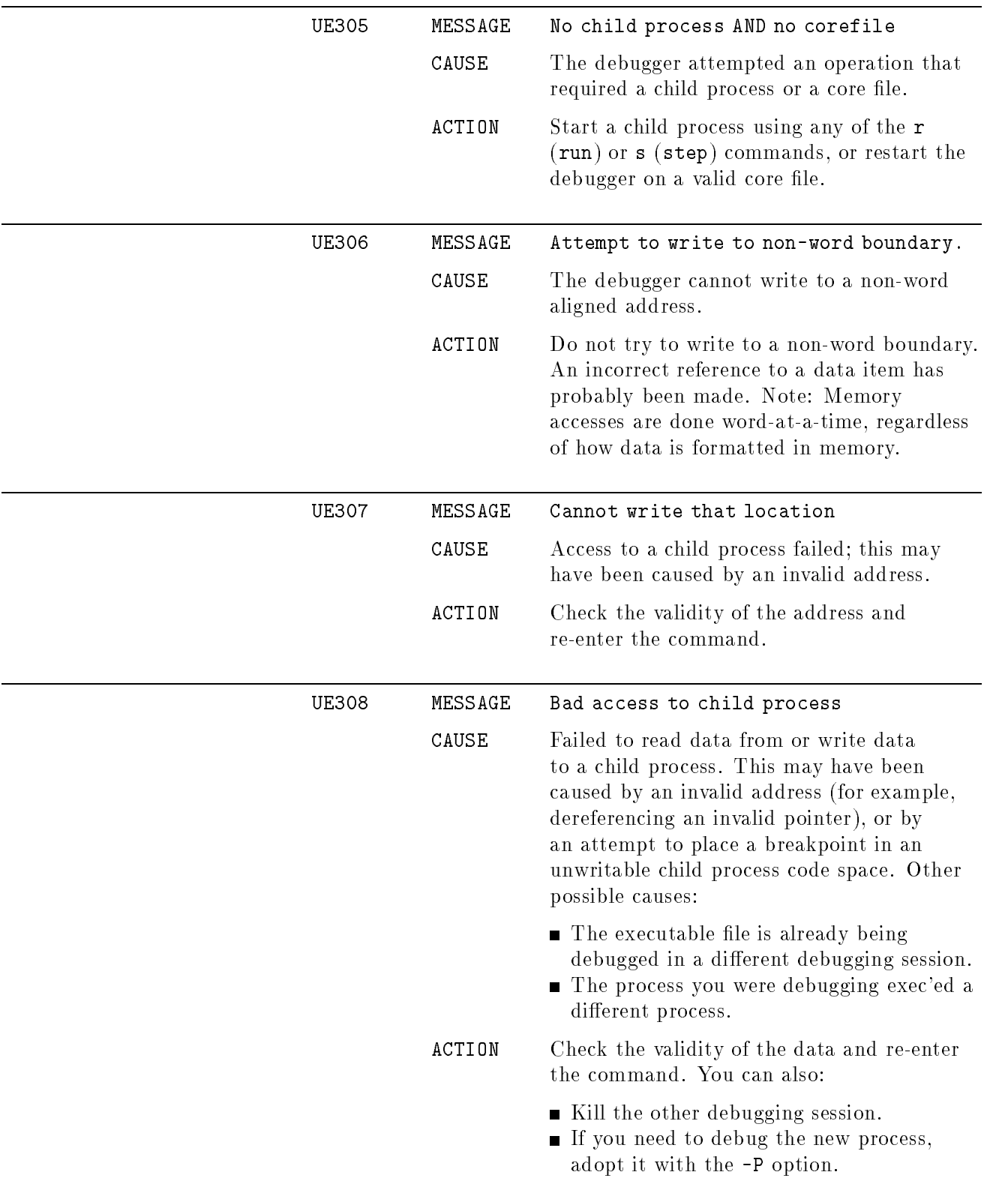

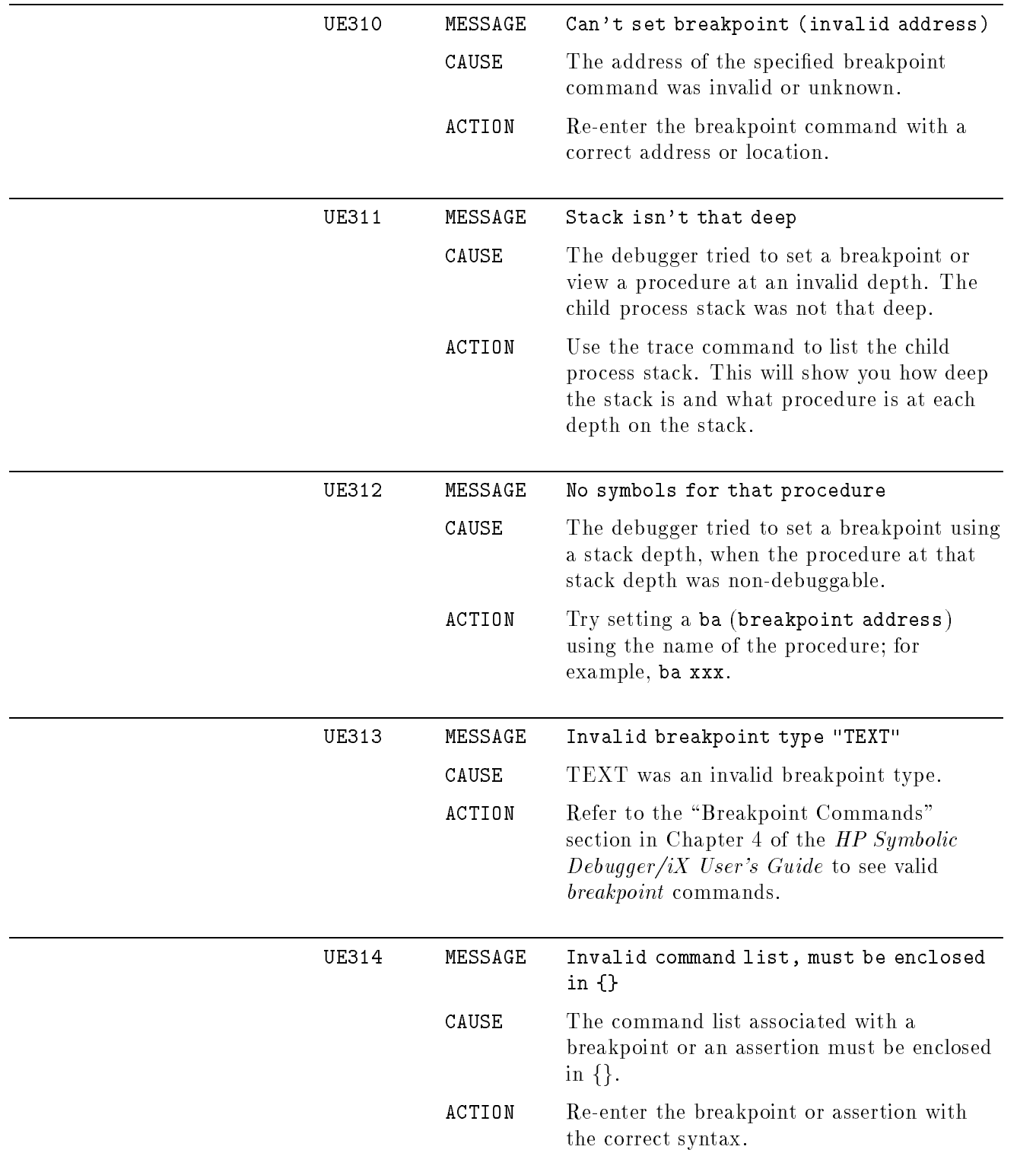

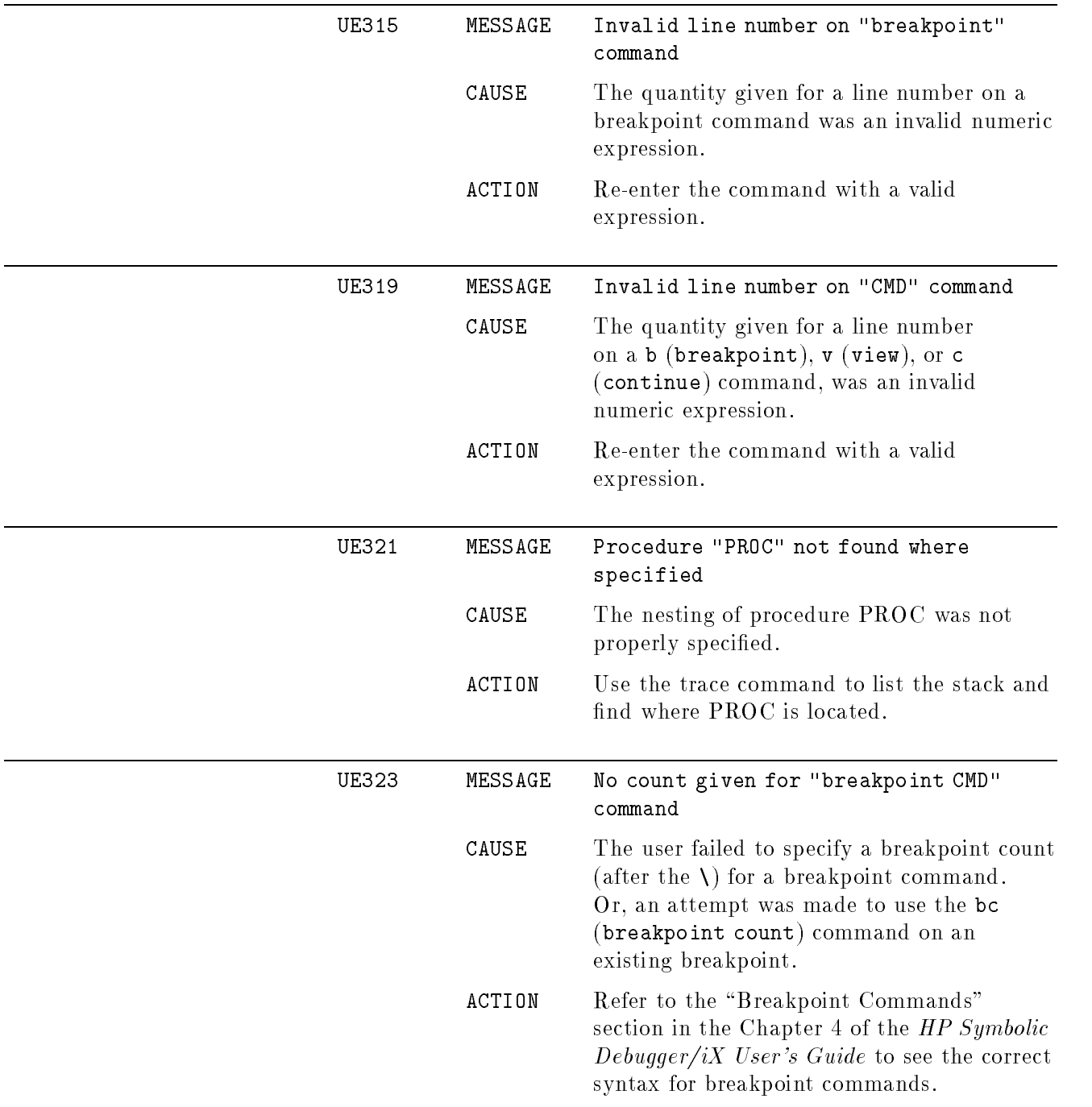

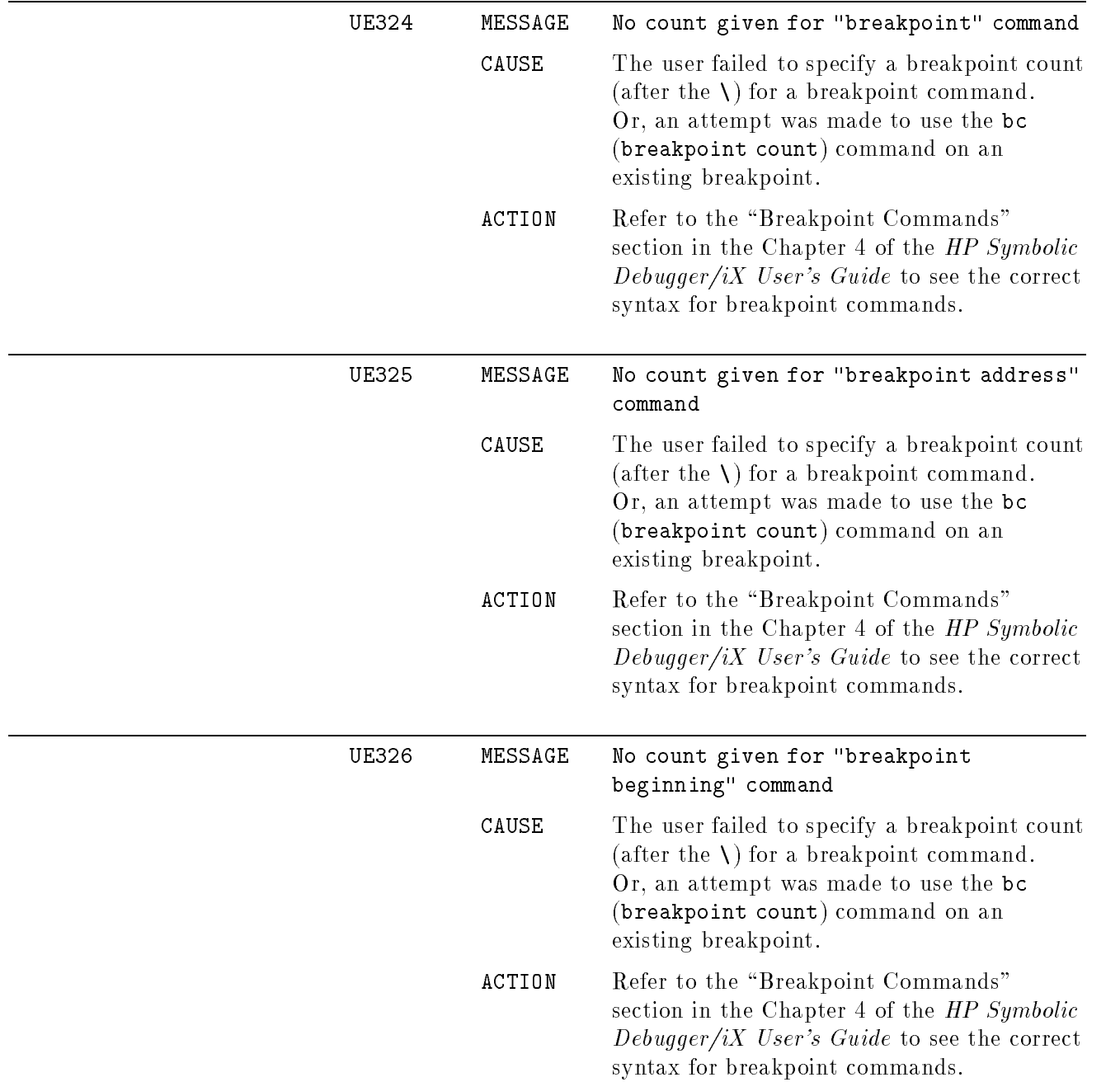

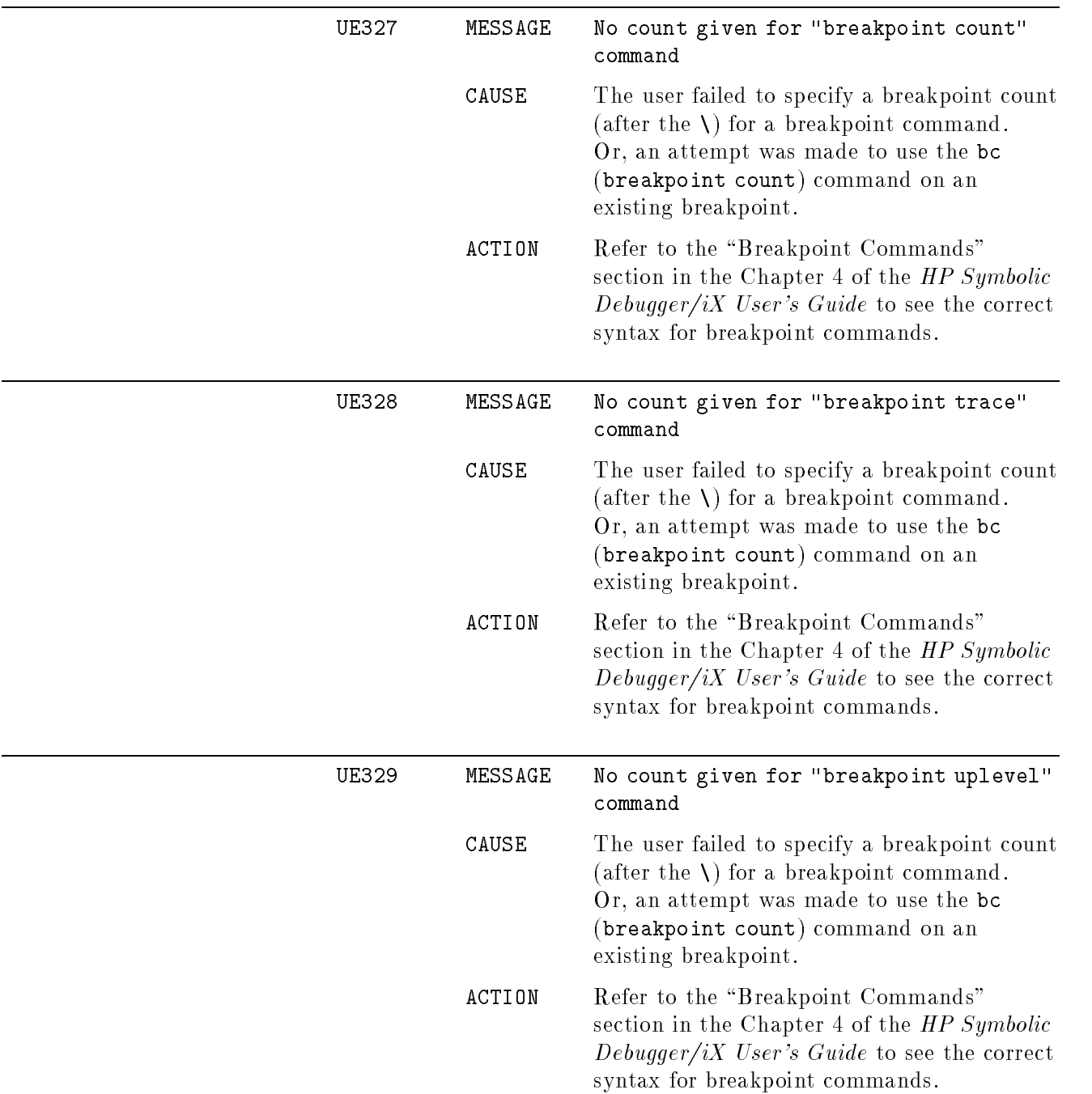

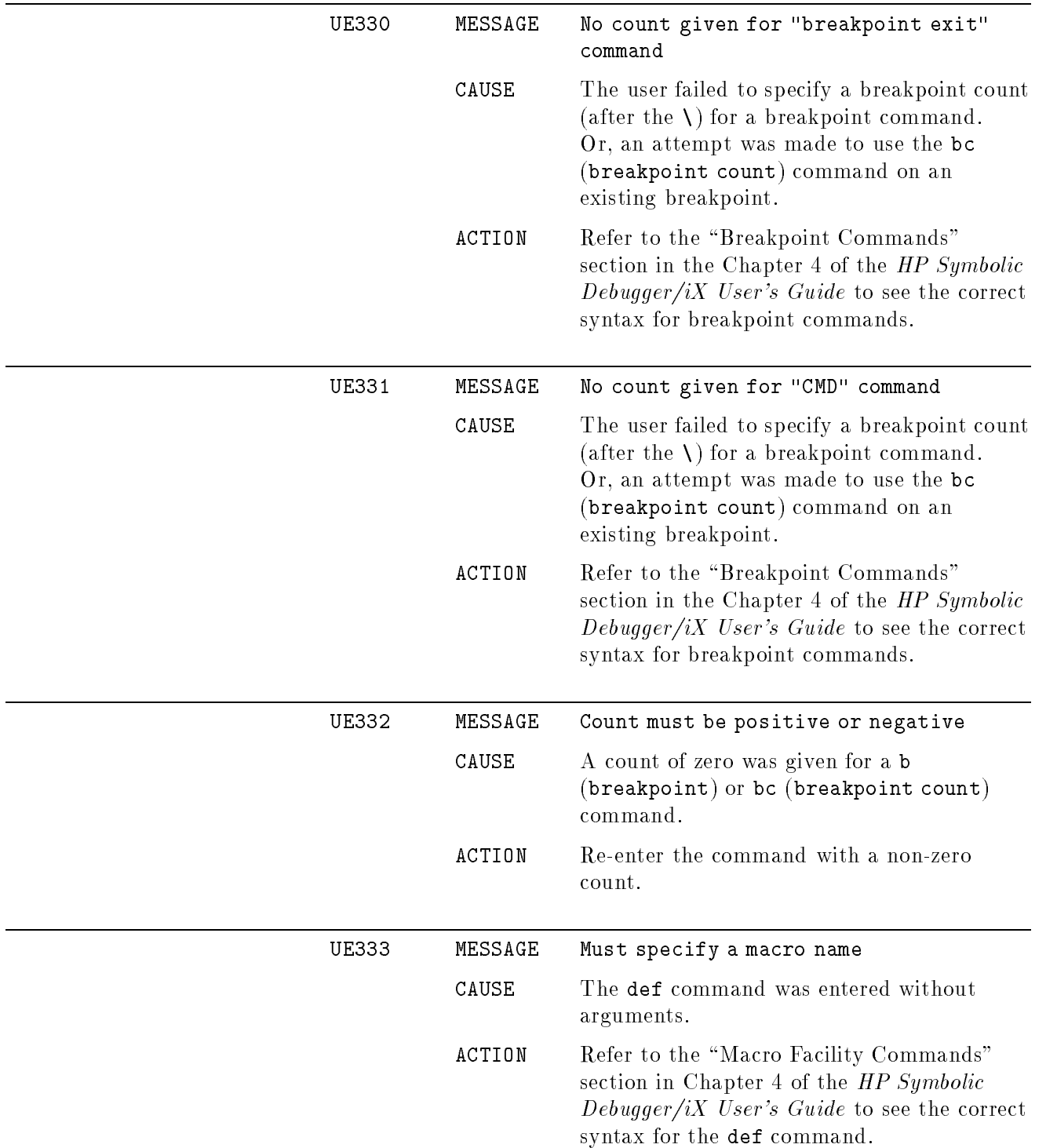

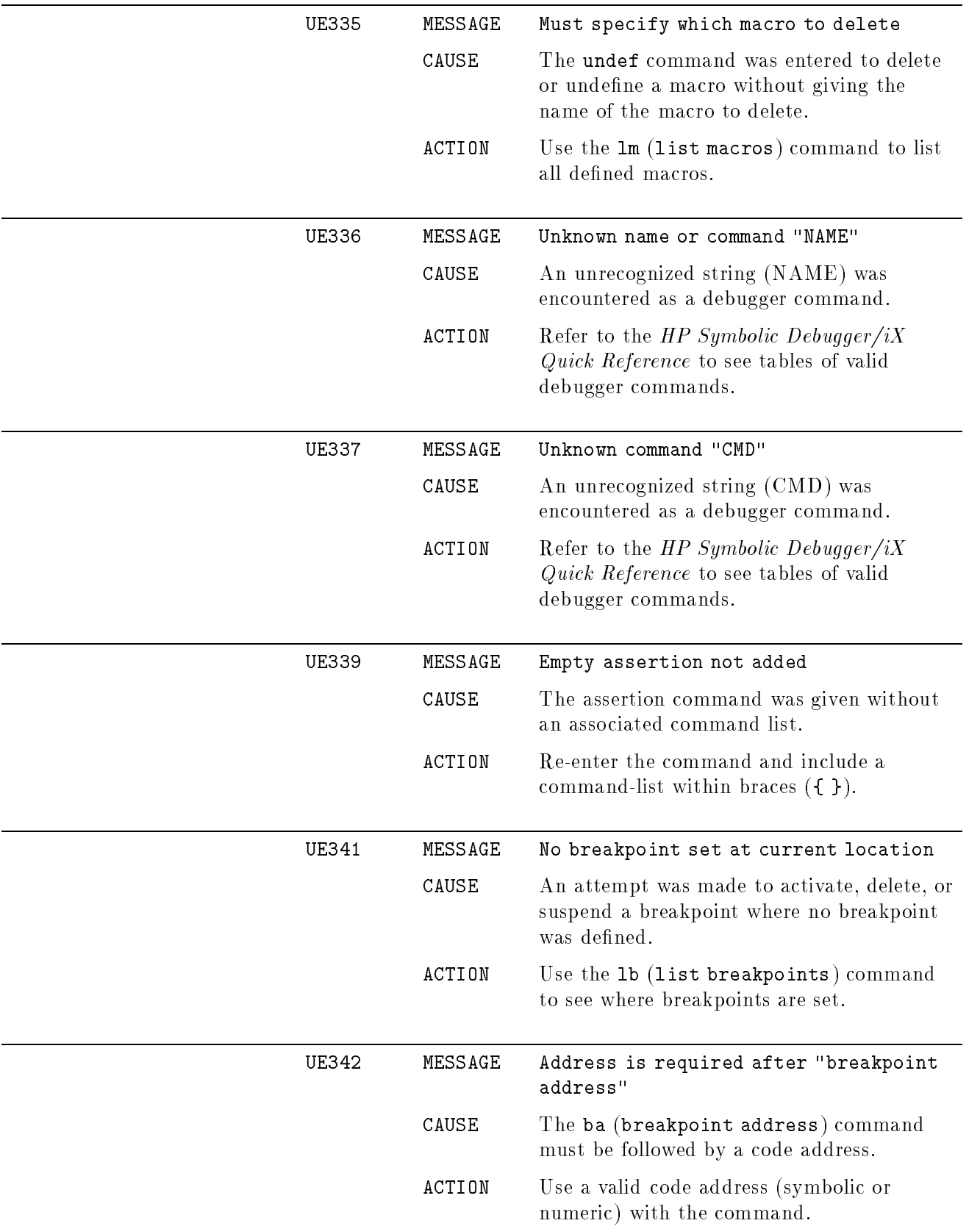

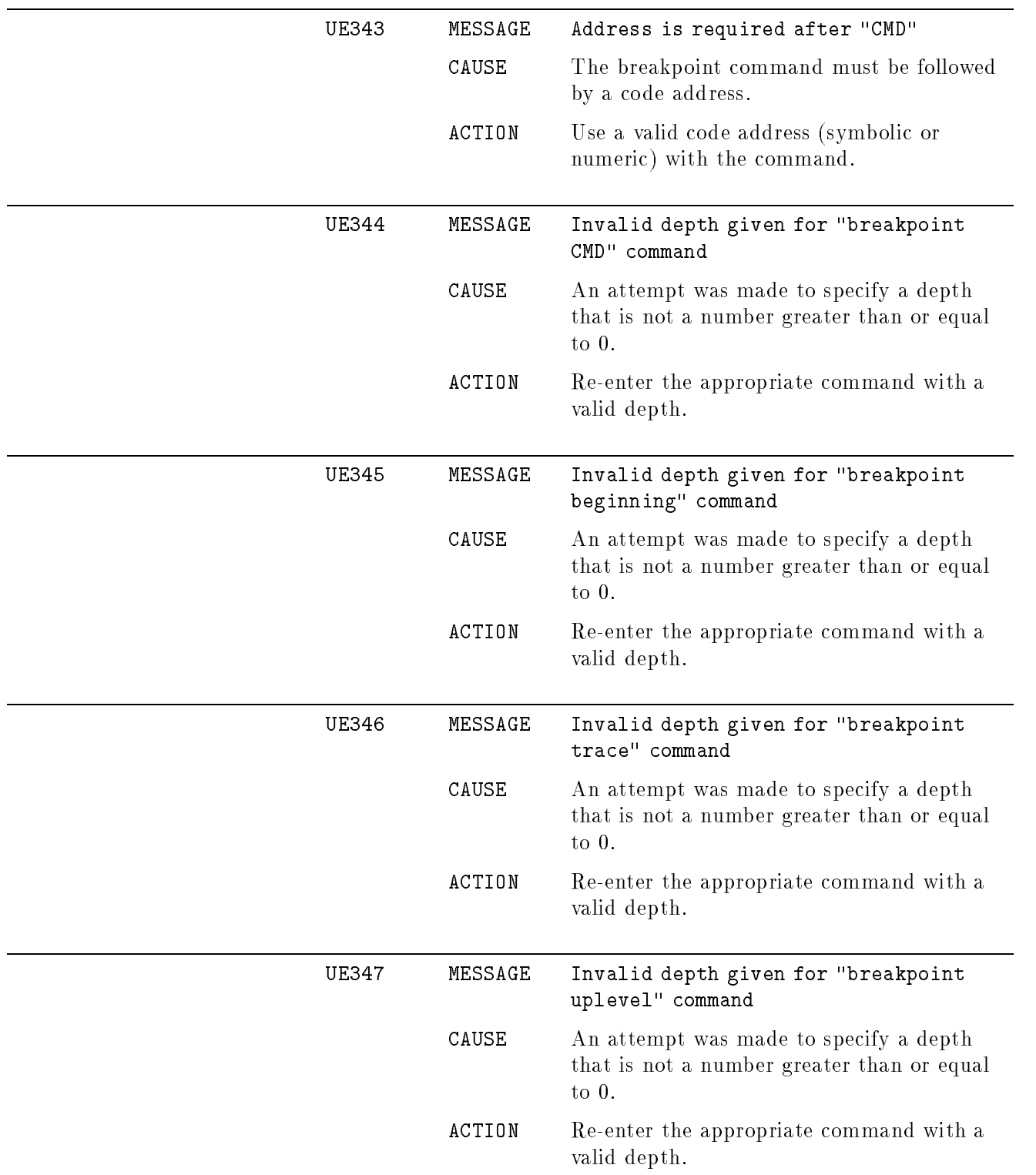

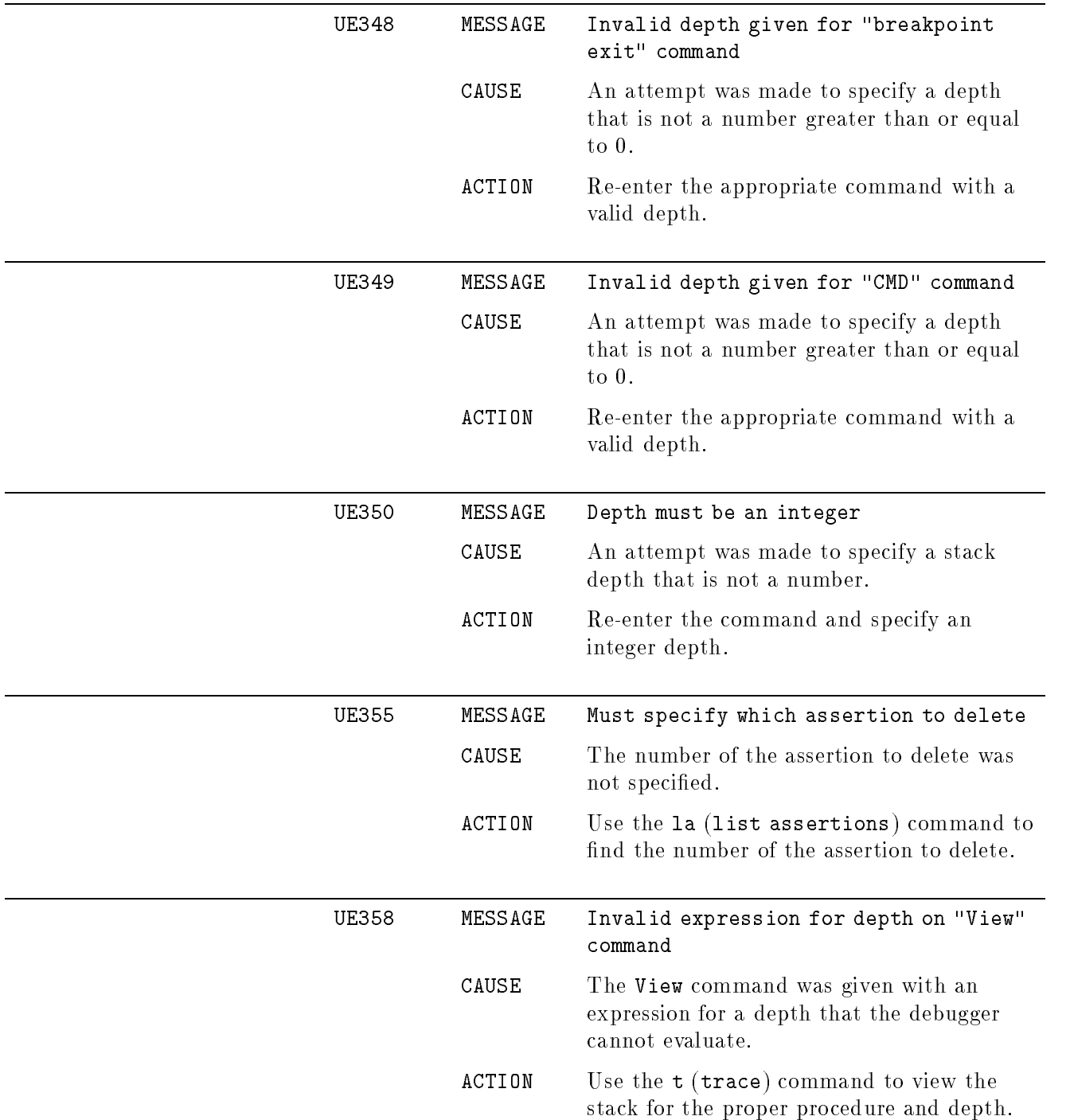

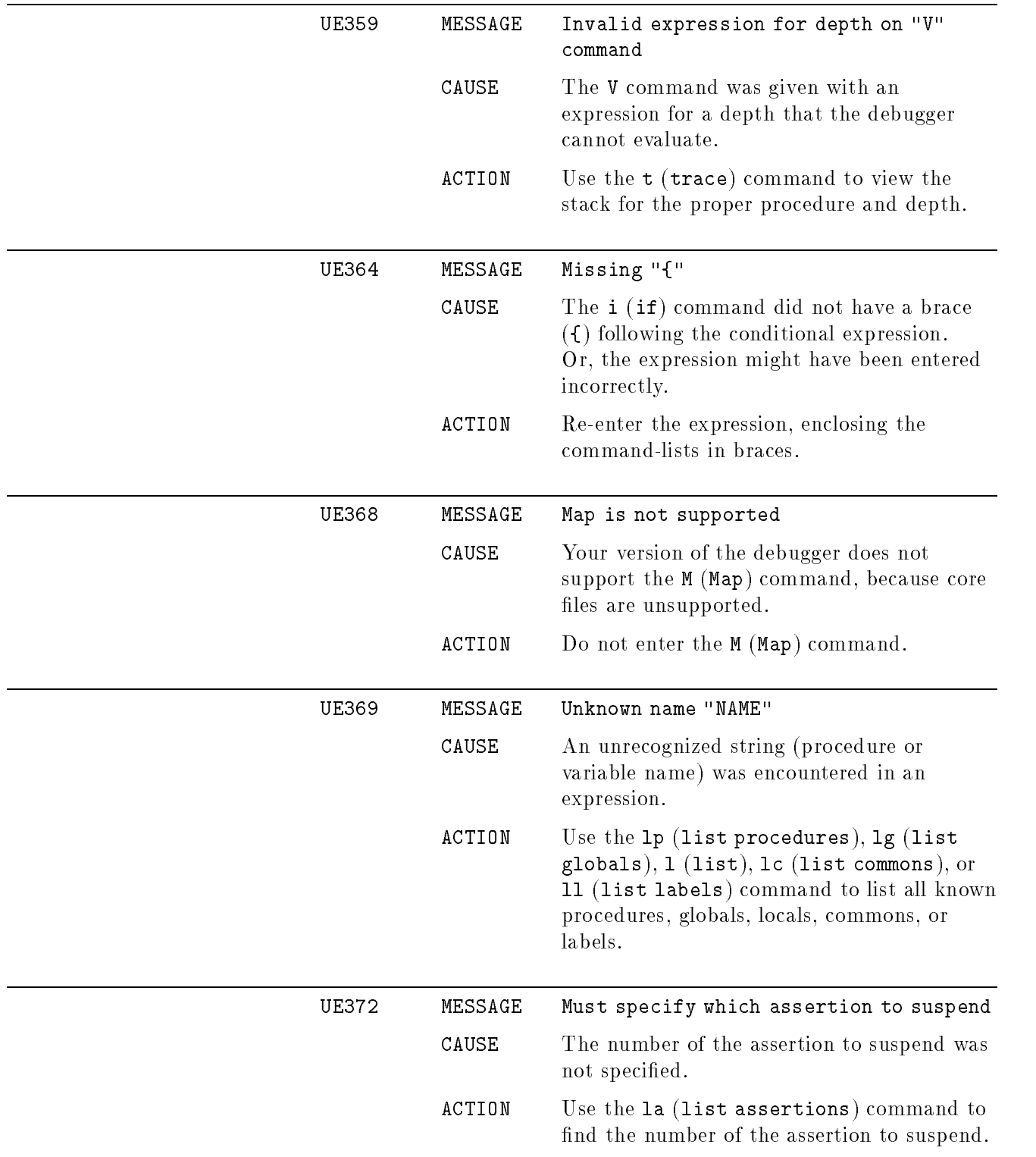

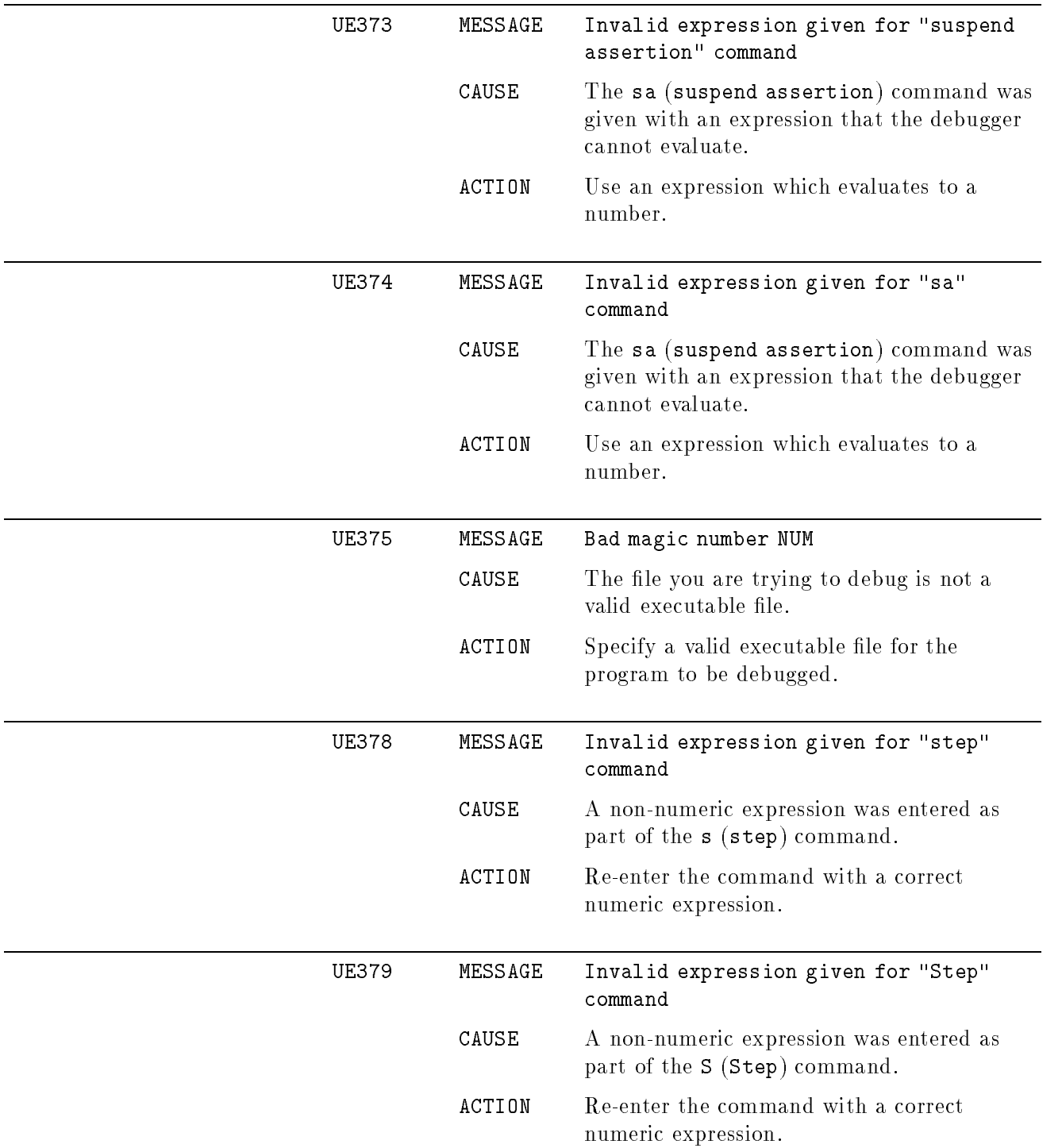

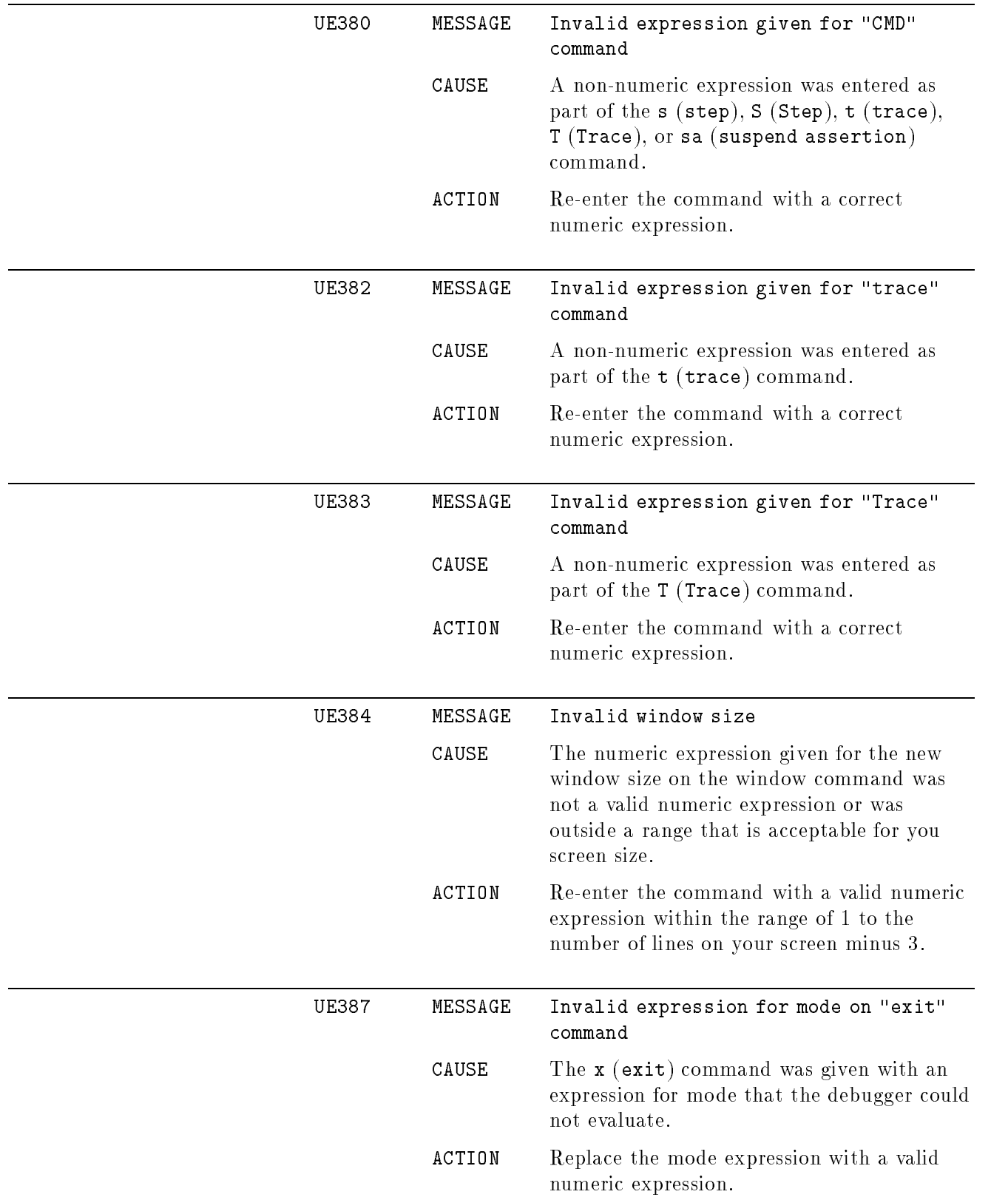

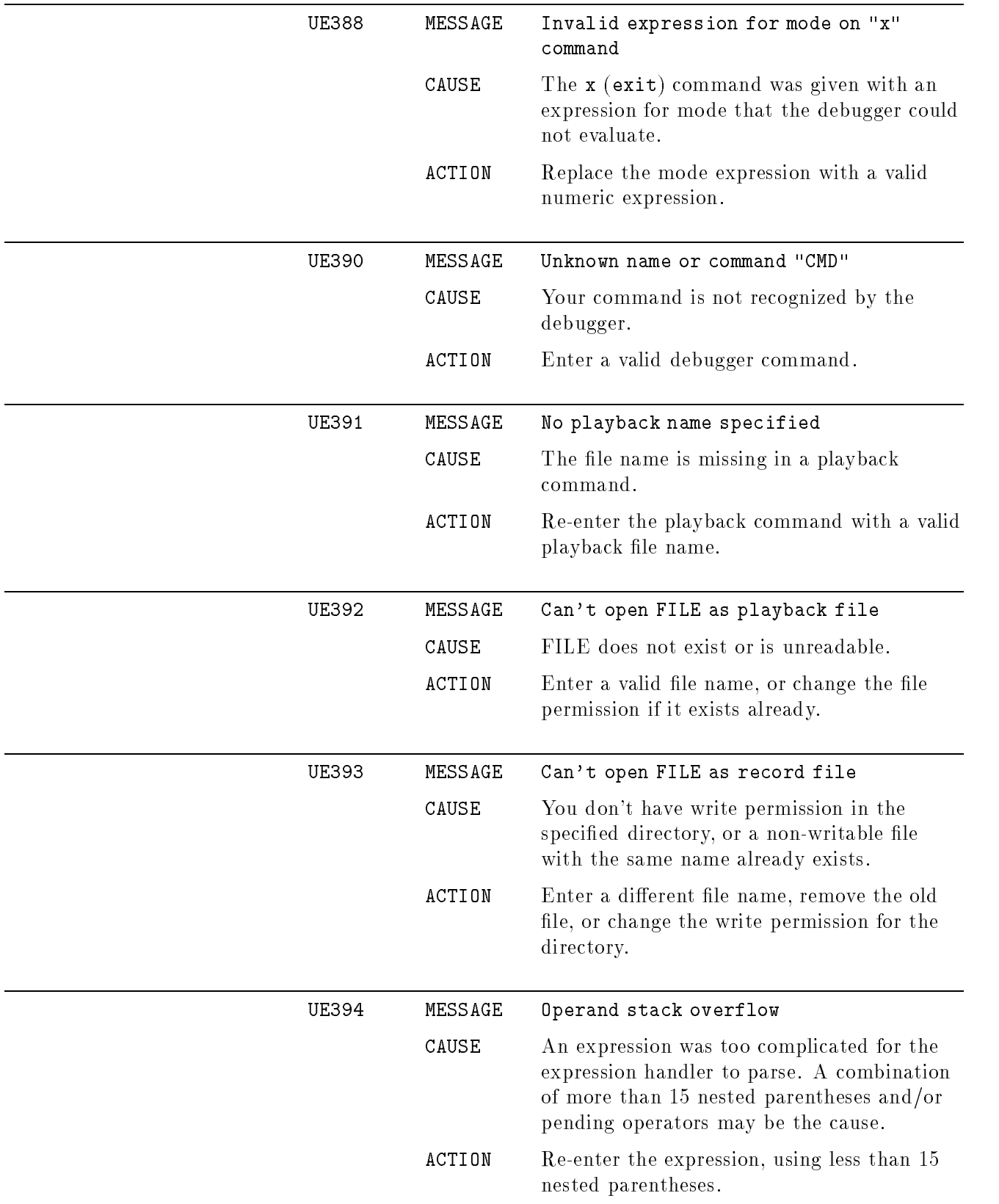

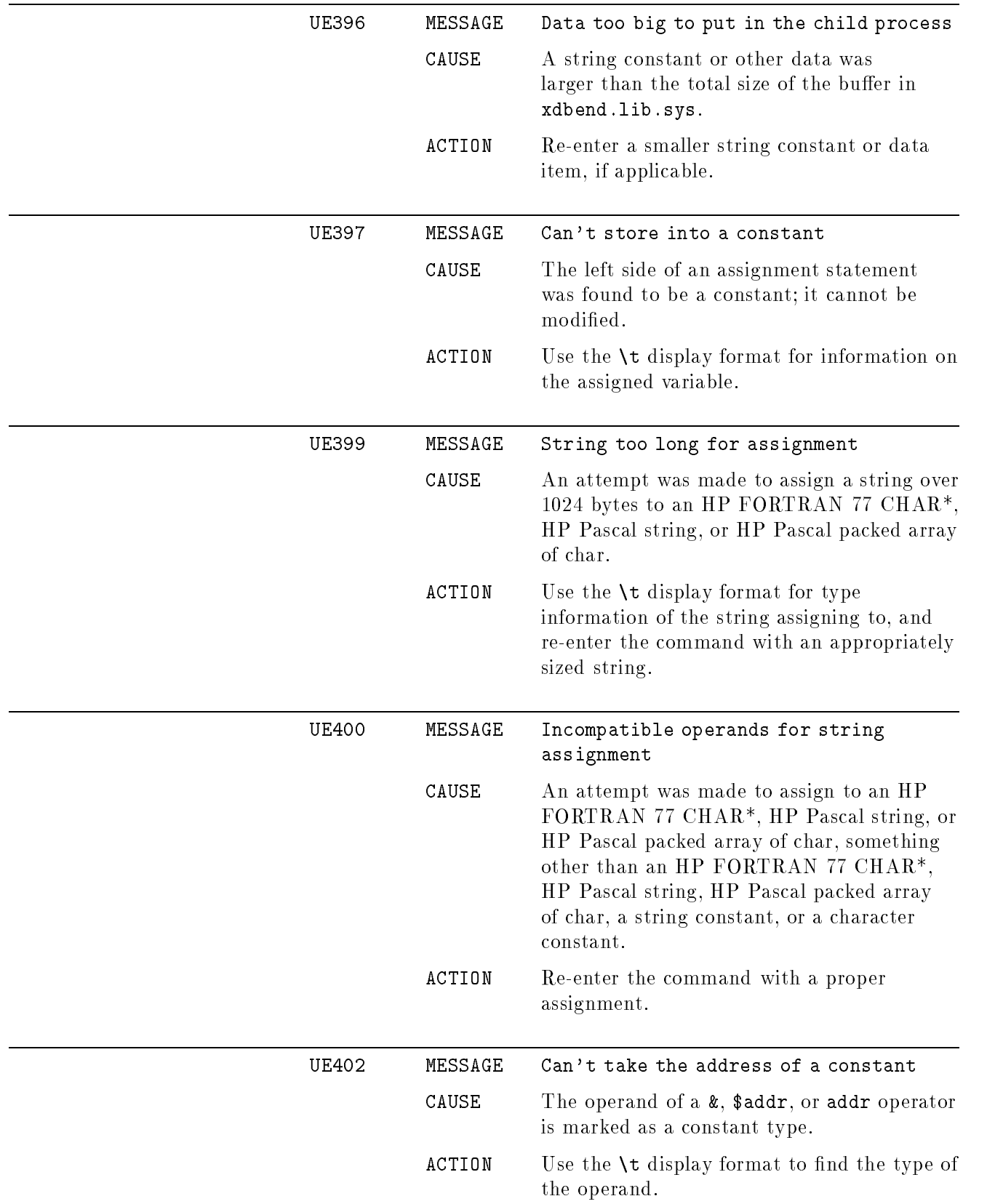

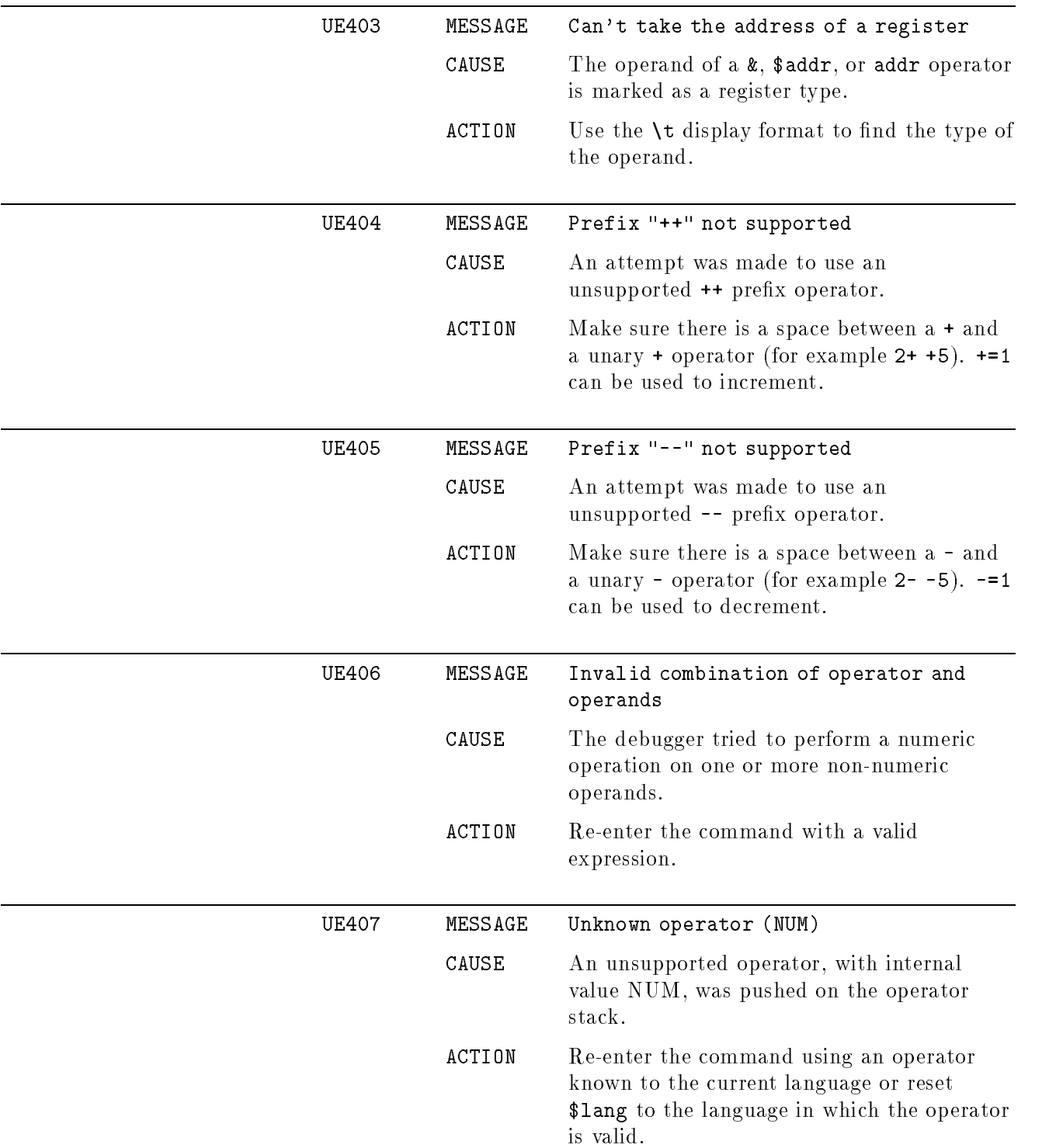

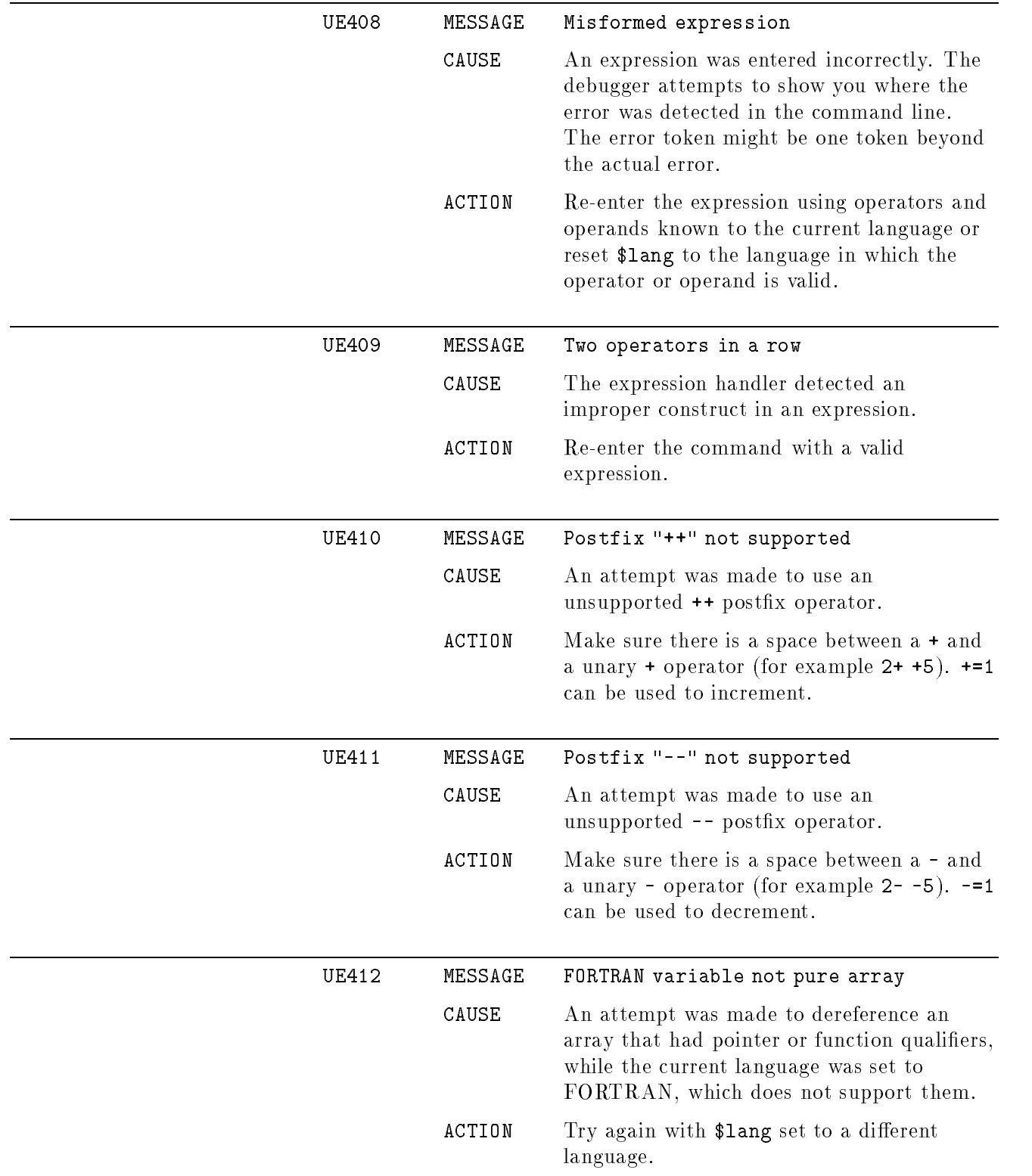

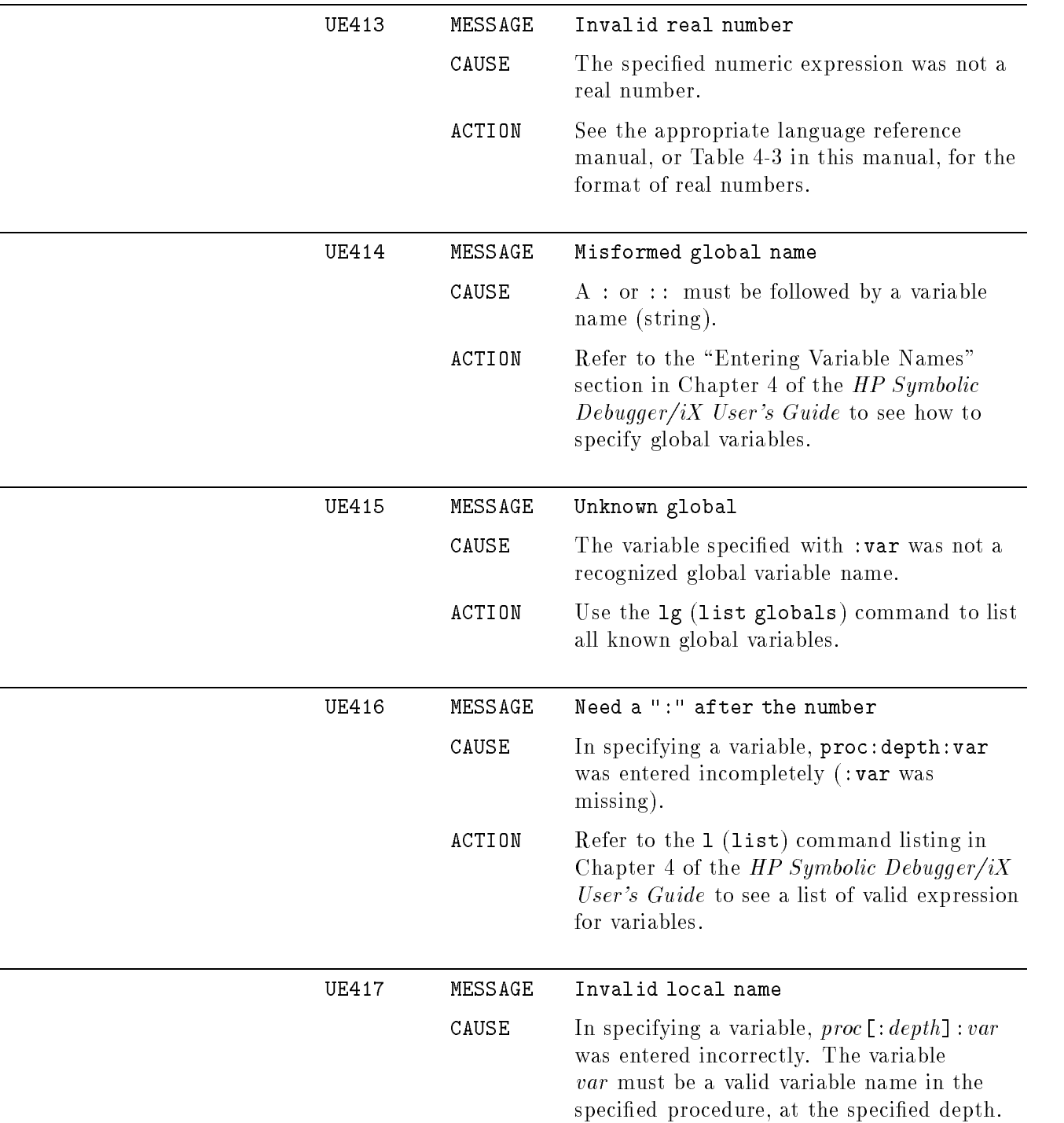

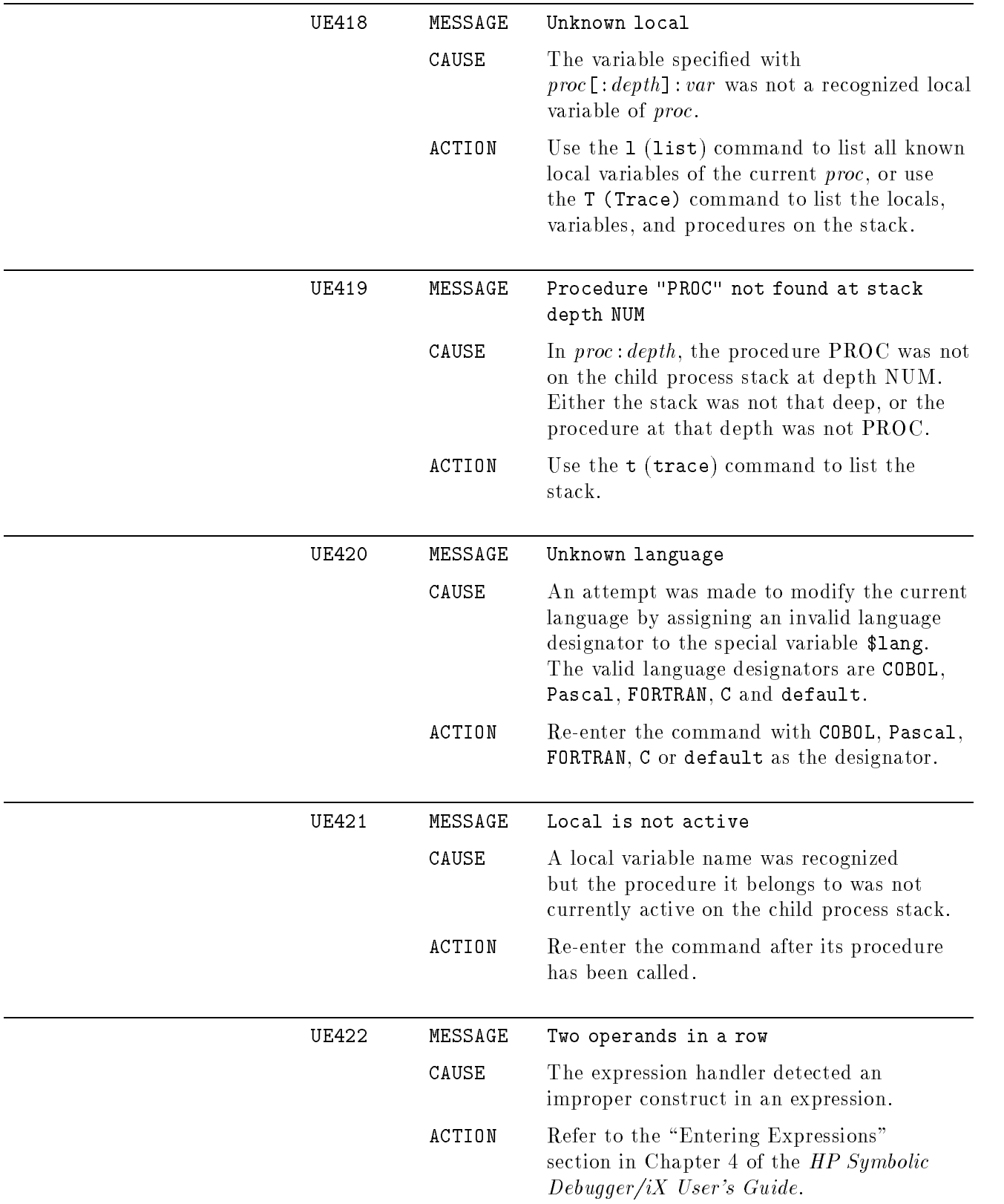

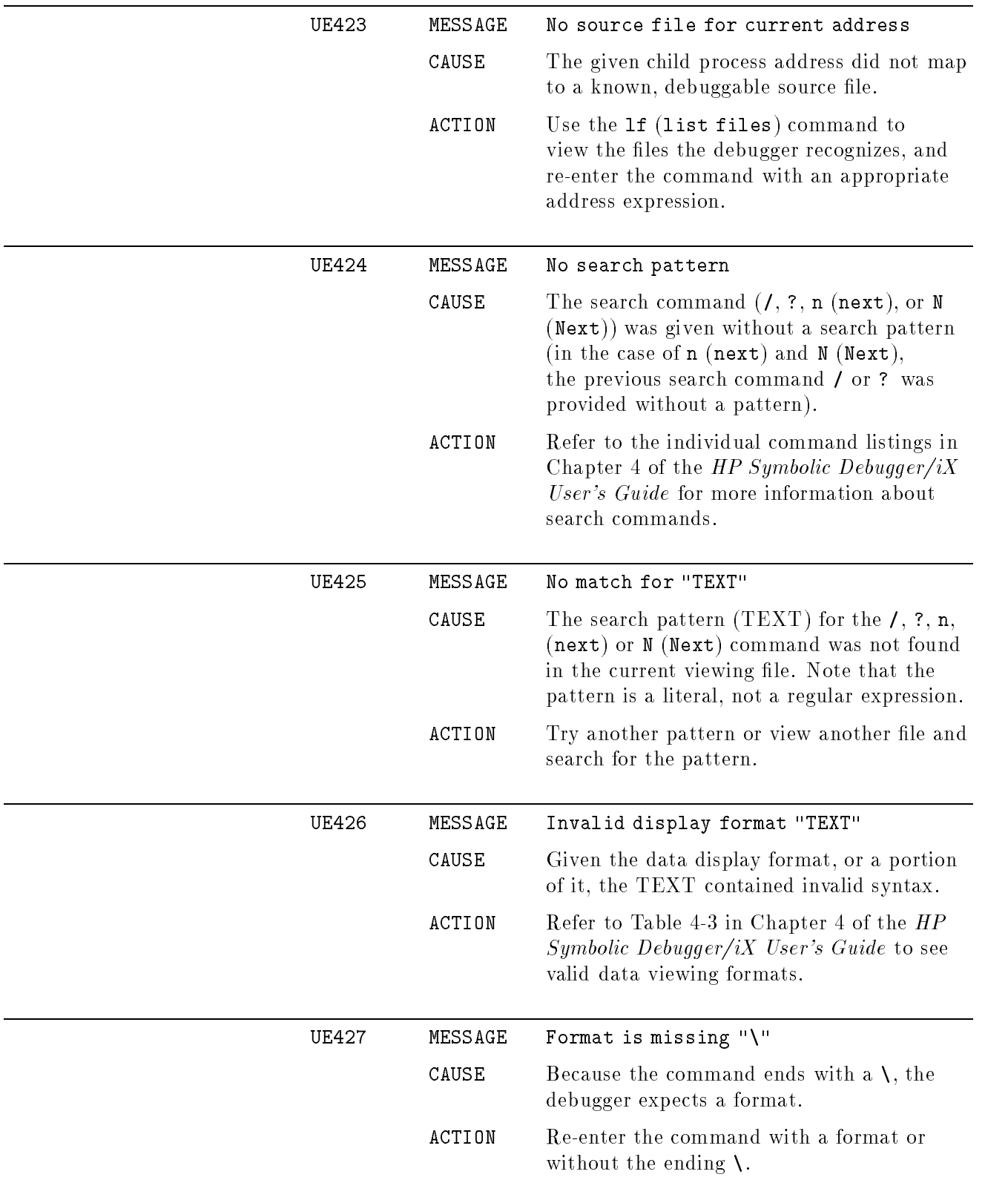

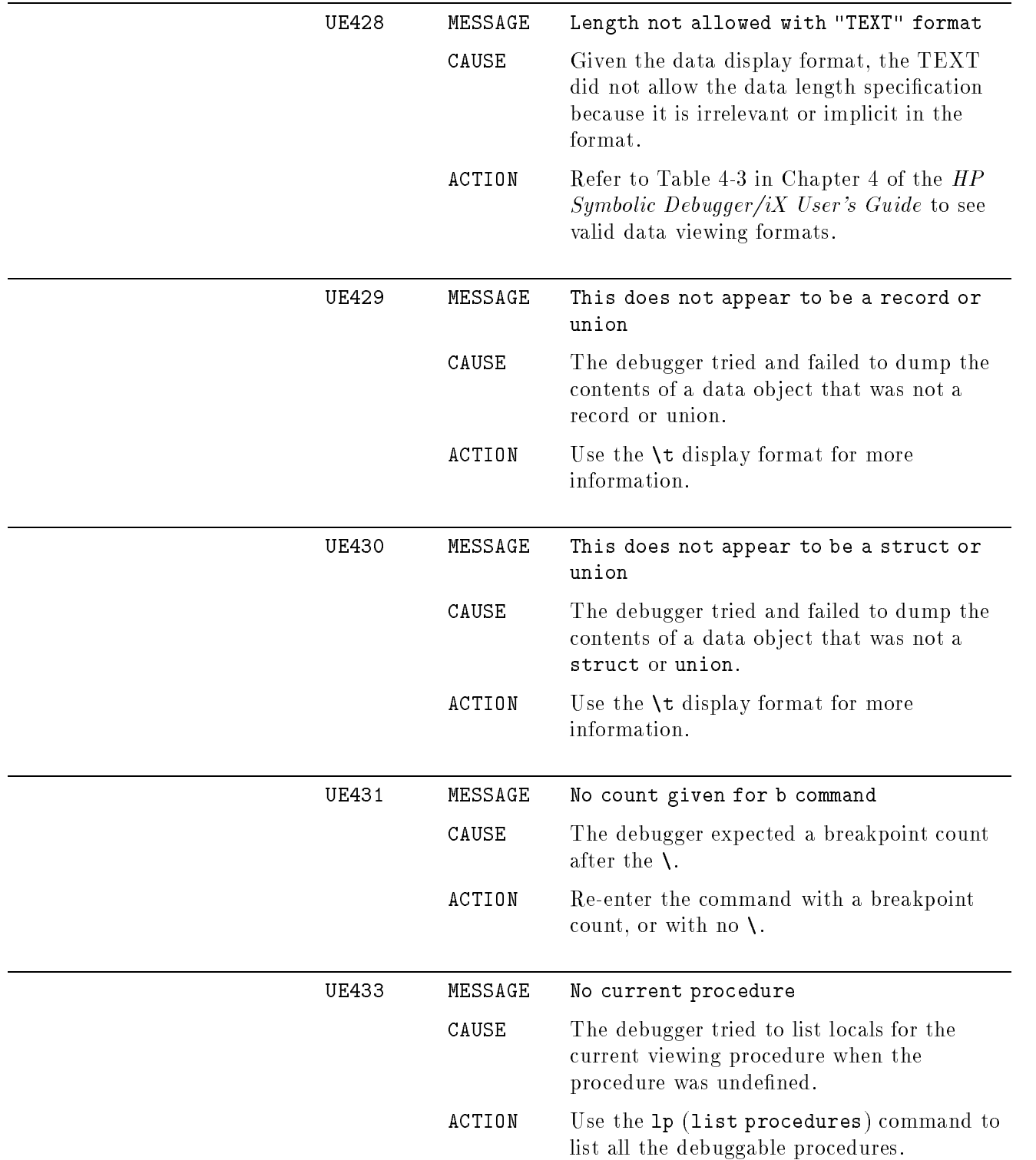

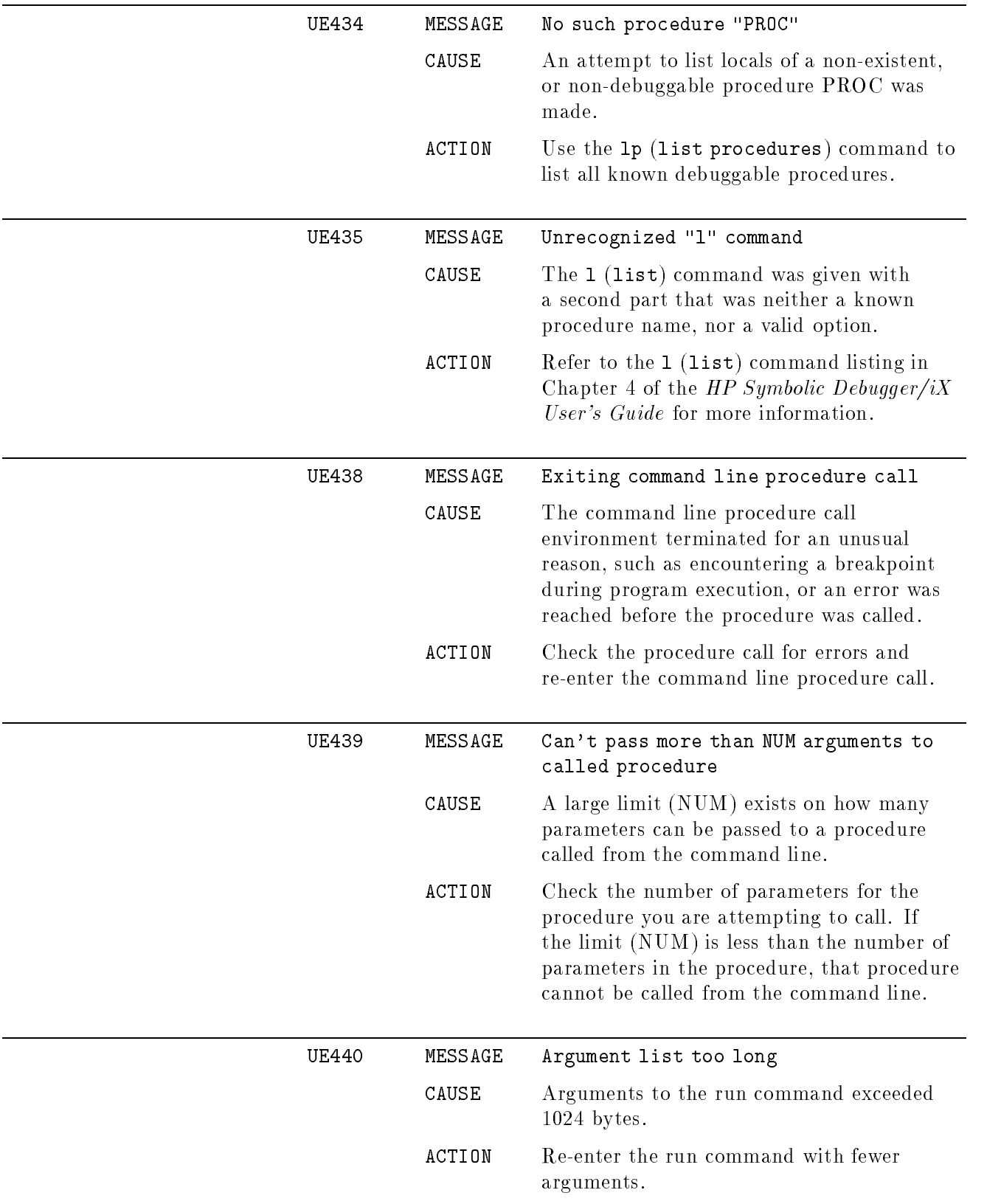

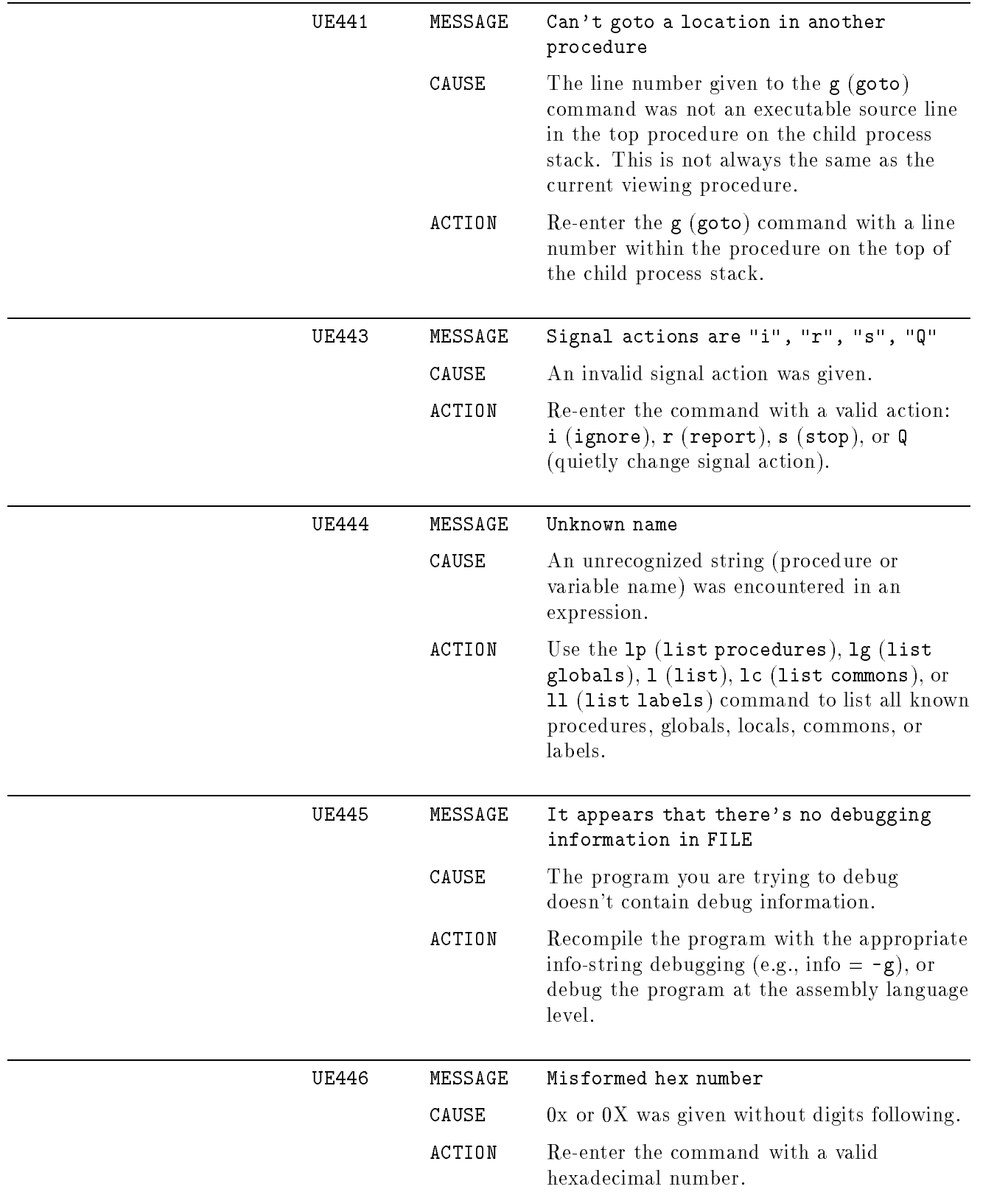

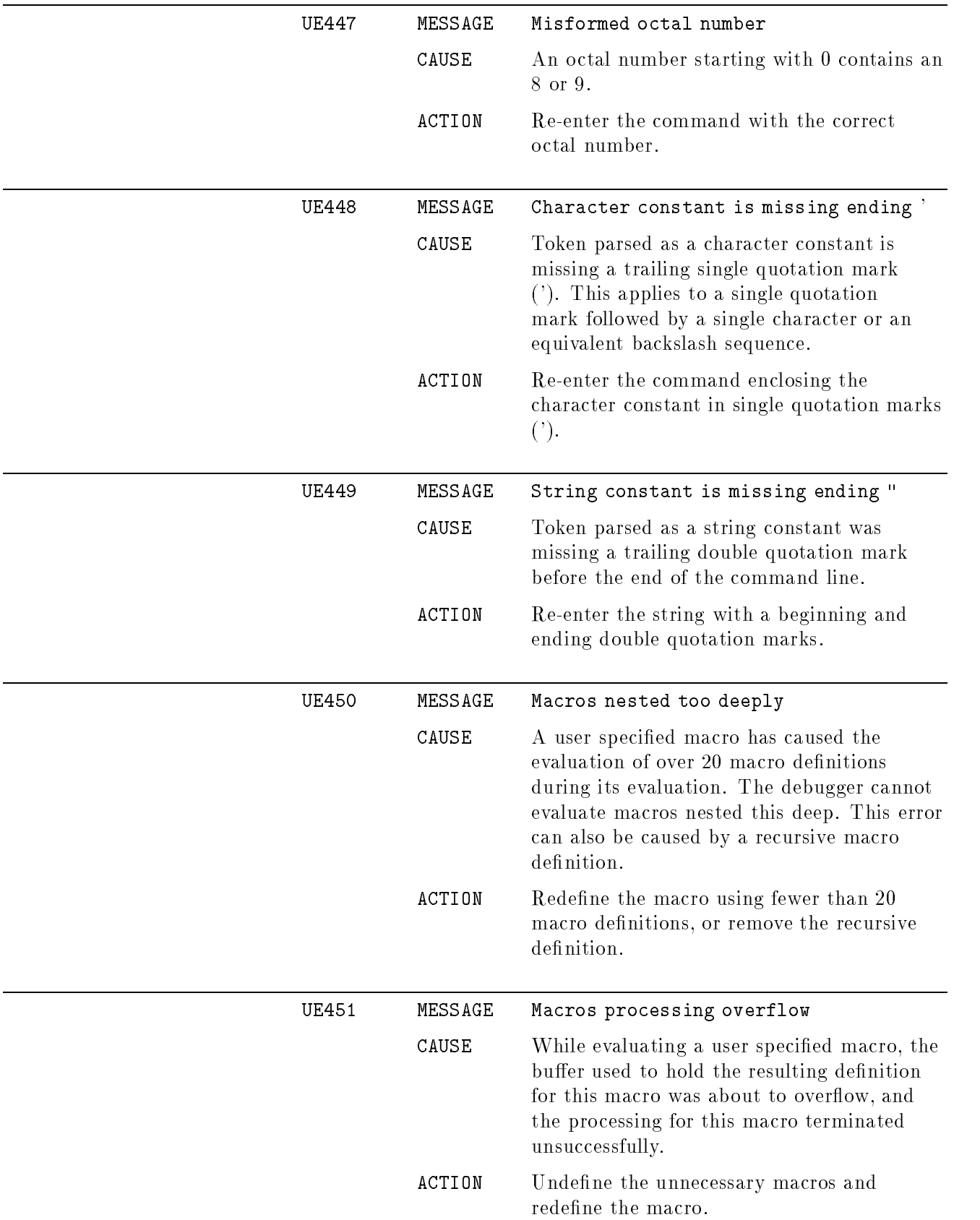

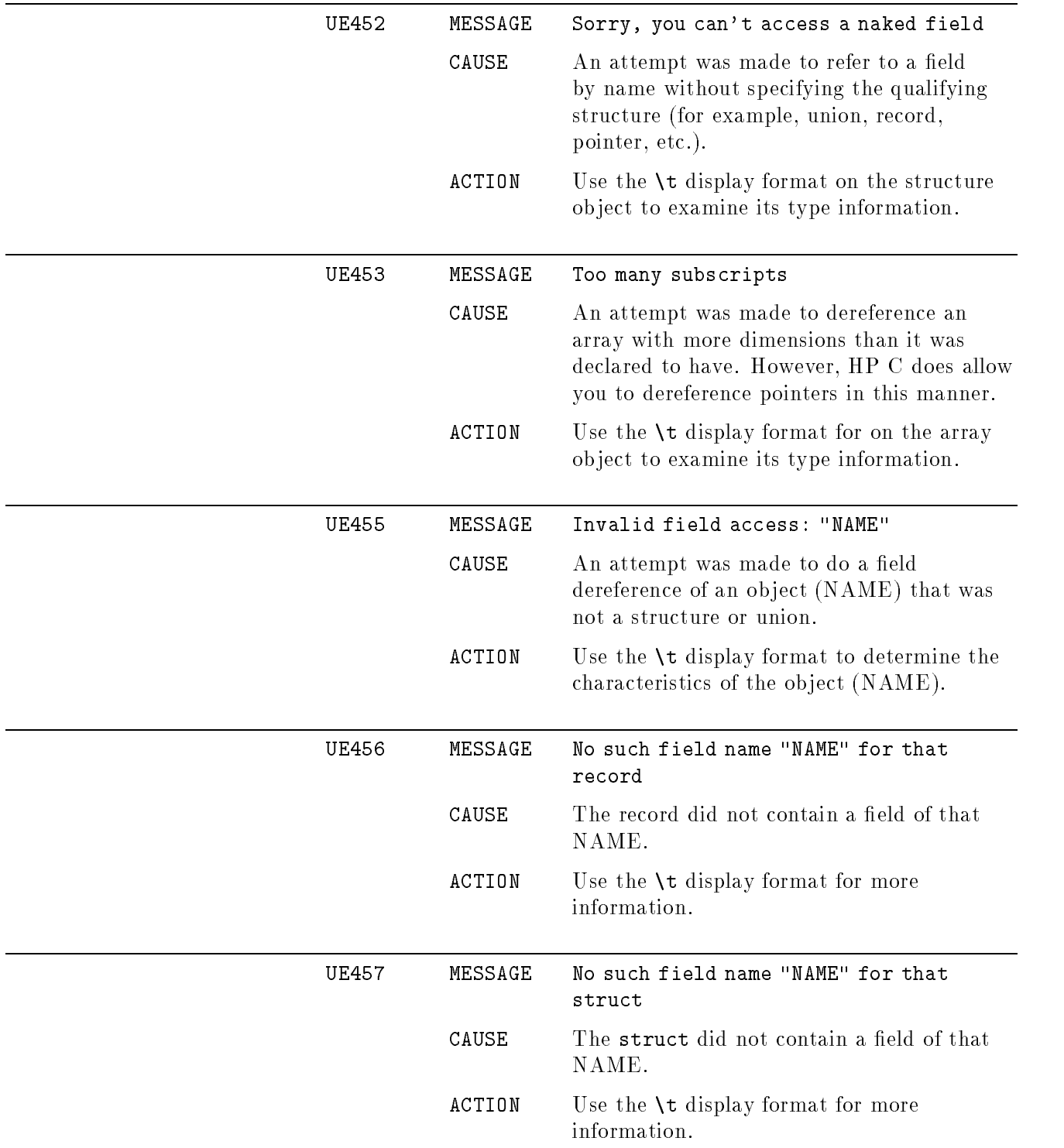

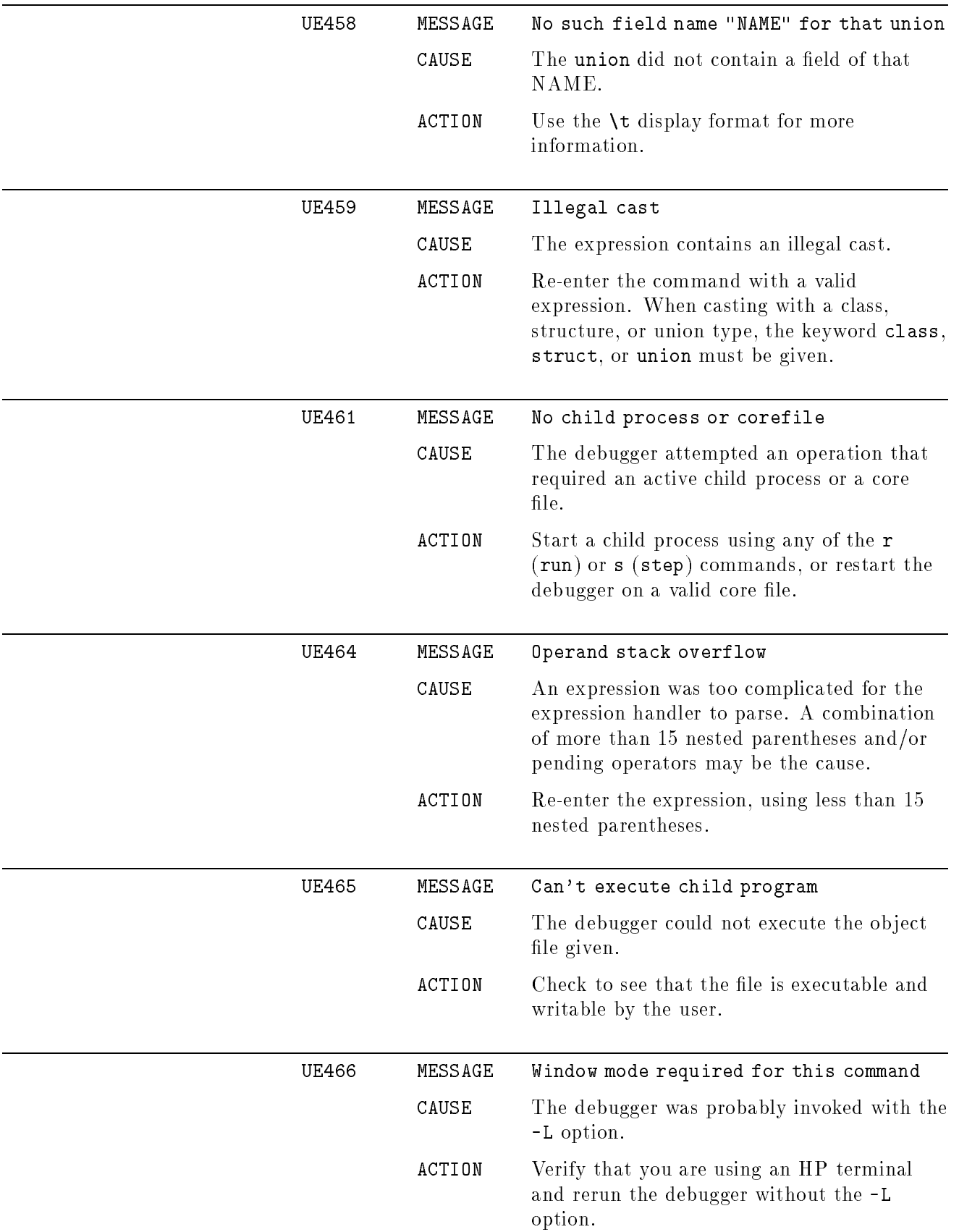

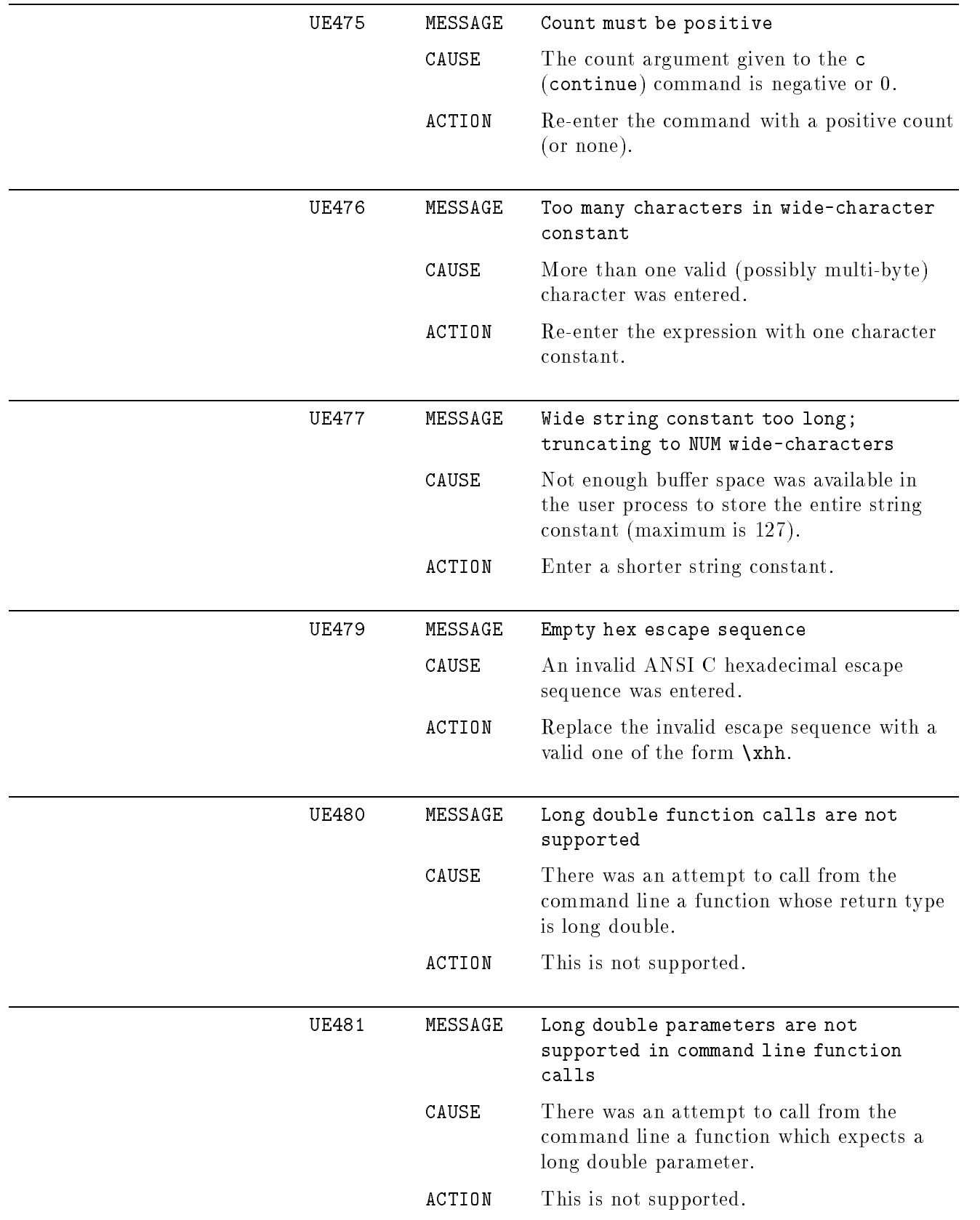

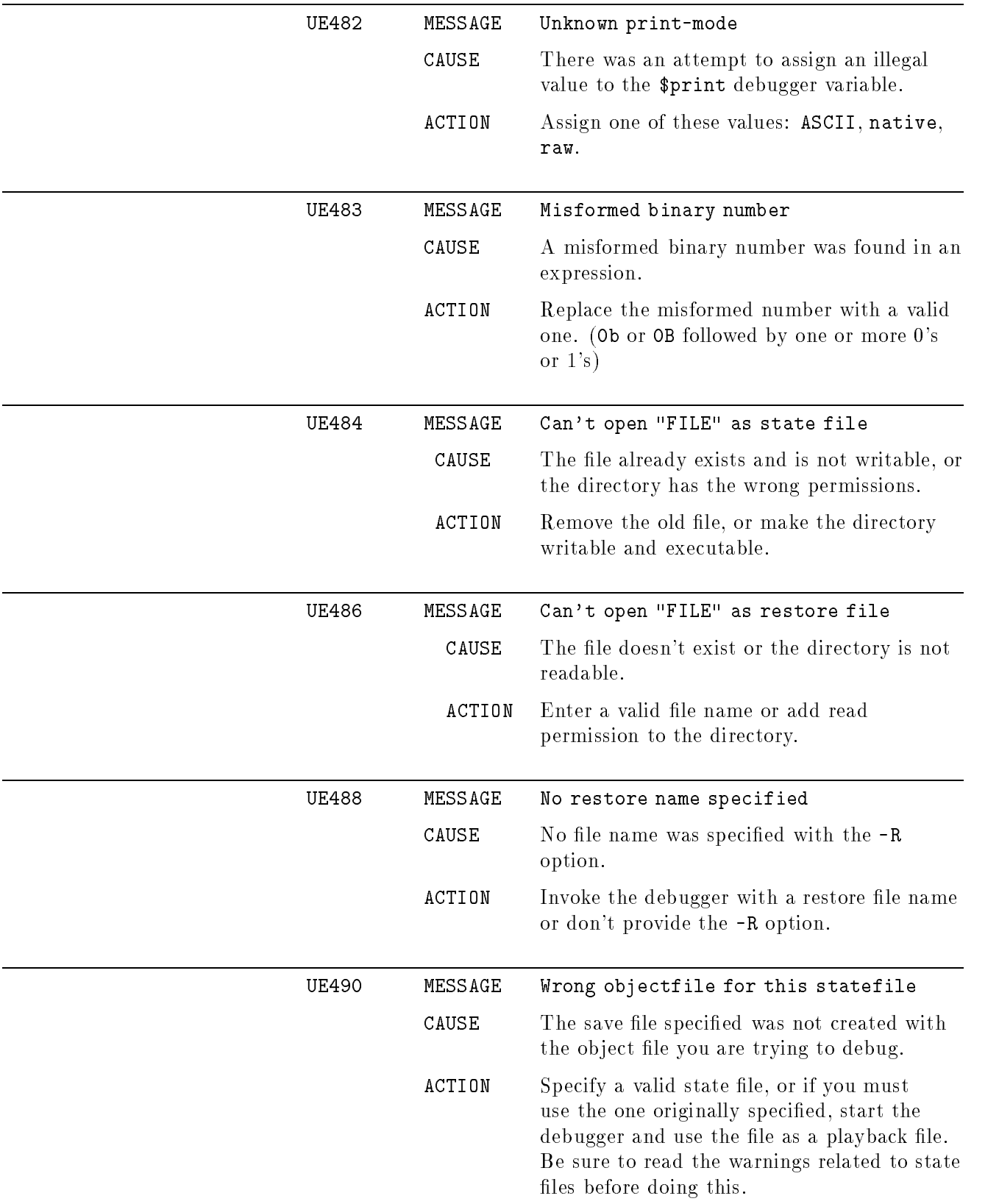

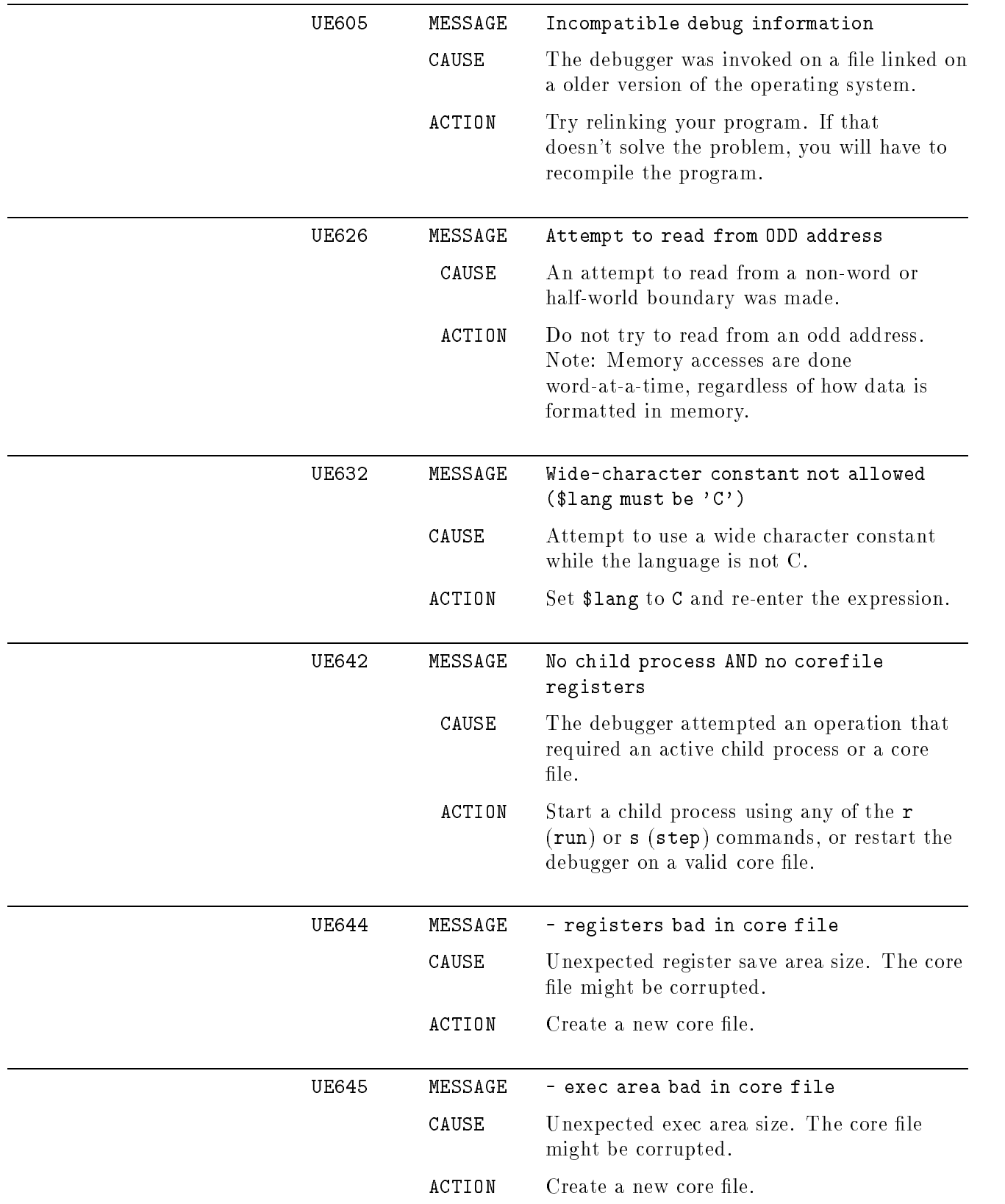

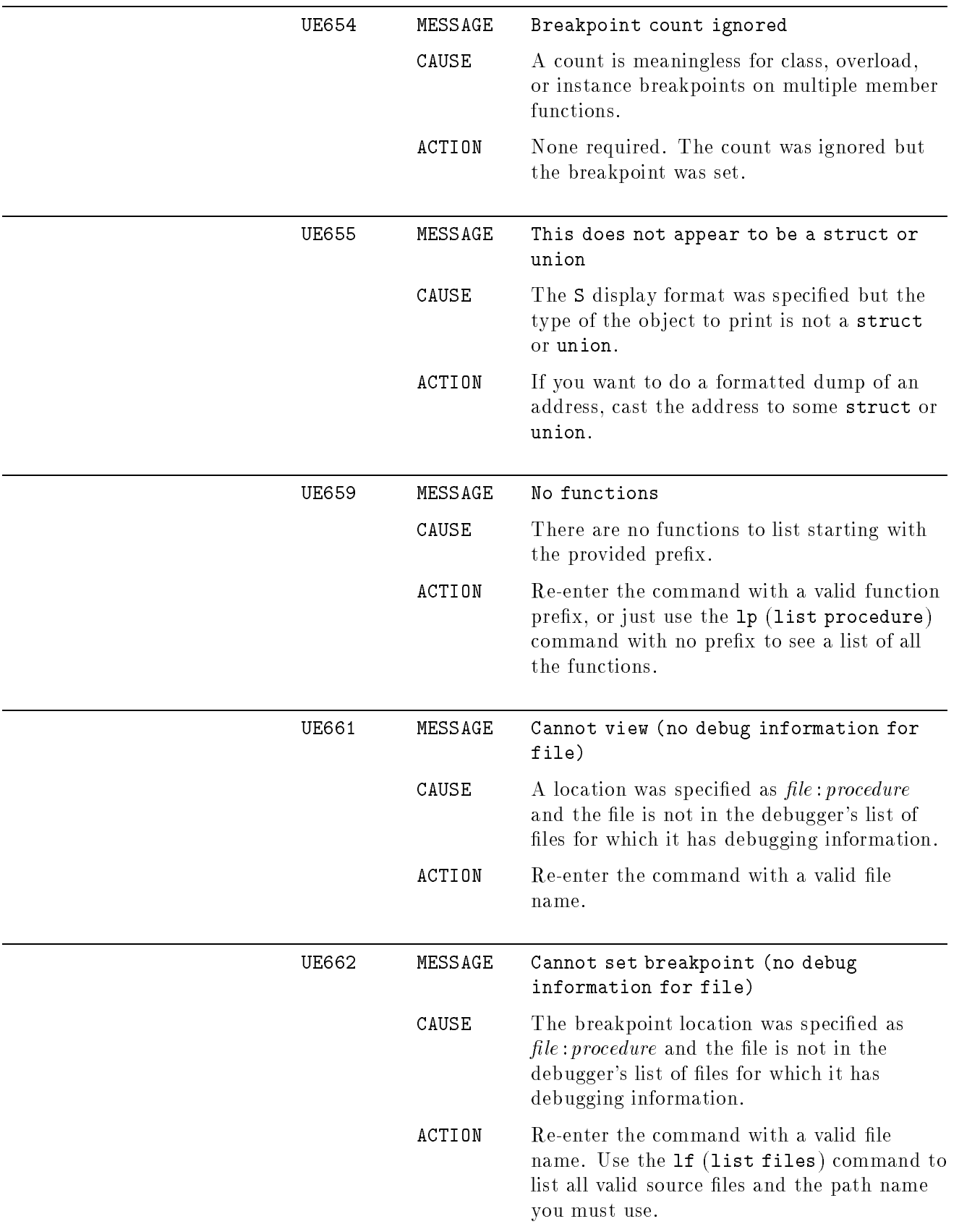

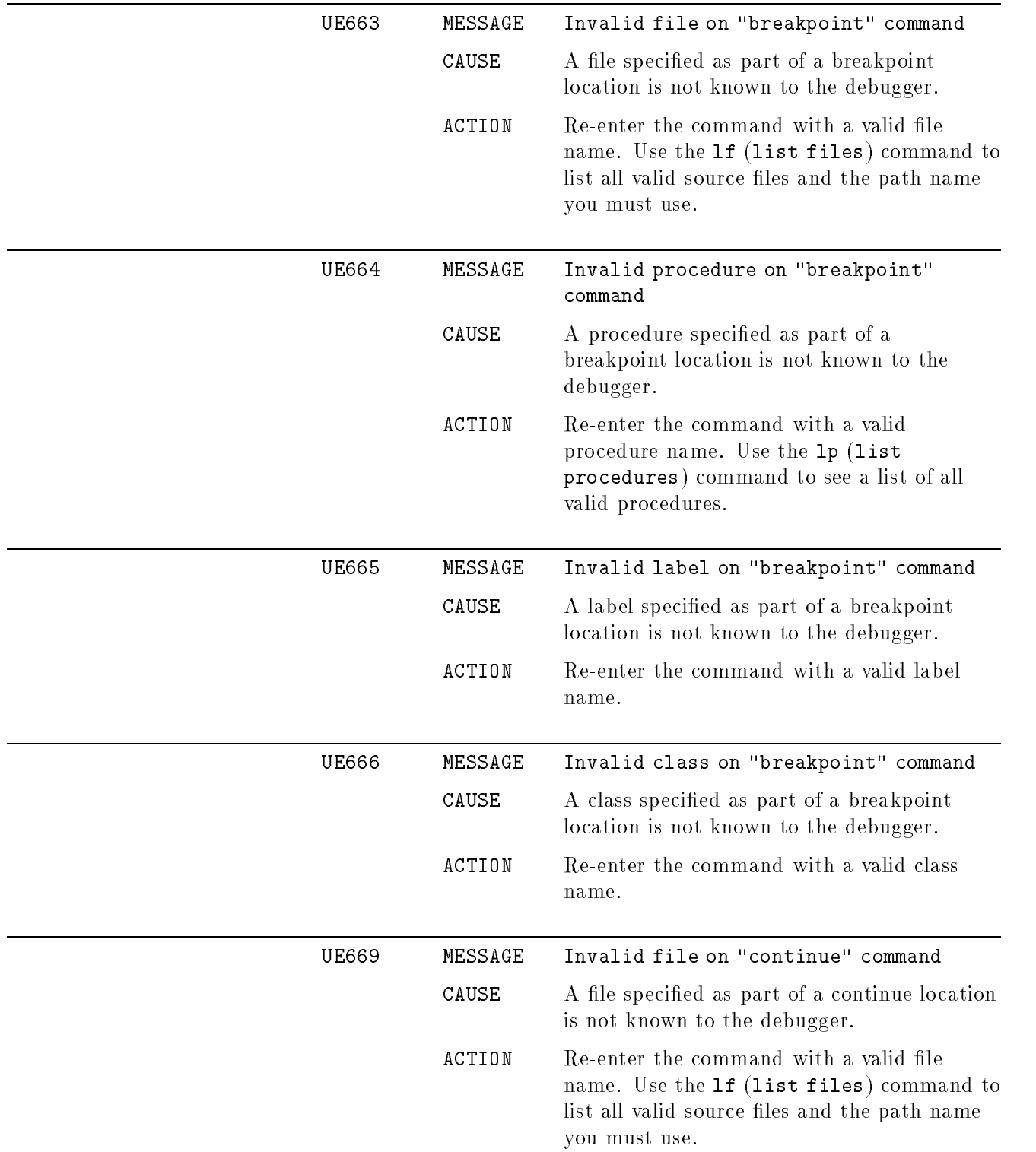

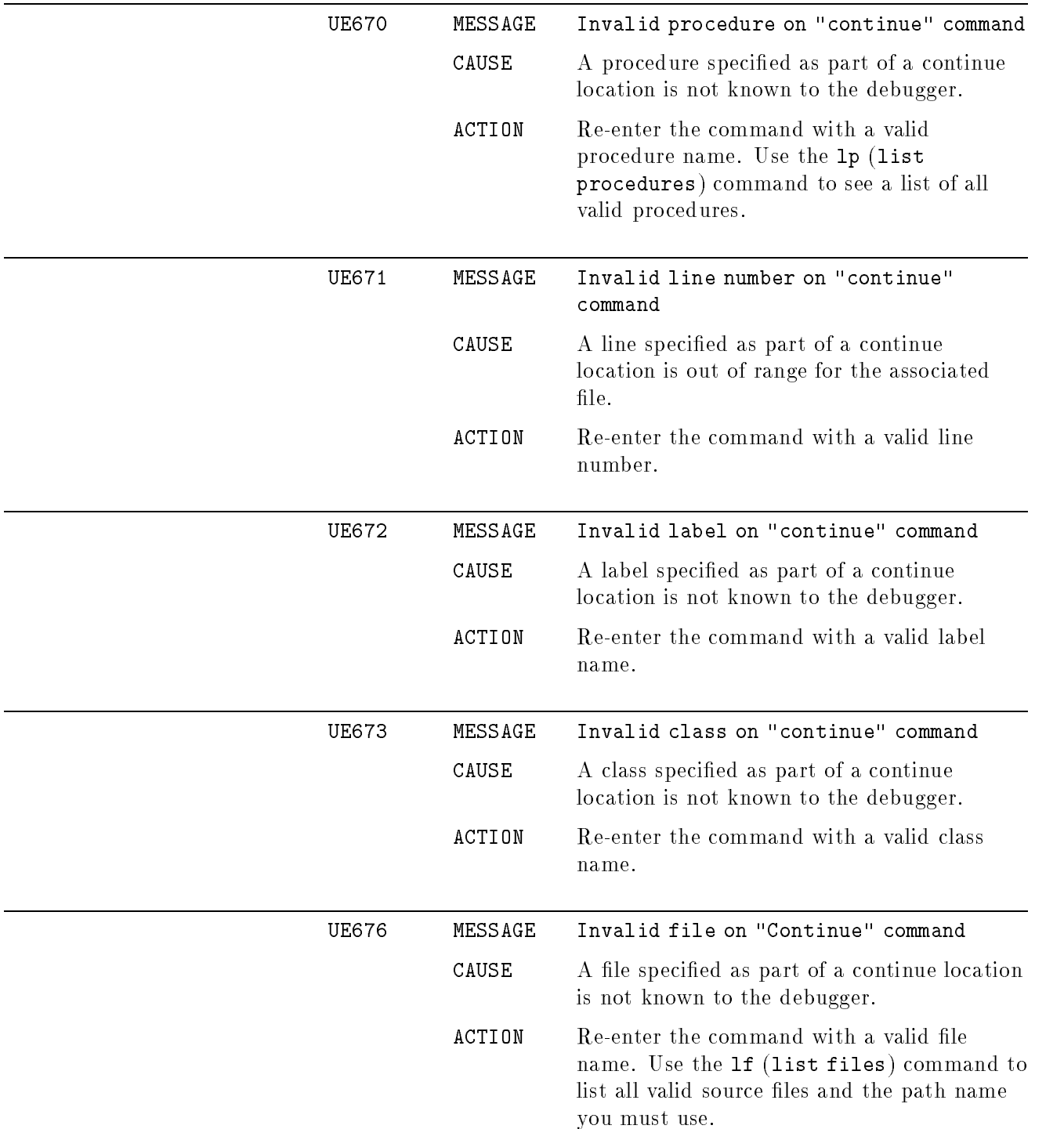
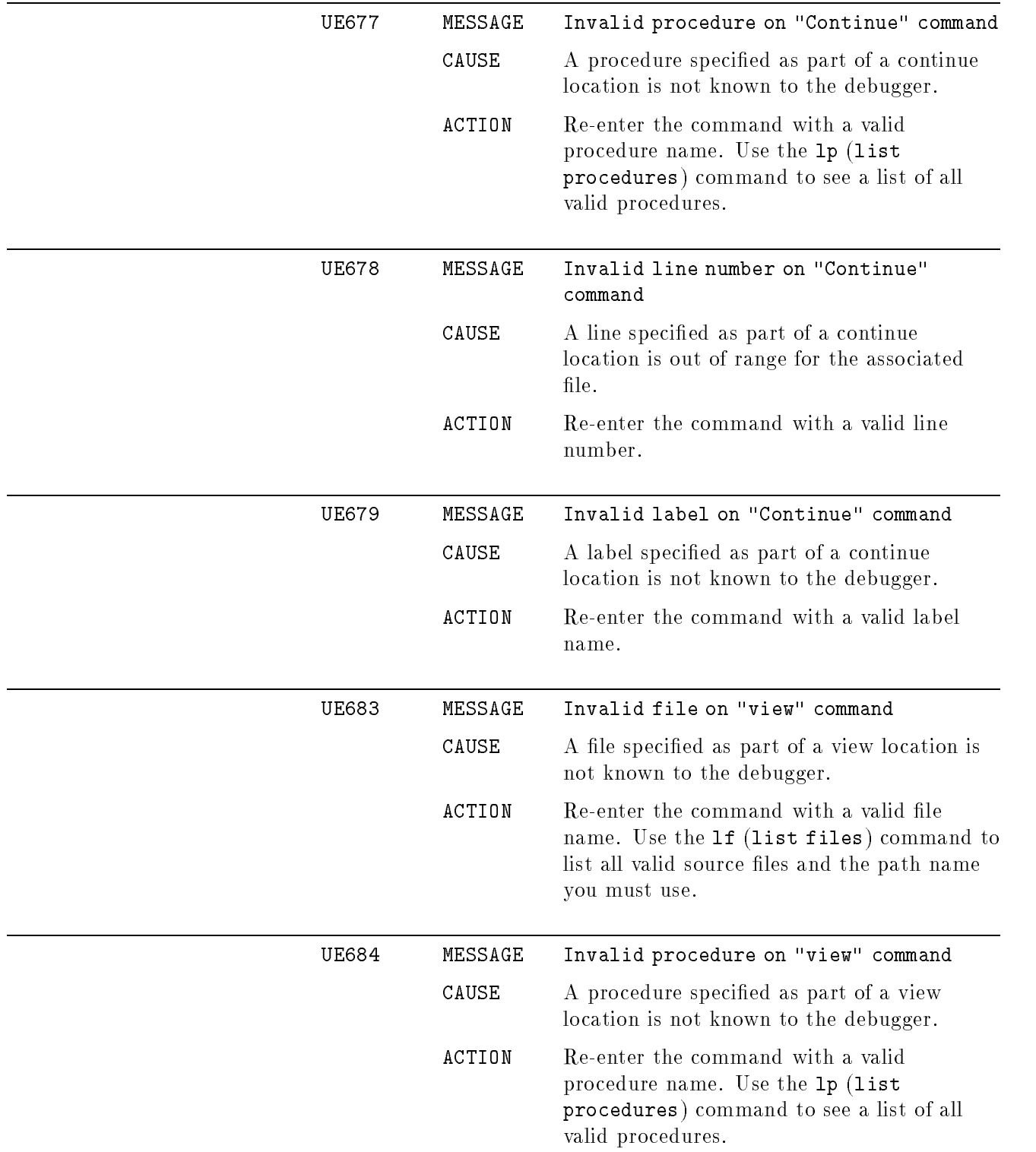

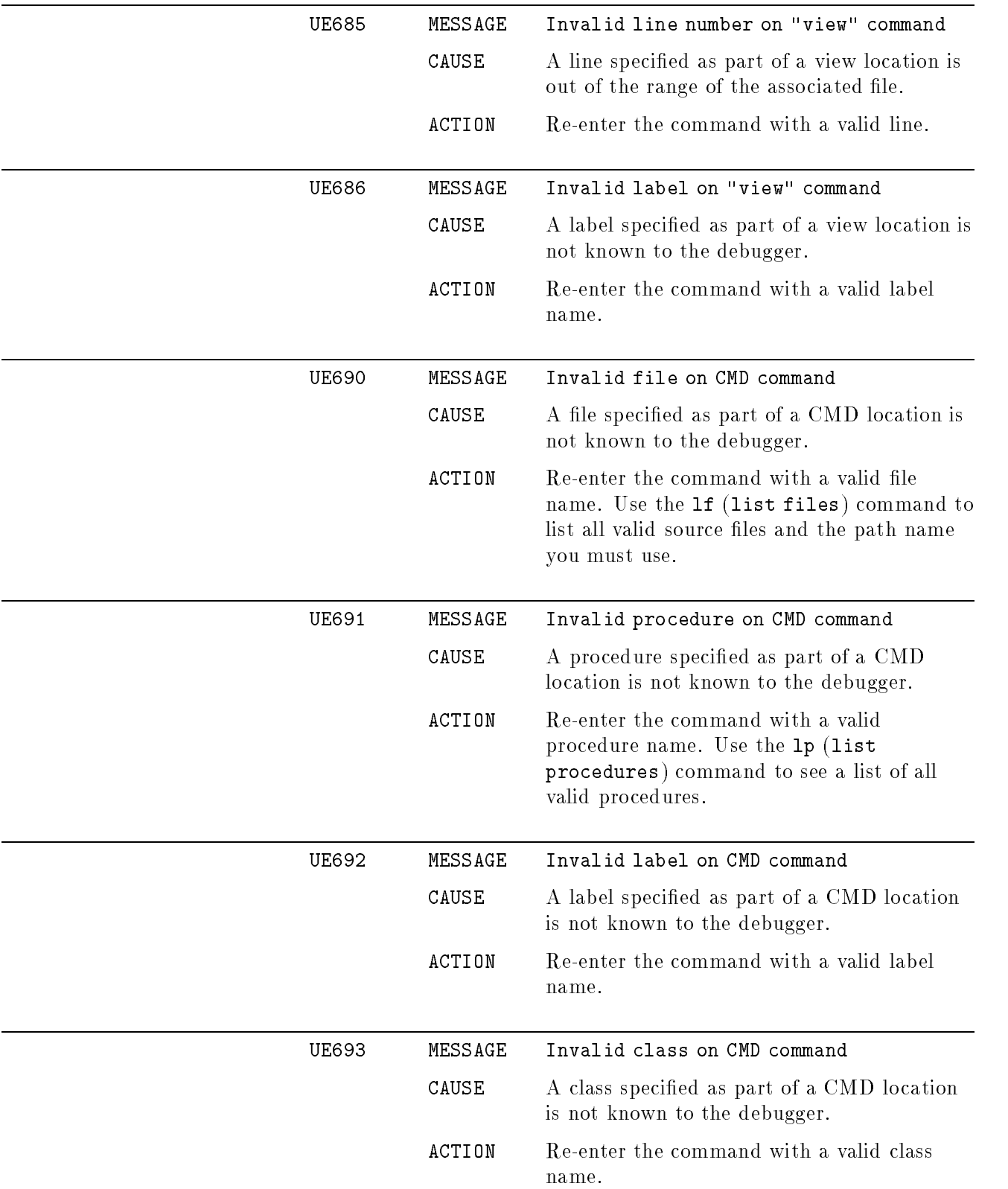

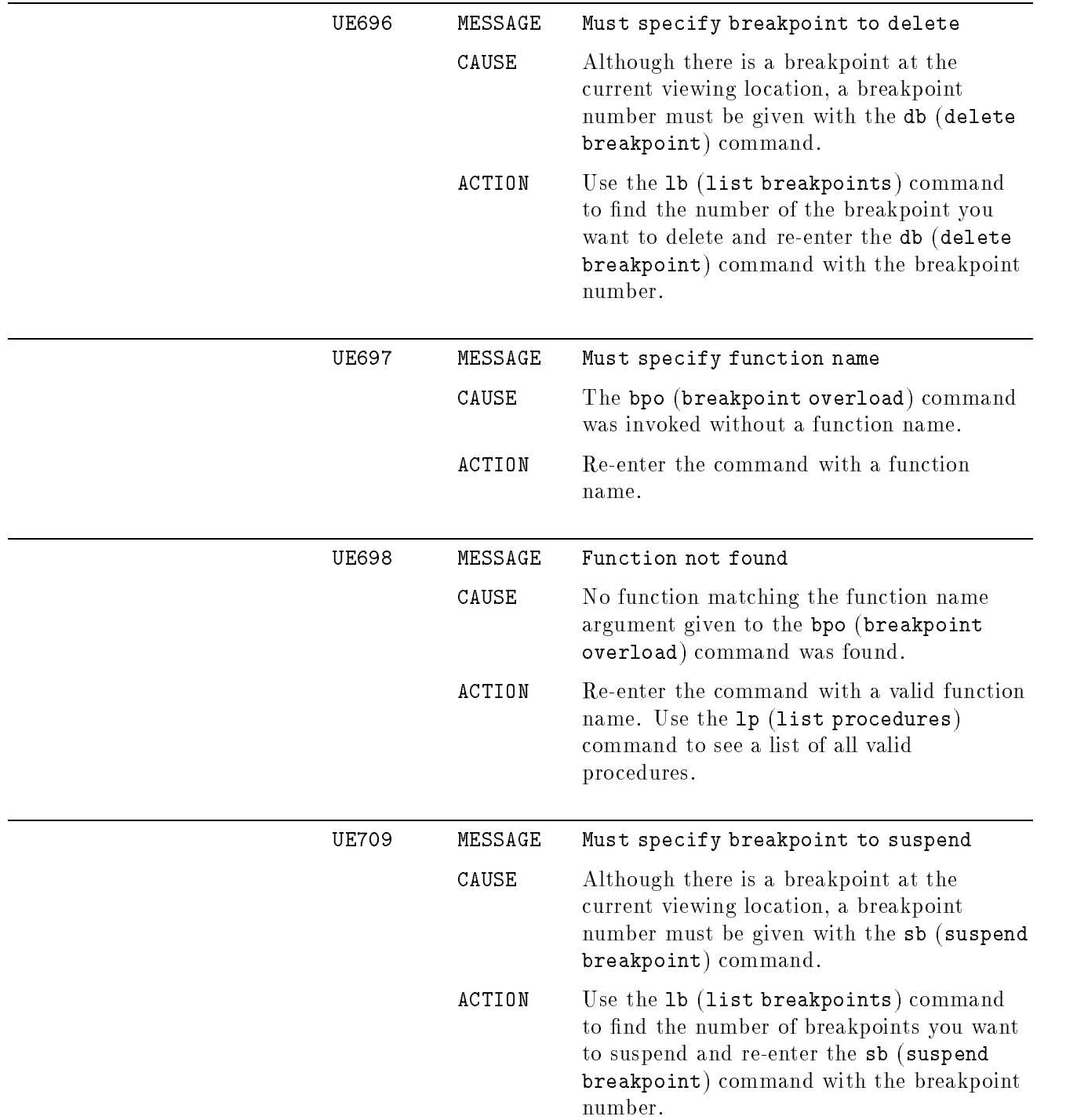

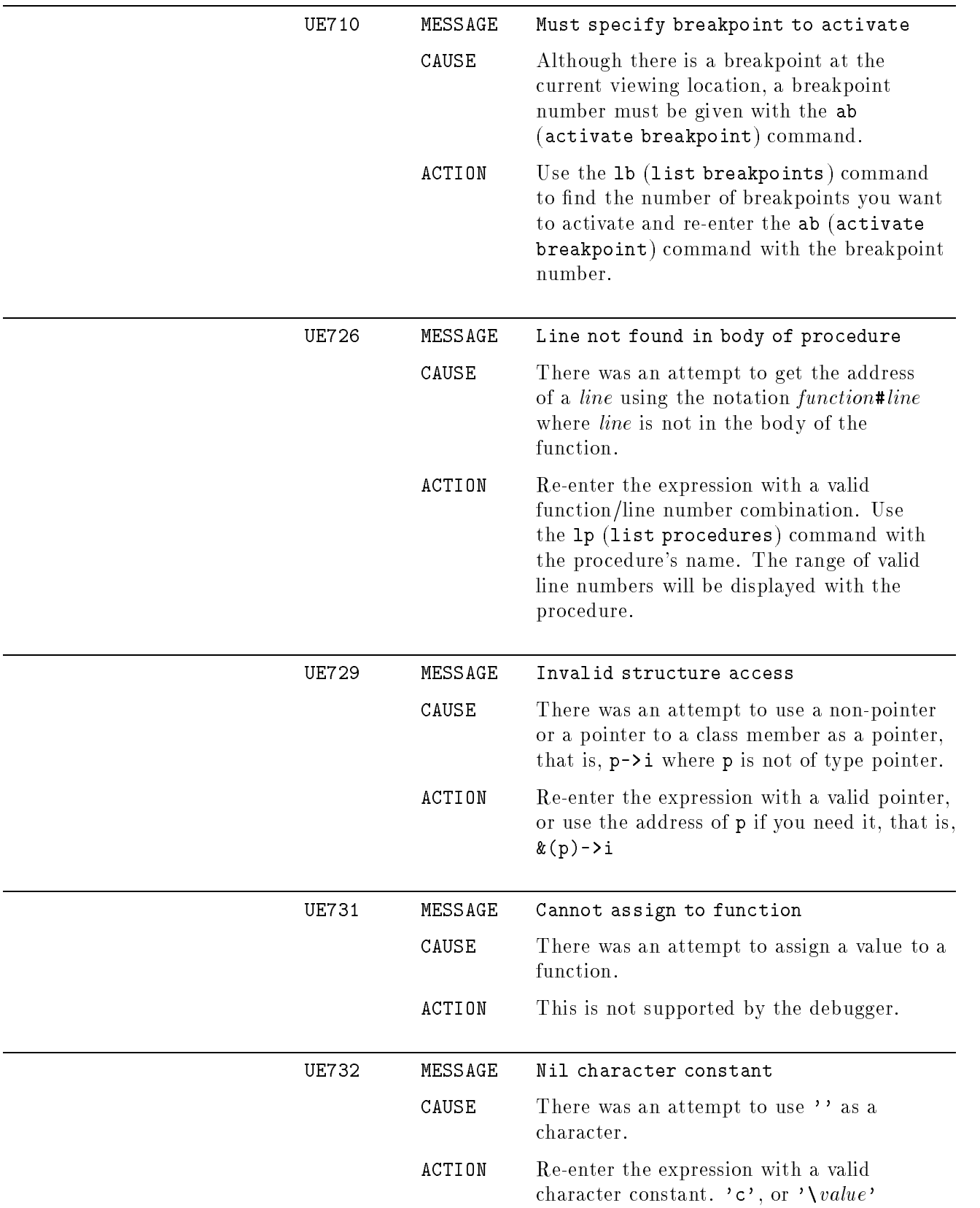

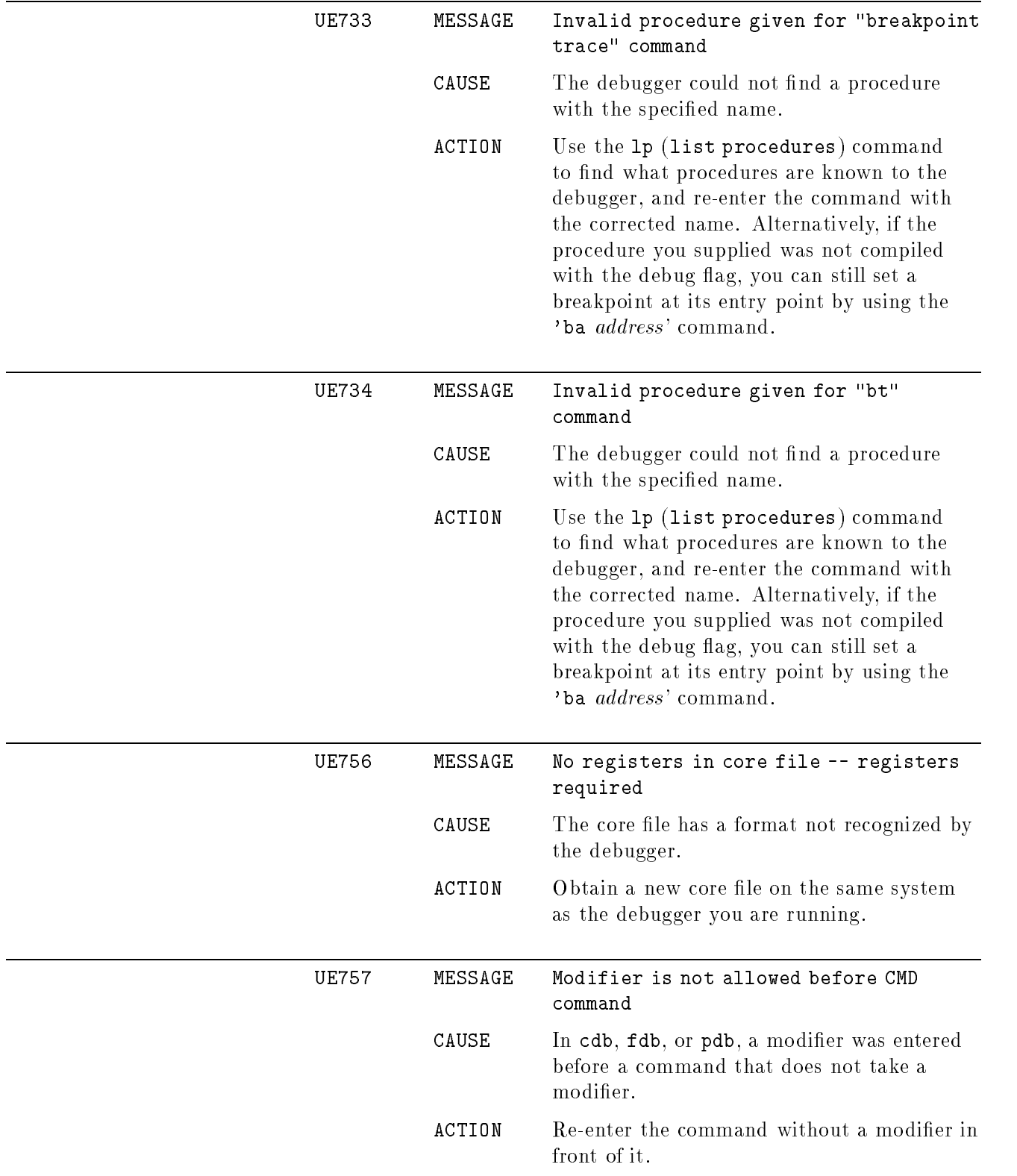

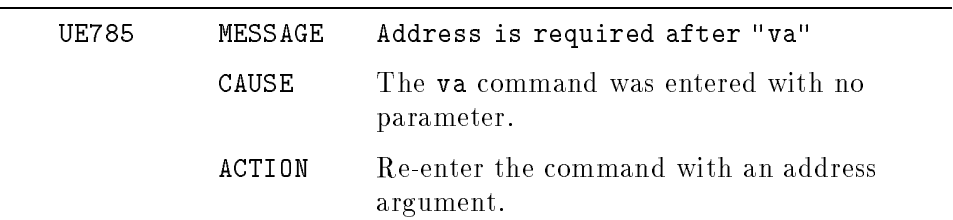

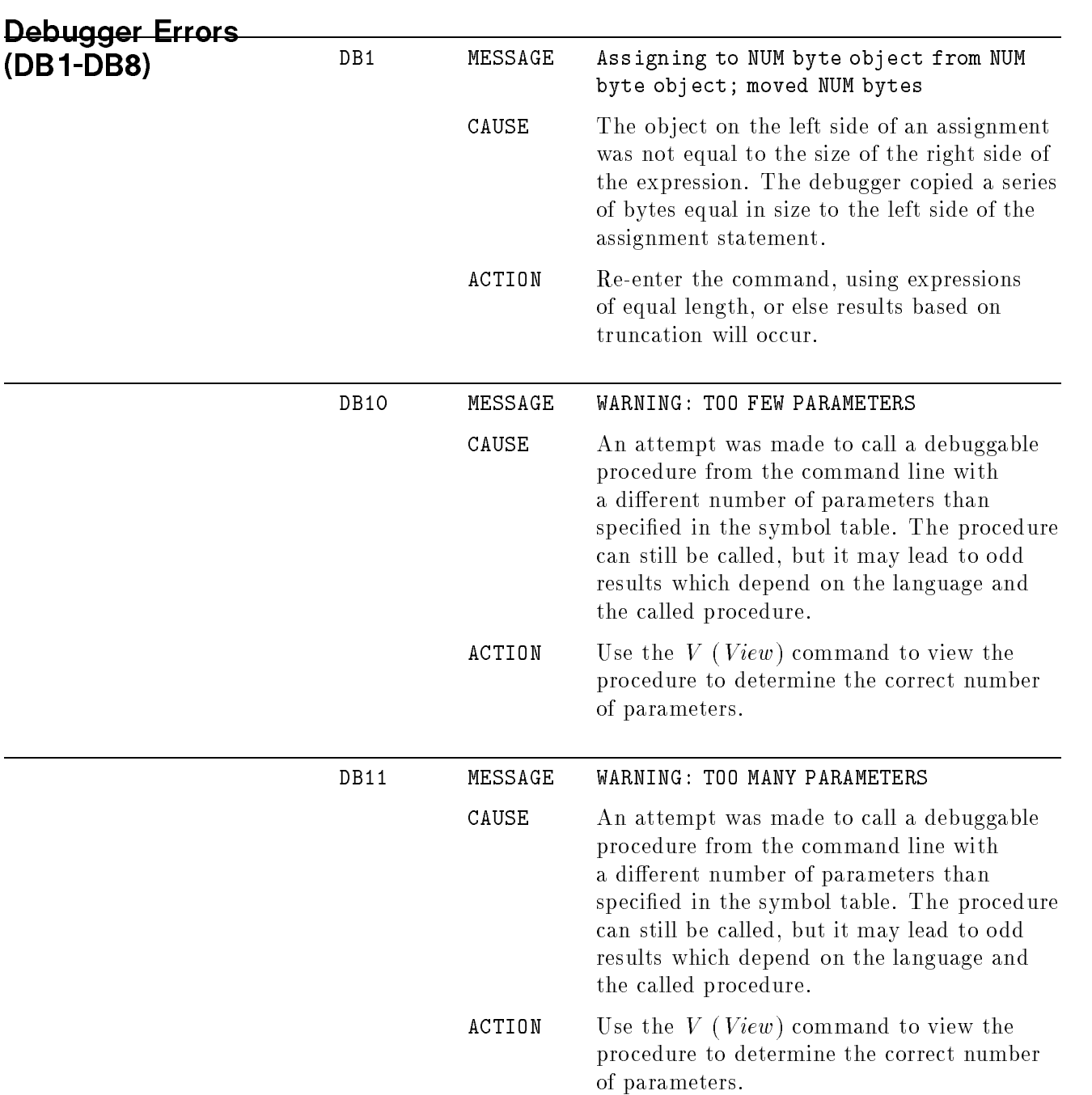

### HP C Language Operators

This appendix lists and describes operators for the HP C programming language that the debugger expression evaluator recognizes.

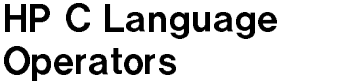

The following table lists the supported HP C operators. Operators are listed in order of precedence, from highest to lowest. All operators listed in the same box are of equal precedence. Associativity of operators in the following table is from left to right, unless otherwise stated.

For HP C, the operators && and  $\parallel$  are not short circuited as is done by the HP C compiler; all portions of an expression involving these operators are evaluated. Also, HP C pointer arithmetic in the debugger is unsupported.

Full support of *struct* objects is provided.

#### HP C Language Operators

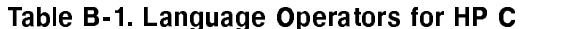

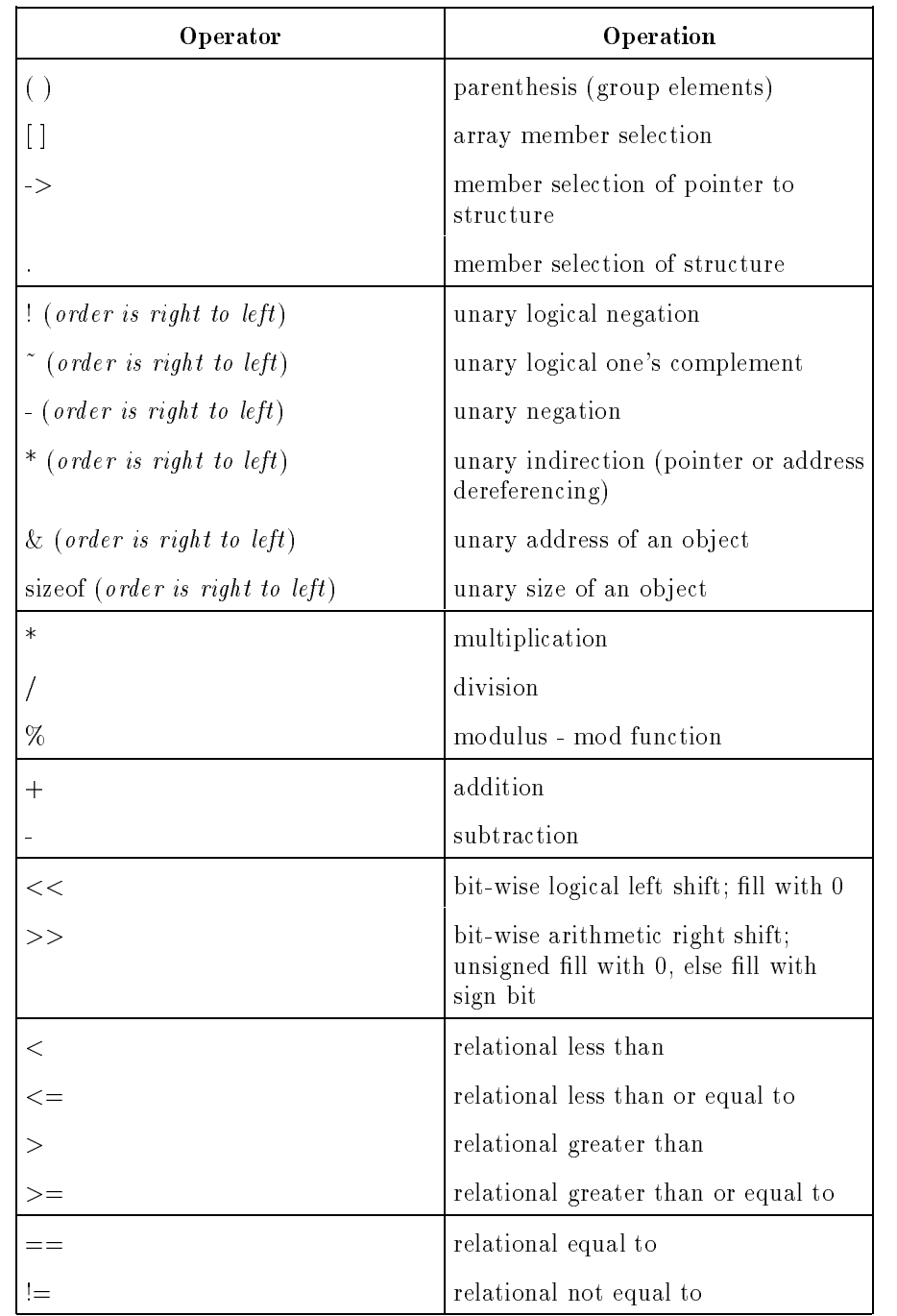

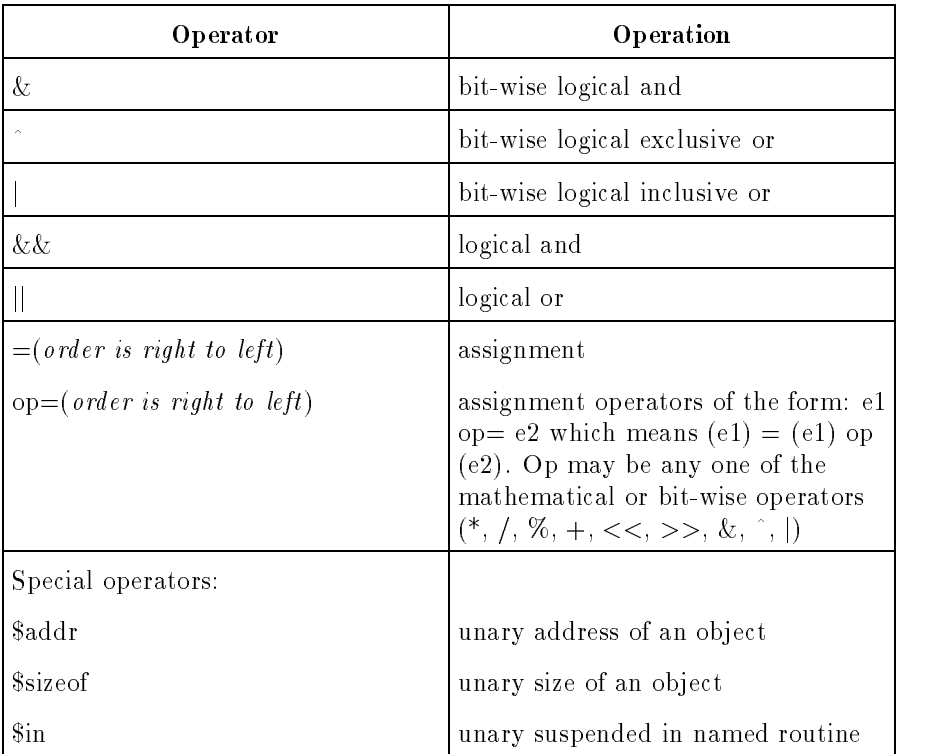

#### Table B-1. Language Operators for HP C (continued)

### HP FORTRAN 77 Language Operators and VMS Record Support

This appendix lists and describes operators for the HP FORTRAN 77 programming language that the debugger expression evaluator recognizes.

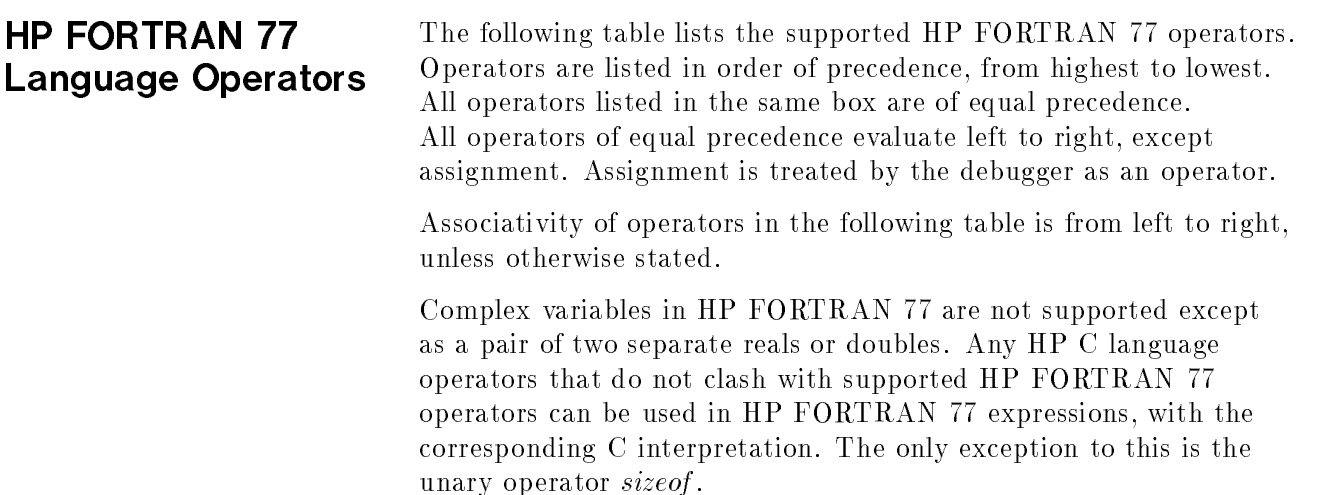

#### HP FORTRAN 77 Language Operators

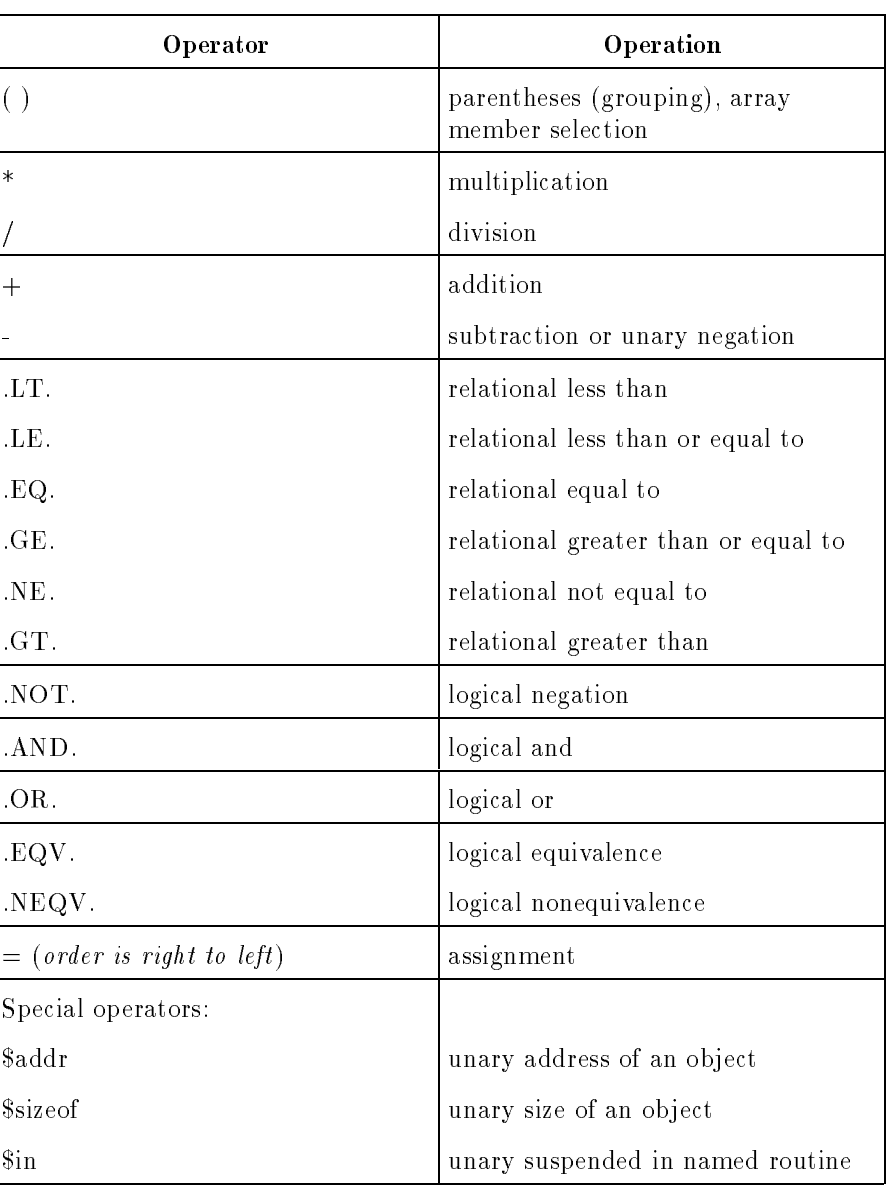

#### Table C-1. Language Operators for HP FORTRAN 77

VMS FORTRAN Records HP Symbolic Debugger provides support for VMS FORTRAN records. There are four associated types:

- structures
- **records**
- unions
- $\blacksquare$  maps

A *structure* defines record field types such as in the following example:

```
structure /date/
integer a
union
    map
      integer b
      real c
      character*8 d
      integer e
      union
          map
           logical f
           integer g
          end map
          map
           character*3 h
          end map
          map
           real i
          end map
      end union
     end map
end union
real j
integer f
end structure
```
<sup>A</sup> record corresponds to an instance of that record structure.

For example, given the previous structure, you can now define a record with that structure:

record /date/ rec1

In HP Symbolic Debugger, HP FORTRAN 77 records are treated as HP FORTRAN 77 structures from the debugger. This means that if you use the *print* command with the  $\iota$  format to look at a record, you will see the record's *structure* rather than the record definition, record /date/ rec1.

For example, if you type:

```
>p rec1\t
you will get:
   structure /date/
    integer a
    union
        map
         integer b
         real c
         character*8 d
         integer e
         union
             map
              logical f
              integer g
             end map
             map
              character*3 h
             end map
             map
              real i
             end map
         end union
        end map
    end union
    real j
    integer f
   end structure rec1
```
You can access any element within a record. Because maps and unions are unnamed, they are ignored in naming subelements. For example, field h in the previous example must be accessed as:

```
rec1.h
```
If there is any ambiguity among field names, the first one appearing by a given name is chosen, just as it is in HP FORTRAN 77. For example, field rec1.f in the example above is of type logical, not integer.

When the value or type of any field in a record is displayed, its individual format is identical to what it would be if it were not within a record. For the records, unions, and maps themselves, these keywords are used identically to the way they are used in HP FORTRAN 77 except:

When printing the type of a structure, its name will follow the entire structure instead of preceding it.

For example:

>p rec\t

gives you this:

structure integer\*4 i end structure rec

When printing the value of a structure, its name and an equal sign  $(=)$  precede its value.

For example:

>p rec

gives you this:

```
rec = structure
i=3end structure
```
### HP Pascal Language Operators

This appendix lists and describes operators for the HP Pascal programming language that the debugger expression evaluator recognizes.

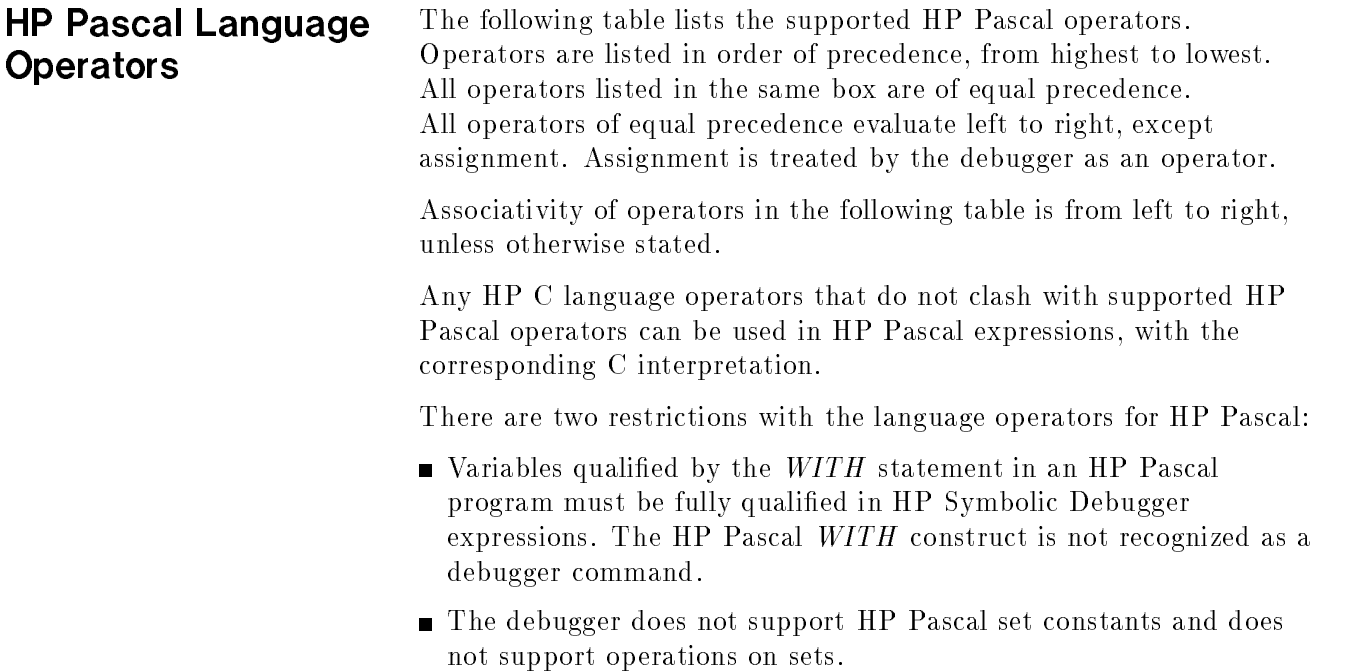

#### HP Pascal Language Operators

| Operator                                            | Operation                           |
|-----------------------------------------------------|-------------------------------------|
| $\left( \ \right)$                                  | parenthesis, group elements         |
| $[ \ ]$                                             | array member selection              |
|                                                     | member selection of record          |
| $\hat{ }}$ (order is right to left)                 | pointer (address) dereferencing     |
| NOT (order is right to left)                        | unary logical negation              |
| size of (order is right to left)                    | unary size of an object             |
| $\ast$                                              | multiplication                      |
|                                                     | real division                       |
| DIV                                                 | integer division with truncation    |
| <b>MOD</b>                                          | modulus                             |
| $+$                                                 | addition                            |
|                                                     | subtraction                         |
| $\,<$                                               | relational less than                |
|                                                     | relational greater than             |
|                                                     | relational less than or equal to    |
| $=$                                                 | relational greater than or equal to |
|                                                     | relational equal to                 |
| $\langle$ $>$                                       | relational not equal to             |
| $\mathbf{r} = (order \; is \; right \; to \; left)$ | assignment                          |
| <b>AND</b>                                          | logical and                         |
| <b>OR</b>                                           | logical or                          |
| Special operators:                                  |                                     |
| \$addr                                              | unary address of an object          |
| <i><b><u>Ssizeof</u></b></i>                        | unary size of an object             |
| $\sin$                                              | unary suspended in named routine    |

Table D-1. Language Operators for HP Pascal

### HP COBOL II Language Operators

This appendix lists and describes operators for the HP COBOL II programming language that the debugger expression evaluator recognizes.

#### HP COBOL II Language Operators

The following table lists the supported HP COBOL II operators. Operators are listed in order of precedence, from highest to lowest. All operators listed in the same box are of equal precedence. All operators of equal precedence evaluate left to right, except assignment.

Associativity of operators in the following table is from left to right, unless otherwise stated.

| Operator                        | Operation                           |
|---------------------------------|-------------------------------------|
| $\left( \ \right)$              | parenthesis, group elements         |
| $\ast$                          | multiplication                      |
|                                 | division                            |
| $\hspace{.1cm} + \hspace{.1cm}$ | addition                            |
|                                 | subtraction                         |
| $\lt$                           | relational less than                |
| >                               | relational greater than             |
| $\leq$                          | relational less than or equal to    |
| $>=$                            | relational greater than or equal to |
|                                 | relational equal to                 |
| $\langle$ $>$                   | relational not equal to             |
| <b>AND</b>                      | logical and                         |
| <b>OR</b>                       | logical or                          |
| <b>NOT</b>                      | unary logical negation              |
| move                            | assignment                          |

Table E-1. Language Operators for HP COBOL II

#### Dereferencing **Operations**

There are two supported HP COBOL II dereferencing operations, field dereferencing (variable qualification) and array dereferencing.

#### Field Dereferencing

There are two operators that are supported for field dereferencing (variable qualication):

.

■ of

The difference in these operators is the order in which the fields are listed. The  $\cdot$  (dot) operator is used to specify a qualified path from the parent field down; the  $of$  operator is used to specify the path from the child field up. For example, in the pseudo-COBOL structure:

```
01 fob
   02 bar
      03 stooge
         04 curly
         04 moe
         04 larry
   02 bat
      03 marx
         04 harpo
         04 chico
         04 groucho
```
the fully qualied path to print chico would be either of the two commands listed below.

disp fob.bat.marx.chico

OR

disp chico of marx of bat of fob

It is not always necessary to fully qualify a field; the minimum list of parent fields that uniquely identify the field will suffice. In other words, if there is only one field named "chico" in all the variables in the current subprogram, then disp chico is sufficient. Suppose, however, you had the following structure.

```
01 fob
   02 bar
      03 marx
         04 harpo
         04 chico
         04 groucho
   02 bat
      03 marx
         04 harpo
         04 chico
         04 groucho
```
With this structure, chico would not be unique, nor would marx.chico. The minimum qualication necessary is either:

disp bat.chico

OR.

disp chico of bat

If a name is fully qualified such as fob.bat.marx.chico, it must always be unique.

#### Array Dereferencing

HP COBOL subscripts applied to a structure are always listed at the  $end$  of the field list. For example, using this structure:

```
01 fob
   02 bar
      03 stooge
          04 curly
         04 moe
          04 larry
   02 bat
      03 marx
         04 harpo
         04 chico
         04 groucho
```
If fob and marx were tables, a valid expression might be:

```
fob.bat.marx.chico(3,7)
```
The debugger determines to which fields the subscripts apply. The more conventional form:

fob(3).bat.marx(7).chico

is NOT legal.

### Special Variables Used by the Symbolic Debugger

This appendix covers special variables that are not normally directly accessible.

### Special Variables

#### Table F-1. Special Variables

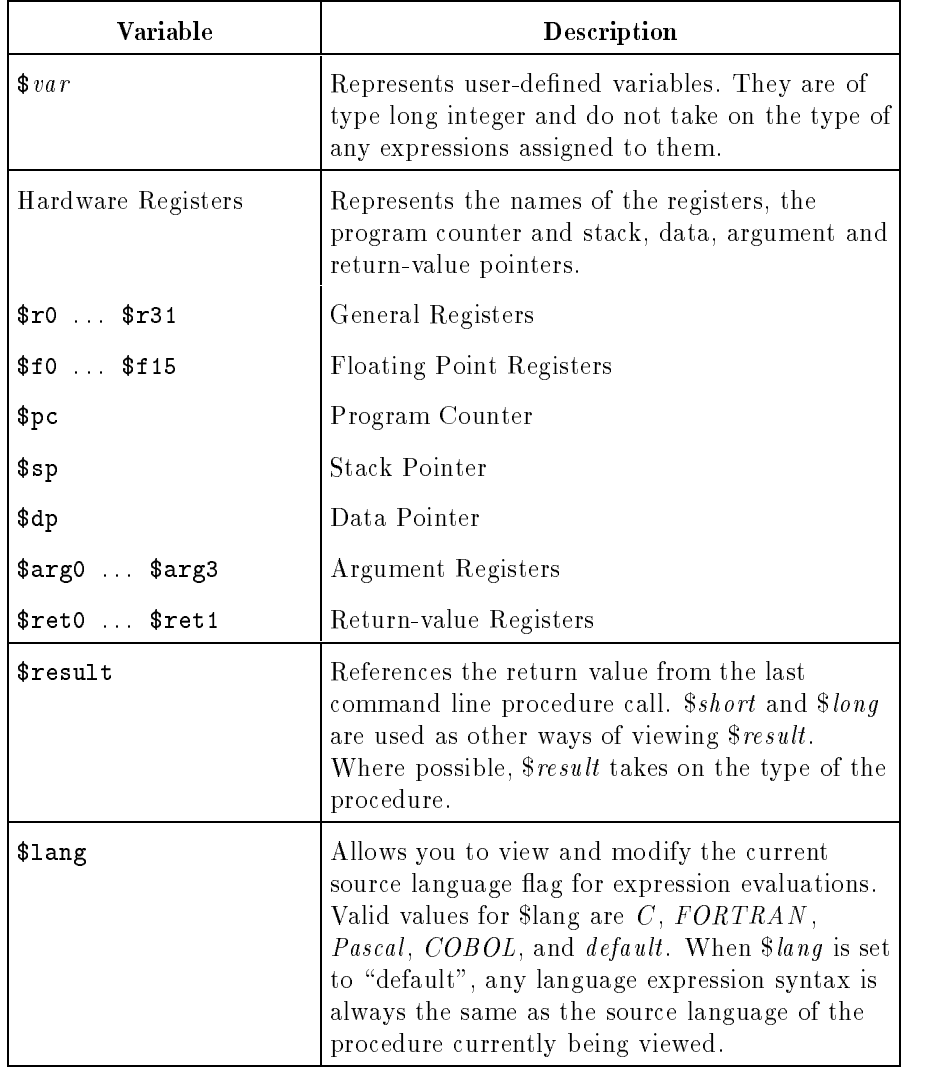

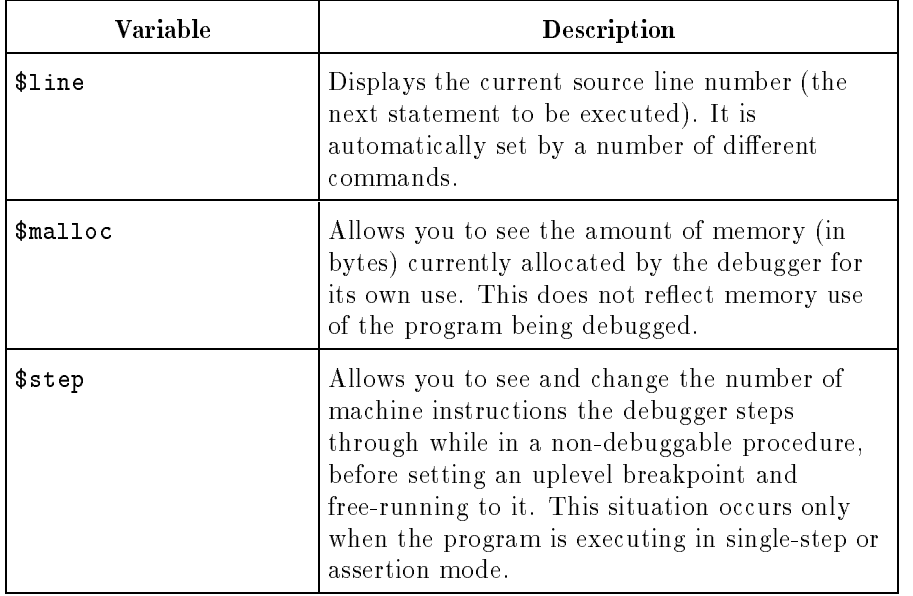

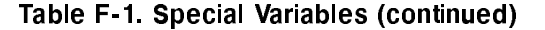

### Limitations and Hints

This appendix lists some limitations of HP Symbolic Debugger and gives some hints for debugger usage.

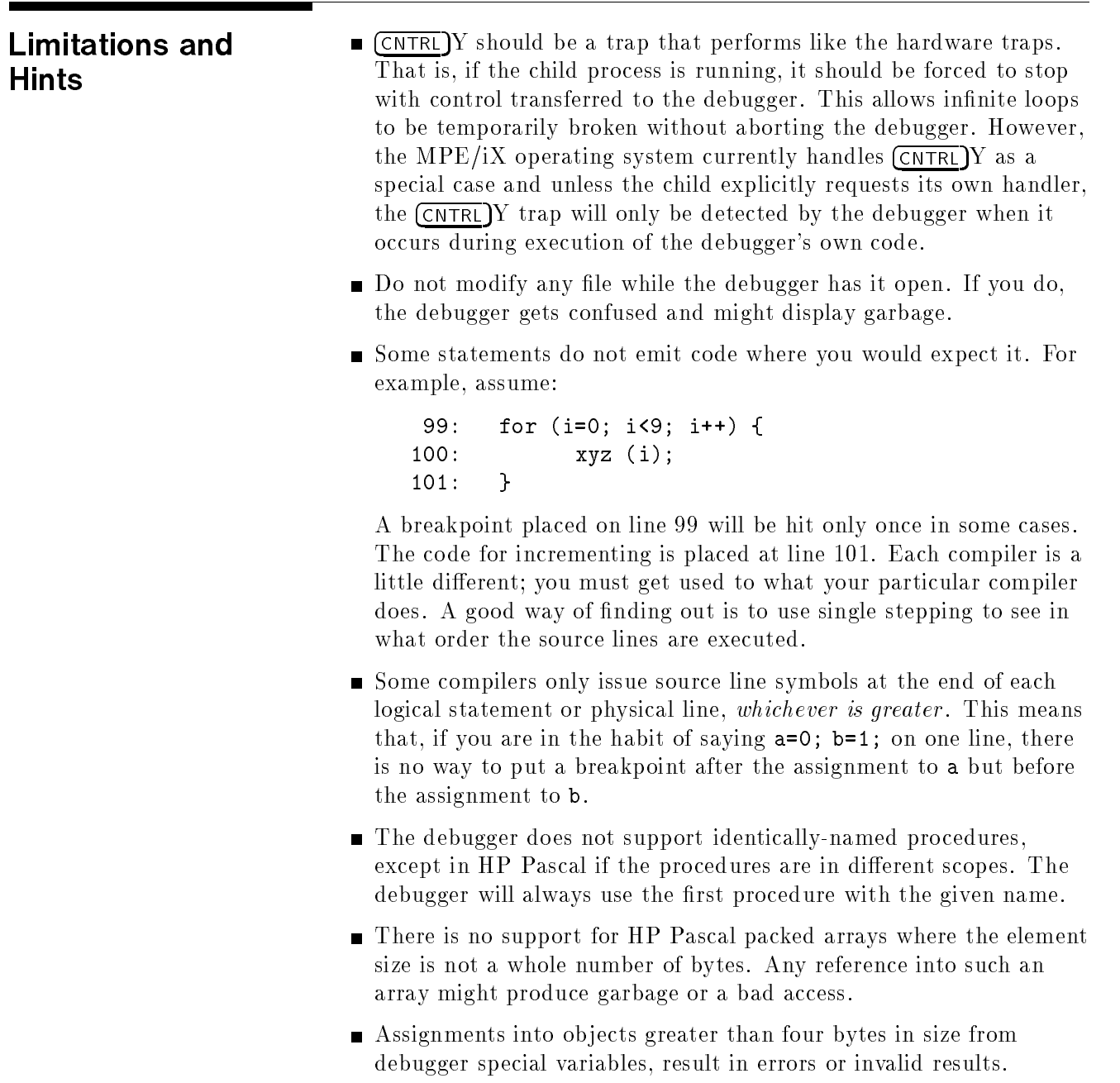

- The debugger supports call-by-reference only for known parameters of known (debuggable) procedures. If the object to pass lives in the child process, you can fake such a call by passing  $&object,$  for example, the address of the object.
- $\blacksquare$  Only the first number of a complex pair is passed as a parameter. Functions which return complex numbers are not called correctly; insufficient stack space is allocated for the return area, which can lead to overwriting the parameter values.

### Installed Files

This appendix lists the installed files for the HP Symbolic Debugger.

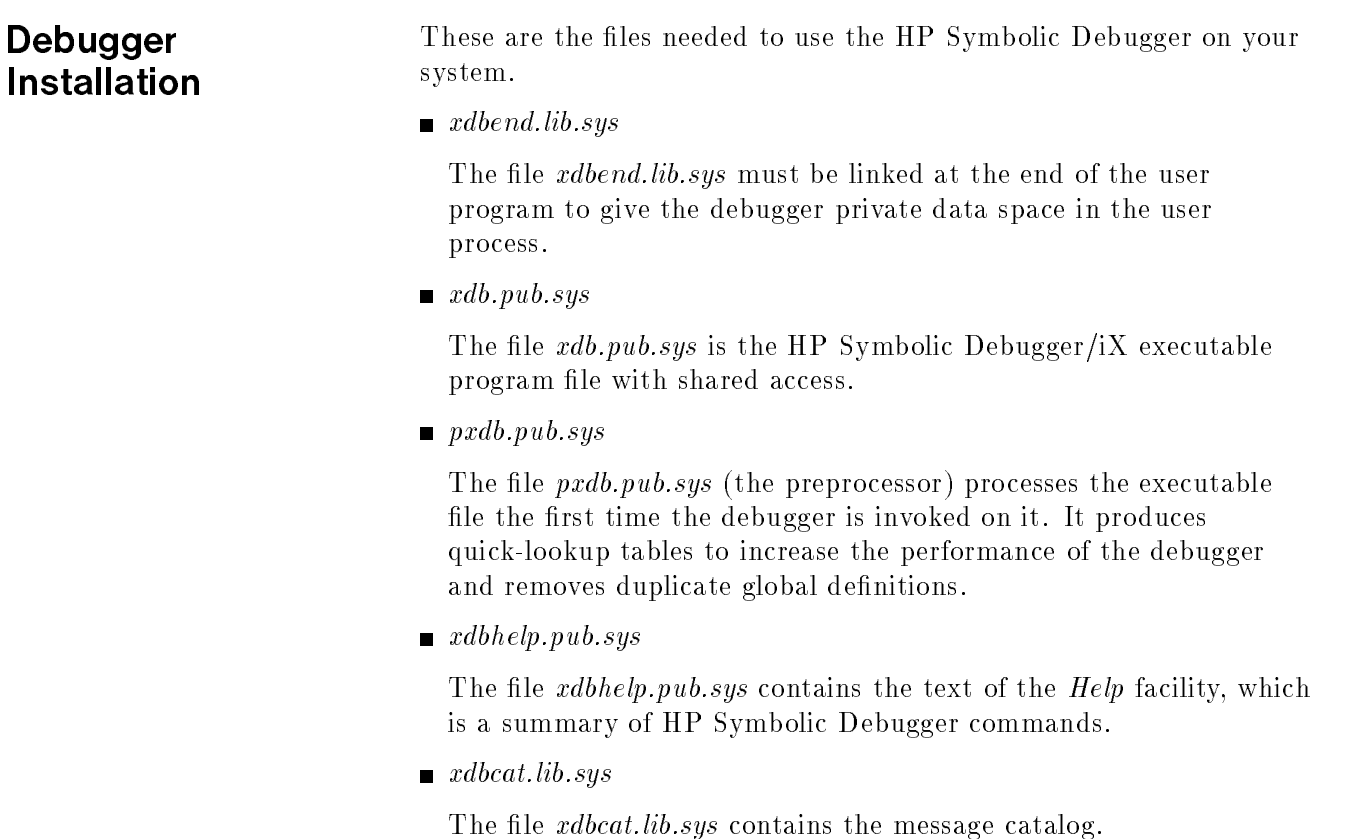

### HP Symbolic Debugger Commands

This section describes command syntax and gives a description of all the HP Symbolic Debugger commands.

<u>In the set of the set of the set of the set of the set of the set of the set of the set of the set of the set of the set of the set of the set of the set of the set of the set of the set of the set of the set of the set o</u>

Enter the following command to start the debugger:

run xdb.pub.sys 
$$
\left[\begin{array}{c} -d \ group[\cdot acct] \\ -r \ file \\ -p \ file \\ -L \\ -S \ num \\ objectfile \end{array}\right] [\cdot \cdot \cdot \cdot]^n\right]
$$

The HP Symbolic Debugger options are described below:

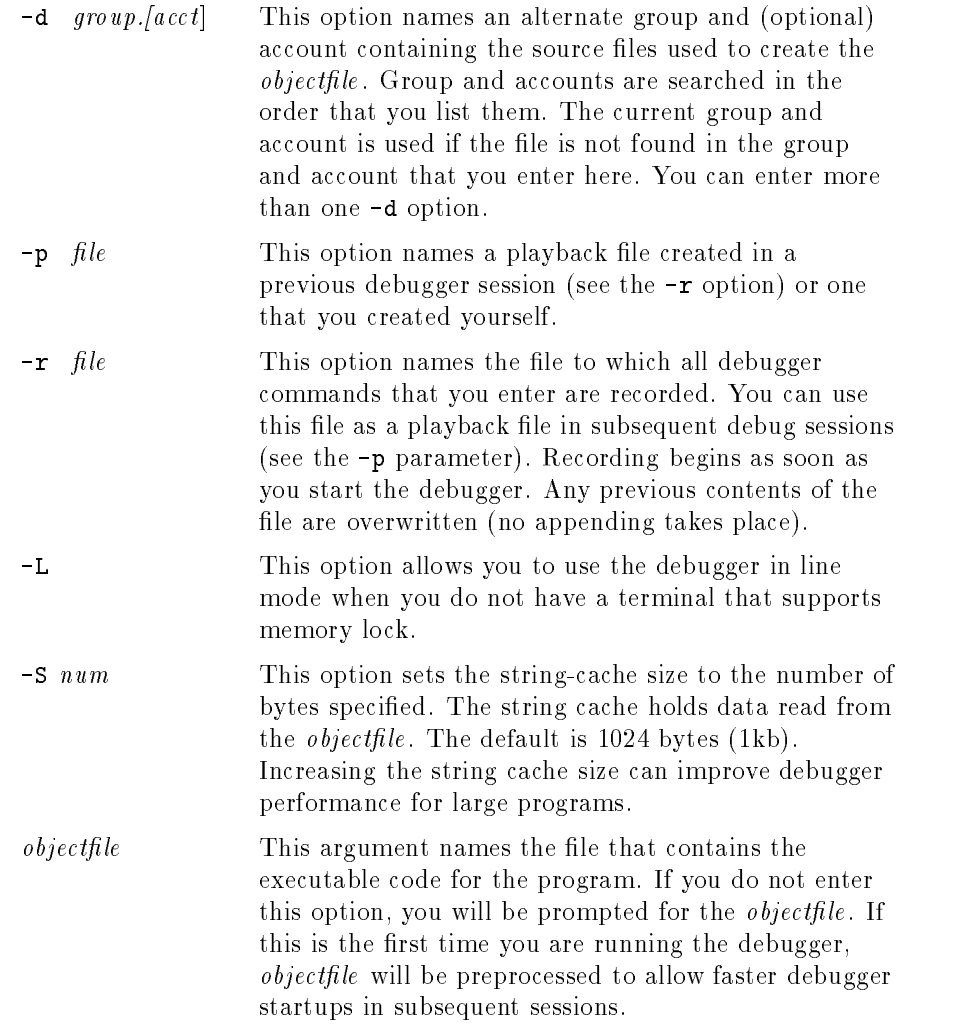

### Window Mode **Commands**

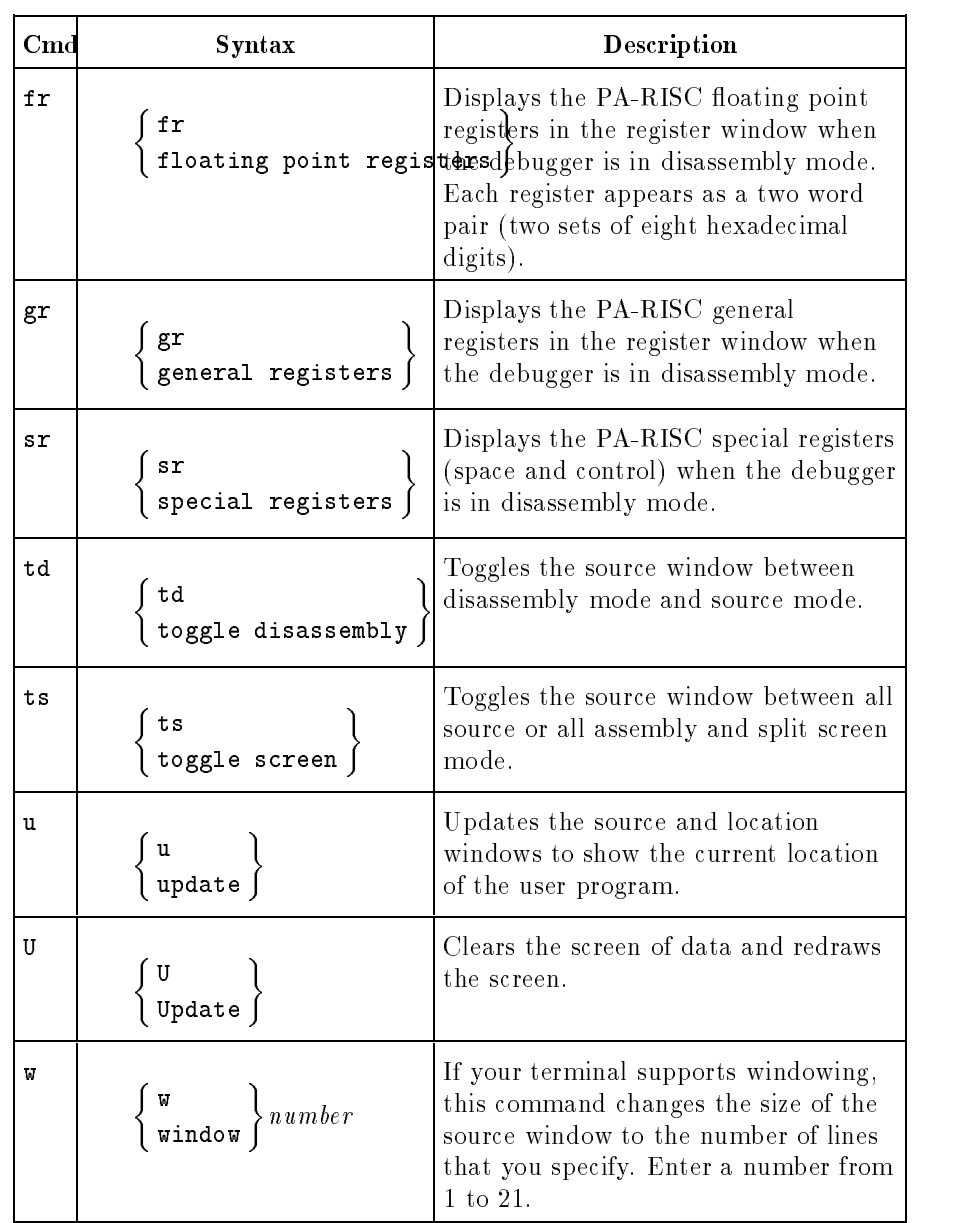

#### Table I-1. Window Mode Commands

# File Viewing

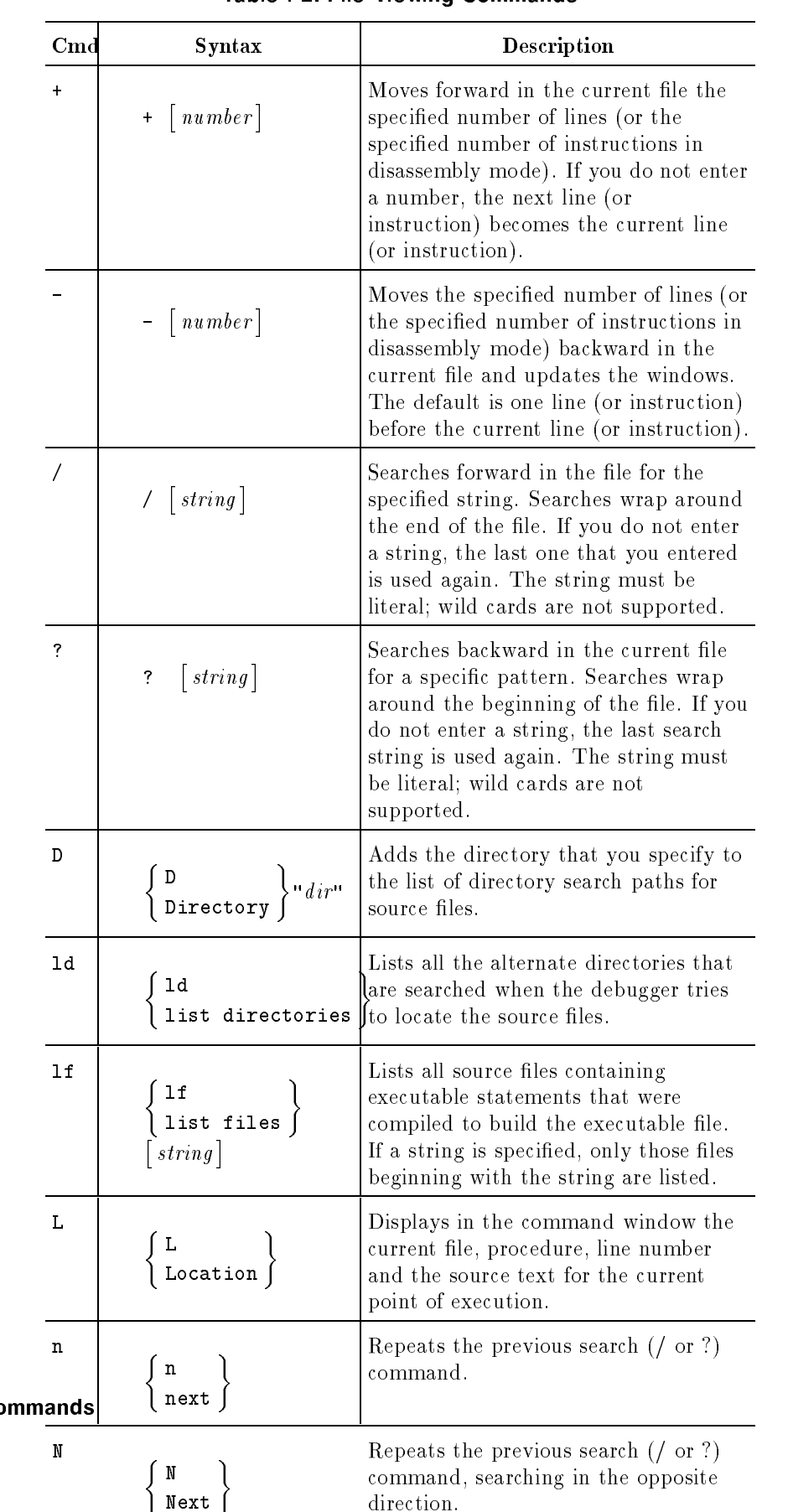

#### Table I-2. File Viewing Commands

I-4 HP Symbolic Debugger Co

| C <sub>md</sub> | <b>Syntax</b>                                                                   | Description                                                                                                    |
|-----------------|---------------------------------------------------------------------------------|----------------------------------------------------------------------------------------------------|
| v               | $\left\{\begin{array}{c}\mathbf{v}\\ \mathbf{v} \end{array}\right\}$ [location] | Displays one source window forward<br>from the current source window. One<br>line from the previous window is<br>preserved for context. If your terminal<br>does not support windowing, only the<br>new source line is displayed. Using the<br><i>location</i> option causes the specified<br>location to become the current<br>location, and the source at the<br>specified location is then displayed in<br>the source window. |
| V               | $\left\{\begin{array}{c}\nV \\ V_i \in \mathbf{W}\n\end{array}\right\}$ [depth] | Displays the text for the procedure at<br>the depth on the program stack that<br>you specify. If you do not enter a<br>depth, the current active procedure is<br>used.                                                                                                    |
| va              | <br>view address<br>address                                                     | Displays in the source window<br>assembly code at the specified address.<br>A specified address can be an absolute<br>address or symbolic code label with an<br>optional offset (for example, $_$ start $+$<br>$0x20$ ).                                                                                                    |

Table I-2. File Viewing Commands (continued)

## Data Viewing and **Commands**

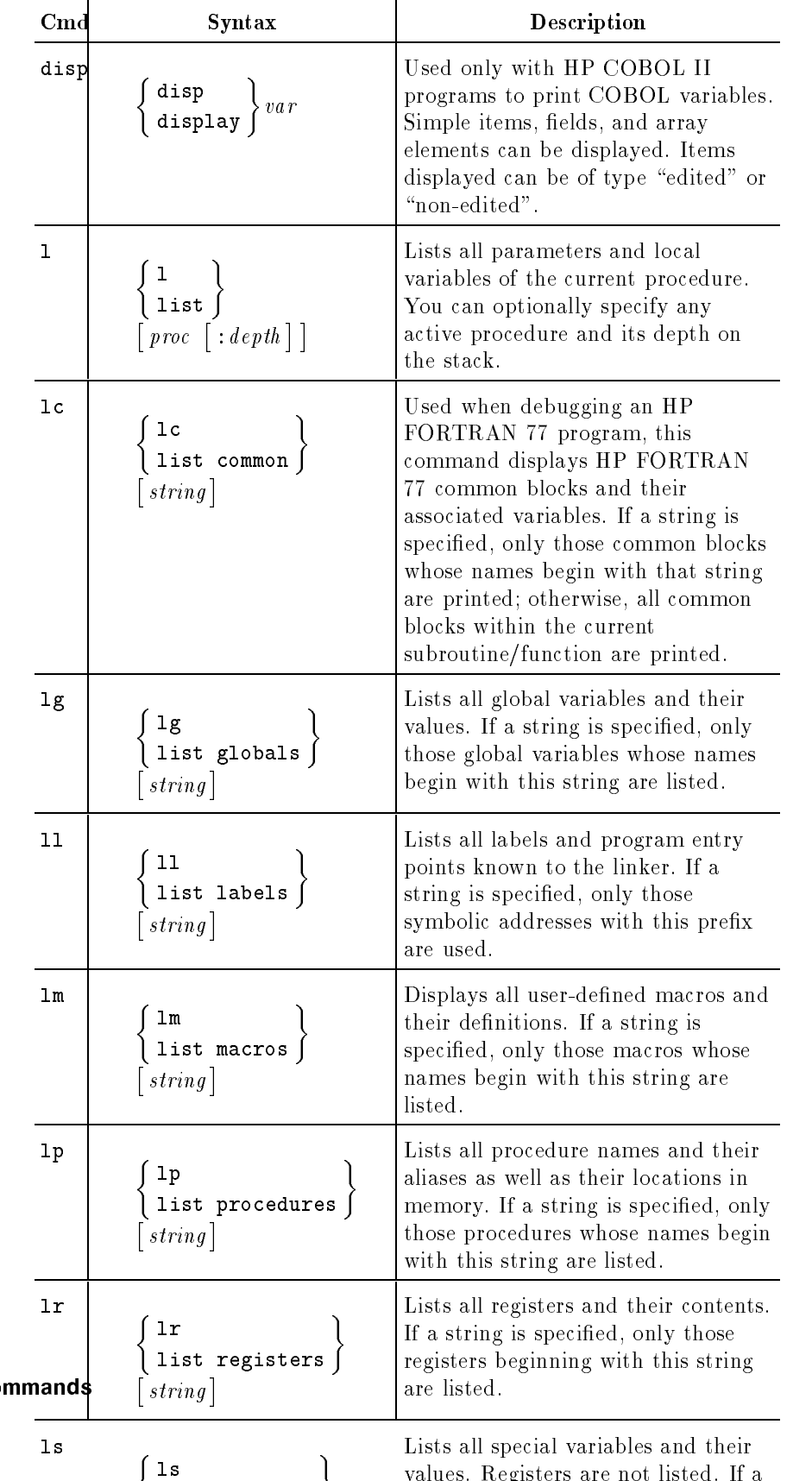

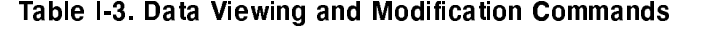

I-6 HP Symbolic Debugger Com
# Data Viewing and Modification Commands

Table I-3. Data Viewing and Modification Commands (continued)

| $\mathbf{C}\mathbf{m}\mathbf{d}$ | <b>Syntax</b>                                                                                                    | Description                                                                                                    |
|----------------------------------|----------------------------------------------------------------------------------------------------|----------------------------------------------------------------------------------------------------|
| mov                              | $\left\{\begin{array}{c} \text{mov} \\ \text{move} \end{array}\right\} expr1$ to $expr2$                                                                                                    | Used only with HP COBOL II<br>programs to modify variables. The<br>first expression is the <i>source</i> ; the<br>second is the <i>destination</i> . The<br>source and destination cannot be an<br>edited field. The source can be any<br>non-edited COBOL field, a string<br>literal, a number, or a named<br>constant (such as SPACES or<br>BLANKS). The destination can be<br>any non-edited COBOL field.                                                                                                    |
| p                                | print<br>$\left\{\begin{array}{l} \left( \begin{matrix} expr & \left( 2format \right) \\ \left[ + \right] \left[ \left[ \begin{matrix} \cdot \end{matrix} \right] format \right] \end{array} \right\} \end{array} \right\}$ | Displays program data in the<br>formats shown in tables 1-5 and 1-6<br>of chapter 1, "Reference Tables". A<br>format has the syntax:<br>$\int \cos nt \, \Big  \, \Big\{ \, formchar \, \Big\} \, \Big[ \, size \, \Big]$<br>Formchar, which is required, is the<br>actual format in which you choose<br>to display the data. Count is the<br>number of times to apply the<br>format. Size is the number of bytes<br>that are formatted for each data<br>item, and overrides the default size<br>for the given format. $p+$ prints the<br>next element. $p$ prints the previous<br>element. Use the $\frac{1}{\sqrt{1-\frac{1}{n}}}$ option to<br>display the value of the expression<br>in a specific format. Use the ?format<br>option to print the address of the<br>evaluated expression in the selected<br>format. The $p$ ( $print$ ) command is<br>also used to modify the value of a<br>variable when expr contains an<br>assignment operator. |

# $\sim$  statistic viewing the statistic viewing  $\sim$

Table I-4. Stack Viewing Commands

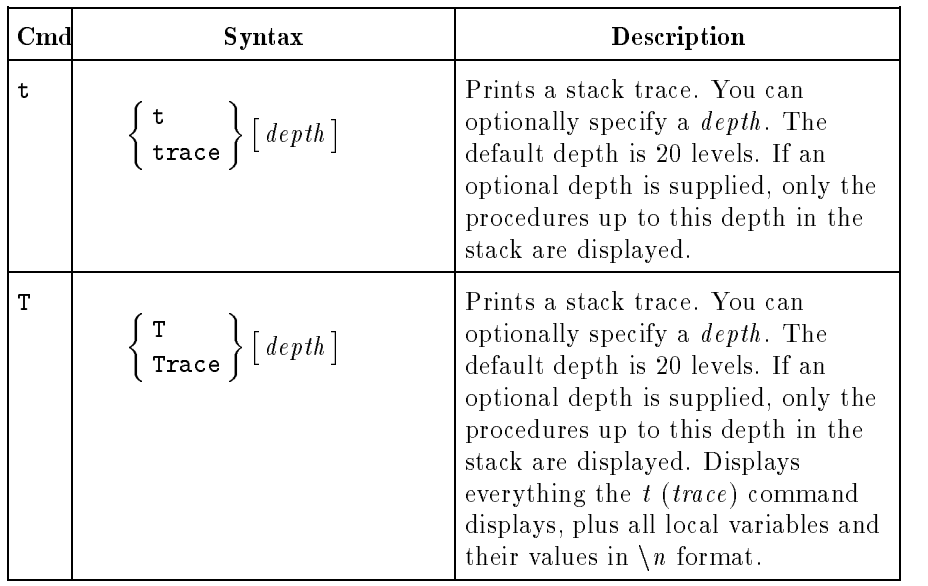

# $\sim$  status  $\sim$  . The status viewing  $\sim$

# Table I-5. Status Viewing Command

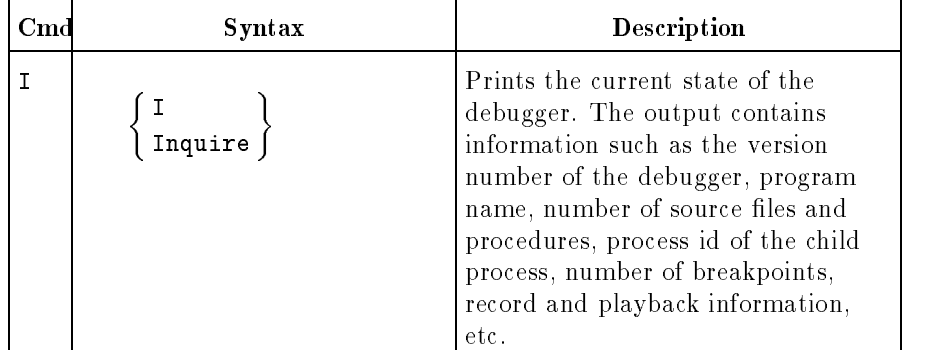

# Job Control **Commands**

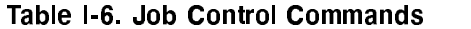

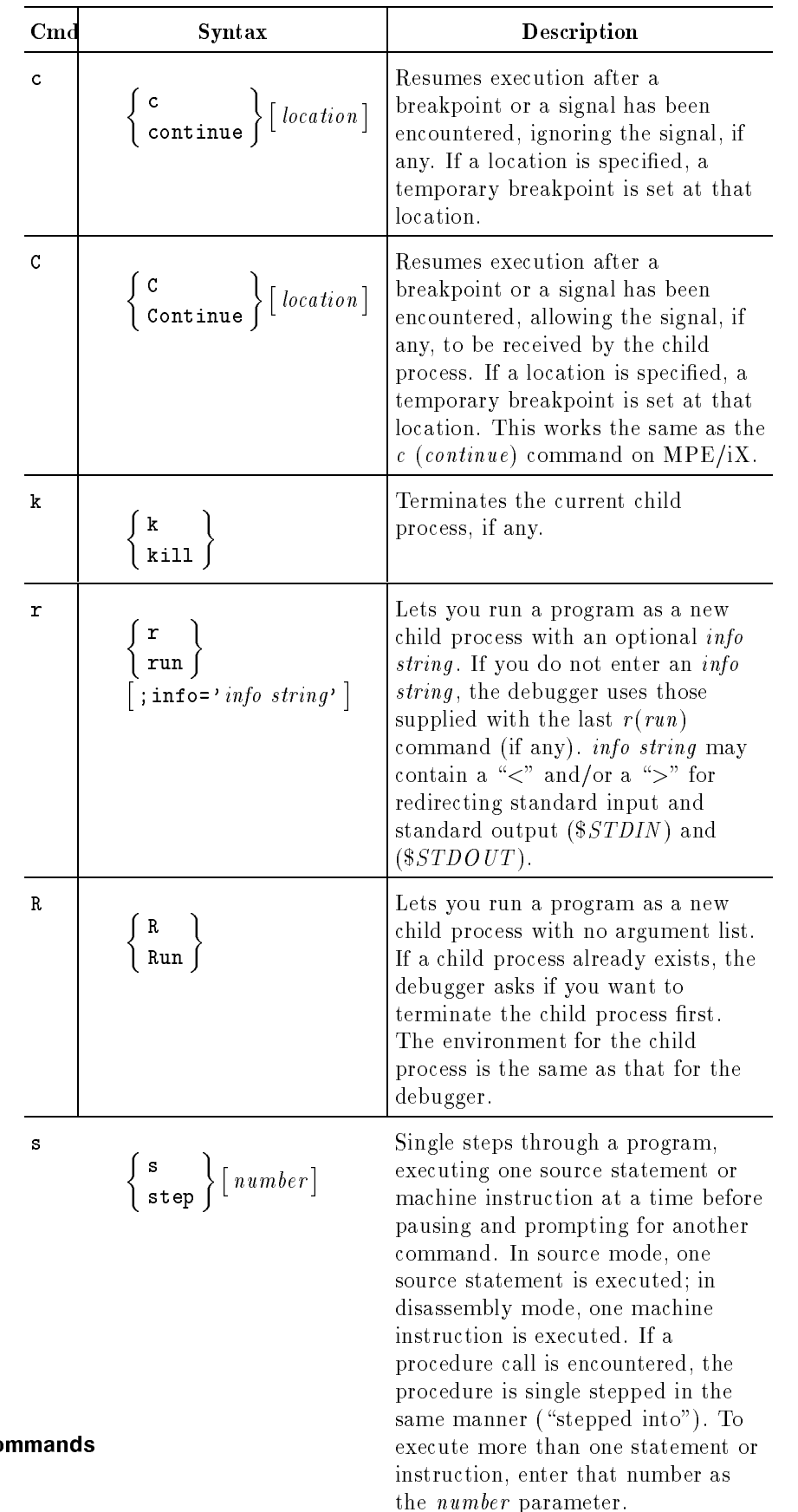

I-10 HP Symbolic Debugger Co

| $\mathbf{C}\mathbf{m}$ d | Syntax                                                                                                    | Description                                                                                                    |
|--------------------------|----------------------------------------------------------------------------------------------------|----------------------------------------------------------------------------------------------------|
| S                        | $\left\{\n \begin{array}{c}\n S \\  \text{Step}\n \end{array}\n \right.\n \left.\n \begin{array}{c}\n \begin{array}{c}\n \text{Number}\n \end{array}\n \right\}$ | Single steps through a program. In<br>source mode, one source statement<br>(or one step of a multiple step<br>statement in HP Pascal or HP C) is<br>executed; in disassembly mode, one<br>machine instruction is executed<br>(several machine instructions might)<br>be equivalent to one source<br>statement). If a procedure call is<br>encountered, it is not "stepped<br>into". Instead, execution steps to<br>the statement following the call. To<br>execute more than one statement or<br>instruction, enter that number as<br>the <i>number</i> parameter. |

Table I-6. Job Control Commands (continued)

# Breakpoint **Commands**

Overall Breakpoint **Commands** 

# Table I-7. Overall Breakpoint Commands

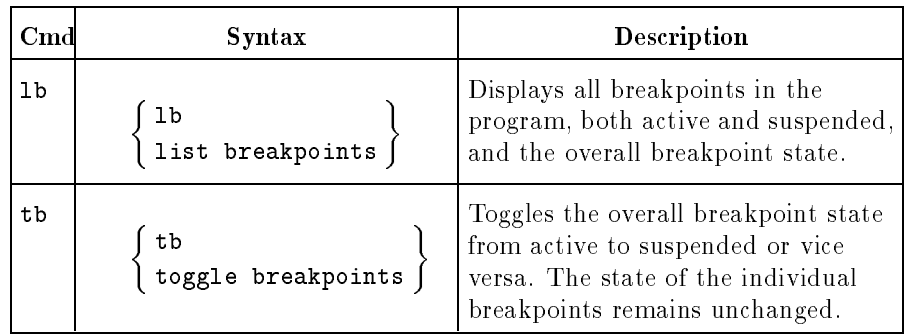

# Breakpoint Creation

| $\operatorname{Cmd}$ | <b>Syntax</b>                                                                                                    | Description                                                                                                    |
|----------------------|----------------------------------------------------------------------------------------------------|----------------------------------------------------------------------------------------------------|
| b                    | $\left\{\right.\sum_{\texttt{breakpoint}}\left\{\left[ \textit{location} \right]\left[\textit{1count}\right]\right\}$<br>$\lceil$ command-list                               | Sets a breakpoint<br>at the location<br>that you specify. If<br>you do not enter a<br>location, the<br>current line in the<br>source window is<br>used. The<br>breakpoint is<br>executed on each<br>occurrence (count)<br>that you specify.<br>You can enter a<br>list of commands<br>to be executed at<br>the breakpoint by<br>entering the<br>command list.                          |
| ba                   | $\texttt{breakpoint address} \left\} \hspace{0.03cm} address \hspace{0.03cm} \left[ \smallsetminus \hspace{0.03cm} count \right]$<br>$\lfloor \textit{command-list} \rfloor$ | Sets a breakpoint<br>at the specified<br>address. Note that<br>the address can be<br>specified by giving<br>the name of a<br>procedure or an<br>expression<br>containing a name.<br>The breakpoint is<br>executed on each<br>occurrence (count)<br>that you specify.<br>You can enter a<br>list of commands<br>to be executed at<br>the breakpoint by<br>entering the<br>command list. |
| bb                   | bb<br>$\left\{\begin{array}{l} \texttt{op} \ \texttt{breakpoint beginning} \end{array}\right\} \left[\begin{array}{l} \texttt{depth} \ \texttt{Count} \end{array}\right]$    | Sets a breakpoint<br>at the first<br>executable<br>statement of the<br>procedure at the<br>specified depth on<br>the program stack.<br>If you do not enter<br>a depth, the<br>procedure shown<br>in the source<br>window is used.                                                                                                    |

Table I-8. Breakpoint Creation Commands

| Cmd | <b>Syntax</b>                                                                                                    | Description                                                                                                    |  |
|-----|----------------------------------------------------------------------------------------------------|----------------------------------------------------------------------------------------------------|--|
| bt  | $\small \texttt{bt} \\ \texttt{breakpoint trace} \left.\begin{aligned} \end{aligned}\right\} \left[\begin{array}{l} proc \\ depth \end{array}\right] \left[\begin{array}{l}\backslash \textit{count} \end{array}\right] \end{array}$<br>$\lceil$ command-list | Sets a trace<br>breakpoint at the<br>current or named<br>procedure or at<br>the procedure that<br>is at the specified<br>depth on the<br>program stack. A<br>breakpoint is set<br>at the entry and<br>exit point of the<br>procedure. If you<br>include a<br>command list, it is<br>executed at the<br>beginning of the<br>procedure or<br>subprogram. The<br>following<br>command list will<br>be executed at the<br>end of the<br>procedure or<br>subprogram.<br>$\{Q; p \text{ $f$}et0 \d{d}; c\}$<br>If you omit a<br>command list, the<br>following two<br>command lists are<br>executed at the<br>beginning and end<br>of the procedure or<br>subprogram,<br>respectively.<br>$\left\{ \begin{array}{ll} \mathsf{Q};&\mathsf{t} \ \ 2;&\mathsf{c} \end{array} \right\}$<br>$\left\{ \begin{array}{ll} \mathsf{Q};\mathsf{p} \ \ \$ \ \texttt{ret0}\ \ \texttt{d};\mathsf{c} \end{array} \right\}$ |  |

Table I-8. Breakpoint Creation Commands (continued)

| C <sub>md</sub> | <b>Syntax</b>                                                                                                    | Description                                                                                                    |
|-----------------|----------------------------------------------------------------------------------------------------|----------------------------------------------------------------------------------------------------|
| bu              | $\small{\left\vert \begin{array}{c} \mathbf{1} & \mathbf{1} \\ \mathbf{1} & \mathbf{1} \\ \mathbf{1} & \mathbf{1} \\ \mathbf{1} & \mathbf{1} \\ \end{array} \right. } \quad \left\vert \begin{array}{c} \mathbf{1} & \mathbf{1} \\ \mathbf{1} & \mathbf{1} \\ \mathbf{1} & \mathbf{1} \\ \end{array} \right\vert \left\vert \begin{array}{c} \mathbf{1} & \mathbf{1} \\ \mathbf{1} & \mathbf{1} \\ \mathbf{1} & \mathbf{1} \\ \end{array} \right\vert \left\vert \begin{array}{c} \mathbf{1$<br>$\lceil$ command-list | Sets an $\,u\,plevel$<br>breakpoint to<br>occur immediately<br>on return from the<br>procedure at the<br>specified depth on<br>the program stack.<br>If you do not enter<br>a depth, the<br>procedure shown<br>in the source<br>window is used.<br>The breakpoint is<br>executed on each<br>occurrence (count)<br>that you specify.<br>You can enter a<br>list of commands<br>to be executed at<br>the breakpoint by<br>entering the<br>command list. |
| bх              | $\small{\texttt{breakpoint exit}} \Big\} \hspace*{1.5pt} \big[ \hspace*{1.5pt} \hspace*{1.5pt} \{ \hspace*{1.5pt} \hspace*{1.5pt} \hspace*{1.5pt} \hspace*{1.5pt} \} \hspace*{1.5pt} \hspace*{1.5pt} \hspace*{1.5pt} \hspace*{1.5pt} \hspace*{1.5pt} \hspace*{1.5pt} \hspace*{1.5pt} \} \hspace*{1.5pt} \hspace*{1.5pt} \hspace*{1.5pt} \hspace*{1.5pt} \hspace*{1.5pt} \big\} \hspace$<br>$\lceil$ command-list                                                                                                    | Sets an exit<br>breakpoint at the<br>epilogue code of<br>the procedure at<br>the specified depth<br>on the program<br>stack. If you do<br>not enter a depth,<br>the procedure<br>shown in the<br>source window is<br>used. The<br>breakpoint is<br>executed on each<br>occurrence (count)<br>that you specify.<br>You can enter a<br>list of commands<br>to be executed at<br>the breakpoint by<br>entering the<br>command list.                      |

Table I-8. Breakpoint Creation Commands (continued)

# Breakpoint Status **Commands**

| C <sub>md</sub> | <b>Syntax</b>                                       | Description                                                                                                    |
|-----------------|-----------------------------------------------------|----------------------------------------------------------------------------------------------------|
| ab              | ab<br>activate breakpoint<br>number<br>$\ast$       | Activates the breakpoint having<br>the number (ID) that you specify.<br>If you do not enter a number, the<br>breakpoint at the current line is<br>activated. Use the asterisk $(*)$ to<br>activate all breakpoints, including<br>all-procedure breakpoints.                                                                                         |
| bc              | Ъc<br>breakpoint count<br>number expr               | Sets the count of the specified<br>breakpoint number to the integer<br>value of the evaluated expression<br>that you enter.                                                                                                    |
| db              | db<br>delete breakpoint<br>number<br>∗              | Deletes the breakpoint having the<br>number (ID) that you specify. If<br>you do not enter a number, the<br>breakpoint at the current line is<br>deleted. Use the asterisk $(*)$ to<br>delete all breakpoints including<br>all-procedure breakpoints.                                                                                                |
| sb              | s <sub>b</sub><br>suspend breakpoint<br>number<br>∗ | Suspends (deactivates) the<br>breakpoint having the number<br>(ID) that you specify. If you do<br>not enter a number, the breakpoint<br>at the current line is suspended.<br>Use the asterisk $(*)$ to suspend all<br>breakpoints, including<br>all-procedure breakpoints. This<br>also causes the overall breakpoint<br>state to become suspended. |

Table I-9. Breakpoint Status Commands

# All-Procedures Breakpoint Commands

| $\mathbf{C}\mathbf{m}\mathbf{d}$ | <b>Syntax</b>                                  | Description                                                                                                    |
|----------------------------------|------------------------------------------------|----------------------------------------------------------------------------------------------------|
| bp                               | bp<br>breakpoint procedure<br>$command-list$ ] | Sets permanent <i>procedure</i><br>breakpoints at the first executable<br>statement of every procedure for<br>which debugger information is<br>available. The breakpoint is<br>encountered each time the<br>procedure is entered. When any<br>entry procedure breakpoint is<br>encountered, the command list is<br>executed.                                                                 |
| bpt                              | $\texttt{bpt} \ [command-list]$                | Sets permanent procedure trace<br>breakpoints at the first and last<br>executable statement of every<br>procedure for which debugger<br>information is available. The<br>breakpoints are encountered each<br>time the procedure is entered. The<br>commands, if any, are associated<br>with the entry breakpoint. If no<br>command list is specified, the entry<br>command list defaults to: |
|                                  |                                                | ${Q; t, 2; c}$                                                                                                    |
|                                  |                                                | The exit command list is:                                                                                                    |
|                                  |                                                | ${Q; p$ \$ret\d;c}                                                                                                    |
| bpx                              | $bpx \sim \lceil \text{command-list} \rceil$   | Sets permanent procedure exit<br>breakpoints after the last<br>executable statement of every<br>procedure for which debugger<br>information is available. The<br>breakpoint is encountered each time<br>the procedure is exited. When any<br>procedure exit breakpoint is<br>encountered, the command list is<br>executed.                                                                   |
| dp                               | dp<br>delete procedure                         | Deletes all <i>procedure</i> breakpoints<br>set with the $bp$ (breakpoint<br>procedure) command. All<br>breakpoints set by commands other<br>than the $bp$ command will remain<br>in effect.                                                                                                    |
| Dpt                              | Dpt                                            | Deletes all procedure trace<br>breakpoints at the first and last<br>executable statement of every<br>procedure. All breakpoints set by<br>commands other than the bpt<br>command will remain in effect.                                                                                                    |
| Dpx                              |                                                | <b>HP Symbolic Debugger Commands</b><br>Deletes all procedure exit<br>I-17                                                                                                    |
|                                  | Dpx                                            | breakpoints at the last executable<br>statement of every procedure. All<br>breakpoints set by commands other                                                                                                    |

Table I-10. All-Procedures Breakpoint Commands

# Global Breakpoint

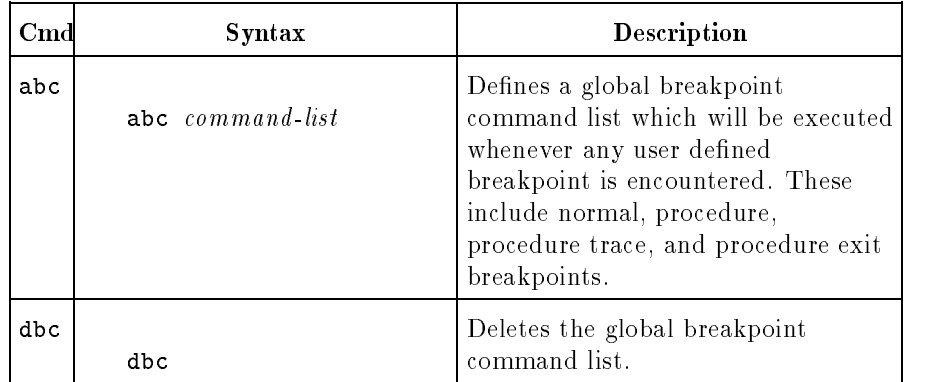

# Table I-11. Global Breakpoint Commands

# All-Paragraph Breakpoint Commands

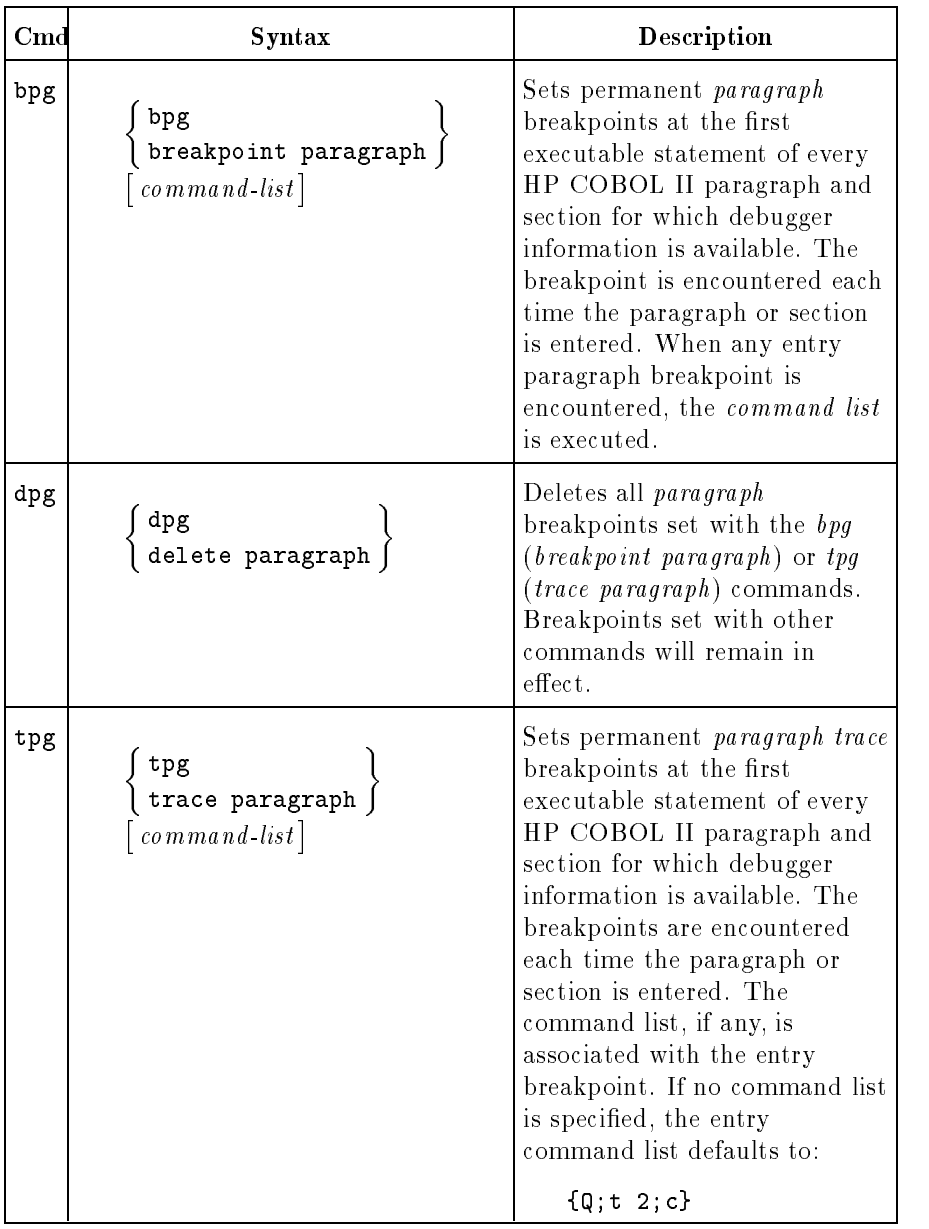

# Table I-12. Paragraph Breakpoint Commands

# Auxiliary Breakpoint Commands

| $\mathbf{C}\mathbf{m}\mathbf{d}$ | <b>Syntax</b>                                                                                                    | Description                                                                                                    |
|----------------------------------|----------------------------------------------------------------------------------------------------|----------------------------------------------------------------------------------------------------|
| " any<br>string <sup>nd</sup>    | " any $string$ "                                                                                                    | The string<br>command<br>displays any<br>string that is<br>enclosed in<br>quotation marks.                                                                                                    |
| i                                | $\left\{\begin{array}{c}\n\textbf{i} \\ \textbf{if}\n\end{array}\right\} \text{ and } \text{formmand-list}$<br>$\lceil$ command-list $\rceil$ | The $i$ $(f)$<br>command lets<br>you conditionally<br>execute<br>commands in a<br>command list. If<br>the expression<br>evaluates to a<br>non-zero value,<br>the first group of<br>commands is<br>executed. If the<br>expression<br>evaluates to zero,<br>the second<br>command list, if<br>it exists, is<br>executed. |
| Q                                | $\left\{ \begin{matrix} \mathsf{Q} & \ & \ \mathsf{Quiet} \end{matrix} \right\}$                                                              | The $Q$ ( $Quiet$ )<br>command<br>suppresses the<br>"breakpoint at<br>$address$ "<br>debugger<br>messages that are<br>normally<br>displayed when a<br>breakpoint is<br>encountered. The<br>$Q$ ( <i>Quiet</i> )<br>command must<br>be the first<br>command in a<br>command list;<br>otherwise, it is<br>ignored.       |

Table I-13. Auxiliary Breakpoint Commands

# Assertion Control

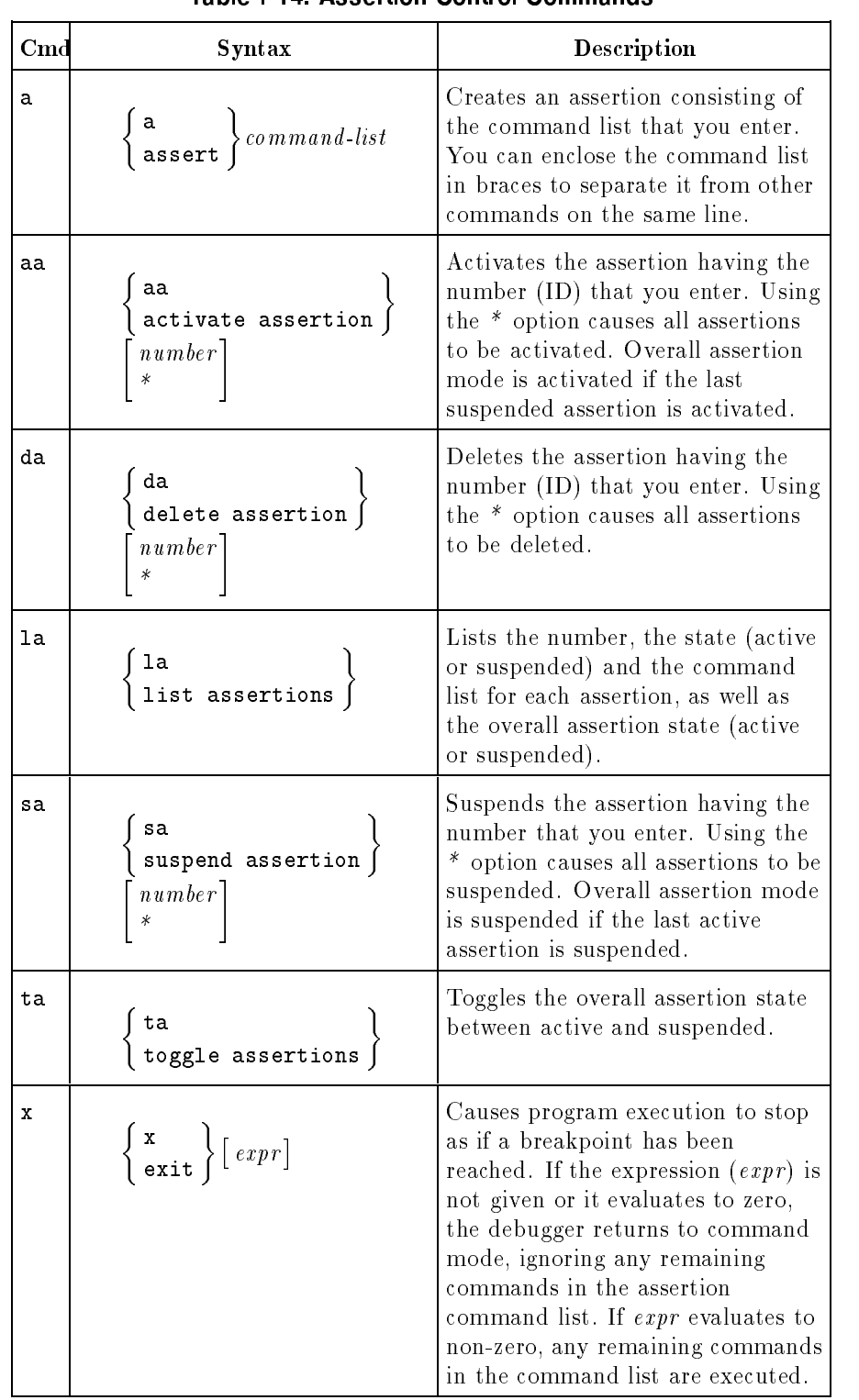

# Table I-14. Assertion Control Commands

Assertion Control Commands

# Datatrace Control **Commands**

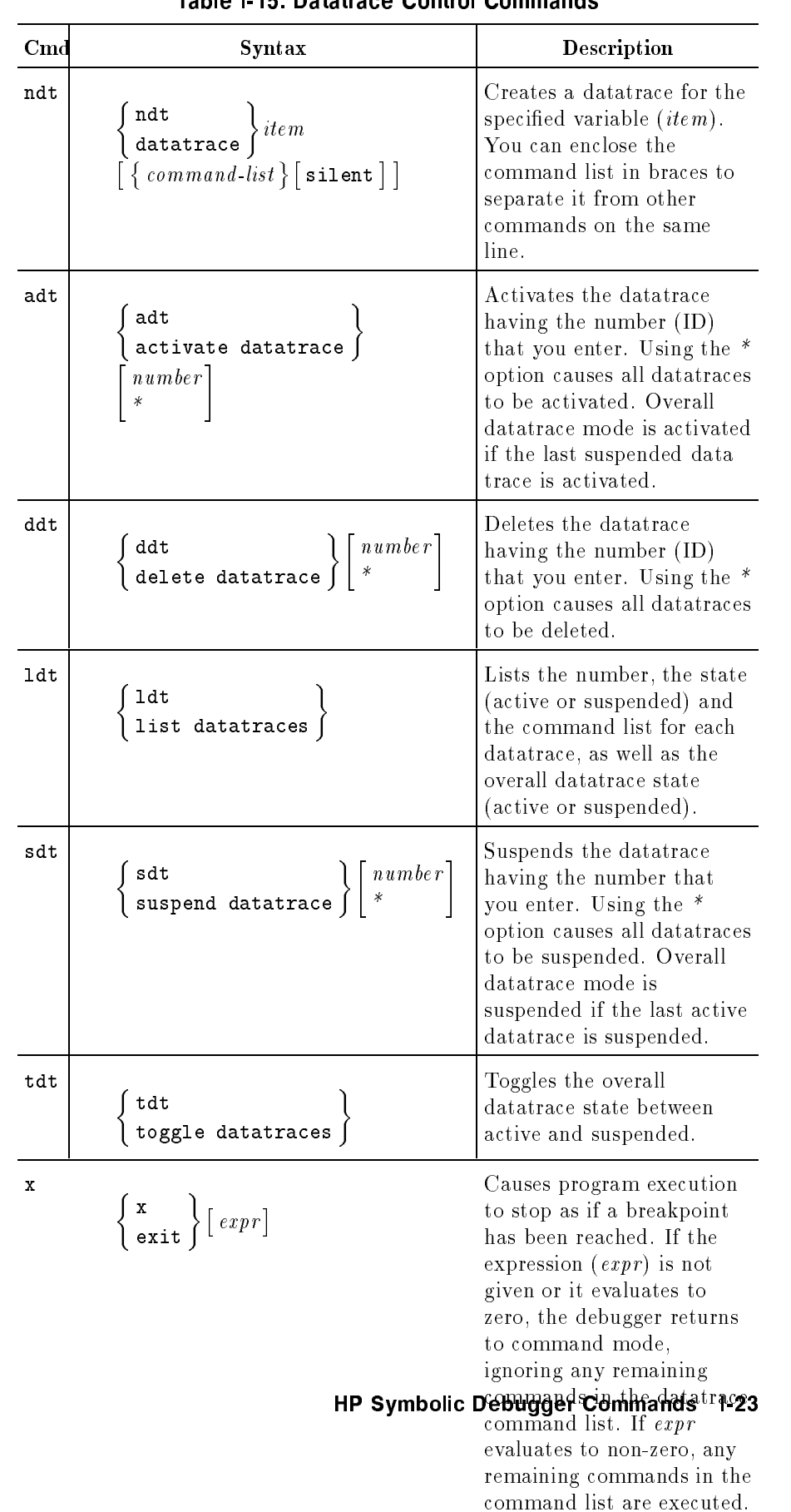

# Table L15 Datatrace Control Commands

# Record and Playback **Commands**

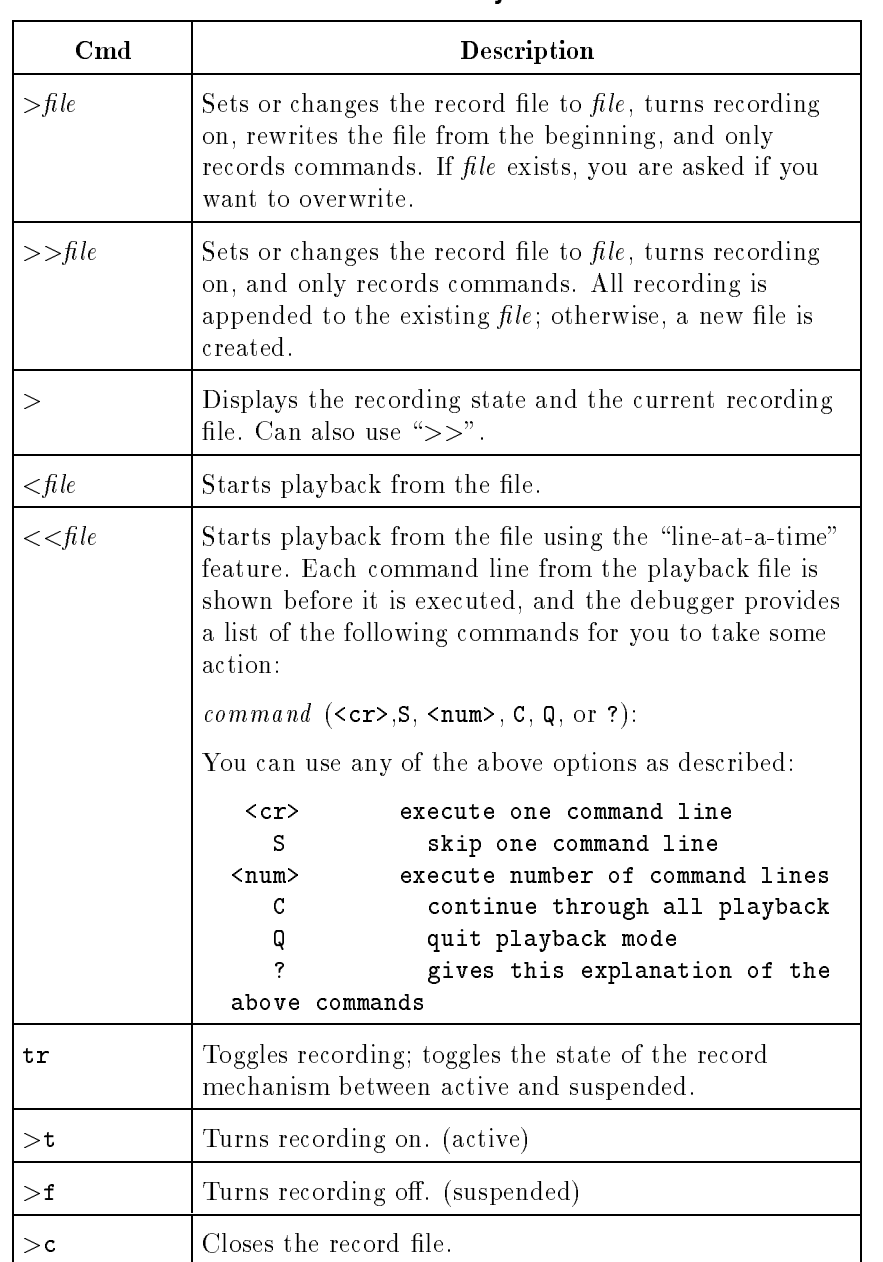

# Table I-16. Record and Playback Commands

| C <sub>md</sub>             | Description                                                                                                    |  |
|-----------------------------|----------------------------------------------------------------------------------------------------|--|
| $>\otimes$ file             | Sets or changes the <i>record-all</i> file to file, rewrites from<br>the beginning, and turns recording on. If file exists, you<br>are asked if you want to overwrite. Captures all input<br>to and output from the debugger command window,<br>except user program output. |  |
| >>@file                     | Sets or changes the <i>record-all</i> file to file, and turns<br>recording on. Appends <i>record-all</i> output to the existing<br><i>file</i> . Captures all input to and output from the<br>debugger command window.                                                      |  |
| >@                          | Displays the current record-all state and file. Can also<br>use " $>>@$ ".                                                                                                    |  |
| tr @                        | Toggles the state of the <i>record-all</i> mechanism between<br>active and suspended.                                                                                                    |  |
| >@t                         | Turns record-all on.                                                                                                    |  |
| $>\,$ ©f                    | Turns <i>record all</i> off.                                                                                                    |  |
| $>\!\!\mathbb{Q}\mathsf{c}$ | Closes the <i>record all</i> file.                                                                                                    |  |

Table I-17. Commands Used to Record Debugger Output

# Macro Facility

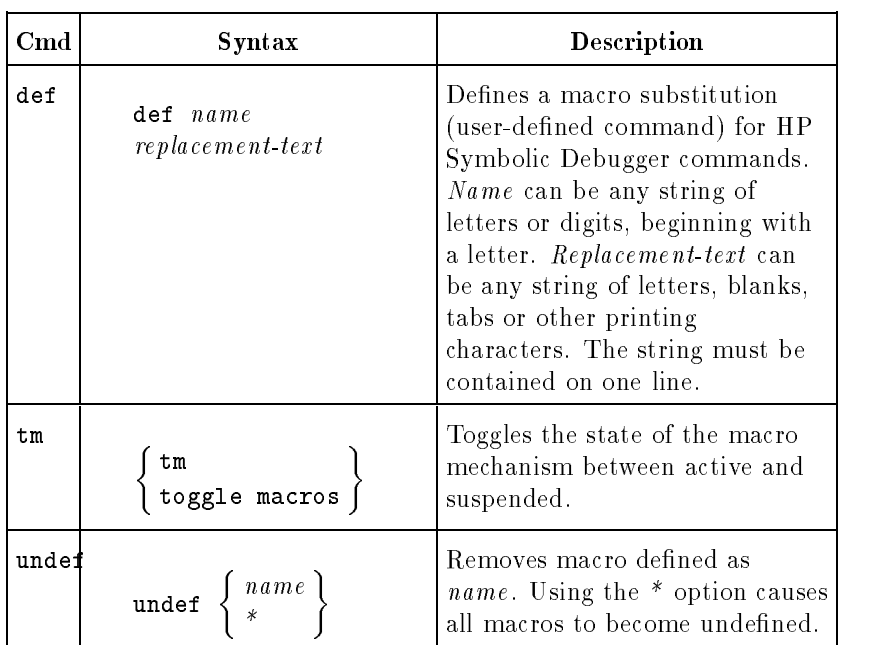

# Table I-18. Macro Facility Commands

Macro Facility Commands

# Miscellaneous **Commands**

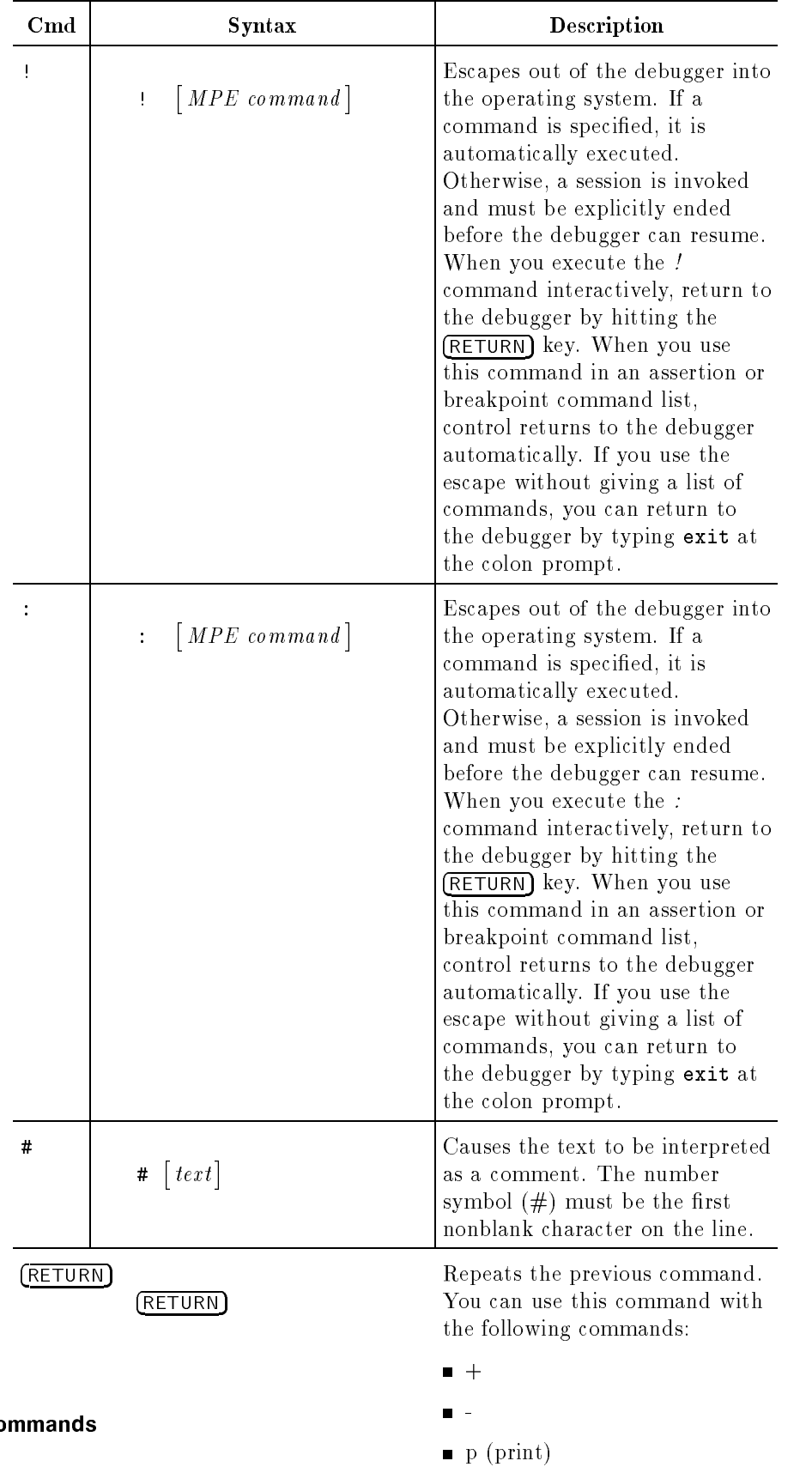

# Table I-19. Miscellaneous Commands

v (view)

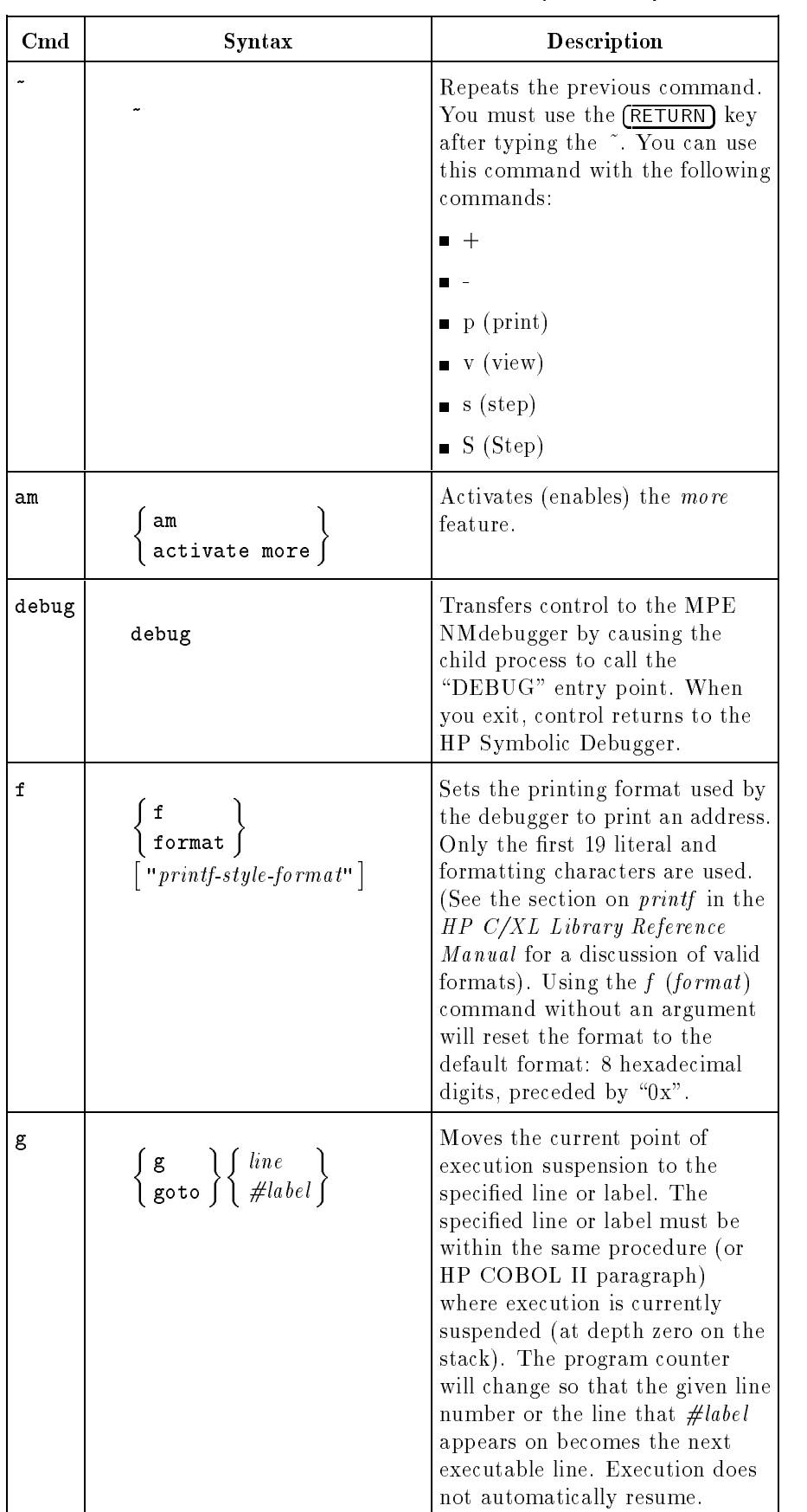

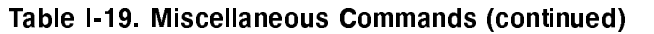

| $\mathbf{C}\mathbf{m}\mathbf{d}$ | <b>Syntax</b>                                                                                                    | Description                                                                                                    |
|----------------------------------|----------------------------------------------------------------------------------------------------|----------------------------------------------------------------------------------------------------|
| h                                | $\left\{\n \begin{array}{c}\n \text{h} \\  \text{help}\n \end{array}\n \right\}\n [command]$                            | Prints a command summary,<br>called the Help file which<br>describes the syntax and use of<br>each command. This facility<br>references the short form of the<br>command only, not the long<br>form. The more facility can be<br>used to view the file. |
| q                                | $\left\{ \begin{array}{c} q \\ q \end{array} \right\}$                                                                  | Quits the debugger and asks for<br>confirmation: enter y (yes) or n<br>(no).                                                                                                    |
| $\mathbf{s}$ m                   | $\mathbf s$ m<br>sm  <br>suspend more <i> </i>                                                                          | Suspends the more feature and<br>lets you view the output in a<br>continuous stream.                                                                                                    |
| tc                               | $\left\{\begin{array}{l} {\tt tc} \ {\tt toggle~case} \end{array}\right\}$                                              | Toggles case sensitivity;<br>determines whether or not<br>searches or names are case<br>sensitive.                                                                                                    |
| do                               | $\{d\mathbf{o}\}\left[{\it c}{\it m}{\it d}{\it i}\right]$ , ${\it e}{\it d}{\it i}{\it t}{\it s}{\it t}{\it m}{\it g}$ | Re-execute the command<br>identified by cmdid after<br>applying <i>editstring</i> . The<br>optional <i>emdid</i> can be a positive<br>or negative number or a string<br>that will be searched in the<br>history stack.                                  |
| redo                             | $\left\{ \begin{array}{l} \texttt{redo} \\ \texttt{[cmdid]} \end{array} \right.$                                        | Allows you to edit and<br>re-execute the command<br>identified by cmdid. The<br>optional <i>emdid</i> can be a positive<br>or negative number or a string<br>that will be searched in the<br>history stack.                                             |
| listredo                         | $\{$ listredo $\}$ $[$ start $]$ $[$ , end $]$                                                                          | Lists commands from the redo<br>stack between <i>start</i> and end<br>inclusive. The optional <i>start</i> and<br><i>end</i> can be positive or negative<br>numbers.                                                                                    |

Table I-19. Miscellaneous Commands (continued)

# Registers Displayed by HP Symbolic Debugger in Disassembly Mode

This appendix lists the registers displayed by HP Symbolic Debugger in disassembly mode.

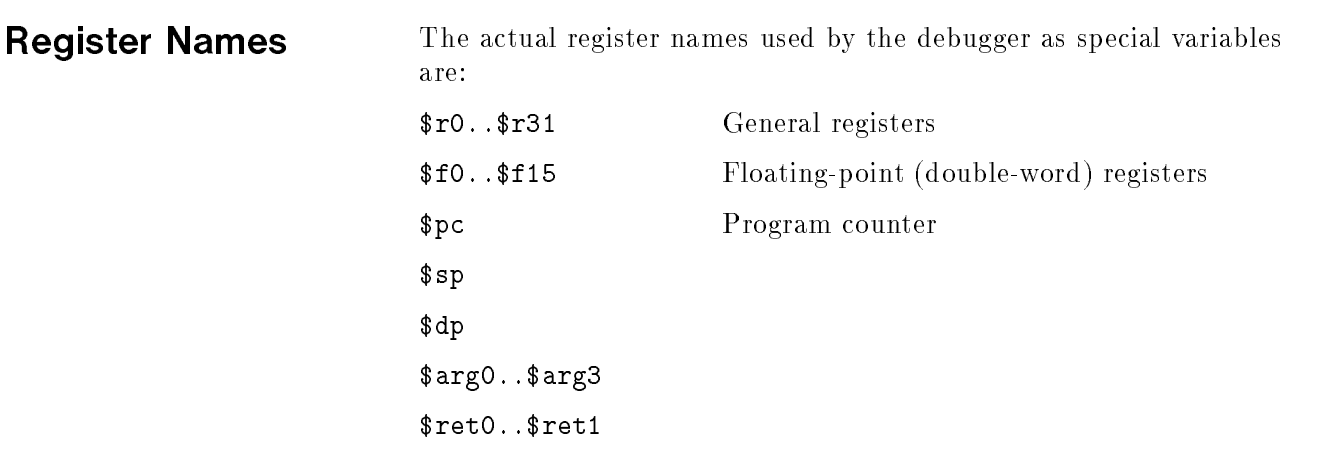

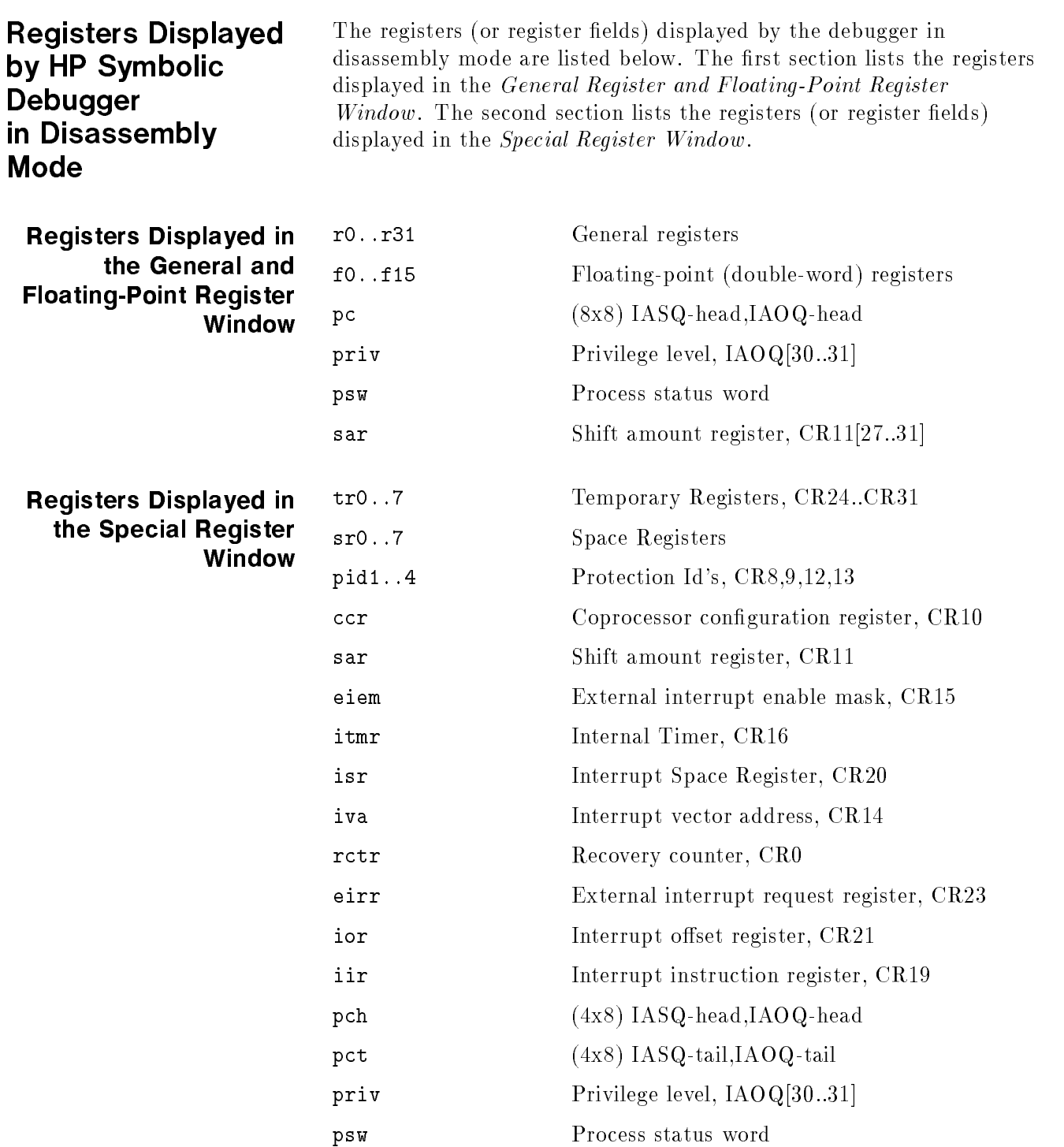

### J-2 Registers Displayed by HP Symbolic Debugger in Disassembly Mode

# **Glossary**

Virtual memory address used to reference program code or data. When used to designate an address with the ba (breakpoint address ) command, it can be either one of the following:

- Strictly a numeric value (such as  $0x00001358$ )
- $\blacksquare$  A symbolic address with or without an offset (such as  $main+0x1c$ .

### assertion

A list of commands performed before the debugger executes a program statement. Useful for tracking unexpected changes in program data (undesired side effects).

### breakpoint

A software "trigger" inserted into the user program, that, when encountered during execution, pauses the program and transfers back to the debugger. A breakpoint is always associated with a particular address, which is either specied explicitly or implied by its association with a line number, procedure entry or exit point.

Breakpoints can have the following associated with them:

- Command list- list of commands executed when the breakpoint is triggered
- count- how many times the breakpoint must be encountered before it is triggered.
- **lifespan** "temporary" or "permanent" status (this information is actually determined by whether count is less than or greater than zero, respectively). A temporary breakpoint is removed when it is triggered; a permanent breakpoint is not.

# child process

A subordinate process that is initiated and closely controlled by the debugger (parent). This process is a running instance of the program being debugged.

Commands tell the HP Symbolic Debugger which functions to perform, and can be spelled out or abbreviated. The abbreviation for most commands is the first character of each word in the

command name. Commands are separated with a semicolon within a command list. For more information, see chapter 4 HP Symbolic Debugger Commands .

# command list

A sequence of one or more debugger commands separated by a semicolon (;). Some commands expect command-lists as arguments. Braces  $(\{\})$  must sometimes be used to enclose command-lists. For more information, see the individual command listings in chapter 4 HP Symbolic Debugger Commands .

### current location

The "point-of-interest" in the source as displayed in the source window. Many commands take this as a default location. The current location is not necessarily the current point of program suspension (where the program is currently paused.)

### datatrace

A list of commands performed when the value of the specied variable changes. Useful for tracking unexpected changes in program data (undesired side effects).

### debugger information

Name, type, source file, and source-line-to-address mapping information generated by the compiler for use by the debugger. This information can signicantly increase the size of an executable file. All debugger information is preprocessed (and reduced in size) the first time the program is debugged. This might increase initial startup time, which will thereafter be signicantly shorter.

# depth

Number of levels back in the current procedure call chain (stack). Depth 0 is where execution is suspended. If procedure A calls  $B$ , procedure  $B$  calls  $C$ , and  $C$  is where the program is suspended, then  $B$  is at depth 1 and  $A$  is at depth 2. The trace  $(t)$  or Trace  $(T)$  commands displays the procedures and their depths on the stack.

# exception

Either a hardware or software generated condition that causes the program to be asynchronously suspended or halted. Examples of these might be:

- user-generated (keyboard) interrupt
- **n** floating-point overflow
- segmentation violation (invalid addressing operation)
- us error (invalid memory access)

### expression

A valid combination of data ob ject names, language operators, and constant numeric values. Every expression is evaluated and reduced to a single value.

### file

The name of a file.

Used with the debugger commands p (print) or disp (display) to describe how data will be accessed and displayed. A format consists of:

an optional repetition count

- a formatting character
- $\blacksquare$  an optional object size

The access and display operation is performed once for each repetition (default 1). The number of bytes in each object is determined by the given object size (default depends on the formatting character). The formatting character determines how each ob ject is interpreted and printed. For example, to print four sequential 16-bit integers in octal, use the format 4o2 or 4os.

### line mode

Debugger user interface that does not use any special terminal functions. This must be used for terminals that do not support memory lock.

### location

A unique position in the user program. It can be specied as a file name, procedure name, source line number, or combination of these. An address (see above) can also be used to specify a location for certain commands.

# machine instruction

Presented to the user when debugging in disassembly mode. Actual instruction mnemonics and syntax are described in the HP Precision Architecture and Instruction Reference Manual .

### macro

Simple form of command aliasing using text substitution. A macro can be used as a shorthand for one or more commands.

### memory lock

A terminal feature that allows some upper portion of the terminal screen to remain constant while the remainder of the screen is scrolled. This feature is required by the debugger for its window-oriented interface. If memory lock is unavailable, the line-oriented interface (line mode) is used.

### procedure

A procedure, function, subroutine, paragraph, or module name. Also a user program name.

# registers

Precision Architecture hardware registers. These are directly accessible by the debugger through symbolic names (e.g. \$pc). Many registers have special meaning; some cannot be modied by the debugger user. See the HP Precision Architecture and Instruction Reference Manual for a discussion on the use of each register. Actual modication of hardware registers should not normally be necessary while debugging. Correct program execution depends highly on registers and their contents.

### sharable code

Executable code that can be mapped into the address space of more than one process. No process should attempt to modify shared code while it is actually being shared by two or more processes. The debugger modifies the code in order to insert

breakpoints, requiring that multiple debugging sessions cannot occur with the same executable file. Private copies must be made

Source text (files) used to compile the user program. These can be in any of the programming languages supported by the debugger.

### source line

A single line of text in a source file, denoted by a line number. A source line might or might not contain actual executable statements. Conversely, more than one statement can occur on a single line.

### special variables

Named variable (prefixed by S) local to the debugger. Many special variables are predened by the debugger to have a unique meaning. For example,  $\frac{1}{2}$ line is always the current line number, and  $\$dp$  is the data-pointer register (HP-PA general register 27).

User-dened special variables are also available. They are created when first referenced, and allow you to store and reference numeric variables independent of the program being debugged.

### stack

Linear data structure maintained by the user program for management of local data and flow of control during procedure calls. Each sequential region on the stack embodies information about a particular procedure. The preceding region (frame) describes its caller. At any point during execution, a stack\_trace\_ (generated by the  $T$  (Trace) command) will display information contained in each stack frame; in particular, the values of all local

# string

Quoted sequence of arbitrary characters. Quotes can be single (') or double ( $'$ ) depending on the current language ( $\$lang$ ). Character escapes allow inclusion of control or other non-printing characters.

### variable

A variable name.

### window

Region of the terminal screen limited to displaying specic information. The debugger has at least three: the source, location, and command windows.

# Index

Special characters  $1, 4-74$ #, 4-74, 4-75 +, 3-12, 4-16 -, 3-12, 4-16 ., 3-24 /, 3-19 :, 4-74, 4-75  $<$ , 4-36  $> 4-36$ , 4-69  $>$  $@$ , 4-70 ?, 3-19, 4-16, 4-17  $, 4-74, 4-76$  $\mathsf{A}$  a, 3-29, 4-60 aa, 4-60, 4-62 ab, 4-38, 4-52 abc, 4-38, 4-56 activate assertion, 4-60, 4-62 activate breakpoint, 4-38, 4-52 activate datatrace, 4-64, 4-66 activate more, 3-13, 4-74, 4-76 address, Glossary-1 adt, 4-64, 4-66 All-Paragraph breakpoint commands, 4-38, 4-57-58 bpg, 4-38, 4-57 breakpoint paragraph, 4-38, 4-57 delete paragraph, 4-38, 4-57 dpg, 4-38, 4-57 tpg, 4-38 trace paragraph, 4-38 All-Procedures breakpoint commands, 4-38, 4-53-55 bp, 4-38, 4-53 bpt, 4-38, 4-54 bpx, 4-38, 4-55 breakpoint procedure, 4-38, 4-53 delete procedure, 4-38, 4-55 dp, 4-38, 4-55 dpt, 4-38, 4-55 dpx, 4-38, 4-55 altering execution sequence, 3-31 am, 3-13, 4-74, 4-76 "any string",  $4-38$ ,  $4-59$ assert, 4-60 assertion, 3-29, Glossary-1 Assertion control commands, 4-60-63

a, 4-60 aa, 4-60, 4-62 activate assertion, 4-60, 4-62 assert, 4-60 da, 4-60, 4-62 delete assertion, 4-60, 4-62 examples of, 4-60 exit, 4-60, 4-63 la, 4-60, 4-62 list assertions, 4-60, 4-62 sa, 4-60, 4-63 suspend assertion, 4-60, 4-63 ta, 4-60, 4-63 toggle assertions, 4-60, 4-63 use of assertions, 4-60 x, 4-60, 4-63 assertions, 1-1, 3-29 Auxiliary assertion commands, 4-59 "any string",  $4-38$ ,  $4-59$ i, 4-38, 4-59 if, 4-38, 4-59 Q, 4-38, 4-59 Quiet, 4-38, 4-59 Auxiliary breakpoint commands, 4-38, 4-59 "any string",  $4-38$ ,  $4-59$ i, 4-38, 4-59 if, 4-38, 4-59 Q, 4-38, 4-59 Quiet, 4-38, 4-59 **B** b, 3-20, 4-38, 4-48 ba, 4-38, 4-48 bb, 4-38, 4-49 bc, 4-38, 4-52 bp, 3-20, 4-38, 4-53 bpg, 3-22, 4-38, 4-57 bpt, 3-22, 4-38, 4-54 bpx, 3-22, 4-38, 4-55 braces, use of, 4-60, 4-64 breakpoint, 3-20, 4-38, 4-48, Glossary-1 breakpoint address, 4-38, 4-48 breakpoint beginning, 4-38, 4-49 Breakpoint commands, 4-38-59 All-Paragraph breakpoint commands, 4-38, 4-57-58 All-Procedures breakpoint commands, 4-38, 4-53-55 Auxiliary assertion commands, 4-59 Auxiliary breakpoint commands, 4-38, 4-59 Creation breakpoint commands, 4-38, 4-48, 4-49, 4-51 Global breakpoint commands, 4-38, 4-56 Overall breakpoint commands, 4-38, 4-46-47 Status breakpoint commands, 4-38, 4-52 breakpoint count, 4-38, 4-52 breakpoint exit, 4-38, 4-51 breakpoint paragraph, 3-22, 4-38, 4-57

breakpoint procedure, 3-20, 4-38, 4-53 breakpoints, 3-20 command list, 4-41 count, 4-39 description,  $4-38-45$ location, 4-39 permanent, 4-39 resuming execution after, 3-22 setting, 3-20 temporary, 4-39 types of,  $4-38-45$ use of,  $4-38-45$ breakpoint trace, 4-38, 4-49 breakpoint uplevel, 4-38, 4-51 bt, 4-38, 4-49 bu, 4-38, 4-51 bx, 4-38, 4-51

# $\mathbf{C}$

 $>$  $@c, 4-70$  $>c. 4-69$ c, 3-22, 4-35 C, 4-35 capturing a debugger session, 3-28 carriage return, 4-16 carriage return, use of, 4-74 case sensitive, 4-78 case sensitivity search, 4-78 change machine instructions, 4-5 changing execution sequence, 3-31 character long and short form, 4-3 semicolon, 4-3 character and string constant rule, 4-7 child process, 3-4, 4-7, Glossary-1 clear screen (redraw), 4-15 cobxdb, 3-3 colon, 4-74, 4-75 command, Glossary-1 command arguments, 4-1 command list, 4-1 location, 4-1 syntax, 4-1 Command history, 1-5 command line, 4-11 command list, Glossary-1 xdb, 3-28 command summary, 4-77 command window, 3-7, 3-13, 4-18 comment, 4-74 compiler symbolic debugger options, 3-2 compiling a program symbolic debugger information, 3-2

compiling HP COBOL II programs, 3-3 continue, 3-22, 4-35 Continue, 4-35 convention character, 4-3 command, 4-1 syntax, 4-1 uppercase and lowercase, 4-1 Creation breakpoint commands, 4-38, 4-48-51 b, 4-38, 4-48 ba, 4-38, 4-48 bb, 4-38, 4-49 breakpoint, 4-38, 4-48 breakpoint address, 4-38, 4-48 breakpoint beginning, 4-38, 4-49 breakpoint exit, 4-38, 4-51 breakpoint trace, 4-38, 4-49 breakpoint uplevel, 4-38, 4-51 bt, 4-38, 4-49 bu, 4-38, 4-51 bx, 4-38, 4-51 current file, 4-18 current line, 4-18 current location, Glossary-3  $D$ , 4-16, 4-17 da, 4-60, 4-62 Data modication commands mov, 4-21, 4-25 move, 4-21, 4-25 p,  $4-21$ ,  $4-26-30$ print,  $4-21$ ,  $4-26-30$ data trace, Glossary-3 datatrace, 4-64 Datatrace control commands, 4-64-67 activate datatrace, 4-64, 4-66 adt, 4-64, 4-66 datatrace, 4-64 ddt, 4-64, 4-66 delete datatrace, 4-64, 4-66 examples of, 4-64 exit, 4-64, 4-67 ldt, 4-64, 4-66 list datatraces, 4-64, 4-66 ndt, 4-64 sdt, 4-64, 4-67 suspend datatrace, 4-64, 4-67 tdt, 4-64, 4-67 toggle datatraces, 4-64, 4-67 use of datatraces, 4-64 x, 4-64, 4-67 Data viewing and modification commands,  $4-21-30$ Data viewing commands disp, 4-21
display, 4-21 l, 4-21, 4-22 lc, 4-21, 4-23 lg, 4-21, 4-23 list, 4-21, 4-22 list common, 4-21, 4-23 list globals, 4-21, 4-23 list labels, 4-21, 4-23 list macros, 4-21, 4-23 list procedures, 4-21, 4-24 list registers, 4-21, 4-24 list specials, 4-21, 4-25 ll, 4-21, 4-23 lm, 4-21, 4-23 lp, 4-21, 4-24 lr, 4-21, 4-24 ls, 4-21, 4-25  $p, 4-21, 4-26-30$ print,  $4-21$ ,  $4-26-30$ short and long form, 4-26 db, 3-23, 4-38, 4-52 dbc, 4-38, 4-56 ddt, 4-64, 4-66 debug, 4-74, 4-76 debugger information, Glossary-3 >debugger prompt, 3-7 debugger terms and definitions, Glossary-1-5 def, 3-30, 4-71 define macro, 4-71 replacement text, 4-71 delete assertion, 4-60, 4-62 delete breakpoint, 4-38, 4-52 delete breakpoints, 3-23 delete datatrace, 4-64, 4-66 delete paragraph, 4-38, 4-57 delete procedure, 4-38, 4-55 deleting all-procedure breakpoints, 3-23 deleting breakpoints, 3-23 depth, Glossary-3 dereferencing operations, E-2 Directory, 4-16, 4-17 directory search, 4-17 disassembly mode, 3-2, 3-15, 3-17, 4-14, 4-37 registers, J-1 disp, 3-24, 4-21 display, 3-24, 4-21 displaying breakpoints, 3-22 displaying data, 3-24 do, 4-74, 4-79 dp, 3-23, 4-38, 4-55 dpg, 4-38, 4-57 dpt, 4-38, 4-55 dpx, 4-38, 4-55

<sup>E</sup> echo comment, 4-74 end a debugger session, 4-77 error messages debugger, A-41 user, A-1 Error messages User, A-3 escape, 4-74 exception, Glossary-3 exclamation point, 4-74 executable program file, 1-3 executing a program, 3-4 executing commands at each source line, 3-29 exit, 4-60, 4-63, 4-64, 4-67 expr, Glossary-3 expression, Glossary-3 expression conventions,  $4-7-11$ 

Directory, 4-16, 4-17

## $\blacksquare$   $>$  @f, 4-70 >f, 4-69 f, 4-74, 4-77 Figure 1-1. Creating an Executable Program File, 1-3 Figure 2-1. The Debugger Session Scenario, 2-2 Figure 2-2. HP COBOL II Main Source File, DEMOCBMS, 2-6 Figure 2-3. HP COBOL II Subroutine Source File, DEMOCBSS, 2-7 Figure 2-4. HP FORTRAN 77 Main Source File, DEMOFS, 2-8 Figure 2-5. HP Pascal Main Source File, DEMOPS, 2-9-10 Figure 2-6. HP C Main Source File, DEMOCS, 2-11-12 Figure 3-1. The HP Symbolic Debugger Screen (Source Mode), 3-6 Figure 3-2. The Symbolic Debugger Screen (Disassembly Mode), 3-15 Figure 3-3. The Symbolic Debugger Screen (Source and Disassembly Mode), 3-17 Figure 4-1. Stack Depth, 4-31 Figure 4-2. Listing a Breakpoint, 4-46  $<<$ file, 4-69 ?, 4-69 C, 4-69  $<$ cr>, 4-69  $<$ num $>$ , 4-69 Q, 4-69 S, 4-69  $<$ file, 4-69  $>>@file, 4-70$  $>>$ file, 4-69  $>$ @file, 4-70  $>$ file, 4-69 file, Glossary-3 File viewing commands, 4-16-20 +, 4-16 -, 4-16 /, 4-16 ?, 4-16, 4-17 D, 4-16, 4-17

L, 4-16, 4-18 ld, 4-16, 4-17 lf, 4-16, 4-17 list directories, 4-16, 4-17 list files, 4-16, 4-17 Location, 4-16, 4-18 minus sign, 4-16 n, 4-18 N, 4-18 next, 4-18 Next, 4-18 plus sign, 4-16 question mark, 4-16, 4-17 slash symbol, 4-16 v, 4-16, 4-19 V, 4-16, 4-19 va, 4-16, 4-20 view, 4-16, 4-19 View, 4-16, 4-19 view address, 4-16, 4-20 finding a pattern, 4-16 floating point registers, 4-13 format, 4-74, 4-77, Glossary-3 FORTRAN records definition, C-3 FORTRAN structures definition, C-3 printing the type, C-5 printing the value, C-5 fr, 4-13

- G g, 3-31, 4-74, 4-77 general registers, 4-13, 4-14 Global breakpoint commands, 4-38, 4-56 abc, 4-38, 4-56 dbc, 4-38, 4-56 goto, 3-31, 4-74, 4-77 go to an address, 4-77 gr, 4-13, 4-14
- <sup>H</sup> h, 3-32, 4-74, 4-78 help, 3-32, 4-74, 4-78 HP C, 1-2 language operators, B-1 HP COBOL II, 1-2 array dereferencing, E-3 language operators, E-1 variable qualication, E-2 HP FORTRAN 77, 1-2 language operators, C-1 HP Pascal, 1-2 language operators, D-1 HP Symbolic Debugger, 1-1 terminal support, 1-4

user requirements, 1-2 <sup>I</sup> i, 4-38, 4-59 I, 4-34 if, 4-38, 4-59 Inquire, 4-34 installation files, H-1 installation of the debugger, H-1 installation of the debugger files, H-1 installing the HP Symbolic Debugger, H-1 **J** Job control commands,  $4-35-37$ c, 4-35 C, 4-35 continue, 4-35 Continue, 4-35 k, 4-35 kill, 4-35 r, 4-35, 4-36 R, 4-35, 4-36 run, 4-35, 4-36 Run, 4-35, 4-36 s, 4-35, 4-36 S, 4-35, 4-37 step, 4-35, 4-36 Step, 4-35, 4-37  $\mathsf{K}$  k, 3-10, 4-35 kill, 3-10, 4-35  $\blacksquare$  l, 4-21, 4-22 L, 4-16, 4-18 la, 4-60, 4-62 language expression, 4-7 procedure, 4-11 variable name, 4-3 language operators explanation, B-1, C-1, D-1 HP C, B-2 HP C language operators, B-1 HP COBOL II language operators, E-1 HP FORTRAN 77, C-2 HP FORTRAN 77 language operators, C-1 HP Pascal, D-2 HP Pascal language operators, D-1 restrictions for HP C, B-1 restrictions for HP Pascal, D-1 lb, 3-22, 4-38, 4-46 lc, 4-21, 4-23 ld, 4-16, 4-17 ldt, 4-64, 4-66 lf, 4-16, 4-17

lg, 4-21, 4-23 limitations and hints, G-1 linking a program symbolic debugger information, 3-2 list, 4-21, 4-22 list assertions, 4-60, 4-62 list breakpoints, 3-22, 4-38, 4-46 list common, 4-21, 4-23 list datatraces, 4-64, 4-66 list directories, 4-16, 4-17 list files,  $4-16$ ,  $4-17$ list globals, 4-21, 4-23 listing files, 3-3 list label command, 4-11 list labels, 4-21, 4-23 list macros, 4-21, 4-23 list procedures, 4-21, 4-24 listredo, 4-74, 4-79 list registers, 4-5, 4-21, 4-24 list specials, 4-3, 4-21, 4-25 ll, 4-21, 4-23 lm, 4-21, 4-23 location, Glossary-5 Location, 4-16, 4-18 location window (line), 3-7 lp, 4-21, 4-24 lr, 4-21, 4-24 ls, 4-21, 4-25 <sup>M</sup> machine instruction, Glossary-5 macro, Glossary-5 macro facility def, 4-71 tm, 4-73 toggle macros, 4-73 undef, 4-73 undef macros, 4-71 Macro facility commands,  $4-71-73$ macros, 3-30 memory display amount, 4-5 memory lock, Glossary-5 memory locking, 3-6 minus sign, 4-16 Miscellaneous commands !, 4-74 #, 4-74, 4-75 :, 4-74, 4-75  $, 4-74, 4-76$ activate more, 4-74, 4-76 am, 4-74, 4-76 colon, 4-74, 4-75 comment, 4-74 debug, 4-74, 4-76

do, 4-74, 4-79 escape, 4-74 exclamation point, 4-74 f, 4-74, 4-77 format, 4-74, 4-77 g, 4-74, 4-77 goto, 4-74, 4-77 h, 4-74, 4-78 help, 4-74, 4-78 listredo, 4-74, 4-79 number sign, 4-74, 4-75 q, 4-74, 4-78 quit, 4-74, 4-78 redo, 4-74, 4-79 RETURN, 4-74, 4-75  $\overline{\text{sm}, 4-74}, 4-78$ suspend more, 4-74, 4-78 tilde, 4-74, 4-76 toggle case, 4-74, 4-79 Miscellaneous Commands, 4-74-79 modifying data, 3-26 more, 3-13 mov, 3-26, 4-21, 4-25 move, 3-26, 4-21, 4-25 move lines backward, 4-16 move lines forward, 4-16 N n, 3-19, 4-18 N, 3-19, 4-18 ndt, 4-64 next, 3-19, 4-18 Next, 3-19, 4-18 number sign, 4-74, 4-75 O Overall breakpoint commands, 4-38, 4-46-47 lb, 4-38, 4-46 list breakpoints, 4-38, 4-46 tb, 4-38, 4-47 toggle breakpoints, 4-38, 4-47 **P** p, 3-24, 3-26, 4-21, 4-26-30 Paragraph breakpoint commands tpg, 4-58 trace paragraph, 4-58 parent process, 3-4 pausing during execution, 3-20 plus sign, 4-16 print,  $3-24$ ,  $3-26$ ,  $4-21$ ,  $4-26-30$ print command summary, 4-77 printing format, 4-77 proc, Glossary-5 procedure, 4-18, Glossary-5 procedure call, 4-11

procedure call abortion, 4-11

procedure call con ventions, 4-11 program arguments, 4-36

<sup>Q</sup> q, 3-11, 4-74, 4-78 Q, 4-38, 4-59 question mark, 4-16, 4-17 Quiet, 4-38, 4-59 quit, 3-11, 4-74, 4-78 quit the debugger, 4-77

<sup>R</sup> r, 3-9, 4-35, 4-36 R, 3-9, 4-35, 4-36 Record and playbac <sup>k</sup> description, 4-68 Record and playback commands, 4-68-70  $> 4-69$  $>$  $@.4-70$  $>$  $@c, 4-70$  $>c, 4-69$  $>\,$  Qf, 4-70 >f, 4-69  $<<$ file, 4-69  $<$ file, 4-69  $>>@file, 4-70$  $>>$ file, 4-69  $>$ @file, 4-70  $>$ file, 4-69 limitations, 4-68  $>$ <sup> $@t, 4$ -70</sup>  $> t. 4-69$ tr, 4-69 tr @, 4-70 Record and playback les comment command, 4-74 recursive macros, 4-71 redirecting standard input, 4-36 redirecting standard output, 4-36 redo, 4-74, 4-79 refresh screen, 4-15 registers, J-1, Glossary-5 repeat a command, 4-74 repeat command, 4-16 rerunning a debugger session, 3-28 \$result \$long, 4-5 \$short, 4-5 , RETURN 1, 4-74, 4-75 r (run) command, 3-9 run, 3-9, 4-35, 4-36 Run, 3-9, 4-35, 4-36 running HP Symbolic Debugger, 3-4 run-time stack, 3-12, 3-27

S s, 3-9, 3-18, 4-35, 4-36 S, 3-9, 3-18, 4-35, 4-37 sa, 4-60, 4-63 sample debugger session, 2-1 sample program HP C, 2-11 HP COBOL II, 2-6, 2-7 HP FORTRAN 77, 2-8 HP Pascal, 2-9 sb, 4-38, 4-52 sdt, 4-64, 4-67 search backward, 4-16, 4-17 searches, case sensitive, 4-78 search forward, 4-16 searching a program, 3-19 setting all-procedure breakpoints, 3-22 sharable code, Glossary-5 sm, 3-13, 4-74, 4-78 source, Glossary-5 source language,view and modify, 4-5 source line, Glossary-5 source mode, 3-6, 3-17 source window, 3-7, 3-12, 4-18 size, 3-14 special registers, 4-13, 4-14 display, 4-13 special variables, Glossary-5 Argument pointers, 4-5 Data pointer, 4-5 definition, 4-3 General registers, 4-5 \$lang, 4-5 \$line, 4-5 \$malloc, 4-5 Program counter, 4-5 Register and pointer variables, 4-5 \$result, 4-5 Return-value pointers, 4-5 Stack pointer, 4-5 \$step, 4-5 syntax, 4-3 \$var, 4-5 split-screen mode, 4-15 sr, 4-13, 4-14 stack, Glossary-5 run-time, 3-12, 3-27 stack viewing, 4-31 Stack viewing commands, 4-31-33 t, 4-31, 4-32 T, 4-31, 4-33 trace, 4-31, 4-32 Trace, 4-31, 4-33 Status breakpoint commands, 4-38, 4-52 ab, 4-38, 4-52 activate breakpoint, 4-38, 4-52

bc, 4-38, 4-52 breakpoint count, 4-38, 4-52 db, 4-38, 4-52 delete breakpoint, 4-38, 4-52 sb, 4-38, 4-52 suspend breakpoint, 4-38, 4-52 Status viewing commands I, 4-34 Inquire, 4-34 \$STDIN, 4-36 \$STDOUT, 4-36 step, 3-9, 3-18, 4-35, 4-36 Step, 3-9, 3-18, 4-35, 4-37 stepping through a program, 3-18 stopping execution (temporarily), 3-20 string, Glossary-5 suspend assertion, 4-60, 4-63 suspend breakpoint, 4-38, 4-52 suspend datatrace, 4-64, 4-67 suspend more, 3-13, 4-74, 4-78 symbolic debugger use of, 3-1  $\tau > 0$ t, 4-70  $> t$ , 4-69 t, 3-27, 4-31, 4-32 T, 4-31, 4-33 ta, 4-60, 4-63 Table 4-1. Escape Sequences, 4-7 Table 4-3. Data Viewing Formats, 4-28 Table 4-4. Shorthand Notation for Size, 4-28 Table 4-5. Record and Playback Commands, 4-69 Table 4-6. Commands Used to Record Debugger Output, 4-70 Table C-1. Language Operators for HP FORTRAN 77, C-2 Table D-1. Language Operators for HP Pascal, D-2 tb, 4-38, 4-47 tc, 3-19 td, 3-15, 4-14 tdt, 4-64, 4-67 terminals (without memory locking), 3-6 terminate child process, 4-35 tilde, 4-74, 4-76 tm, 4-73 toggle assertions, 4-60, 4-63 toggle breakpoints, 4-38, 4-47 toggle case, 3-19, 4-74, 4-79 toggle datatraces, 4-64, 4-67 toggle disassembly, 3-15, 4-14 toggle macros, 4-73 toggle screen, 3-17, 4-15 tpg, 3-22, 4-38, 4-58 tr, 4-69 tr @, 4-70 trace, 3-27, 4-31, 4-32

Trace, 4-31, 4-33 trace paragraph, 3-22, 4-38, 4-58 tracing function and procedure calls, 3-27 ts, 3-17, 4-15

## <sup>U</sup> u, 4-15

U, 4-15 undef, 4-71, 4-73 update, 4-15 Update, 4-15 uplevel breakpoint, 4-5 use of carriage return, 4-16 use of symbolic debugger, 3-1 user-defined macro, 4-71

<sup>V</sup> v, 3-12, 4-16, 4-19 V, 3-12, 4-16, 4-19 va, 4-16, 4-20 var, Glossary-5 variable, Glossary-5 variable name size, 4-3 view, 3-12, 4-16, 4-19 View, 3-12, 4-16, 4-19 view address, 4-16, 4-20 view debugger state I, 4-34 Inquire, 4-34 lc, 4-23 lg, 4-23 list common, 4-23 list global, 4-23 list label, 4-23 list macros, 4-23 list procedures, 4-24 list registers, 4-24 list specials, 4-25 ll, 4-23 lm, 4-23 lp, 4-24 lr, 4-24 ls, 4-25 viewing directories ld, 4-17 list directories, 4-17 viewing files L, 4-18 lf, 4-17 list files, 4-17 Location, 4-18 move lines backward, 4-16 move lines forward, 4-16 n, 4-18 N, 4-18

next, 4-18 Next, 4-18 search backward, 4-16, 4-17 search forward, 4-16 v, 4-19 va, 4-20 view, 4-19 view address, 4-20 view stack, 4-31 view stack commands, 4-31 view stack, Figure 4-1, 4-31 VMS FORTRAN record support, C-1, C-3, C-3 VMS FORTRAN record types maps, C-3 records, C-3 structures, C-3 unions, C-3

## W w, 3-14, 4-15

window, 3-14, 4-15, Glossary-5 window mode commands,  $4-13-15$ floating point registers, 4-13 fr, 4-13 general registers, 4-13, 4-14 gr, 4-13, 4-14 special registers, 4-13, 4-14 sr, 4-13, 4-14 td, 4-13, 4-14 toggle disassembly, 4-13, 4-14 toggle screen, 4-13, 4-15 ts, 4-13, 4-15 u, 4-13, 4-15 U, 4-13, 4-15 update, 4-13, 4-15 Update, 4-13, 4-15 w, 4-13 window, 4-13 Window mode commands w, 4-15 window, 4-15 windows, 3-6 command, 3-7, 3-13 location, 3-7 source, 3-6, 3-7, 3-12, 3-14

<sup>X</sup> x, 4-60, 4-63, 4-64, 4-67 xdb command, 3-4, 3-28 xdbend.lib.sys file, 3-2 xdb options directory option, 3-4 line mode option, 3-4 objectfile, 3-4 playback le, 3-4 record file, 3-4 string cache size option, 3-4 version number option, 3-4